# **UNIVERSIDAD NACIONAL DE INGENIERIA**

FACULTAD DE INGENIERÍA ELÉCTRICA Y ELECTRÓNICA

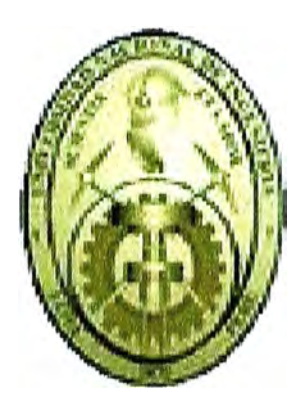

# **TOMÓGRAFO DE RESISTIVIDAD ELÉCTRICA APLICADO AL**

# **ESTUDIO DEL CRECIMIENTO DE LAS RAÍCES**

**TESIS** 

# PARA OPTAR EL TÍTULO PROFESIONAL DE:

**INGENIERO ELECTRÓNICO** 

**PRESENTADO POR:** 

### **FERNANDO PUJAICO RIVERA**

**PROMOCIÓN 2005-11** 

**LIMA-PERÚ 2008** 

# **TOMÓGRAFO DE RESISTIVIDAD ELÉCTRICA APLICADO AL ESTUDIO DEL CRECIMIENTO DE LAS RAICES**

# **Dedicatoria**

*Dedicado a mis padres por haberme apoyado siempre.* 

#### **SUMARIO**

El presente trabajo está orientado al desarrollo de un Tomógrafo de Resistividad Eléctrica que permita la obtención de imágenes de los tubérculos de la papa durante el proceso de su crecimiento y sin alterar el mismo, pues es necesario tener un equipo que permita realizar un correcto estudio de los efectos de la aplicación de diferentes tipos de nutrientes, riegos u otros añadidos que alteren el crecimiento de dicho tubérculo.

# **ÍNDICE**

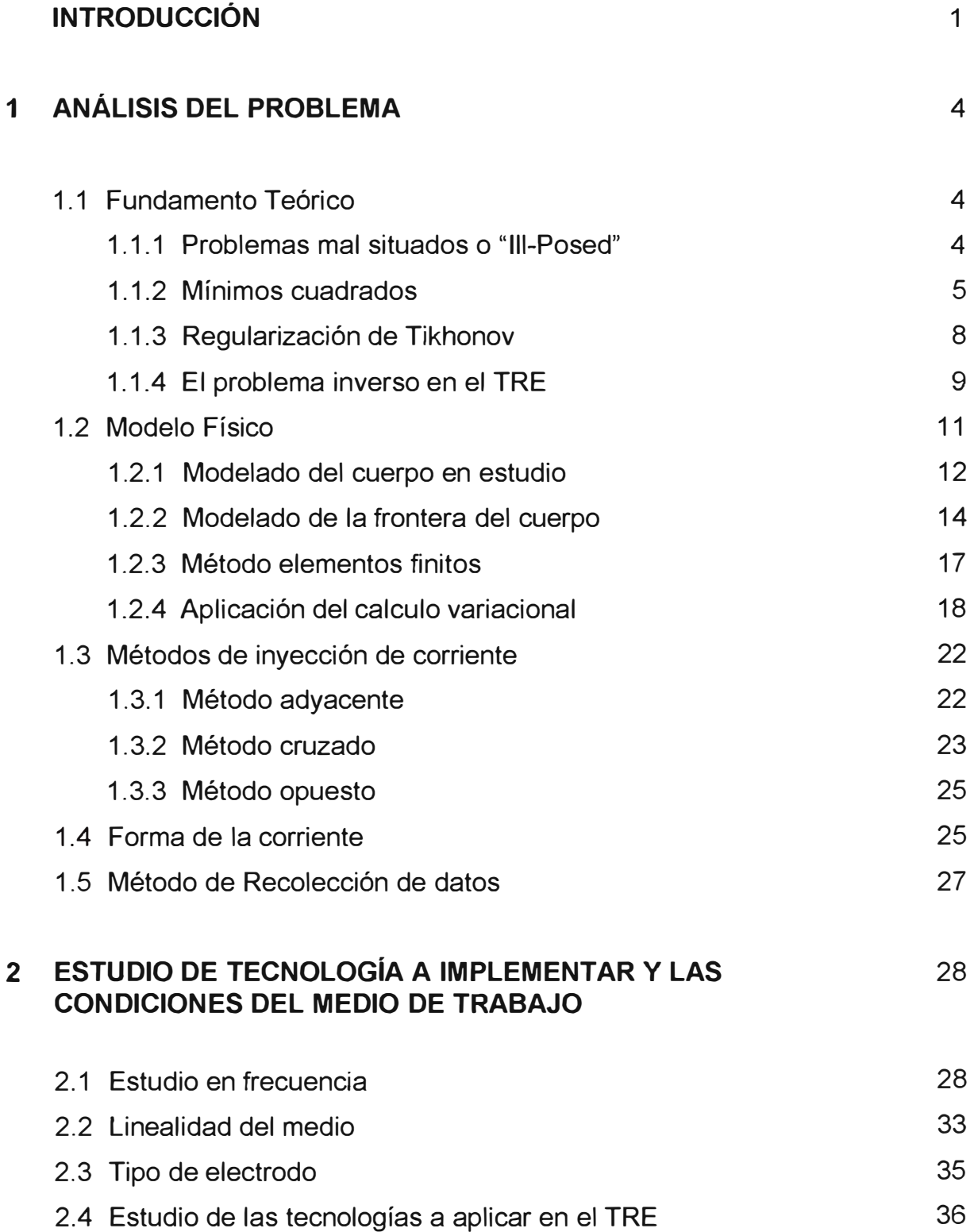

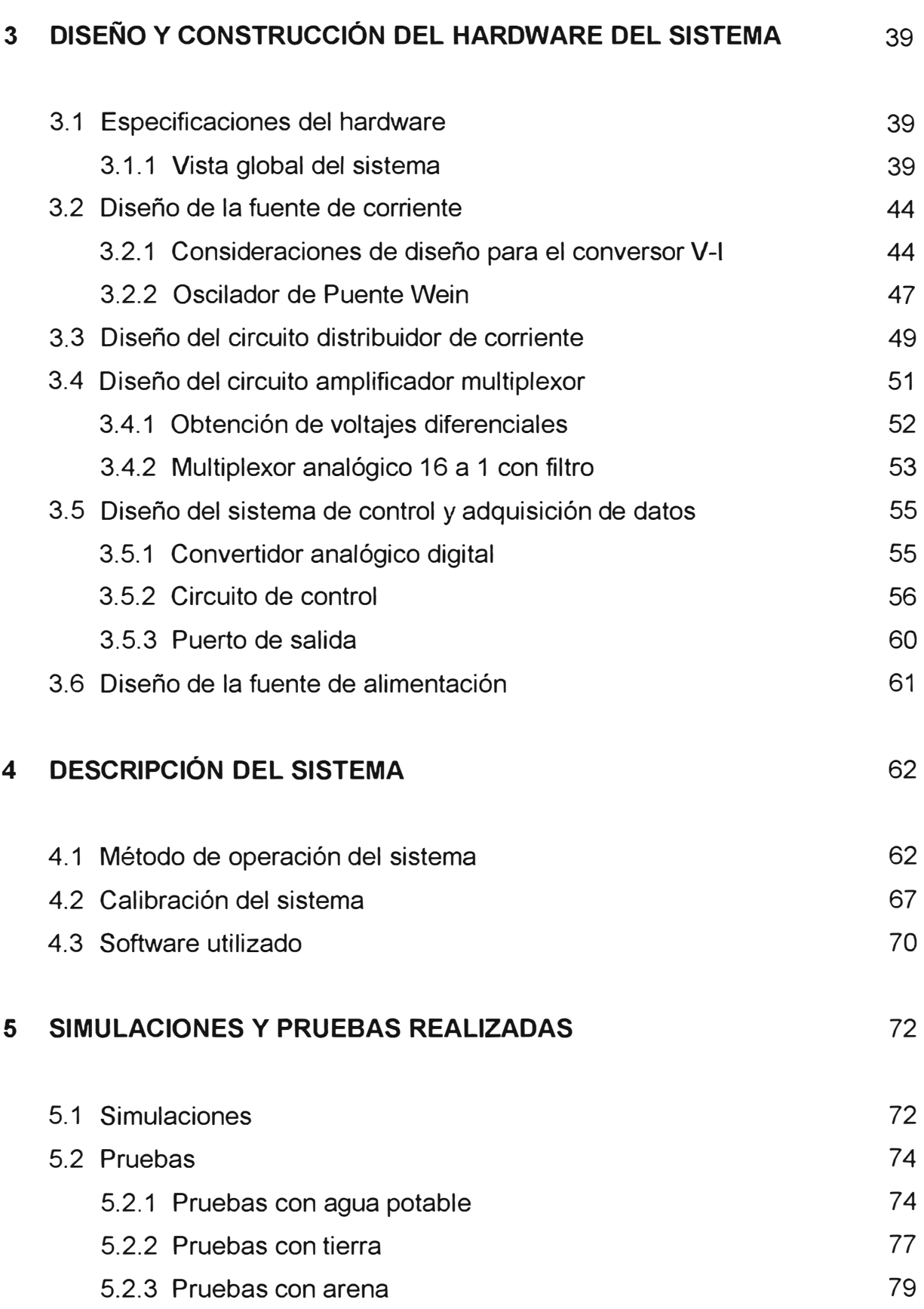

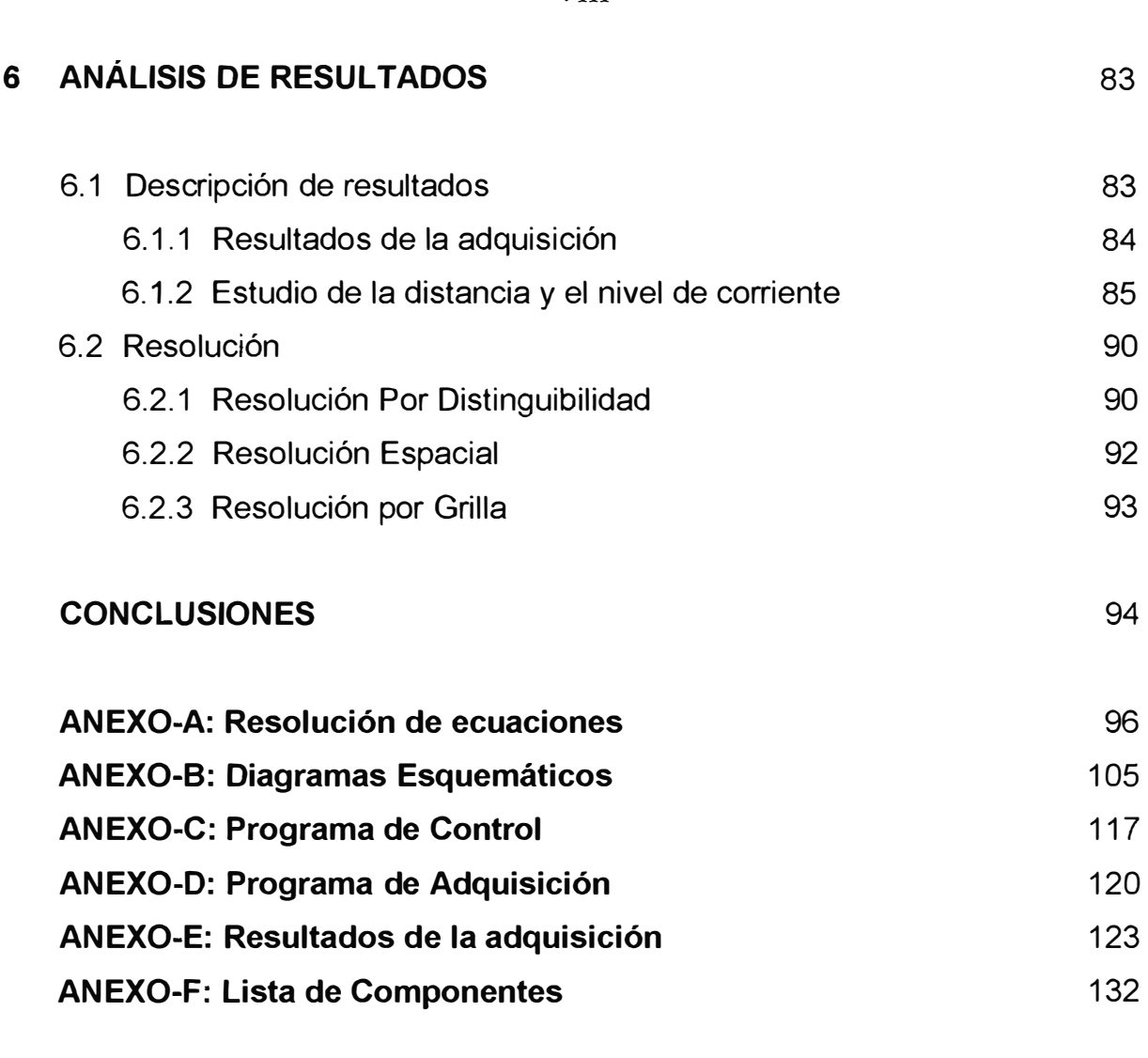

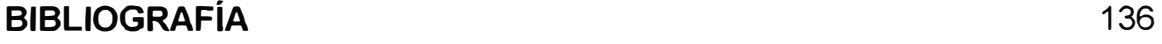

#### **INTRODUCCIÓN**

Un Tomógrafo tiene como propósito principal, Reconstruir una imagen que describa el interior de un cuerpo en estudio. En general el cuerpo en estudio estará compuesto de algún material, por lo tanto podremos definir en cada punto de este lo siguiente: temperatura, densidad, resistividad, potencial, etc. Teniendo en cuenta lo mencionado, podemos describir el interior del cuerpo, haciendo uso de cualquiera de los parámetros antes mencionados.

En el presente caso de estudio se describirá el método de construcción de un **Tomógrafo de Resistividad Eléctrica,** pues el parámetro que se desea encontrar en cada punto del cuerpo  $\Omega$  es la resistividad ( $\rho$ ).

El Tomógrafo de Resistividad Eléctrica fue construido gracias al apoyo económico del **Centro Internacional de la Papa** y al apoyo intelectual de las siguientes personas: Dr. Adolfo Posadas Durand, Dr. Juan Sotelo Campos, Ing. S. Gustavo Huamán Bustamante, Bach. Robinson J. Antonio Sierra, Bach. Gonzalo Chirinos Chirinos, J. Jonathan Carrillo Pellegrino y J. Carlos Grados Jiménez y en especial al Dr. Jorge Del Carpio Salinas jefe del Área de Procesamiento de Señales del Centro de Investigación y Desarrollo de la Facultad de Ingeniería Eléctrica y Electrónica, y asesor de esta tesis.

El objetivo de este trabajo es encontrar una gráfica en dos dimensiones de la distribución de resistividad eléctrica, de un área circular perteneciente al corte transversal de un cilindro el cual contiene tierra y nuestro objeto de estudio, un tubérculo. Denominaremos a esta área como nuestro medio de trabajo. Para poder encontrar la resistividad en nuestro medio de trabajo, usaremos los datos de medidas de voltaje realizadas en puntos equidistantes del contorno de dicha área. Puesto que nuestro modelo para la detección de la resistividad es de 2 dimensiones, consideraremos nuestra área de

trabajo un cilindro cerrado cuya resistividad se mantiene constante en el eje axial de dicho cilindro.

En el estudio del crecimiento de raíces como el tubérculo de la papa, se han usado diversos métodos, como el uso de cámaras próximas a las raíces, o sensores cercanos a la raíz para poder apreciar su crecimiento, pero estos métodos resultaron poco efectivos, pues la raíz al detectar un objeto cercano cambiaba la dirección de su crecimiento, destruyendo de esta manera cualquier posibilidad de que los distintos dispositivos colocados cumplan su objetivo. Este comportamiento es muy natural pues la raíz realiza dicho comportamiento con piedras o algún otro cuerpo que este enterrado en el suelo, en general la raíz rodeará a dichos obstáculos o si este fuera demasiado grande intentaría introducirse más en el terreno para encontrar los nutrientes que necesita para su desarrollo. A este tipo de métodos en el que se colocan objetos cercanos a la raíz, se les denomina métodos invasivos, pues no permiten un desenvolvimiento natural del crecimiento, desnaturalizando así el propósito principal de la medición. Ante este problema las solución nace por si misma, pues es necesario usar un método que no sea invasivo, que permita un crecimiento natural de la raíz y que sin embargo logre tomar los datos de su crecimiento sin alterar el mismo.

Establecida la necesidad de usar un método no invasivo, optamos por la Tomografia de Resistividad Eléctrica como método de medición, pues este es uno de los más económicos en su implementación, si lo comparamos con una Tomografía Axial Computarizada, una resonancia magnética o algún método ultrasónico, todos estos considerados no invasivos.

La Tomografía de Resistividad Eléctrica (TRE) o ERT por sus siglas en ingles, es una técnica que usa la inyección de corrientes eléctricas y la distorsión de los campos electromagnéticos para detectar a un objeto.

Para el desarrollo del presente trabajo, agruparemos los temas en los siguientes capítulos.

El capitulo 1 analiza el uso del Tomógrafo de Resistividad Eléctrica y revisa el fundamento teórico, centrándose en los modelos fisicos y matemáticos que rigen la Tomografia de Resistividad Eléctrica, también se mostrará la forma en que se inyecta la corriente y las características de esta tanto en amplitud como en su frecuencia, para terminar se explicará como serán procesados los datos una vez terminada la inyección de corriente y medida de voltaje.

El capítulo 2 estudia al medio de trabajo, su comportamiento en frecuencia, como afecta este a la elección de los parámetros del tomógrafo, se muestra una comparación de curvas con distintos tipos de medios, y la forma y diseño de electrodos.

El capitulo 3 revisa los requerimientos de hardware, definiendo los máximos y mínimos en voltaje, corriente y frecuencia, también se verá la forma circuital de la fuente de corriente, el sistema de adquisición de datos y su interconexión con otros circuitos.

El capitulo 4 revisa en detalle la interconexión de todos los sistemas y explica como se expresa en hardware los métodos de inyección de corriente ya vistos anteriormente, en general se mostrará como se produce una toma de datos y una calibración del equipo, este capitulo terminara con una explicación del software utilizado.

El capitulo 5 muestra las pruebas realizadas y explica los resultados obtenidos, con los diferentes tipos de medios utilizados, en especial agua, arena y tierra.

El capitulo 6 analiza los resultados obtenidos en la TRE y explica como se establece la resolución del equipo.

# **CAPITULO! ANÁLISIS DEL PROBLEMA**

### **1.1 Fundamento Teórico**

Un Tomógrafo de Resistividad Eléctrica necesita encontrar para su funcionamiento la solución de una ecuación matricial no lineal, que describe el voltaje medido en la superficie de  $\Omega$ , en función de la resistividad. Aquí se explicará la resolución del sistema de ecuaciones tomando en cuenta que el problema esta **"mal situado",** o como también es llamado, es "Ill-Posed".

#### **1.1.1 Problemas mal situados o "Ill-Posed"**

La solución de un problema inverso está relacionado, a la resolución matemática de las ecuaciones de la forma (1.1), donde  $z \in R^N$  y  $u \in R^M$ :

$$
Hz = u \qquad H \in R^{M\alpha N} \qquad (1.1)
$$

A este tipo de ecuaciones en el que se desea encontrar *z* conociendo la matriz *H* y la solución *u* se le llama **"problema inverso".** La solución inmediata estará dada por la relación  $z = H^{-1}u$ , pero es muy común que se tenga problemas para conseguir la inversa de la matriz *H.* Debido a esto se definen dos tipos de problemas los llamados "Ill-posed" [1,2] y "Well-posed".

Un problema es "Well-posed" cuando se cumple lo siguiente:

- (i) La solución existe, es decir la ecuación *Hz* = *u* puede ser resuelta para todo el espacio *U* de vectores *u* .
- (ii) La solución es única.
- (iii) La solución es estable, es decir que en  $Hz = u$  para pequeñas perturbaciones de *u* se tienen pequeñas perturbaciones de *z*, ejemplo  $H(z + \delta z) = u + \delta u$ .

Un problema es considerado *Ill-Posed* cuando no cumple alguna de las propiedades (i), (ii) o (iii).

#### **1.1.2 Mínimos cuadrados**

Si se desea resolver un sistema como (1.1) en donde se ha obtenido los valores de *u* y se desea encontrar *z* , se necesita tener una serie de consideraciones previas sobre dicho sistema de ecuaciones.

$$
Hz = f(z) \qquad z \in R^{Nx1} \qquad f(z) \in R^{Mx1} \tag{1.2}
$$

$$
u = f_{\text{medido}} \qquad f \in R^{\text{Mrt}} \qquad (1.3)
$$

Tenemos los siguientes tipos de soluciones:

- (i) **Si N=M** y el sistema esta compuesto por ecuaciones linealmente independientes. El sistema tiene solución única y existe, y la matriz  $H_{Mx}$  tiene inversa. Por lo tanto el sistema es Well-Posed.
- (ii)  $Si N > M$  y el sistema esta compuesto por ecuaciones linealmente independientes. En este caso el problema no es hallar una solución, sino es encontrar cual de las infinitas soluciones, es la más apropiada para nuestro problema, un sistema como este se considera *Ill-posed* **("la solución no es única").** La solución es entonces un espacio vectorial.
- (iii) Si  $N < M y$  el sistema esta compuesto por ecuaciones linealmente independientes. En este caso se tiene más ecuaciones que incógnitas, por lo tanto no se puede

encontrar un vector *z* que cumpla la ecuación.  $u = Hz$ , por lo que el problema es *1/l-posed* **("no existe solución").** Lo que se hace en este tipo de problemas para obtener una solución aproximada, es encontrar un vector  $\overline{z}$  que sea una buena aproximación para el sistema, en otras palabras que minimice todos los errores, en este caso se busca que minimice el error producido por la suma de los cuadrados [3] de los elementos del vector error *e* definido en la ecuación (1 .4).

$$
f_{\text{medido}} - f(z) = e \qquad e \in R^{\text{Mx1}} \tag{1.4}
$$

$$
E^2 = \sum_{i=1}^{M} e_i^2 = e^T e = ||e||^2
$$
 (1.5)

$$
E^{2}(z) = || f_{\text{medido}} - f(z) ||^{2}
$$
 (1.6)

Una vez obtenido  $E^2(z)$ , se minimizará esta función derivándola con respecto al vector *z* , pero antes de realizar este paso se procederá a realizar una generalización de la ecuación (1.5). Si se quisiera ponderar los valores de los cuadrados de los elementos del vector *e* , tendríamos que multiplicarlo por una matriz de ponderación de la siguiente manera.

$$
E^{2} = I / Le I /^{2} = e^{T} We = I / e / I_{w}^{2}
$$
 (1.7)

En donde  $L \in R^{MxM}$  y  $W = L^{T}L$   $W \in R^{MxN}$ , en el caso particular que no se quiera hacer una ponderación de los elementos se puede usar una matriz identidad para *L* . Para poder encontrar el valor de *z* que minimice la ecuación (1.7) procederemos a seguir los pasos descritos en el **Anexo A.1,** de donde obtenemos que.

$$
z = (H^T W H)^{-1} H^T W u \tag{1.8}
$$

#### a) **Caso no lineal**

Los casos anteriores se desarrollaron para sistemas lineales es decir con la forma  $u = Hz$ , pero se debe de tener en cuenta que los sistemas lineales son muy atípicos, lo

común es encontrar sistemas en los que  $f(z) \neq Hz$ , para este tipo de problemas se realiza primero una linealización de la función *f* (z) usando una serie de Taylor.

$$
u = f(z) = f(z_0) + \frac{\partial f(z_0)}{\partial z} (z - z_0) + \frac{1}{2} \frac{\partial^2 f(z_0)}{\partial z^2} (z - z_0)^2 + \dots
$$
 (1.9)

Ya que nosotros necesitamos una función lineal para poder ser trabajada más fácilmente realizaremos la siguiente aproximación.

$$
u = f(z_0) + J(z_0)(z - z_0) \qquad \frac{\partial f(z_0)}{\partial z} = J(z_0)
$$
 (1.10)

El término  $J(z)$  es el llamado Jacobiano de la función  $f(z)$ .

$$
J = \frac{\partial f}{\partial z} = \begin{bmatrix} \frac{\partial f_1}{\partial z_1} & \frac{\partial f_1}{\partial z_2} & \cdots & \frac{\partial f_1}{\partial z_N} \\ \frac{\partial f_2}{\partial z_1} & \frac{\partial f_2}{\partial z_2} & \cdots & \frac{\partial f_2}{\partial z_N} \\ \vdots & \vdots & \ddots & \vdots \\ \frac{\partial f_M}{\partial z_1} & \frac{\partial f_M}{\partial z_2} & \cdots & \frac{\partial f_M}{\partial z_N} \end{bmatrix}
$$
(1.11)

La ecuación (1.10) es valida para valores de z próximos a  $z_0$ , para encontrar dicho valor despejaremos la ecuación de la siguiente manera.

$$
z = z_0 + J(z_0)^{-1} \left[ u - f(z_0) \right] \tag{1.12}
$$

Igual que en el caso lineal el sistema se considera *ill-posed* por lo tanto  $J(z_0)^{-1}$  es dificil de conseguir puesto que no es una matriz cuadrada, por lo que sustituiremos a este término por la inversa de Moore-Penrose.

$$
z = z_0 + \left[ J(z_0)^T J(z_0) \right]^{-1} J(z_0)^T \left[ u - f(z_0) \right] \tag{1.13}
$$

En la ecuación (1.13) necesitamos elegir un valor inicial  $z_0$  muy cercano a z, para que la aproximación sea buena. Pero en este tipo de ecuaciones la variable que se quiere encontrar es  $z$ , entonces lo que se hace es elegir un  $z_0$  arbitrario, y luego iterar con los valores obtenidos hasta que la diferencia entre dos valores consecutivos de z sea mínima. La ecuación (1.13) quedará de la siguiente manera.

$$
z_{i+1} = z_i + \left[ J(z_i)^T J(z_i) \right]^{-1} J(z_i)^T \left[ u - f(z_i) \right] \qquad u = f_{\text{medido}} \tag{1.14}
$$

La solución para mínimos cuadrados para una función  $u = f(z)$ en el caso lineal es directa, sin embargo para el caso no lineal requiere de iteraciones sucesivas para poder encontrar una solución.

Resolver la ecuación (1.14), es una tarea ardua pues depende de la convergencia de la ecuación, y si el punto inicial  $z_0$  no es correctamente elegido la ecuación no encontrará una respuesta, también debemos agregar que en primer lugar la ecuación partió de considerarla *ill-posed,* que define a la ecuación sin solución, con múltiples soluciones o sin solución estable, el caso de error más fácil de ver es en el que el término  $J(z_i)^T J(z_i)$ no tiene inversa. Es debido a este tipo de incertidumbres en la resolución de problemas inversos que Tikhonov [4] plantea su método de regularización.

#### **1.1.3 Regularización de Tikhonov**

El método de regularización de Tikhonov es uno de los métodos más usados para resolver problemas *"fil Posed".* Consiste en remplazar la ecuación (1.6) planteada para establecer el criterio de los mínimos cuadrados en ecuaciones de la forma *u= f(z),* por la siguiente expresión:

$$
E^2 = || f_{meas} - f(z)||^2 + \alpha || Rz ||^2
$$
 (1.15)

Igual que en el caso de mínimos cuadrados para el caso no lineal [5], E es el error del sistema, y lo que se quiere minimizar es ahora la ecuación (1. 15), por lo tanto si queremos encontrar un *z,* tal que evaluado en la función *E(z)* de un mínimo, tenemos que derivar la función error con respecto a *z* e igualarlo O

$$
\frac{\partial E^2}{\partial z} = 0 \tag{1.16}
$$

En el **Anexo A.2** podremos ver como luego de resolver la ecuación (1.16) obtenemos.

$$
z = z_0 + (J^T J + \alpha R^T R)^{-1} \Big[ J^T \{ u - f(z_0) \} - \alpha R^T R z_0 \Big]
$$
 (1.17)

Esta ecuación es aplicable solamente si tenemos un punto  $z_0$  que es cercano a la solución *z* , entonces para poder resolver dicha ecuación la mejor opción será usar un punto z*0* arbitrario y luego realizar iteraciones sucesivas de la ecuación (1.17)

$$
z_{i+1} = z_i + (J(z_i)^T J(z_i) + \alpha R^T R)^{-1} \Big[ J^T \{ f_{\text{medido}} - f(z_i) \} - \alpha R^T R z_i \Big] \tag{1.18}
$$

#### **1.1.4 El problema inverso en el TRE**

El problema central en el TRE consiste en resolver el siguiente problema inverso: Encontrar la resistividad  $\rho$  del cuerpo  $\Omega$  a partir de los datos de voltaje en la superficie.

En nuestro caso tenemos:

$$
U_{\text{medido}} = U(\rho)_{\text{Mat}} \tag{1.19}
$$

$$
\rho \in R^N \qquad U_{\text{meas}} \in R^M \qquad (1.20)
$$

 $U_{\text{medido}}$ : Es el potencial eléctrico medido en los electrodos  $U_{\text{medido}} \in R^M$ . Siendo "M" el número de medidas en los electrodos receptores.

#### $U(\rho)$ : Es el potencial eléctrico calculado en los electrodos

En la ecuación (1.19) se debe de resaltar, que la relación entre la resistividad y el potencial es no lineal y el sistema es *"Jll-Posed",* por lo tanto tendremos que recurrir a una expansión de Taylor, luego trabajar con una aproximación lineal, usar la regularización de Tikhonov, para después encontrar la solución mediante un método iterativo.

Haciendo una expansión de Taylor podemos expresarla:

$$
U(\rho) = U(\rho_0) + \frac{\partial U(\rho_0)}{\partial \rho} (\rho - \rho_0) + o\left(\left(\rho - \rho_0\right)\right)^2 \tag{1.21}
$$

Despreciando el último término, puesto que  $\frac{1}{\rho} - \rho_0$  // es muy pequeño y elevado al cuadrado lo es más.

$$
U_{meas} = U(\rho_0) + J(\rho_0)(\rho - \rho_0) \qquad J(\rho_0) = \frac{\partial U(\rho_0)}{\partial \rho}
$$
 (1.22)

Luego introducimos la anterior a ecuación a:

$$
E^{2} = \frac{1}{U_{meas}} - U(\rho)\frac{1}{2} + \alpha\frac{1}{R\rho}\frac{1}{2}
$$
 (1.23)

Y obtenemos la siguiente relación iterativa para la resistividad *p.*

$$
\rho_{i+1} = \rho_i + (J(\rho_i)^T J(\rho_i) + \alpha R^T R)^{-1} \left[ J^T \left\{ U_{\text{medido}} - U(\rho_i) \right\} - \alpha R^T R \rho_i \right] \tag{1.24}
$$

#### **1.2 Modelo fisico**

Para comenzar el proceso de modelado de nuestro medio de trabajo, se realizarán algunas consideraciones, en primer lugar daremos por sentado que se tiene un medio circular y cilindrico, y que las propiedades fisicas de este no se alteran a lo largo de su eje axial, hecha esta consideracion se usará un modelo en dos dimenciones para todos nuestros calculos. Para una mejor referencia denominaremos al eje axial del cilindro como eje Z y plano X-Y al plano transversal a este. En el plano X-Y realizaremos el corte virtual propio de una imagen tomografica y definiremos en cada punto un valor de resistividad ( *p* ). La Figura 1.1 nos muestra un corte virtual a la region transversal de nuestro medio de trabajo.

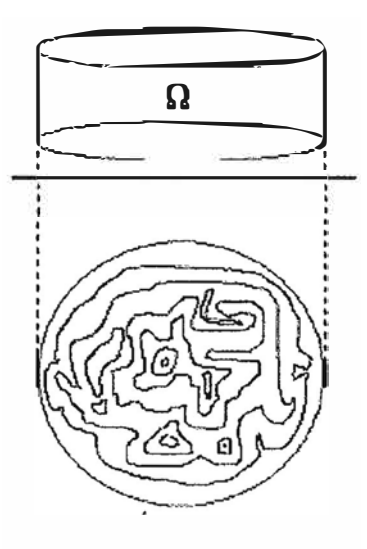

Figura 1. 1 Corte virtual a nuestro medio de trabajo

Una vez terminado con las especificaciones del medio comenzaremos con la definición de la tomografia de resistividad eléctrica. La TRE, consiste en la inyección de corriente en un medio al que definiremos como  $\Omega$ , la corriente es inyectada a través de unos electrodos dispuestos en la superficie cilíndrica de  $\Omega$ , de manera que todos los electrodos estén colocados en el mismo plano X-Y y se encuentren equidistantes entre sí, como se ve en la Figura 1.2. Sobre estos electrodos se inyecta una corriente sinusoidal de una frecuencia y amplitud constante, esta corriente será aplicada a  $\Omega$  de forma secuencial de tal manera que todos los electrodos participen en la inyección. La forma exacta de la inyección de corriente será estudiada en la **sección 1.3.** Debido a que todos los electrodos deben participar en la inyección de corriente tendremos tantas inyecciones de corriente como electrodos tengamos. Trabajando así con "N' electrodos e inyecciones de corriente, en cada una de estas inyecciones realizaremos "N' medidas de voltaje, de manera que todos los electrodos intervengan en la medida, esto se estudiara en la **sección 1.3.** 

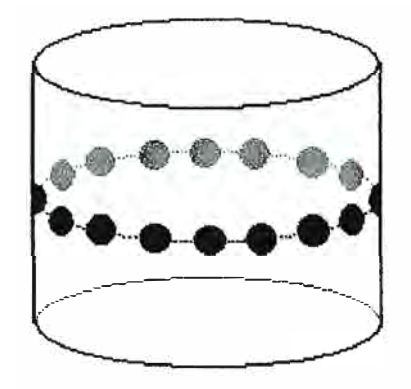

Figura 1.2 Electrodos colocados en la superficie lateral del cilindro

Terminadas las mediciones obtendremos "NxN" medidas de voltajes, que serán utilizadas en el software de reconstrucción, que será analizado en la **sección 4.3.** 

#### **1.2.1 Modelado del cuerpo en estudio**

Ahora se analizará el cuerpo  $\Omega$ , al cual aplicamos las ecuaciones de campos electromagnéticos en el dominio de la frecuencia.

Ley de Ampere Maxwell.

$$
\nabla \mathbf{x} H = J + J^s \tag{1.25}
$$

Ley de Faraday

$$
\nabla \mathbf{x} E = -i \omega \mu H \tag{1.26}
$$

Donde  $J$  es el fasor densidad de corriente y  $J^s$  representa el fasor densidad de corriente producida por fuentes de corriente. Podemos dividir a J en dos tipos de corriente, corriente de difusión y la corriente de conducción, que están representadas en las ecuaciones (1.27) y (1.28) respectivamente, donde  $\sigma$  es la conductividad eléctrica  $(1/\rho)$ ,  $\varepsilon$  es la permitividad eléctrica,  $\mu$  es la permeabilidad magnética y  $\omega$  es la frecuencia angular.

$$
J^D = i\omega \varepsilon E \tag{1.27}
$$

$$
J^c = \sigma E \tag{1.28}
$$

$$
J = J^C + J^D \tag{1.29}
$$

Remplazando las ecuaciones (1.27) y (1.28) en la ecuación (1.25) obtenemos lo siguiente:

$$
\nabla xH = (\sigma + i\omega\varepsilon)E + J^{s}
$$
 (1.30)

Para este caso de estudio modificamos las ecuaciones de Maxwell para aplicarla a medios lineales isotrópicos y cuasi-estáticos. El uso de la aproximación para medios cuasiestáticos esta justificada pues en la TRE se usan corrientes de muy baja frecuencia, es decir menores o muy próximas a 100Khz, en el caso del presente trabajo usaremos una frecuencia de lKhz.

$$
i\omega \varepsilon E = J^D \approx 0 \qquad \qquad \rightarrow \qquad \nabla x H = \sigma E + J^s \tag{1.31}
$$

$$
\nabla \times E = -i\omega \mu H \approx 0 \qquad \rightarrow \qquad E = -\nabla u \tag{1.32}
$$

Aplicando divergencia a ambos miembros de la ecuación (1.31) y remplazando en esta la ecuación (1.32) obtendremos lo siguiente:

$$
0 = -\nabla \cdot (\sigma \nabla u) + \nabla \cdot J^s \tag{1.33}
$$

Esta última ecuación es la que describe al cuerpo  $\Omega$ , en este caso se menciona la relación entre la conductividad y el potencial eléctrico *u* . Si consideramos solo puntos que

este dentro de  $\Omega$  la divergencia del fasor densidad de corriente producido por fuentes de corriente es cero, pues este fasor solo existe para puntos que se encuentran en la frontera de  $\Omega$ .

$$
\nabla.(\sigma \nabla u) = 0 \tag{1.34}
$$

#### **1.2.2 Modelado de la frontera del cuerpo**

Para empezar el modelado en la superficie de  $\Omega$ , a la cual denominaremos como  $\partial\Omega$ , partiremos de la ecuación (1.35), que es resultado de aplicar la divergencia a ambos miembros de la ecuación (1.31)

$$
\nabla. (\sigma E) = -\nabla. J^s \tag{1.35}
$$

La ecuación (1.35) se integrará en el volumen  $\Gamma$  perteneciente al cuerpo de  $\Omega$ , y se aplicará el teorema de la divergencia a ambos miembros de esta, en la que se denota al área de la superficie de  $\Omega$  como "S".

$$
\oint_{S} \sigma E \, dS = \oint_{S} -J^{S} \, dS \tag{1.36}
$$

Debe notarse que  $J^s$  es diferente de cero solo en puntos que se encuentran en  $\partial\Omega$  y que  $J^c$  solo existe en puntos que estén en el interior del cuerpo  $\Omega$ , por lo tanto la integración de ambos miembros de la ecuación producen cero, de este análisis se deduce que es en  $\partial\Omega$  donde se produce la transición de  $J^s$  a  $J^c$ , lo que nos lleva a plantear la siguiente ecuación en  $\partial\Omega$ .

$$
J^C \mathbf{n} = J^S \mathbf{n} \tag{1.37}
$$

Siendo " $n$ " un vector perpendicular a la superficie de  $\Omega$ , como se ve en la Figura 1.3. Luego de introducir la siguiente relación  $E = -\nabla u$ , en la ecuación (1.37) obtenemos:

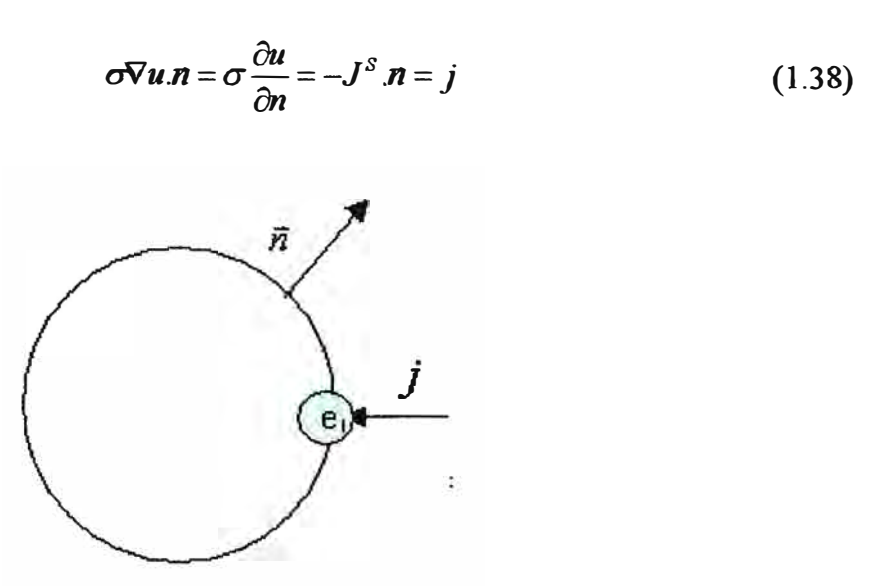

**Figura 1.3. Densidad de corriente inyectada en el 1-ésimo electrodo** 

**En la figura 1.3 podemos observar a j que representa a la componente normal de**   $J^s$  y  $e_i$  que es el 1-esimo electrodo, denotaremos al área de este electrodo como  $|e_i|$ . Si **multiplicamos a** *j* **por el área del electrodo** *e1* **obtendremos la corriente que pasa por este**  electrodo. En los puntos de  $\partial\Omega$  donde no se encuentren electrodos *j* será igual a cero, pues **no existe corriente que salga por esa región.** 

$$
j|e_l| = I_l \tag{1.39}
$$

**Lo anterior puede ser expresado de una forma más formal de la siguiente manera.** 

$$
\int_{e_l} -J^S \cdot \vec{n}dS = \int_{e_l} \sigma \frac{\partial u}{\partial n}dS = I_l \tag{1.40}
$$

$$
\int_{\partial\Omega} -J^S \cdot \text{radS} = -\sum_{l=1}^L I_l \tag{1.41}
$$

Aplicando la primera ley de Kirchoff al medio  $\Omega$ , obtendremos la ecuación (1.42), puesto que se considera que la corriente es cero en cualquier punto de  $\partial\Omega$  a excepción de **los puntos donde se encuentren los** *L* **electrodos.** 

$$
\sum_{l=1}^{L} I_l = 0 \tag{1.42}
$$

**Si tomamos en cuenta que los electrodos ofrecen una resistencia al paso de la corriente, debemos hacer ciertas consideraciones en el planteo de nuestras ecuaciones. Se definirá a Z¡ como la resistencia por unidad de área en 1-ésimo electrodo.** 

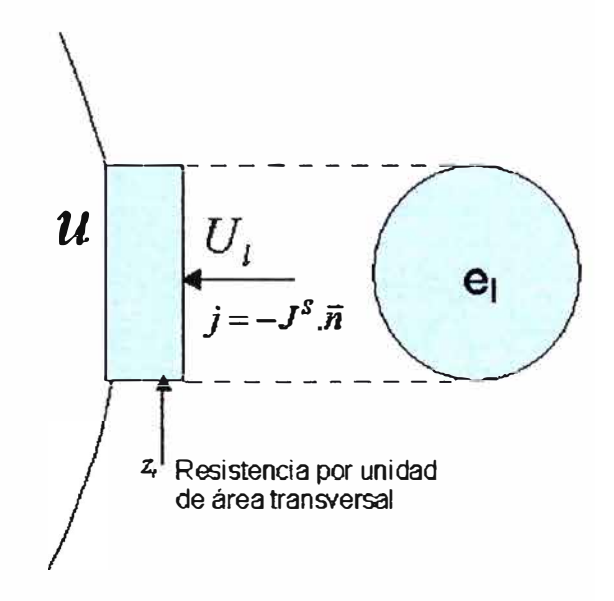

**Figura 1.4. Resistencia por unidad de áreaz, del 1-ésimo electrodo** 

**A ambos lados del electrodo e, tenemos dos diferentes potenciales electricos, el**  lado del electrodo que esta unido a  $\Omega$  tiene un potencial " $u$ ", el potencial electrico del lado **opuesto del electrodo es** *U,.* **Entre Ambas caras de** *e1* **existe una resistencia por unida de area igual a Z¡ , como se muestra a continuación.** 

$$
Z_i j = U_i - u \tag{1.43}
$$

$$
\boldsymbol{u} + Z_i \sigma \frac{\partial \boldsymbol{u}}{\partial n} = U_i
$$
 (1.44)

#### **1.2.3 método de elementos finitos**

**El método de elementos finitos [ 6] constituye un método para la resolución de ecuaciones diferenciales de sistemas lineales y no lineales que no pueden ser resueltas analíticamente, esto lo realiza mediante la discretización del medio de estudio en pequeños sub-dominios en el cual se definen ecuaciones lineales, la suma de todos los sub-dominios provistos de estas ecuaciones pueden aproximarse a aun sistema no lineal, este método proporciona una muy buena aproximación dependiendo de el número de sub-dominios o mejor dicho de elementos finitos que se usen. En la siguiente figura podemos observar como a partir de pequeños elementos finitos "triangulo" podemos aproximar todo el medio.** 

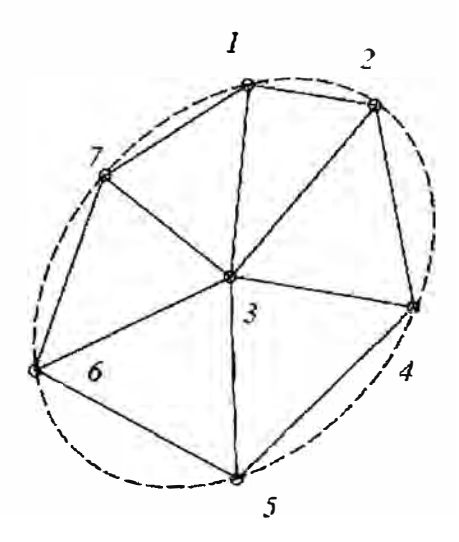

**Figura 1.5. Discretización del medio de estudio** 

**En este caso se aprecian pocos elementos finitos, pero si se desea tener una buena aproximación se necesitarán unos cientos de estos.** 

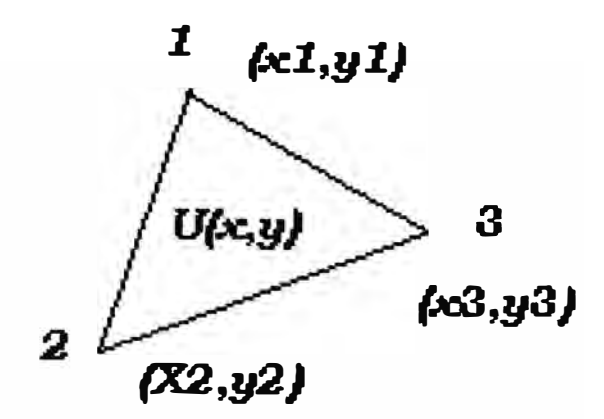

**Figura 1.6. Elemento finito** 

Dentro de cada elemento finito se define una función lineal  $U(x, y)$  que es solo **valida dentro de este elemento finito y que es cero fuera de este.** 

$$
U(x, y) = a + bx + cy \tag{1.45}
$$

**Cada elemento finito agrega tres nuevas incógnitas, estas son las constantes** *a, h* **y**  *e,* **que deben ser halladas haciendo uso de las ecuaciones (1.34) y (1.35). Como se ve en el Anexo A.3, la ecuación (1.45) también puede ser expresada en función de los valores de**   $U(x, y)$  en los vértices del elemento finito y de tres funciones lineales, estas son  $\varphi_1$ ,  $\varphi_2$ . y  $\varphi_3$ .

$$
U(x, y) = \sum_{i=1}^{3} \varphi_i(x, y) U_i
$$
 (1.46)

#### **1.2.4 Aplicación del calculo variacional**

**Hasta ahora se han obtenido las ecuaciones (1.34) y (1.35) que muestran la relación**  entre la conductividad  $\sigma$ , el voltaje y la corriente inyectada en la superficie de  $\Omega$ , también **se ha visto como se produce la regularización de una función no lineal en la que la**  incógnita es la resistividad ( $\rho = 1/\sigma$ ), conocidas estas dos ideas se tienen los elementos **necesarios para encontrar una ecuación que describa** *p* **en función de el potencial medido y la corriente inyectada. Como primer paso para la formulación de nuestra ecuación** 

#### **a) La ecuación de Potencia**

La potencia esta descrita por la siguiente formula:

$$
P = \sum_{l=1}^{L} V_l I_l \tag{1.47}
$$

Donde *L* es el número de electrodos y  $V_i$  e  $I_i$  son los potenciales y la corrientes medidos en los electrodos de la superficie de  $\Omega$ .

Si tomamos en cuenta la ecuación (1.34) y asumiendo como soluciones de dicha ecuación a  $u, v$ , se obtiene lo siguiente:

$$
P = \sum_{l=1}^{L} \frac{1}{Z_l} \int_{e_l} (u - U_l)(v - V_l) dS + \int_{\Omega} \sigma \nabla u. \nabla v d\Gamma
$$
 (1.48)

 $U_1$  y  $V_1$  son los potenciales medidos en los electrodos según la ecuación (1.44), estos valores están relacionado con *u, v* respectivamente. Se puede ver la resolución detallada de la ecuación (1.48) en el Anexo A.4.

#### **b) Empleo del Método de elementos finitos**

Sabemos que por el Método de Elementos Finitos podemos discretizar a  $\Omega$  de la siguiente manera:

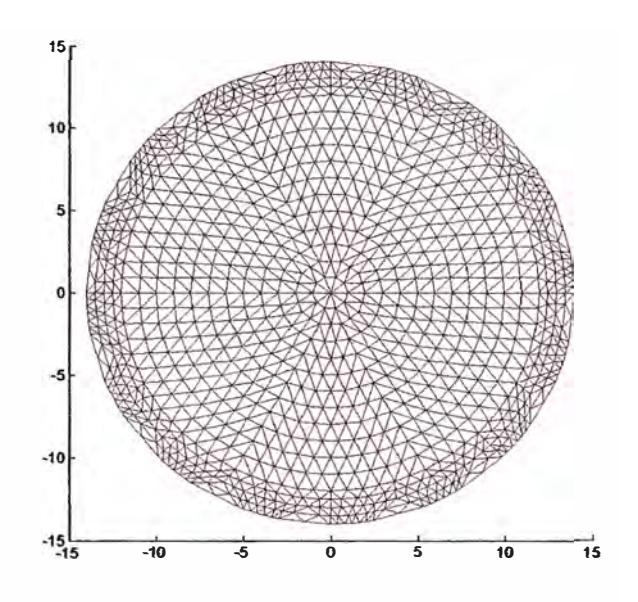

Figura 1.7. Elementos finitos en  $\Omega$ 

$$
u = \sum_{i=1}^{N_n} \alpha_i \phi_i
$$
 (1.49)  

$$
v = \sum_{j=1}^{N_n} \alpha_j \phi_j
$$
 (1.50)

**Donde los a; son los potenciales medidos en los vértices de los elementos finitos de la Figura 1.7.** 

Además se crean unas nuevas variables  $\beta$ <sup>*i*</sup> con el fin de reducir el número de **incógnitas, este ahorro es debido a que el potencial eléctrico medido es siempre relativo aun punto, si se escoge adecuadamente este punto de referencia de manera que:** 

$$
\sum_{l=1}^{2} V_l = 0 \tag{1.51}
$$

**Obtenemos:** 

$$
V_{i} = \sum_{i=1}^{L-1} (n_{i})_{i} \beta_{i}
$$
 (1.52)

$$
n(i,l) = \begin{bmatrix} 1 & 1 & \cdots & \cdots & 1 & 1 \\ -1 & 0 & \cdots & \cdots & 0 & 0 \\ 0 & -1 & \cdots & \cdots & 0 & 0 \\ \vdots & \vdots & \ddots & \ddots & \ddots & \vdots \\ \vdots & \ddots & \ddots & \ddots & \ddots & \ddots \\ 0 & 0 & \cdots & \cdots & -1 & 0 \\ 0 & 0 & \cdots & \cdots & 0 & -1 \end{bmatrix}
$$
(1.53)

Siendo  $(n_i)_2$  igual a  $[1 \ 0 \ -1 \ ... \ 0]^T$ 

#### **e) Calculo variacional**

Después de introducir (1.49), (1.50) y (1.52) en la ecuación (1.48) se procederá a minimizar la potencia *Pesto* se realizara derivándola con respecto a los potenciales *a¡* en los nodos de la malla producida por el método de elementos finitos, estos nodos coinciden con los vértices de cada elemento finito. También se derivara con respecto a los potenciales  $\beta_i$  medidos en los electrodos, y se creara un modelo completo con estas dos ecuac10nes.

$$
\frac{\partial P}{\partial \alpha_i} = 0 \tag{1.54}
$$

$$
\frac{\partial P}{\partial \beta_i} = \frac{\partial \left( \sum_{l=1}^L V_l I_l \right)}{\partial \beta_i}
$$
\n(1.55)

$$
\begin{bmatrix}\n\frac{\partial P}{\partial \alpha_i} \\
\frac{\partial P}{\partial \beta_i}\n\end{bmatrix} =\n\begin{bmatrix}\nB_i & C_i \\
C_i^T & D_i\n\end{bmatrix}\n\begin{bmatrix}\n\alpha \\
\beta\n\end{bmatrix} =\n\begin{bmatrix}\n0 \\
\sum_{t=1}^L I_t \cdot (n_i)_t\n\end{bmatrix}
$$
\n(1.56)

$$
Ab = f \tag{1.57}
$$

$$
B(i, j) = \sum_{l=1}^{L} \frac{1}{Z_{l}} \int_{e_{l}} \phi_{i} \phi_{j} dS + \int_{\Omega} \sigma \nabla \phi_{i} \cdot \nabla \phi_{j} d\Gamma
$$
 (1.58)

$$
C(i, j) = \frac{1}{Z_{j+1}} \int_{e_{j+1}} \phi_i dS - \frac{1}{Z_1} \int_{e_1} \phi_i dS \qquad (1.59)
$$

$$
C^{T}(i, j) = \frac{1}{Z_{1}} \int_{e_{1}} -\phi_{j} dS + \frac{1}{Z_{i+1}} \int_{e_{i+1}} \phi_{j} dS
$$
 (1.60)

$$
D(i, j) = \sum_{l=1}^{L} \frac{1}{Z_l} \int_{e_l} (n_j)_l (n_i)_l dS
$$
 (1.61)

La resolución de las ecuaciones anteriores se puede ver en detalle en el Anexo A.5.

#### **1.3 Método de inyección de corriente**

En la tomografía de resistividad eléctrica se emplean muchos métodos de inyección de corriente [7], en el presente estudio se ha implementado el método adyacente; a continuación se explicara este y algunos otros métodos.

#### **1.3.1 Método adyacente**

También llamado "Neighboring Method" o "adjacent method" funciona de la siguiente manera:

La fuente de corriente I se inyecta por el electrodo 2 y sale por el 1, y luego se miden los voltajes diferenciales en los electrodos que no participan en la inyección: V **4-3,** V5-4, V6-5, ... y V1s-16, como se ve en la Figura 1.8 A Luego se conmuta la inyección de la fuente de corriente I (ahora ingresa por el electrodo 3 y sale por el electrodo 2).Y también se procede a la medición de los voltajes diferenciales en los electrodos que no participan de esta nueva inyección:  $V_{5-4}$ ,  $V_{6-5}$ , ...  $V_{16-15}$  y  $V_{1-16}$ , Y así sucesivamente, hasta inyectar la fuente de corriente por el electrodo 1 y saliendo por el 16, y medir los voltajes diferenciales correspondientes.

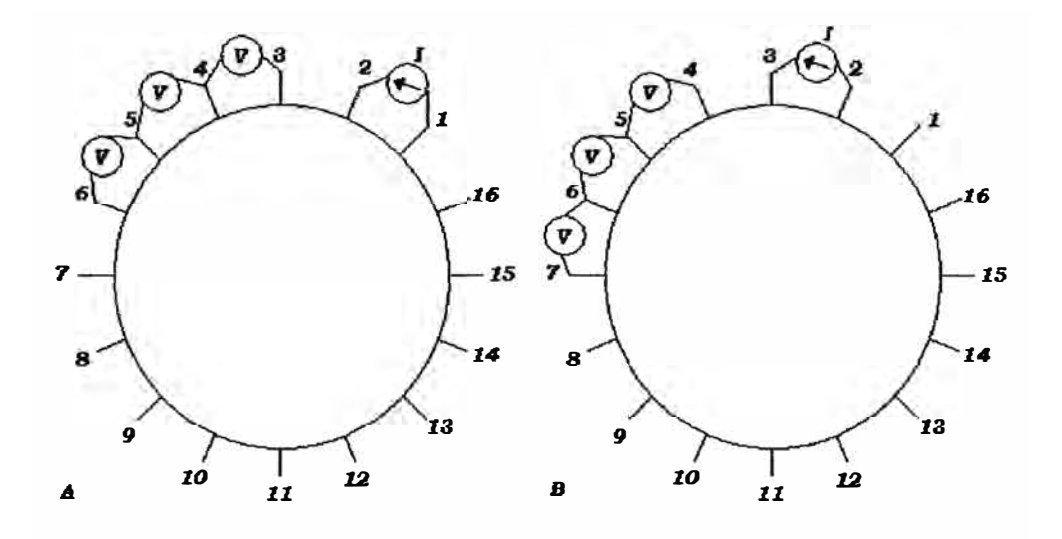

Figura 1.8. Método inyección de corriente llamado "adjacent method"

#### **1.3.2 Método cruzado**

El método de electrodos cruzados o "Cross Method" por su nombre en ingles, consiste en la inyección de corriente a través de dos electrodos como en el caso del método de electrodos vecinos, pero a diferencia de este no se inyecta corriente a dos electrodos consecutivos sino que primero se escoge un punto de referencia para la fuente de corriente en este caso el electrodo 16, y se inyecta el otro extremo de la fuente de corriente en el electrodo 2, luego se miden los voltajes a todos los electrodos que no intervienen en la inyección de corriente usando como referencia el electrodo 1 , en total tendremos 13 medidas de voltajes, estas son V**3,** V**4,** V**5 , ... , Vis,** esto se puede apreciar en la Figura 1.9 A Una vez terminadas estas medidas se procede a colocar el extremo movil de la fuente de corriente que estaba conectado al electrodo 2 y se coloca en el electrodo 4, ver Figura 1.9 B, igual que antes se proceden a medir los voltajes en los electrodos que no intervienen en la inyeccion de corriente, teniendo siempre como referencia al electrodo 1. Este paso se repite moviendo el extremo movil de la fuente de corriente a los elctrodos 6,8, 10, 12 y 14.

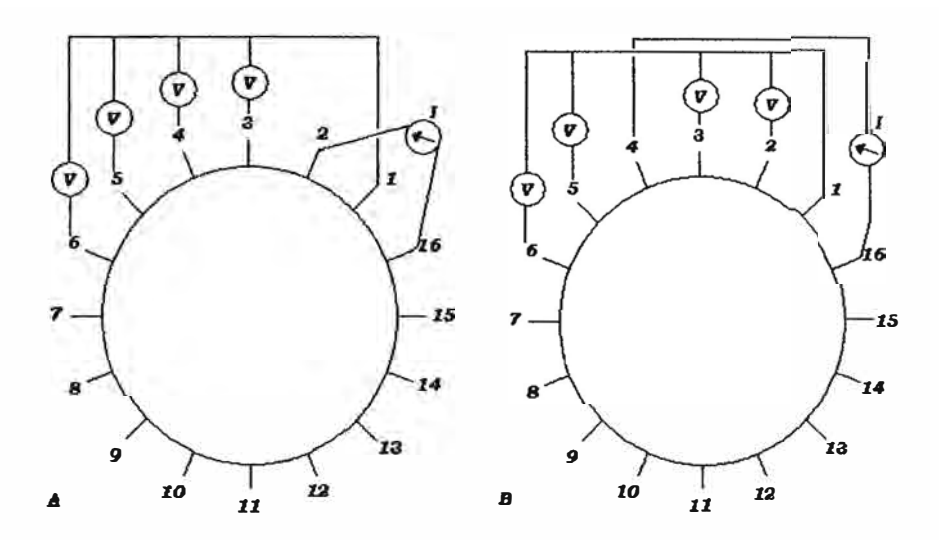

Figura 1.9. Método cruzado, con electrodos pares

Ahora para medir el voltaje producido por la inyección de corriente en los electrodos impares, pondremos como referencia de la fuente de corriente a el electrodo 3 y como referencia para la medida de voltaje al electrodo 2, luego el lado móvil de la fuente de corriente se coloca en el electrodo 5, y se procede con la medida de voltajes de los electrodos que no intervienen en la inyección, como se ve en la Figura 1.10 A. Terminadas esta medidas se procede a mover el lado móvil de la fuente de corriente al electrodo 7, y se realizan las medidas de voltaje considerando como referencia al electrodo 2, ver Figura 1.10 B, se procede de manera semejante colocando el lado móvil de la fuente de corriente en lo electrodos 9, 11,13,15 y 1

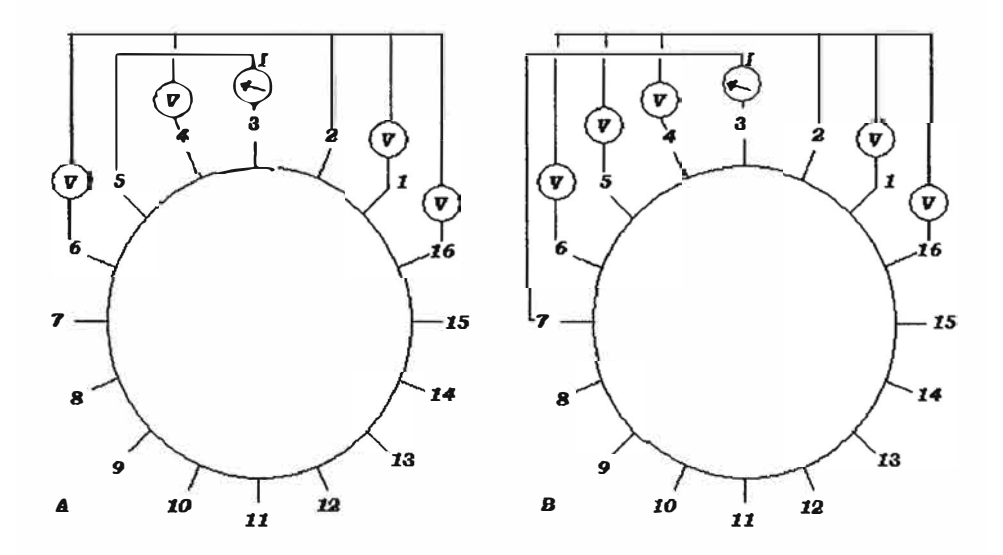

Figura 1.10. Método cruzado, con electrodos impares

#### **1.3.3 Método opuesto**

**El método opuesto u "opposite method" por su nombre en ingles, consiste en la inyección de corriente a través de dos electrodos opuestos diametralmente, luego se procede a la medida de voltajes en los electrodos que no intervienen en la inyección de corriente tomando como referencia para esta medida el electrodo siguiente la electrodo utilizado para la inyección de corriente, ver figura 1. 11 A, en esta figura se aprecia que se utiliza para la primera inyección a los electrodos 8 y 16 y como referencia al electrodo 1, en la siguiente inyección de corriente se cambian los electrodos a 9 y 1 para la inyección y al electrodo 2 para la referencia, ver figura 1. 11 B, se procede igual hasta que se haya inyectado corriente a través de todos lo electrodos, es decir 10-2, 11-3, 12-4, 13-5, 14-6 y 15-7.**

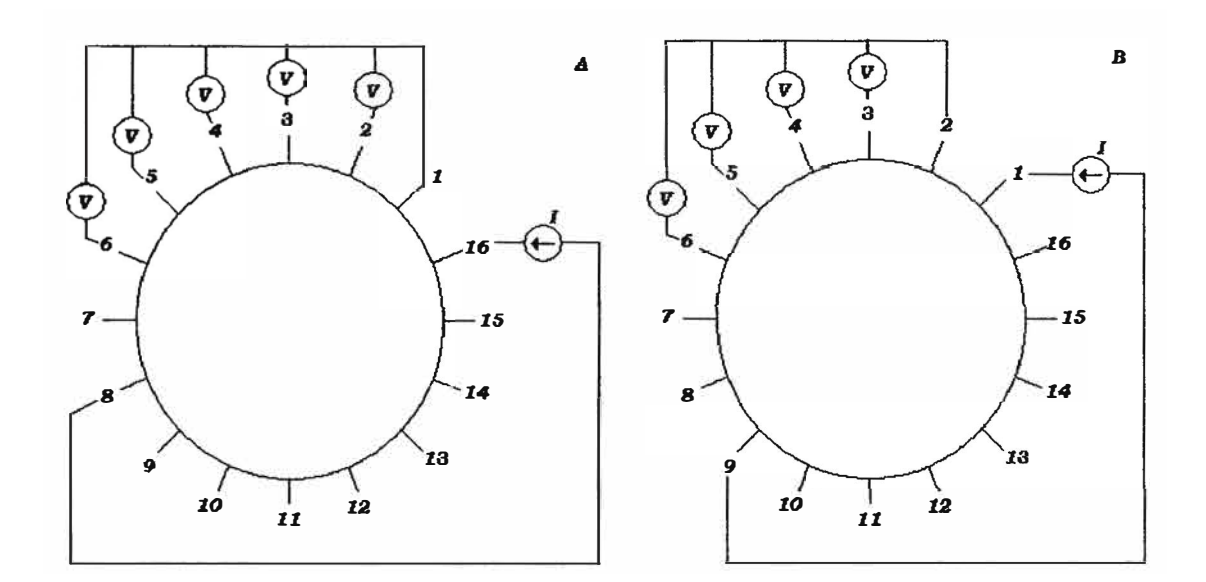

**Figura 1. 11. Método Opuesto** 

#### **1.4 Forma de la corriente**

**En la sección 1.3 se ha analizado los diferentes tipos de inyección de corriente que se emplean en la tomografía de resistividad eléctrica, sin embargo no se ha mencionado la naturaleza de esta corriente, esto ya se había anticipado un poco en la sección 1.2 pues se emplean las ecuaciones fasoriales para los campos electromagnéticos, lo que indica su naturaleza sinusoidal, la corriente aplicada tendrá la forma de la ecuación (1.62) en donde** 

 $I_0$  es la amplitud de la corriente en mA, f es la frecuencia de la corriente en Hz, t es el tiempo en segundos y  $\theta$  es el desfasaje en grados, para nuestra aplicación no nos importara el desfasaje pero si nos importará la amplitud y la frecuencia, pues el medio cambiara su resistividad según el valor de la frecuencia, en consecuencia tendremos que inyectar una menor o mayor amplitud de la corriente para puedan ser distinguibles los cambios de voltajes.

$$
I(t) = I_0 \, \text{sen}(2\pi f \, t + \theta) \tag{1.62}
$$

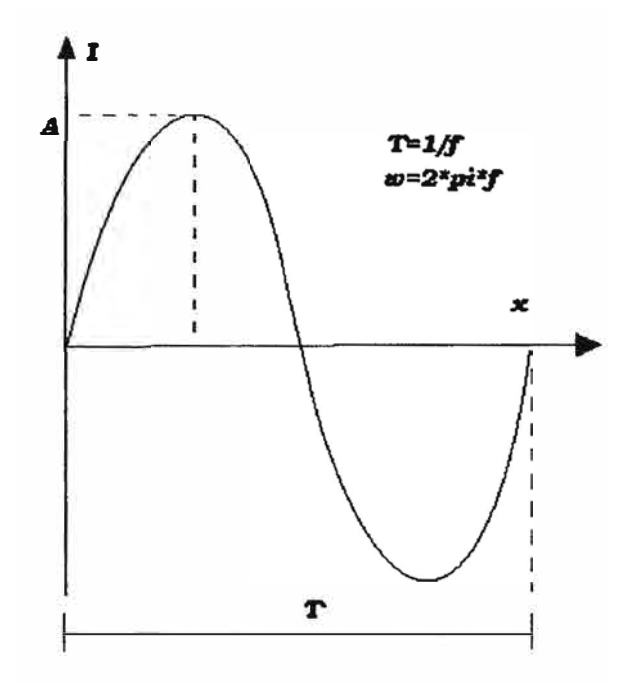

Figura 1.12. Forma de onda de la corriente

La amplitud de la corriente empleada para la tomografía, usando como método de inyección de corriente el método advacente, estará comprendida entre 0.2mA y 5mA, esto dependerá de la humedad del terreno, pues mientras el terreno sea más húmedo podrá aceptar una mayor cantidad de corriente sin el temor de que el voltaje en los extremos de la fuente de corriente supere a la fuente de voltaje que la alimenta, el propósito de usar la mayor cantidad de corriente es debido que cuando la amplitud de la corriente es baja es probable que la señal producida por la corriente sea opacada por el ruido introducido por el medio, esto es muy común en terrenos secos en donde no se puede inyectar demasiada corriente, o sea valores próximos a 0.2mA.

**La frecuencia empleada es de lkHz pues como se vera en el apartado 2.1 es importante escoger la frecuencia adecuada que proporcione la menor resistencia del medio, esto es con el fin de evitar dificultades en la construcción del equipo debido al uso de niveles de voltaje elevados.** 

#### **1.5 Método de recolección de datos**

**El principio de la TRE se basa en inyectar corriente y medir voltajes en los electrodos observables en la frontera del sistema en estudio, estos voltajes son producidos debido al uso del método adyacente en la inyección de corriente. Pero el método adyacente indica que solo se necesitan medir los voltajes en los electrodos que no participan en la inyección de corriente, sin embargo para facilitar la construcción del hardware se mide la diferencia de voltaje producida por los 16 electrodos incluyendo así a los electrodos que inyectan corriente, por este motivo cuando se recolectan los datos se obtiene una matriz de l 6x 16 valores que es introducida en el software de reconstrucción utilizado, en nuestro caso usamos el software EIDORS 2D [8] .** 

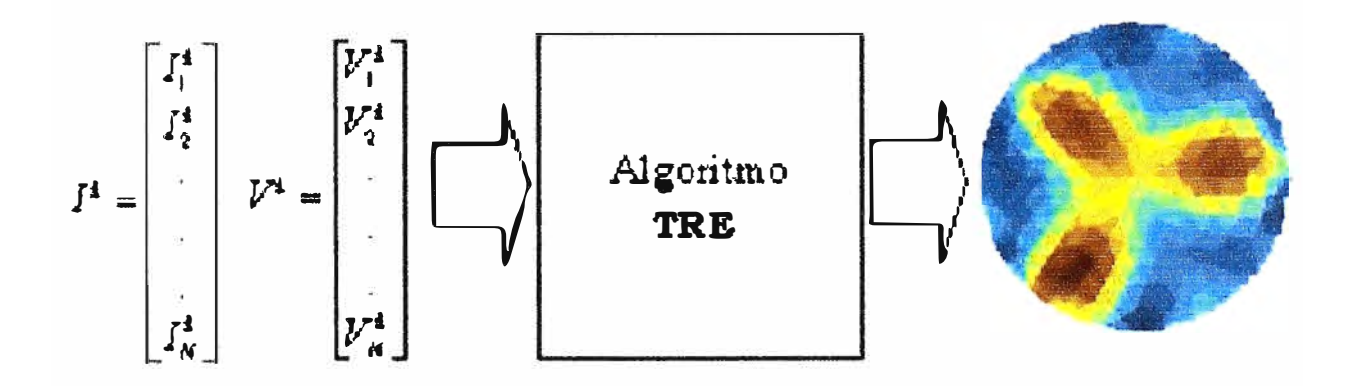

**Figura 6. Funcionamiento del Tomógrafo de Resistividad Eléctrica** 

# **CAPITULO II ESTUDIO DE LA TECNOLOGÍA A IMPLEMENTAR Y LAS CONDICIONES DEL MEDIO DE TRABAJO**

#### **2.1 Estudio en frecuencia**

Cuando se elige la frecuencia con la cual se trabajará en la inyección de corriente, se debe de tener en cuenta el comportamiento del medio ante dicha :frecuencia, como se verá en detalle en la sección 3.2 del capitulo 3, la fuente de corriente tiene limitaciones en la amplitud de su voltaje debido al diseño y ya que sabemos que existe una proporción directa entre la corriente inyectada y el voltaje producido, se debe de elegir una frecuencia que no produzca un elevado nivel de voltaje.

Entre los criterios para la elección de la frecuencia de trabajo se tendrá en cuenta el costo, ya que elevados niveles de frecuencia implica trabajar con componentes de un mayor ancho de banda, esto es tanto para los componentes analógicos como para los digitales, como un ejemplo pondremos el caso en el que se desea trabajar con una frecuencia de 2Mhz para la inyección de corriente, en la parte analógica se deberá elegir un Opamp que trabaje por lo menos a 20Mhz para un funcionamiento aceptable y con un Opamp de 200Mhz para considerar el comportamiento de este como semi-ideal, para las dos frecuencias anteriores el costo de este componente es relativamente elevado, por otro lado para la parte digital tendremos problemas parecidos, como en el caso del convertidor analógico digital, que al contar con 25 muestras por ciclo de la señal provocará una frecuencia de muestreo de 25 veces la señal de entrada, para el caso de

**ejemplo la frecuencia de muestreo será de 50Mhz y luego esos datos deberán ser enviados o algún puerto o serán almacenados en alguna memoria a esta velocidad incrementado el costo y la complejidad del circuito. Por otro lado cuando se desea trabajar con baja frecuencia pongamos como ejemplo 1 OHz la velocidad de transmisión se ve reducida y también aumenta la complejidad del filtro que se desee implementar pues debemos separar la frecuencia de la señal de 60Hz que siempre esta presente.** 

**Para conocer la frecuencia de trabajo se realizará un cuadro comparativo de la resistencia y la resistividad de tres medios que serán de uso continuo con el tomógrafo, estos medios son: arena, tierra y agua. En el caso de la arena se usara una que esté húmeda pues cuando esta seca presenta elevados niveles de resistencia desbordando completamente a la fuente de corriente, la tierra usada será tierra húmeda común en jardines. La prueba consistirá en el llenado de los tres medios antes mencionados en un tubo cilíndrico de plástico de 23cm de largo y 5cm de diámetro, se colocará en serie una resistencia de 3 .3Kohm y ambos serán sometidos a un voltaje alterno variable en frecuencia como se ve en la Figura 2.1** 

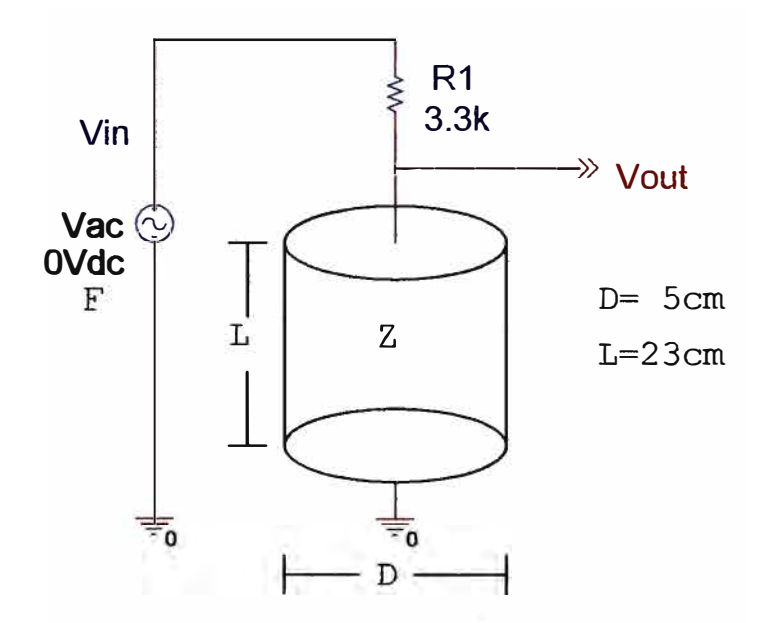

**Figura 2.1 Método de realización de prueba en frecuencia.** 

**Las medidas que se tomarán serán:** 

- *f* **: Frecuencia.**
- *Vin* **: Voltaje de entrada.**
*Vout* **: Voltaje de salida.** 

**() : Desfasaje en** *Vout* **considerando** *Vin* **en fase O.**

**Y obtendremos como resultado:** 

- *¡z¡* **: Modulo de la impedancia** *Z* **.**
- $\phi$  : Fase de la impedancia  $Z$ .

**Con el fin de relacionar las variables antes mencionadas, se hará uso** de **las ecuaciones (2.1) y (2.2).** 

$$
|Z| = \frac{|Vout \angle \theta * R1|}{|Vin - Vout \angle \theta|}
$$
 (2.1)

$$
\phi = \theta - ArcTg\left(\frac{-Vout * sen(\theta)}{Vin -Vout * cos(\theta)}\right)
$$
\n(2.2)

Para la ecuación (2.1) y (2.2) se variará la frecuencia desde 10Hz hasta 2Mhz, **quedando finalmente el modulo de la impedancia de los tres tipos de medios como se muestra en la Figura 2.2 y la fase como en la Figura 2.3.** 

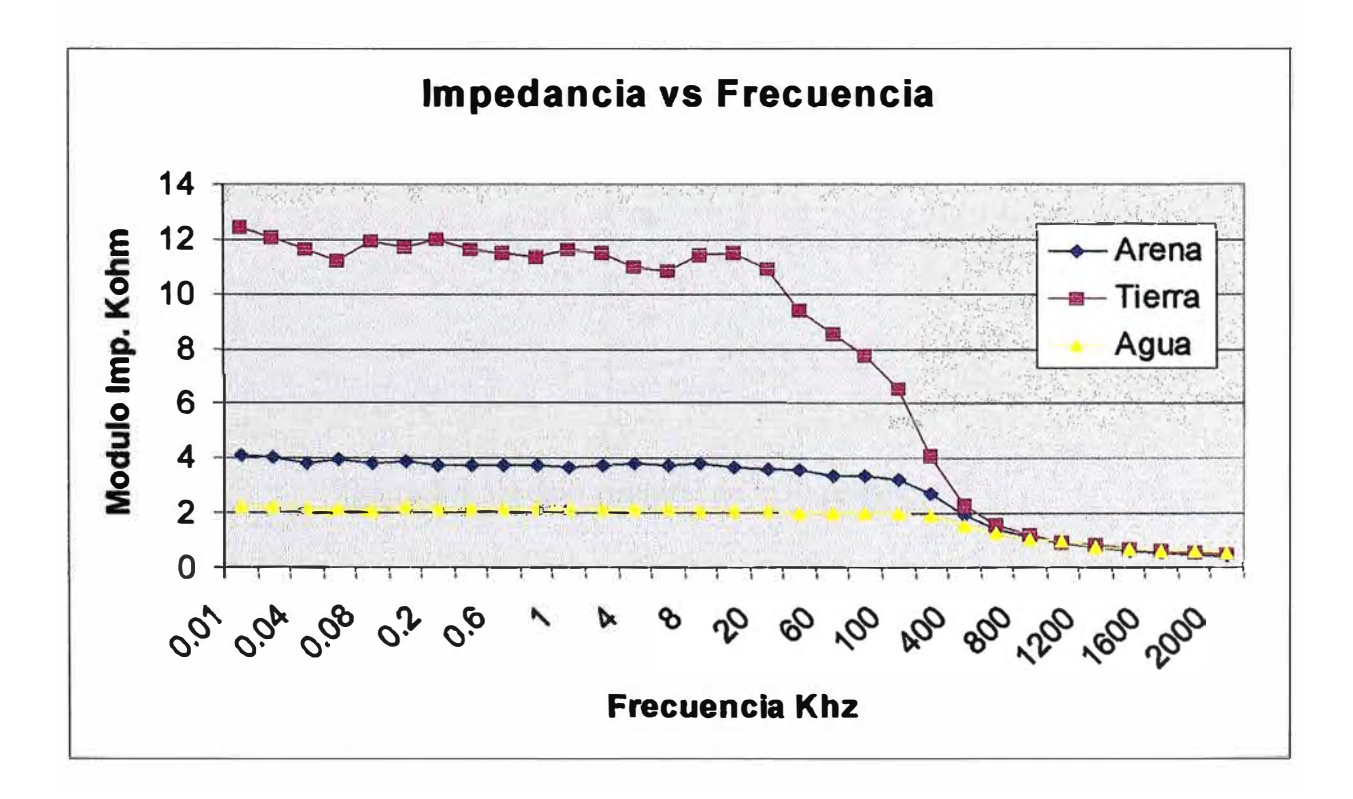

**Figura 2.2 Comparación de la Impedancia de la tierra, arena y agua.** 

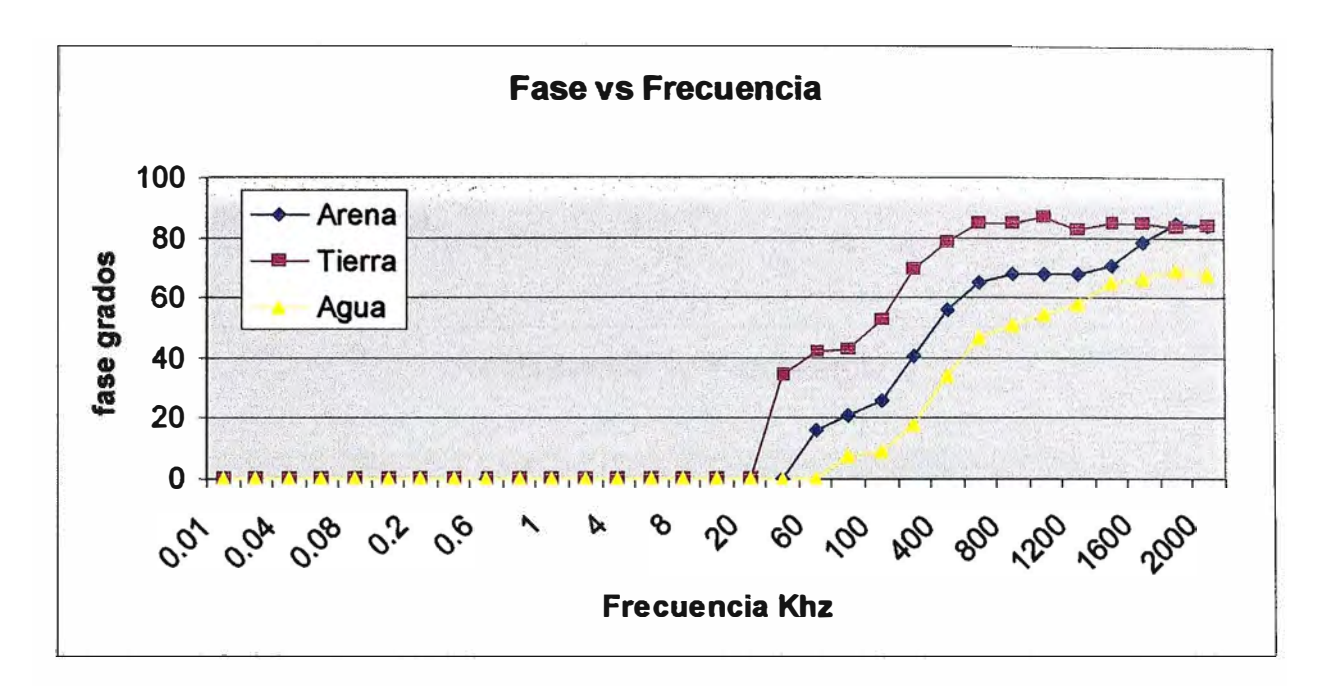

**Figura 2.3 Comparación de la fase de la tierra, arena y agua.** 

**En la Figura 2.2 se puede apreciar como el modulo de la impedancia disminuye con el aumento de la frecuencia, esto sucede en los tres medios aproximadamente entre los 40 Khz. y 100 Khz., igualmente en la Figura 2.3 la fase cobra valor entre estos limites volviéndose la impedancia más capacitiva, la Figura 2.4 nos ilustra como quedaría un modelo circuital de la impedancia del medio para las graficas mostradas anteriormente.** 

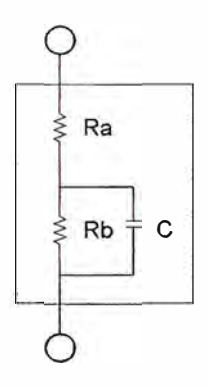

**Figura 2.4 Modelo circuital de la impedancia** *Z*

**Si asumimos que el medio se comporta de una forma puramente resistiva de los O hz. hasta los 40 Khz. podremos calcular su resistividad haciendo uso de la ecuación (2.3).** 

$$
R = \rho \frac{L}{A} \tag{2.3}
$$

Luego de procesar los datos obtenidos e introducirlos en la ecuación (2.3) se obtendrá la siguiente gráfica.

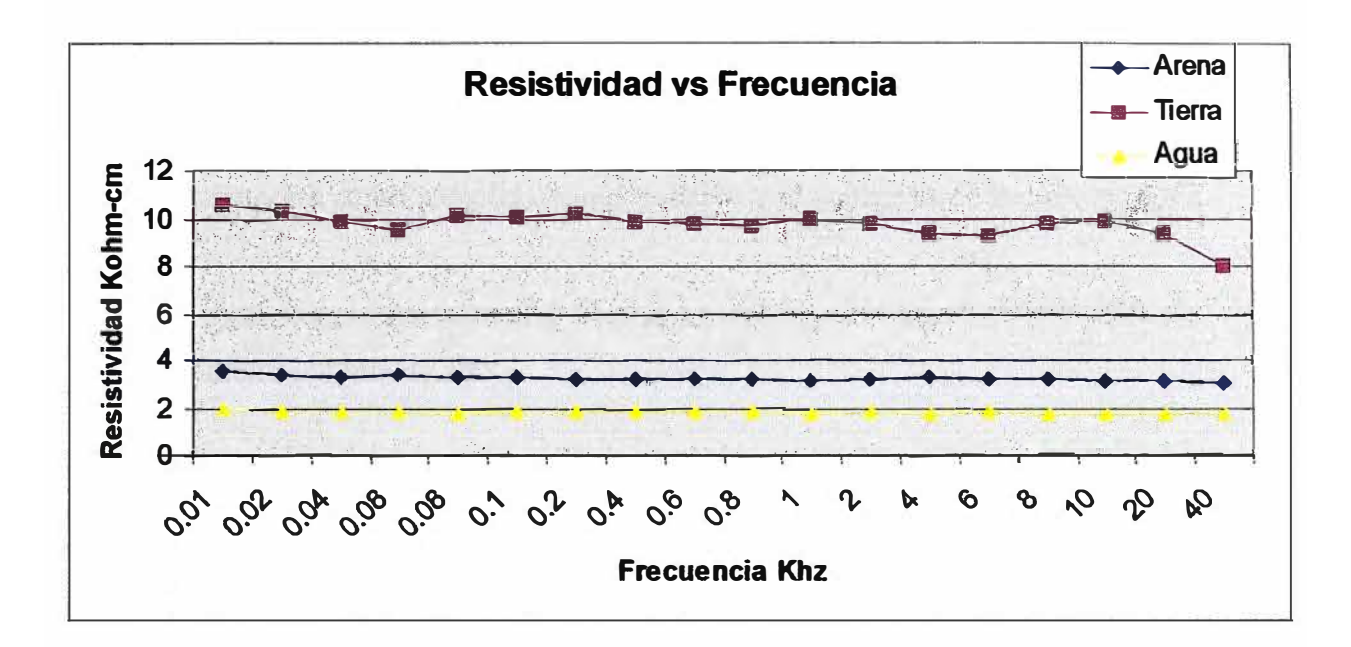

Figura 2.5 Resistividad de Z

La grafica de la Figura 2.5 muestra una tendencia para los tres medios mostrados siendo la resistividad promedio en cada uno de los medios la siguiente:

| Medio         | <b>Resistividad</b> |
|---------------|---------------------|
|               | Kohm-cm.            |
| Arena         | 3.228               |
| <b>Tierra</b> | 9.745               |
| Agua          | 1.831               |

Tabla 2.1 Resistividad de la Arena, tierra y agua

Luego del análisis de los datos anteriormente mostrados se elegirá la frecuencia de 1Khz para la inyección de la corriente, ya que está lo suficientemente alejada de los 60 Hz. y de sus múltiplos, y además no es muy elevada en frecuencia para que ocasione **complejidad al diseño, por otro lado esta en el rango de frecuencias que provocan un comportamiento completamente resistivo.** 

# **2.2 Linealidad del medio**

**Es interesante conocer la linealidad del medio es decir como se comporta el medio ante variaciones de voltaje, para la realización de este estudio asumimos que el cuerpo se comporta como completamente resistivo y el voltaje es de frecuencia O Hz.** 

**La siguiente prueba se realizó llenando arena húmeda en un envase cilíndrico de 5cm de diámetro y 23cm de alto** 

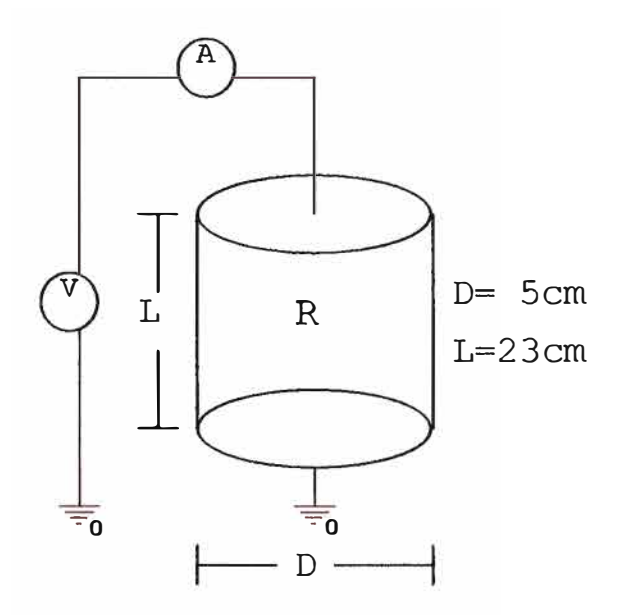

**Figura 2.6 Método de realización de prueba de linealidad.** 

**El voltaje se varió desde los** 0.5V **hasta los** 8V **tomando pasos de** 0.5V, **la respuesta en corriente se puede apreciar en la figura 2. 7 donde se ve una tendencia lineal en los datos, sin embargo la recta que aproxima mejor a la curva no pasa por el origen de coordenadas, para ver mejor este detalle usaremos la técnica de mínimos cuadrados y encontraremos la recta que ajusta mejor a la curva, siendo el resultado el que se ve en la ecuación (2.4)** 

$$
I = (0.2316V - 0.1477)^* 10^{-3}
$$
 (2.4)

El voltaje  $V$  esta medido en voltios y la corriente  $I$  en amperios, en la ecuación se observa que la recta corta al eje de las abscisas cuando el voltaje es igual a 0.637 V y que la pendiente es de 4. 13Kohm.

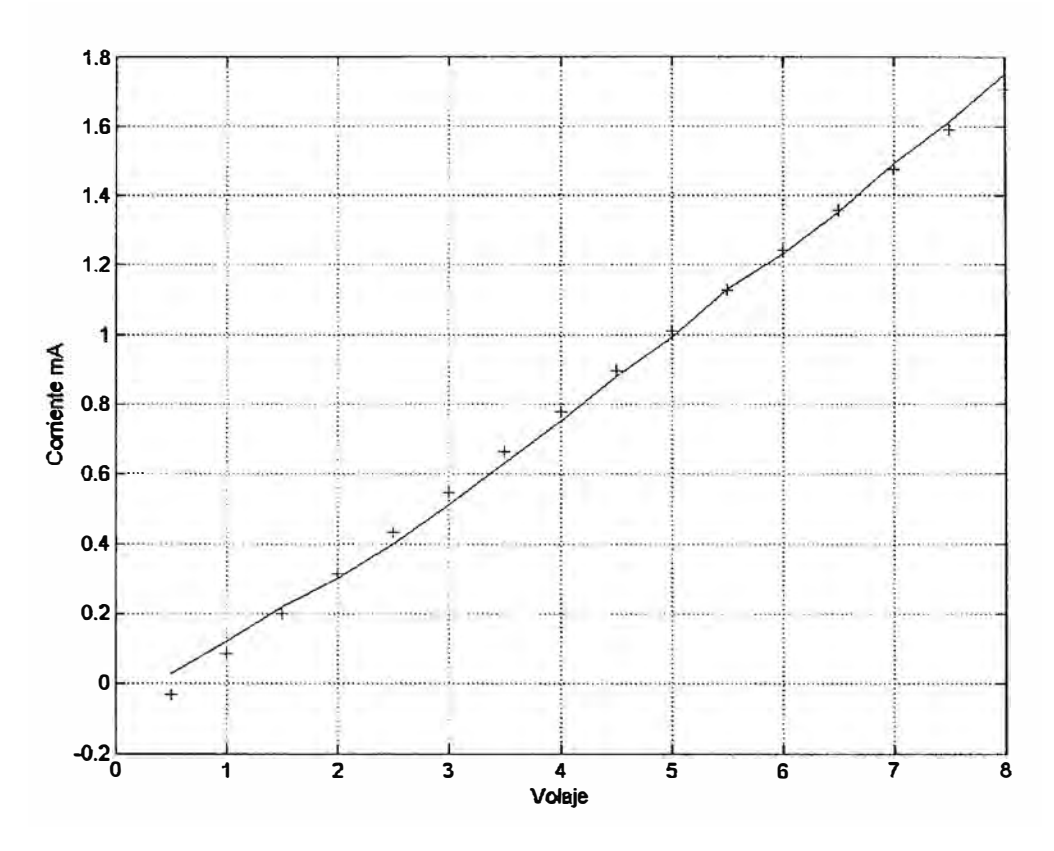

Figura 2.7. Gráfica Voltaje corriente de la arena húmeda

La grafica anterior nos muestra un comportamiento muy particular del medio, pues acentúa como el medio experimenta un voltaje propio del mismo aunque de valor muy pequeño, este voltaje puede explicarse debido a dos motivos el primero es como se vio en la sección 2.1 el modelo del medio incluye un condensador en el mismo por lo tanto este puede llegar a cargarse causando una distorsión en las medidas, el segundo motivo es que la propia naturaleza del material ocasiona esta diferencia de potencial, misma diferencia de potencial que se puede ver en otros componentes electrónicos como es el caso de los diodos, cualquiera que sea el caso, de la prueba se rescata que el valor es muy pequeño para alterar fuertemente las medidas o en el peor de los casos este voltaje continuo puede ser eliminado con algún filtro, por otro lado es muy benéfico para la prueba descubrir la naturaleza lineal del medio pues favorece al algoritmo de reconstrucción que asume medios lineales para la resolución de sus ecuaciones.

# **2.3 Tipo de electrodo**

**Como se vio en la sección 1.2 del capitulo 1 para que la corriente circule a través del medio de trabajo se necesita hacer uso de unos electrodos colocados en el contorno del cilindro, para nuestras pruebas de laboratorio usaremos un electrodo de la siguiente forma:** 

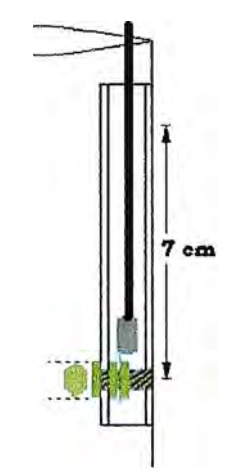

**Figura 2.8 Forma del electrodo** 

**El electrodo consiste en una porción de canaleta de plástico a la cual se le coloca en el extremo inferior un perno el cual tiene 0.6 cm. de diámetro en la cabeza, también se puede apreciar que en la fotografia de la figura 2. 9 sale un cable del interior de cada una de las canaletas, este cable esta conectado al perno como se ve en detalle en la figura 2.8. este cable sirve para transportar la corriente de la etapa distribuidora hasta los pernos.** 

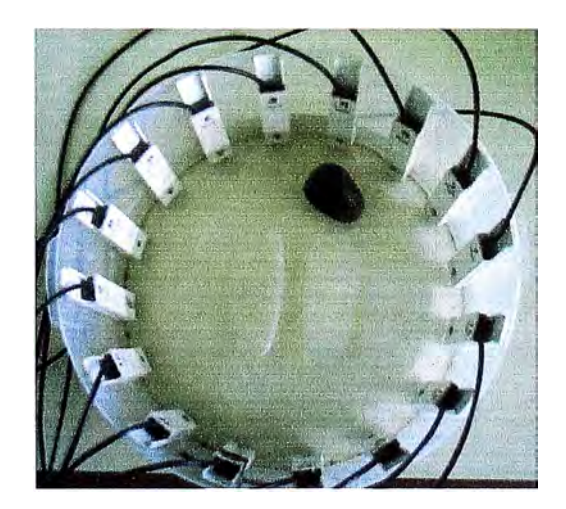

**Figura 2.9 Electrodos en el envase de laboratorio** 

**Cada uno de los 16 electrodos están dispuestos de tal manera que los pernos estén a la misma altura, estos electrodos cumplen la misión de servir de conexión entre la salida del distribuidor de corriente y el medio de trabajo, es decir que están siempre en contacto con el material usado como medio, en nuestro caso arena húmeda, tierra o agua. Para este propósito se usaron para el perno materiales como cobre, hierro, y acero inoxidable.** 

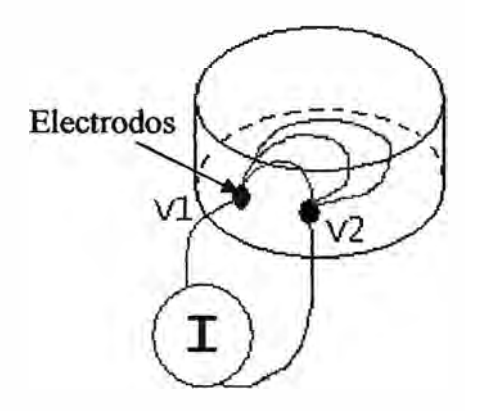

**Figura 2.1 O Electrodos en el medio de trabajo** 

Como se ve en la Figura 2.10 la corriente al ser inyectada al medio a través de **los electrodos genera unas líneas de corriente, debido a la naturaleza sinusoidal de la corriente y al no poseer componente continua esta no provoco alguna corrosión apreciable a ninguno de los tres materiales antes mencionados, sin embargo una exposición continua a un medio húmedo el cual posee como se vio en la sección 1.2 una pequeña componente continua, sí ocasiona corrosión por lo tanto el tipo de electrodo que soporta mejor esto es el acero inoxidable, por lo que este material fue el seleccionado para su uso en los pernos de los electrodos.** 

## **2.4 Estudio de las tecnologías a aplicar en el TRE**

**Una vez especificado el funcionamiento del TRE, se procede a la elección de la tecnología a usar. En primer lugar se debe de pensar en la clase de circuito integrado que se encargará del control del sistema, en este punto se tienen muchas posibilidades como por ejemplo el uso de microprocesadores, microcontroladores o DSPic's, en los cuales es posible implementar el control, vía software, también tenemos la posibilidad de crear un circuito de control vía hardware usando un FPGA, pero este último método fue descartado puesto que incrementa demasiado la complejidad y el costo en el disefio.** 

Entre los dispositivos que implementan el control vía software descartamos a los microprocesadores debido a que estos dispositivos no traen incorporados periféricos de comunicación tales como Puertos Serie o USB, y el leguaje con el cual se manejan estos componentes generalmente son de bajo nivel como el assembler, Los DSPic's fueron también descartados pues aunque tiene la capacidad de usar, para su programación, lenguajes de alto nivel como el C, y tener incorporados periféricos de salida, estos componentes tienen un costo muy elevado, por otro lado los microcontroladores tienen muy bajo costo, aunque estos componentes no son tan rápidos ni tienen las prestaciones de un DSPic's, si soportan lenguajes de alto nivel, y tiene incorporados puertos de comunicación, por lo tanto se presentan como una elección atractiva para nuestro diseño.

Cuando hablamos de microcontroladores, tenemos una gran variedad de marcas y modelos, cada uno con diferentes características. En el caso del TRE se utilizó un PIC l 6F877 de la casa microchip, este microcontrolador tiene cinco puertos digitales de comunicación, un puerto serie y 3 timer's los cuales pueden ser configurados con diferentes prescaler's, también dispone de entradas analógicas las cuales van a un convertidor analógico digital (ADC) de 10 bits, pero esta última característica no será utilizada. Debido a la baja resolución del ADC.

El siguiente paso es la elección del convertidor analógico digital. Ya que la frecuencia con la que se trabaja es de lKhz, se escogió una frecuencia de muestreo de 25Khz, siendo esta la frecuencia de trabajo que deberá soportar del ADC como mínimo. En el caso de la resolución del ADC, se observo que los cambios de voltaje producidos entre dos electrodos consecutivos debido a la inyección de una corriente de 1 mA, solo producen pequeños cambios de voltaje, siempre en el orden de los milivoltios, si consideramos una entrada de  $+/- 10$ Voltios y queremos medir como mínimo cambios de lmV necesitaremos 14.3 bits. Dadas estas características se eligió como ADC al integrado ADS7805 que tiene una frecuencia de muestreo máxima de 1 OOKSPS y trabaja con 16 bits, dando una resolución de 0.3mV

Ya que el TRE usa un generador de forma de onda sinusoidal de lK.Hz para la inyección de corriente, se debe de cuidar la pureza de esta señal, y evitar la creación de armónicos en la misma, por lo tanto el circuito oscilador tiene que estar dotado de un

filtro pasa banda que asegure estas características, para este efecto se han utilizado filtros butterworth de segundo orden, uno pasa bajo con frecuencia de corte 3.38Khz y un pasa alto de 338Hz. El paso inmediato a la elección del filtro es escoger el circuito integrado a usar para su implementación. En este caso se debe de elegir un circuito integrado que soporte fácilmente el kilo-hertz de frecuencia, un buen criterio de diseño es escoger componentes de una frecuencia de trabajo 10 veces mayor para trabajar con ciertas restricciones en el diseño, o escoger componentes con una frecuencia de trabajo 100 veces mayor para trabajar con los componentes de forma ideal. Aplicando este criterio al filtro y teniendo en cuenta que la implementación de filtros activos es muy sencilla usando OPAMP's se escogieron estos componentes tomando en cuenta que debían trabajar con una frecuencia de 1 OOKHz como mínimo, muchos componentes en el mercado cumplen esta condición, en el caso del TRE se usaron TL082 y TL084 ambos son OP AMP' s de 4 y 2 MHz respectivamente y ambos tienen entradas JFET. En general todos los circuitos integrados analógicos fueron escogidos usando este criterio.

# **CAPITULO 111 DISEÑO Y CONSTRUCCIÓN DEL HARDWARE DEL SISTEMA**

# **3.1 Especificaciones del hardware**

El tomógrafo que se desarrolló e implementó para monitorear el cultivo de la papa, tiene las siguientes características:

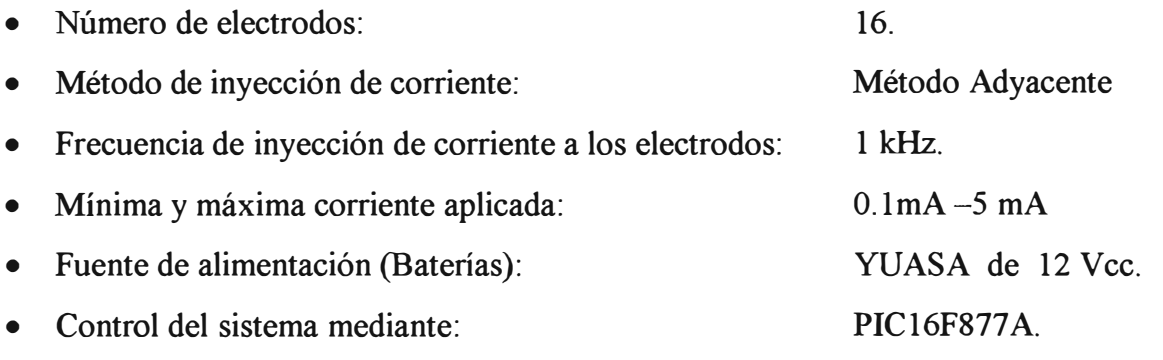

• Comunicación a la PC mediante el puerto serie, usando el protocolo RS232 a una velocidad de 19200 bps, 8 bits, sin paridad.

### **3.1.1 Vista Global del sistema**

El Tomógrafo de Resistividad Eléctrica está dividido en tres secciones:

- El sistema de inyección de corriente, control y adquisición de datos.
- El medio de trabajo en el cual se han colocado 16 electrodos.
- Una PC para el control de la adquisición de datos, con el software EIOORS 20 instalado.

#### **a) El sistema de inyección de corriente, control y adquisición de datos.**

Es el conjunto de circuitos implementados para la creación del TRE usando el método adyacente para la inyección de la corriente, en la figura 3 .1 podemos ver el diagrama de bloques de la etapa transmisora, esta sección está dividida en:

- Fuente de corriente
- Distribuidor de corriente

La figura 3.2 nos muestra la etapa receptora, esta sección estará dividida en:

- Amplificador multiplexor
- Control y adquisidor de datos

#### **b) El medio de trabajo en el cual se han colocado 16 electrodos**

El medio de trabajo es un cilindro cerrado el cual contiene tierra o arena, para una buena aproximación a un modelo 2D se deberá escoger un cilindro cuyo alto sea mucho mayor a su diámetro y el contenido del cilindro debe ser homogéneo a lo largo de su eje axial, esto se hace así para asegurar que la distribución de corriente sea igual a lo largo del eje del cilindro, también se puede obtener una buena aproximación a un modelo 2D si usamos un cilindro de un alto muy pequeño puesto que de esta manera nos aseguramos que la corriente solo viaje en un solo plano.

Los electrodos estarán colocados igualmente espaciados, formando un lado alrededor del cilindro, de manera que logren el mejor contacto posible con el medio como se vio en la sección 2.1.

# **c) Una PC para el control de la adquisición de datos, con el software EIDORS 2D instalado.**

Lo más conveniente es el uso de una laptop, pues será necesario realizar muchas medidas de campo, esta laptop deberá contar con un puerto serial o en su defecto con un puerto USB con un conversor USB serial. Para que el programa EIDORS funcione, necesitamos tener instalado el programa MATLAB 6.X o superior, la descripción de uso de este programa estará explicado en extenso en la sección 4.3.

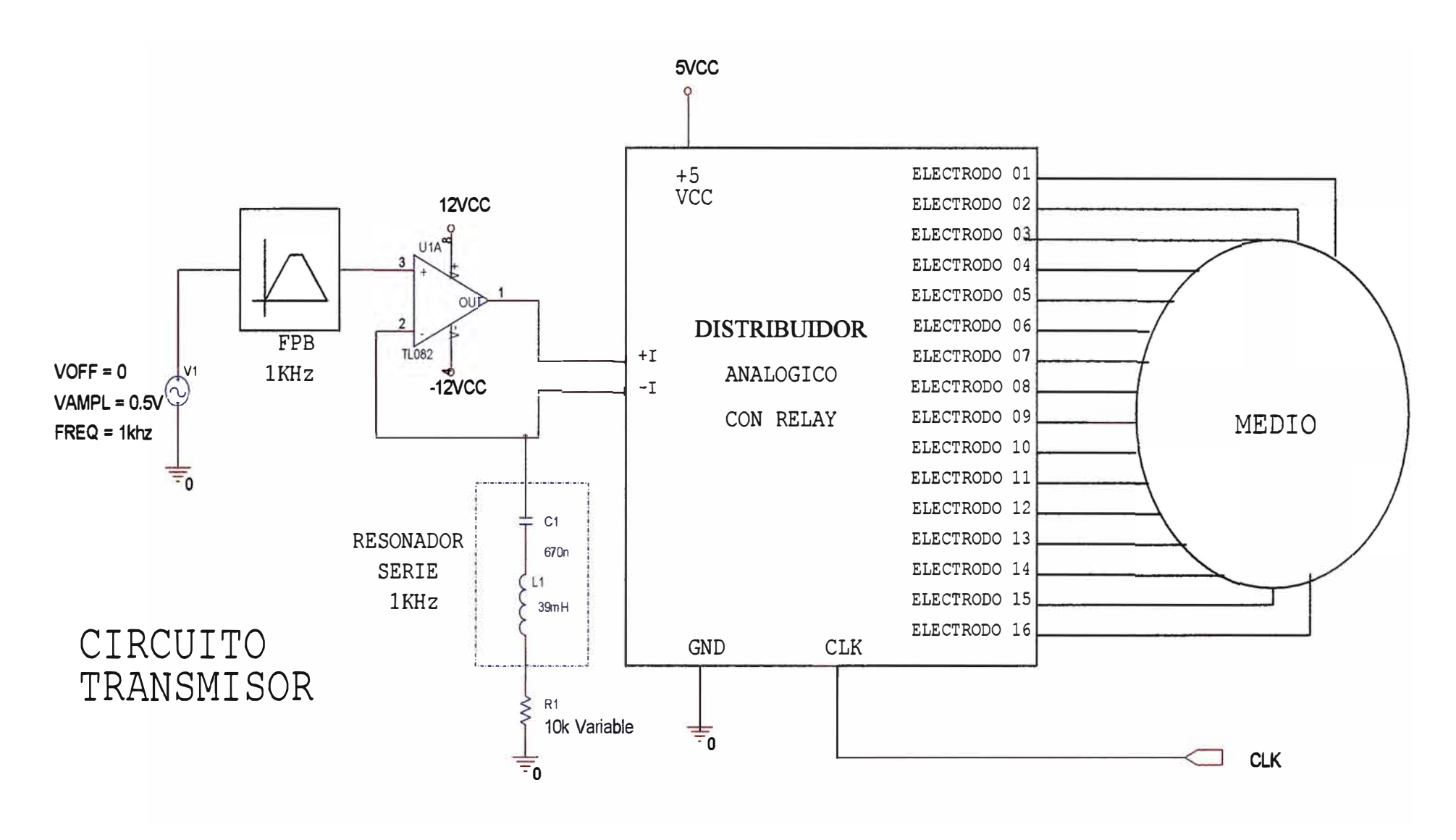

Figura 3.1. Diagrama de la etapa transmisora del TRE

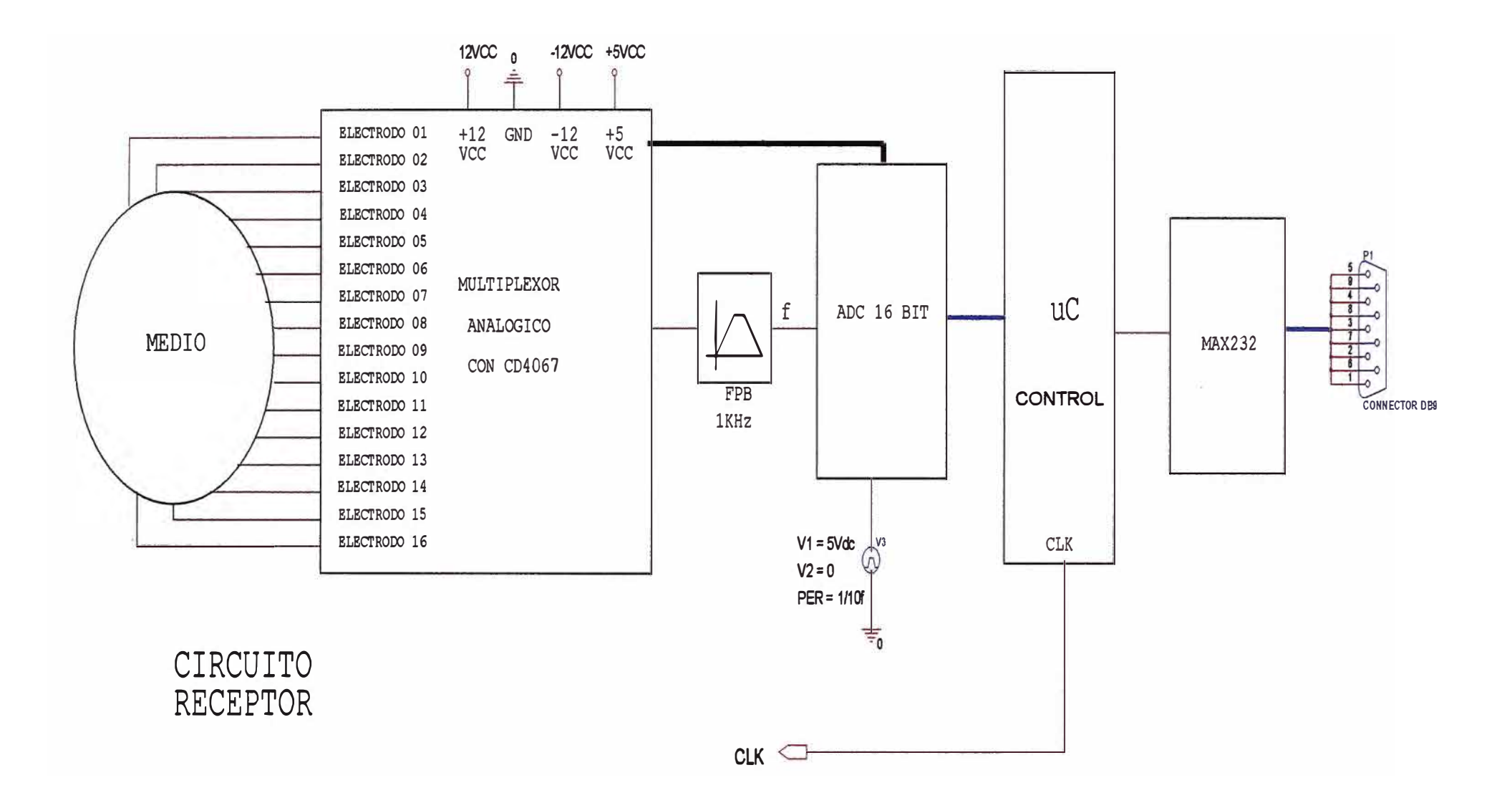

**Figura 3 .2. Diagrama de la etapa receptora del TRE** 

# **3.2 Diseño de la fu ente de corriente**

**La fuente de corriente es la encargada de generar una corriente sinusoidal de amplitud constante como se ve en la ecuación (1.62). Pero existen muchos factores que limitan el uso de esta fuente, por ejemplo para entender como escoger la amplitud de la corriente, primero tenemos que tener en cuenta como actúa la fuente de corriente en el medio.** 

**La fuente de corriente es inyectada al medio a través de dos electrodos, según el método de inyección de corriente elegido escogeremos que electrodos debemos usar en la inyección. Debido a que usamos el método de inyección de electrodos vecinos ( adjacent method), los electrodos elegidos serán dos electrodos consecutivos, ver Figura 3.3.** 

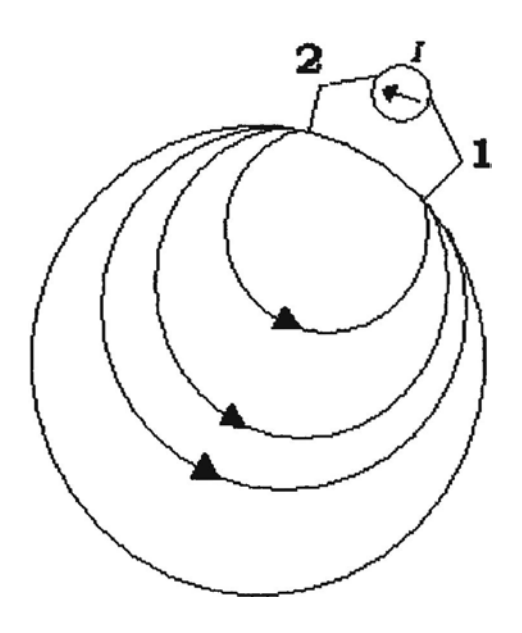

**Figura 3.3. Corriente circulando en O** 

#### **3.2.1 Consideraciones de diseño para el conversor V-1**

**La fuente de corriente al ser inyectada a Q, encuentra una resistencia (R) aparente del medio, esta resistencia aparente cambiará según el tipo de medio usado, el diámetro del cilindro, el número de electrodos y según la posición de los electrodos usados. Ver Figura 3 .4.** 

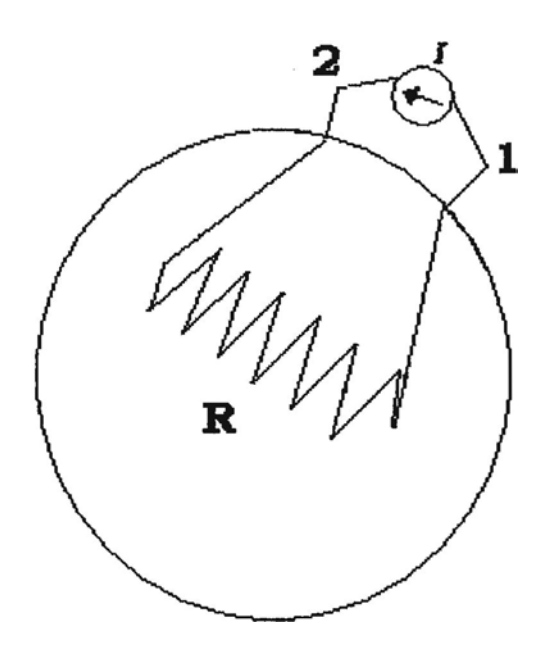

Figura 3.4. Resistencia aparente del medio

Para un medio homogéneo la resistencia aparente del medio no depende de la posición de los electrodos, pues es el mismo entre dos electrodos consecutivos cualquiera.

Como la resistencia aparente del medio es "R", entonces el voltaje producido entre los electrodos en donde se inyecta la corriente será:

$$
V_{e-e_{i}} = RI_{0} \cdot \text{sen}(2\pi f \cdot t + \theta) \tag{3.1}
$$

$$
V_o = RI_o \tag{3.2}
$$

La amplitud máxima de esta señal será de  $\pm V_o$ , este valor no puede exceder al de la fuente de voltaje  $(\pm VCC)$  utilizada para alimentar a los circuitos de la fuente de corriente, por lo tanto la amplitud máxima de la fuente de corriente cumple la siguiente condición:

$$
0 < I_O < \frac{VCC}{R} \tag{3.3}
$$

Se tendrán más limitaciones para la amplitud de la fuente de corriente según el modelo circuital de fuente de corriente elegido.

La fuente de corriente puede entenderse fácilmente con la Figura 3.5, y más detalladamente en la figura B.1.1 y la figura B.1.2 (Ver Anexo B).

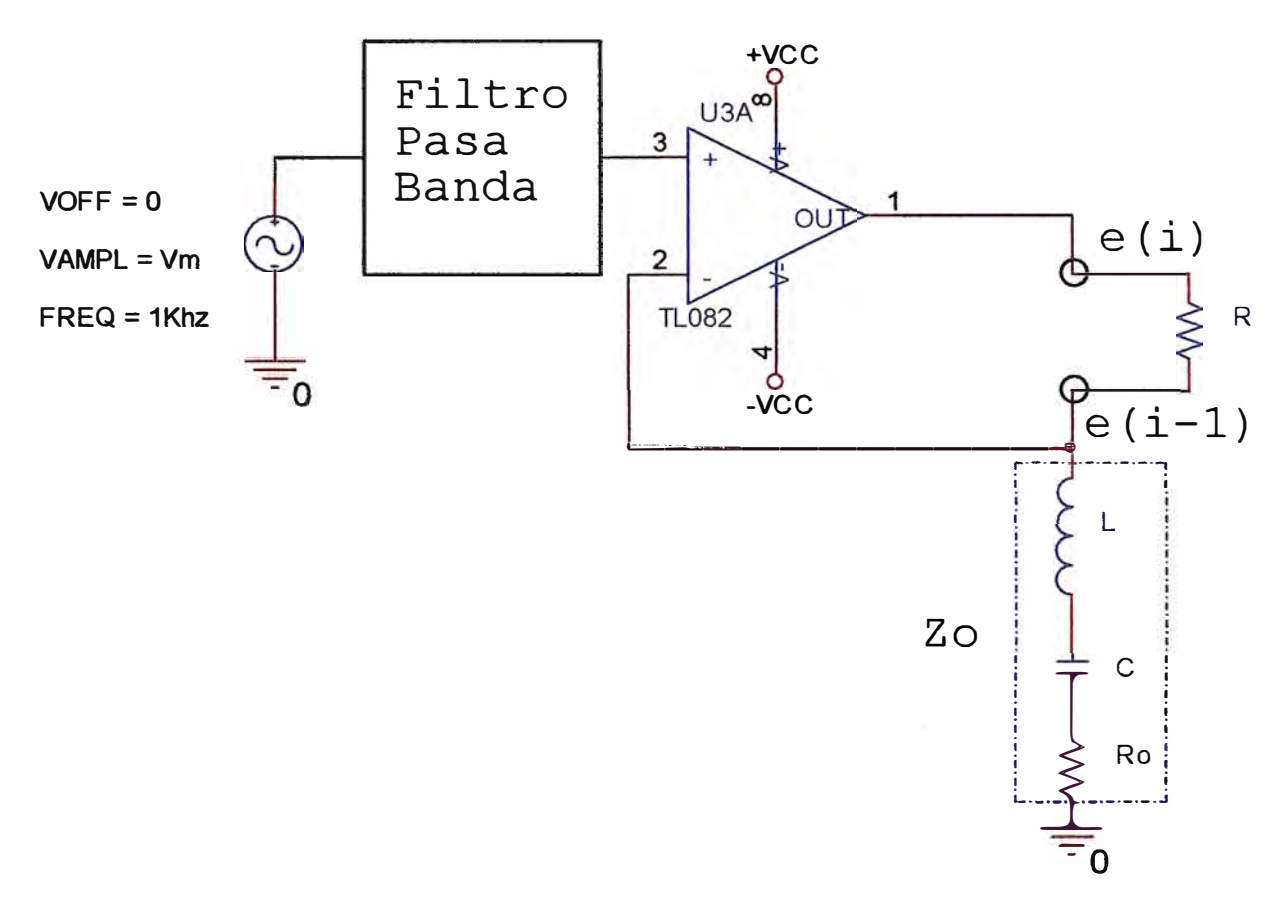

Figura 3.5. Vm es la amplitud del oscilador, L-C esta sintonizado a 1Khz y e(i) es el electrodo i-ésimo

Observando el diagrama anterior podemos obtener más restricciones para la amplitud de la corriente Inyectada *Jo*

$$
0 < Io < \frac{VCC}{|R + Zo|} \tag{3.4}
$$

Es posible escoger la amplitud de la corriente inyectada al medio modificando el valor de la amplitud *Vm* generada por el oscilador sinusoidal o también se puede elegir variar el modulo de la carga *Zo* .

$$
Io = \frac{Vm}{|ZO|} \tag{3.5}
$$

**Los Valores** *L* **,** *C* y *Ro* **de** *Zo* **deben ser elegidos de manera que en conjunto trabajen como si fuera puramente resistivo cuando se le aplique una corriente de una frecuencia igual a lKhz. Esto se hace escogiendo** *L* **y** *C* **de tal manera que cumplan la ecuación (3.6), en donde** *f* **es la frecuencia de trabajo.** 

$$
f = \frac{1}{2\pi\sqrt{LC}}\tag{3.6}
$$

### **3.2.2 Oscilador de Puente Wein**

**La fuente de corriente hace uso de un oscilador de 1 Khz., este oscilador es de tipo puente Wein, como se ve en la figura 3.6.** 

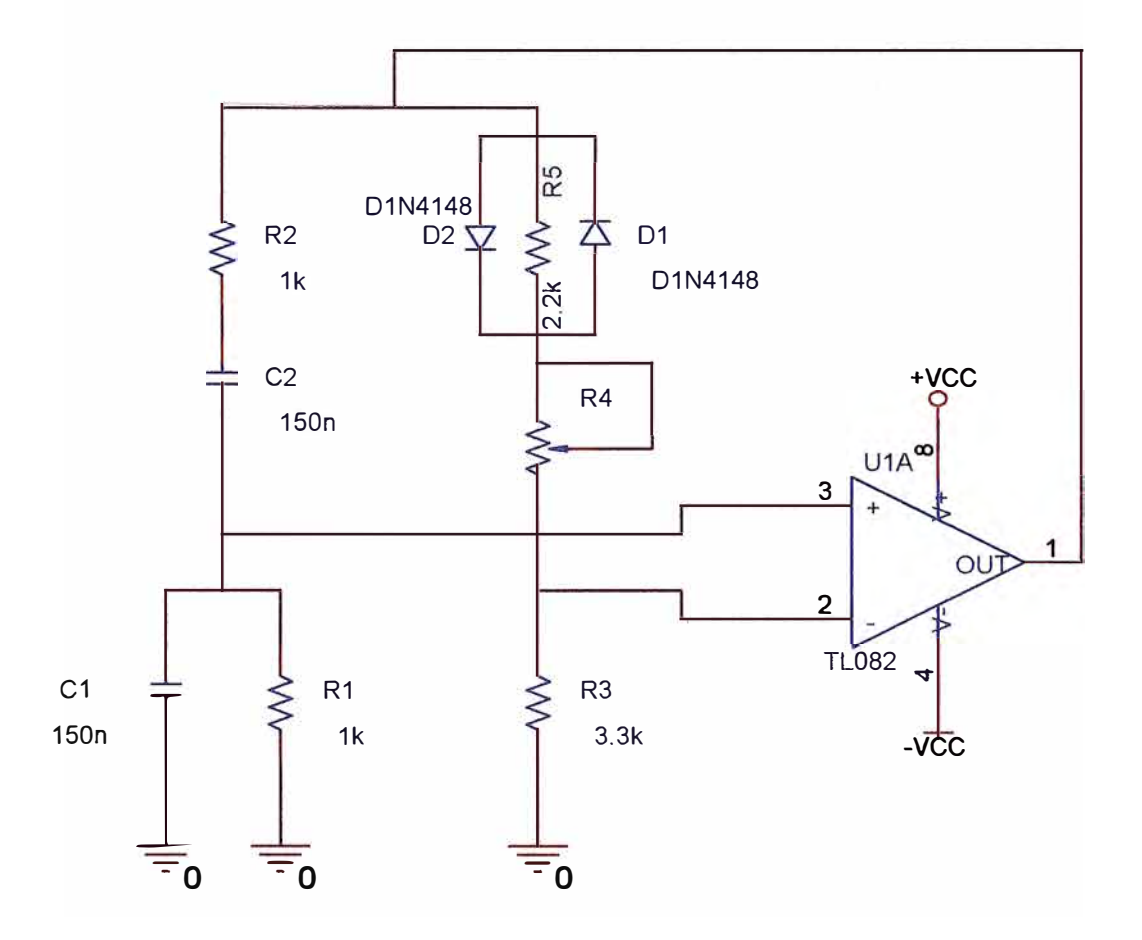

**Figura 3.6. Oscilador sinusoidal sintonizado a lKhz** 

Los oscilador tipo Puente Wein cumplen las siguiente ecuaciones.

$$
R1 = R2 = R \tag{3.7}
$$

$$
C1 = C2 = C \tag{3.8}
$$

$$
R4 = 2.R3 \tag{3.9}
$$

$$
f = \frac{1}{2\pi RC}
$$
 (3.10)

Los diodos D1 y D2 junto con R5 sirven para atenuar la amplitud máxima de la oscilación, puesto que si no estuvieran estos componentes, la magnitud de la amplitud seria de  $\pm VCC$ , esto debe evitarse debido a que el opamp no trabaja bien cuando se acerca a este límite pues necesita que los valores sean ligeramente menores. Si no se usan dichos componentes la onda sale recortada o distorsionada para valores próximos a ± *VCC* lo que ocasiona la introducción de armónicos a la señal, también se puede ajustar la pureza de la señal usando un osciloscopio que tenga implementada la Transformada Rápida de Furrier o FFT por sus siglas en ingles, ajustando el potenciómetro R4, de manera que se eliminen todos los armónicos.

En la figura B. l. 1 del Anexo B. Se puede ver un diagrama detallado del circuito oscilador.

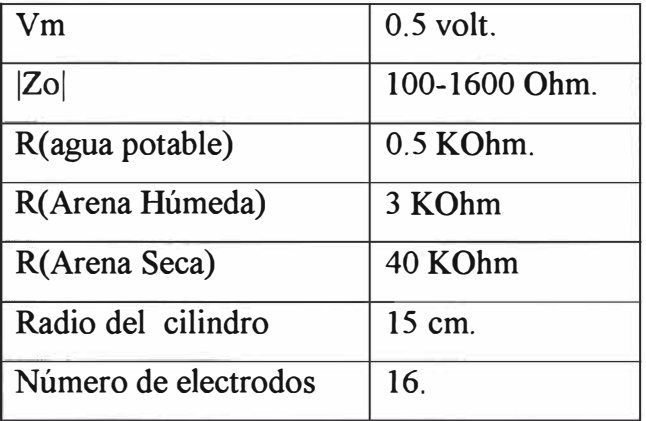

Los valores para nuestra fuente de corriente son los siguientes:

Tabla 3.1 tabla de valores del circuito de la Figura 3.5

## **3.3 Diseño del circuito distribuidor de corriente**

**El distribuidor de corriente es el circuito que encamma la señal a los 16 electrodos de el tomógrafo, esto lo realiza inyectando la corriente según el método de inyección llamado "adjacent method", este método consiste en la implementación de un circuito que distribuye la señal a los 16 electrodos, inyectando, en secuencia, la corriente a través de 2 electrodos cada vez; esto se realiza mediante 16 mini-relees activados con pulsos de 5Vpp los que a su vez conmutan o cierran simultáneamente 2 llaves permitiendo conectar simultáneamente los electrodos (e2,e1) , (e3,e2) , ... , (el6,el5) y (el,el6).** 

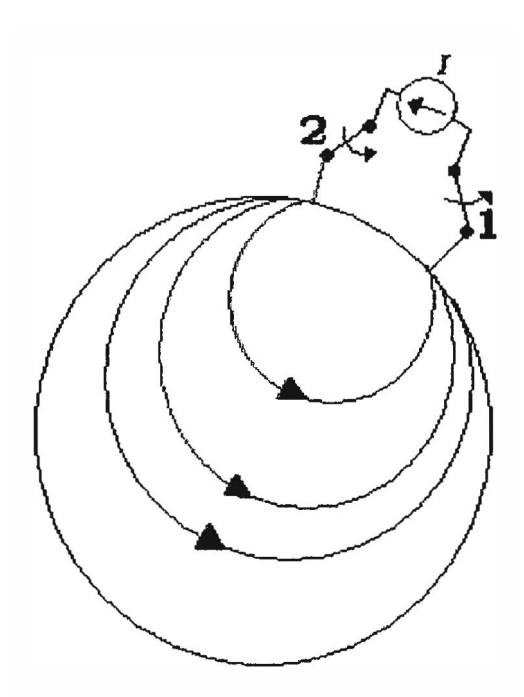

**Figura 3.7. La inyección se hace entre dos electrodos consecutivos y la corriente entra al medio por el electrodo 2 y sale por el electrodo 1, etc.** 

**El circuito distribuidor de corriente esta diseñado de tal manera que al recibir un pulso de subida por el pin CLK, conmute la inyección de corriente de los electrodos**   $e_i \leftarrow e_{i-1}$  a  $e_{i+1} \leftarrow e_i$  de manera que cambie los electrodos por los que inyecta corriente, **esto se hace de forma cíclica, por lo tanto tendremos 16 diferentes inyecciones de corriente, la única manera de reiniciar el proceso y comenzar a inyectar corriente por los electrodos 2 y 1, es usando el pin de CLR, mandando un pulso bajo en este y un pulso de subida en CLK, ver Figura 3.8.** 

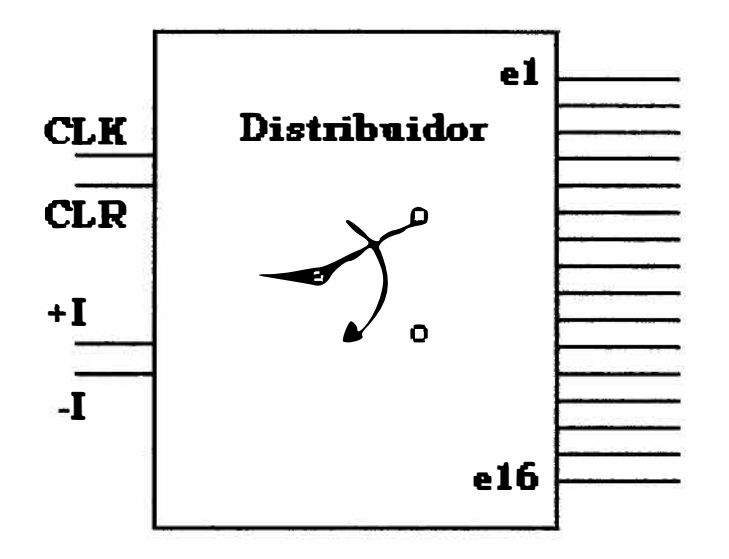

Figura 3.8. Distribuidor de corriente

El circuito que selecciona el canal a utilizar se realiza mediante un contador síncrono, el 74LS163A y luego los datos de este son enviado a un decoder de 4 a 16 (74LS154) con la salida invertida, para finalizar invertimos la señal usando negadores **el 74LS04.** 

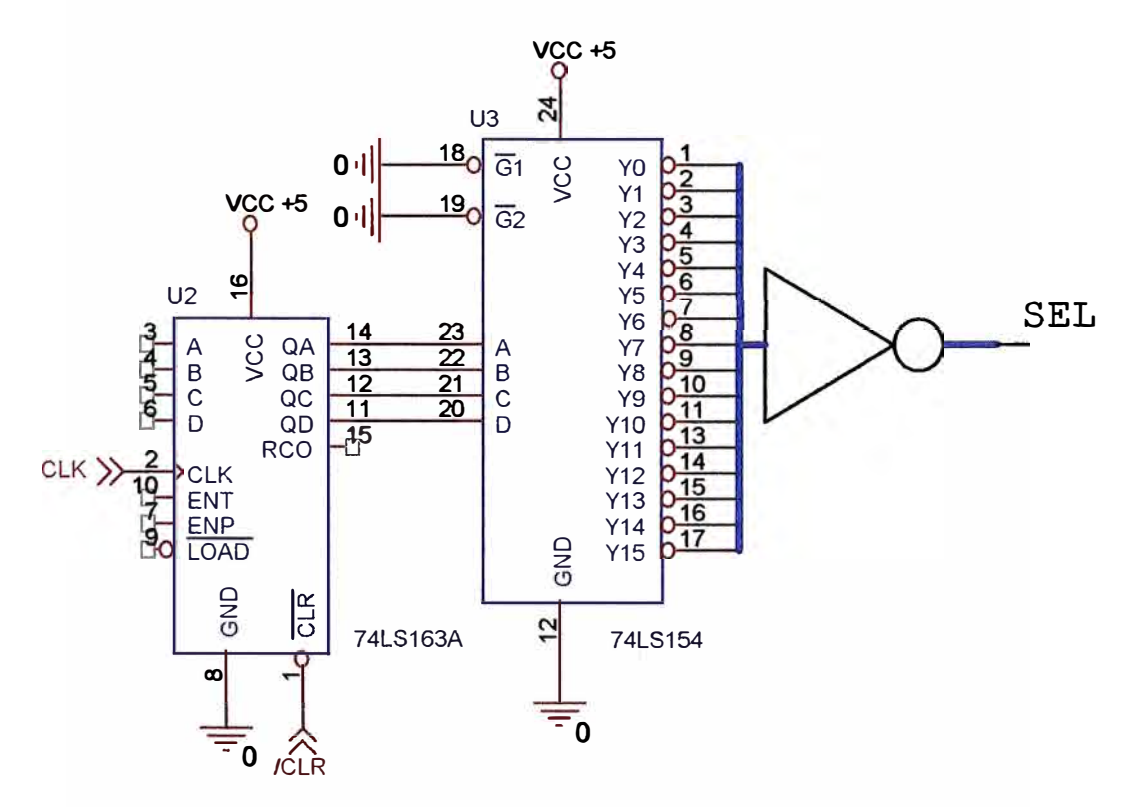

Figura 3.9. Selector de canal de inyección.

Se tiene un pin de selección para cada uno de los canales, estos son conectados a un circuito que es capas de controlar y brindar la corriente necesaria para activar un relee, esto se hace mediante el integrado UNL2803, para finalizar los relees son dispuesto de tal manera que cuando su pin de selección este activado encamine a la corriente por el electrodo correspondiente a su relee y el siguiente, como se ve en la Figura 3.10.

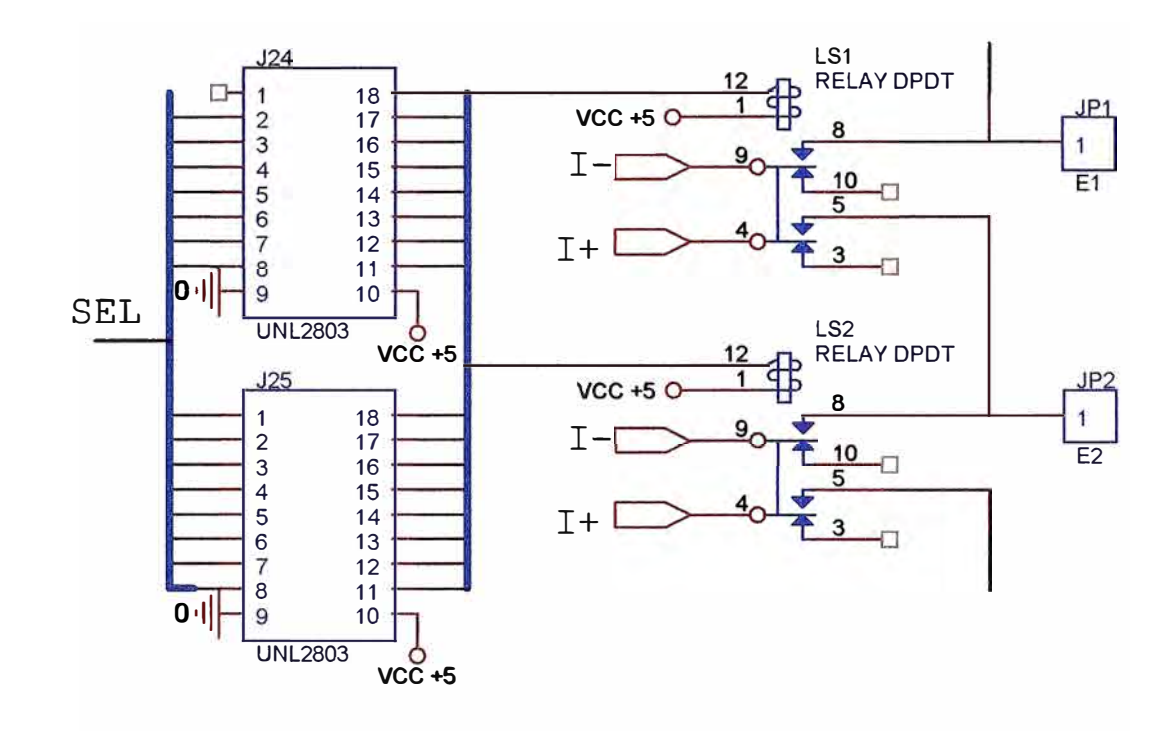

Figura 3.10. Circuito distribuidor de corriente del canal 1 y 2.

Adicionalmente agregaremos circuitos que nos ayudaran a tener un tratamiento manual a la selección, el circuito completo del distribuidor de corriente se vera en el Anexo B, Figura B.2.1, Figura B.2.2 y Figura B.2.3.

# **3.4 Diseño del circuito amplificador multiplexor**

El circuito multiplexor amplificador esta encargado de medir los voltajes diferenciales a los 16 electrodos, de tal forma que no produzcan un efecto de carga, de esta manera se asegura que no se generen problemas en el circuito de inyección de corriente, la selección de la señal a medir se realiza mediante los pines A, B, C y D, como se ve en la Figura 3 .11.

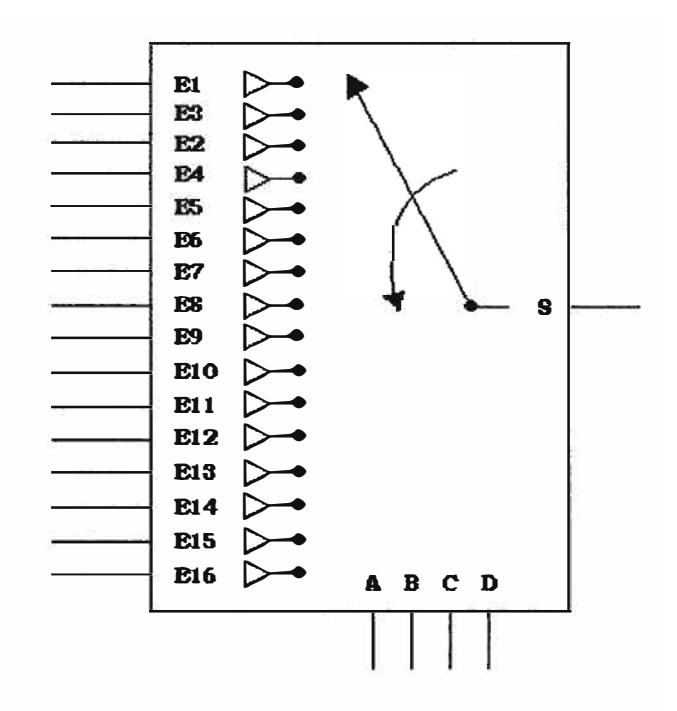

Figura 3.11 Multiplexor diferencial de 16 canales

El multiplexor diferencial se puede dividir en 2 partes, la primera el circuito diferenciador de canales, y la segunda el circuito multiplexor de 16 a 1.

#### Obtención de voltajes diferenciales  $3.4.1$

Los voltajes diferenciales se obtienen, directamente al restar el voltaje de dos electrodos consecutivos de la siguiente manera:  $V_{e2} - V_{e1}$ ,  $V_{e3} - V_{e2}$ ,  $V_{e4} - V_{e3}$ , ...,  $V_{el6} - V_{el5}$  y  $V_{el} - V_{el6}$ , esto lo realizamos con la ayuda del circuito integrado INA114BP que es un amplificador operacional diferencial de instrumentación, ver Figura 3.12

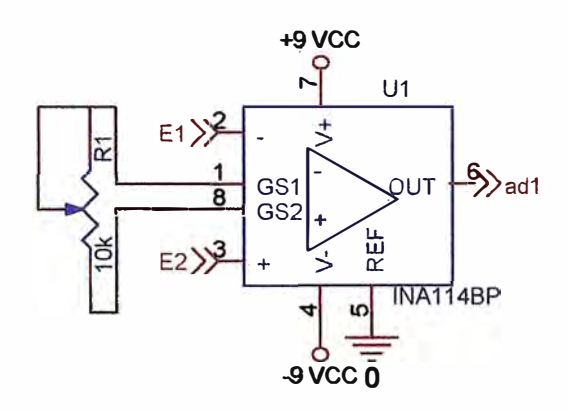

Figura 3.12 Amplificador diferencial

**El INAI 14 BP también ejerce sobre la señal diferencial una ganancia, la cual cumple ala siguiente ecuación** 

$$
G = 1 + \frac{50K\Omega}{R_1}
$$
 (3.11)

#### **3.4.2 Multiplexor analógico 16 a 1 con fdtro**

**Luego de recibir los 16 voltajes diferenciales identificados por** *adl* **,** *ad2* **,** *ad3* **, ... ,** *adl5* **y** *adl6* **.estos son multiplexados a un único canal. , este canal es el pin 13 del componente U20 en la Figura 3 .13.** 

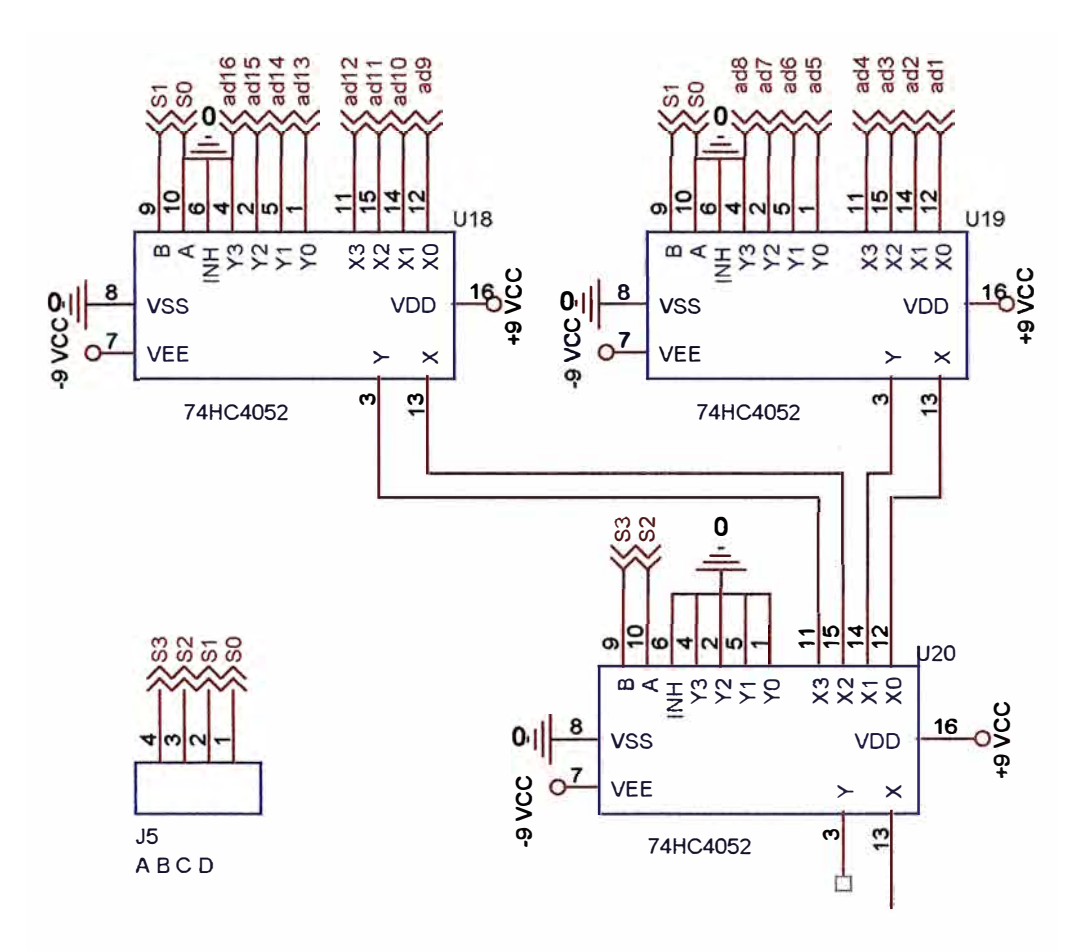

**Figura 3 .13 Multiplexor analógico de 16 canales** 

**La selección del canal se realizará mediante los pines A, B, C y D del conector JS de la figura 3.13. una vez seleccionado el canal la señal será enviada a un filtro tipo sallen-key de cuarto orden.** 

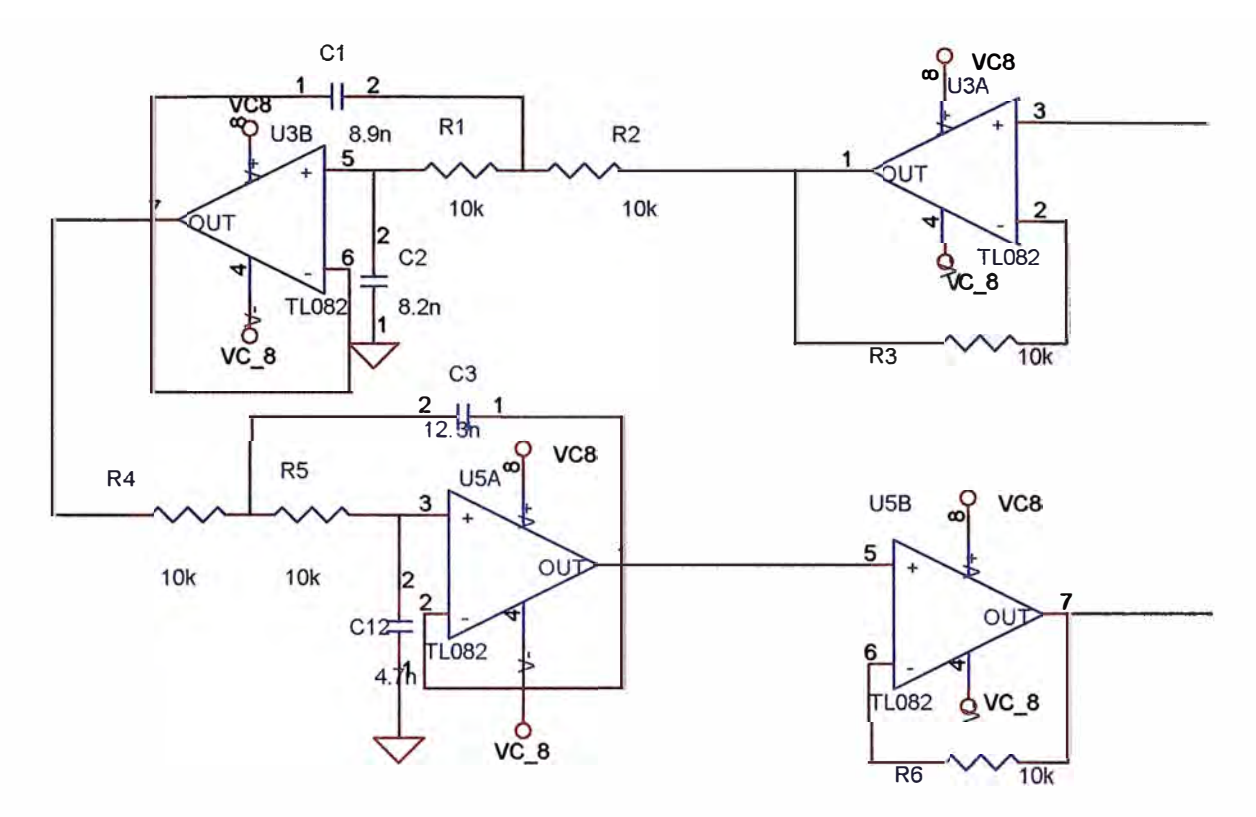

Figura 3.14 Filtro pasa bajo tipo sallen-key de cuarto orden

La entrada del filtro es a través del pin 3 del integrado U3A y sale mediante el pin 7 del integrado U5B, La figura 3.15 nos muestra su respuesta en frecuencia.

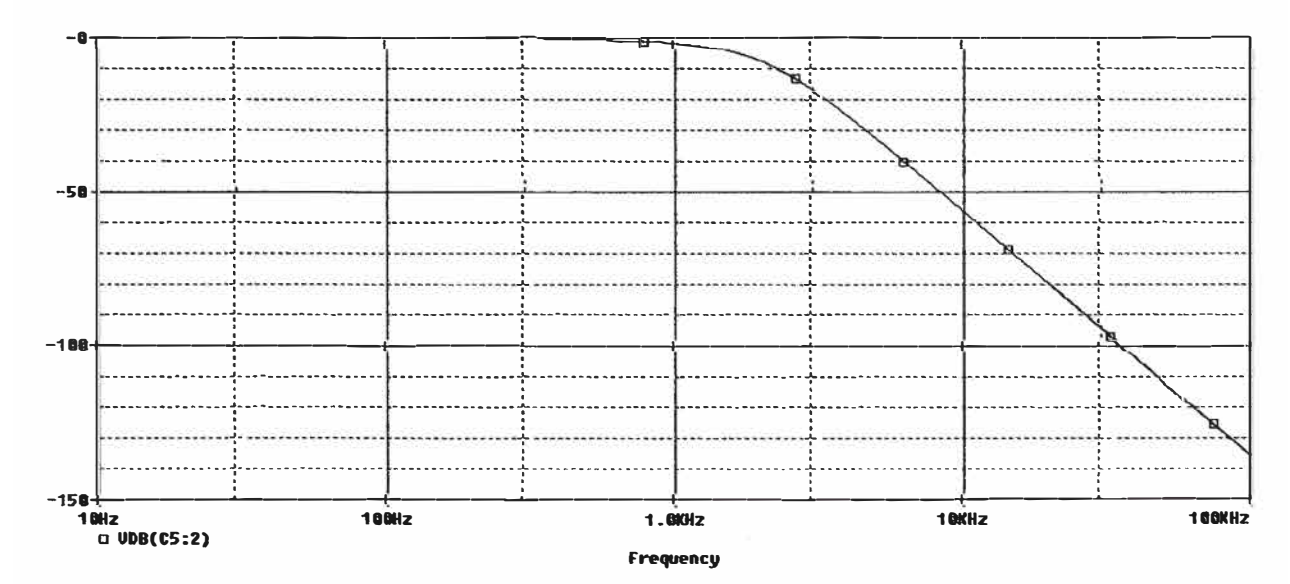

Figura 3.15 Respuesta en frecuencia del filtro pasa bajo

El circuito del multiplexor se puede ver en detallado en el Anexo B figura B.3.1, Figura B.3.2 y Figura B.3.3.

# **3.5 Diseño del sistema de control y adquisición de datos**

El sistema de adquisición de datos esta compuesto por tres partes fundamentales, estas son: el convertidor analógico digital, el circuito de control y el puerto de salida con circuito de adaptación de niveles, estas tres partes pueden verse representadas en la siguiente figura.

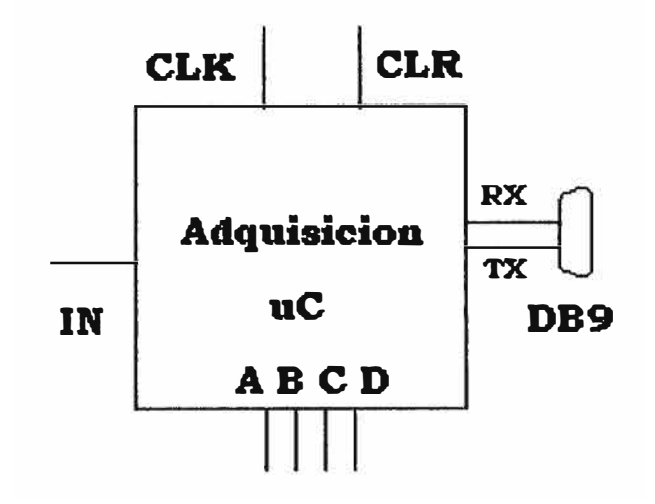

Figura 3 .16. Diagrama de bloques del circuito adquisidor de datos

En la figura se pueden ver solo 4 grupos de pines, el primero denominado como "IN' es la entrada analógica para el ADC, se debe recordar que se tienen en realidad 16 canales para al adquisición por lo tanto si queremos ver todos, necesitamos 4 pines de selección los cuales son "A, B, C y D". También tenemos 2 pines denominados *CLK* y *CLR* , estos pines sirven para controlar a la etapa de transmisión, Los últimos 2 pines del diagrama de bloques son pines para la conexión con un puerto serie ( TX y RX ), este puerto se utilizara para la transmisión de datos del adquisidor a un componente externo, en nuestro caso usaremos una PC.

#### **3.5.1 Convertidor analógico digital**

El convertidor analógico digital esta constituido por el circuito integrado ADS7805 de la casa Texas Instrument, este convertidor dispone de una salida paralela con 16 bits de resolución y tiene una velocidad máxima de trabajo de 1 00K muestras por segundo. El circuito típico para su aplicación propuesto en su hoja de datos es el que se muestra en la Figura 3. 17.

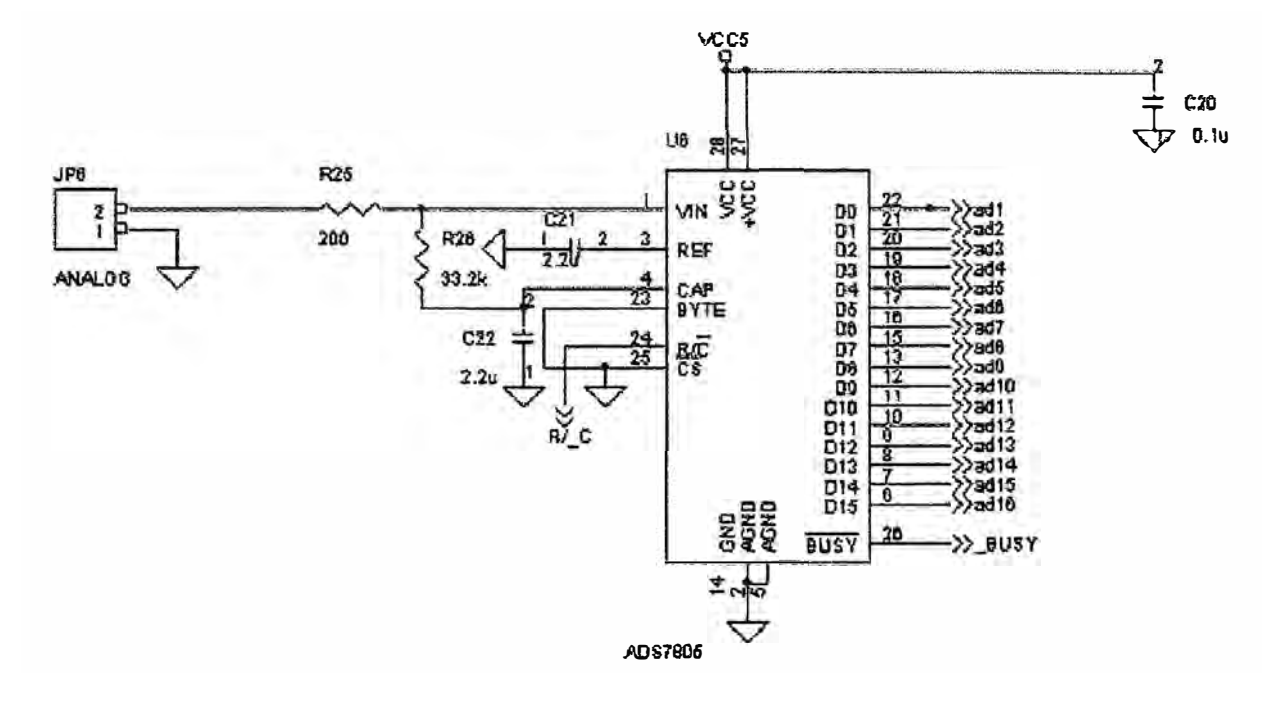

Figura 3.17 Circuito básico de operación para el ADS7805

La alimentación de este circuito es mediante una fuente de +SV pero el voltaje de la señal de entrada aplicado a JP6 puede variar entre  $+10V$  y  $-10V$ . La salida de 16 bits esta representada por los pines *D*0 a *D*16, estos pines se conectan directamente con el circuito de control.

También se puede observar en la Figura 3 .17 que existe un pin denominado *RI C* (Pin 24 del ADS7805), este pin es usado como CLOCK por el convertidor analógico digital y esta conectado al circuito de control.

#### **3.5.2 Circuito de control**

El circuito de control esta compuesto por un microcontrolador ( *uC* ) PIC16F877A de la casa Microchip el cual consta de 5 puertos (A, B, C, **D** y E) los cuales pueden ser configurados como entrada o salida, estos puertos constan de 6, 8, 8, 8 y 3 pines respectivamente, el tiempo de trabajo para este PIC usando un cristal de 20Mhz es de 0.2us por instrucción.

El PIC16F877A es el encargado de manejar la etapa transmisora y receptora del Tomógrafo, para este efecto usa, en el caso de la etapa transmisora, el circuito distribuidor de corriente mediante los pines *CLK* y *CLR*. Estos pines seleccionan por que electrodos se inyectará la corriente, en nuestro circuito usaremos como pin de CLK

y CLR al bit 2 y 4 del puerto C del  $\mathbf{u}$ C, en la figura 3.18 se pueden reconocer a estos bit's mediante los pines 17 y 23 de U2 en la Figura 3.18.

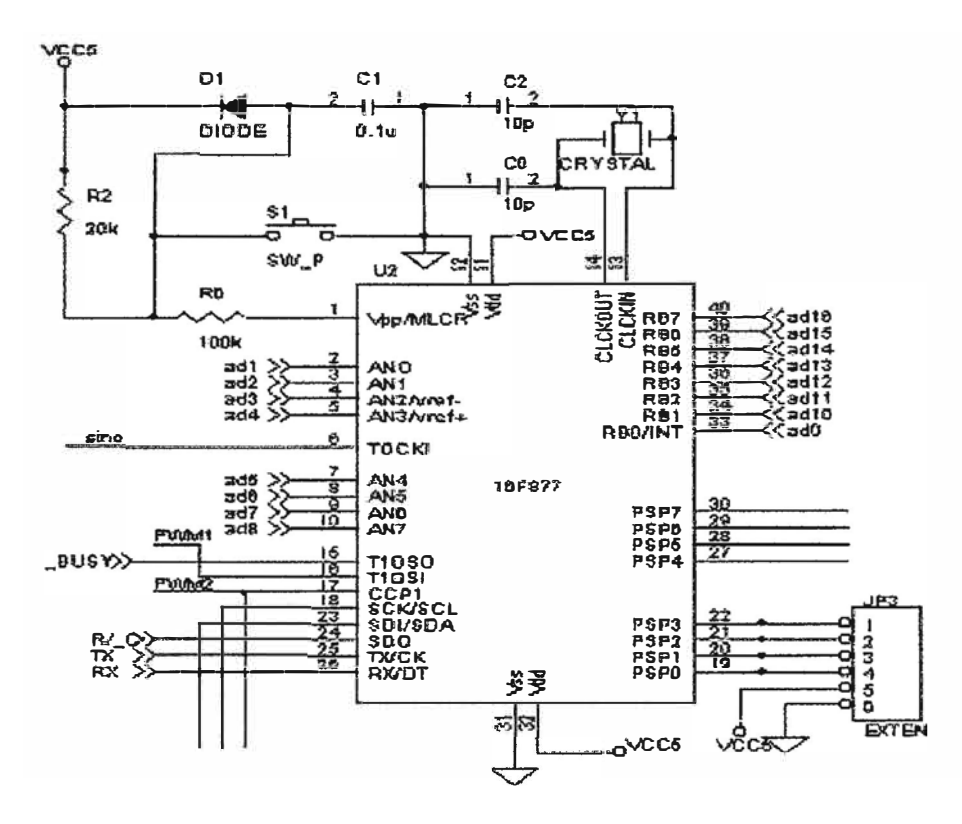

Figura 3.18 Microcontrolador PIC16F877A actuando como control del sistema

En el caso de la etapa receptora necesitamos controlar el multiplexor y el convertidor analógico digital. El Multiplexor trabaja con 16 canales por lo tanto necesitamos usar 4 pines de control, estos pines serán el bit 0, 1, 2 y 3 del puerto D del  $\mathcal{U}$ , que corresponden con los pines 19,20,21 y 22 de U2, Para el convertidor analógico digital usaremos como  $R/C$  el bit 5 del puerto C del  $uC$  representado con el pin 24 de U2.

Con respecto al código fuente para el PIC, se trabajará con el compilador PCW de CCS (DEMO), este compilador es capas tomar código fuente en C y convertirlo en lenguaje de maquina es decir unos y ceros, listo para ser grabado en el  $uc$ .

El programa para el PIC16F877A se puede ver en el siguiente diagrama de flujo.

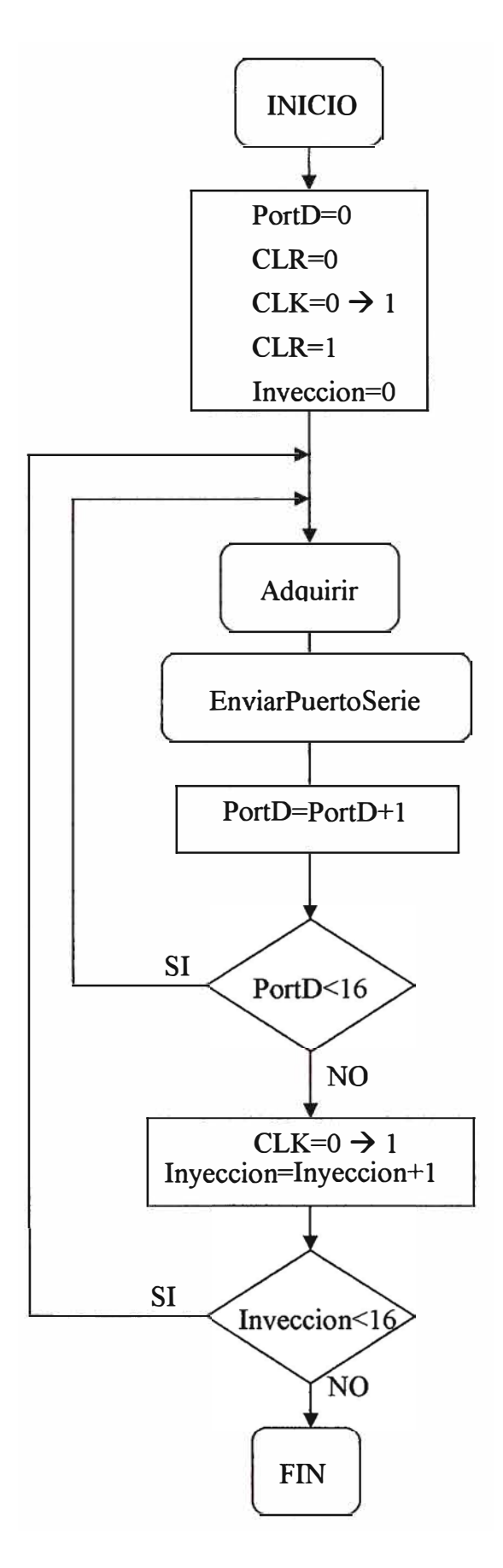

Figura 3.19 Diagrama de flujo del programa para el PIC16F877 A

El diagrama de flujo anterior expresa como debemos controlar todos los pines mostrados en la Figura 3.16. El diagrama inicia poniendo a cero los cuatro bits para la selección del canal a adquirir y colocando la inyección de corriente en la primera posición, luego procede a variar el bus *PortD* de 4 bits de O a 15, ya que cada una de estas selecciones corresponde a un canal del multiplexor, en cada valor se realiza una adquisición y envío de datos por el puerto serie, luego de terminar con los 16 envíos de datos se procede a variar los electrodos de inyección de corriente y se vuelve a repetir el ciclo de adquisición y envío de datos, esto sucede 16 veces en total, llegado a este punto el programa finaliza

La adquisición de datos definida por el bloque "Adquirir" en la Figura 3.19 se expresa en el siguiente diagrama de flujo.

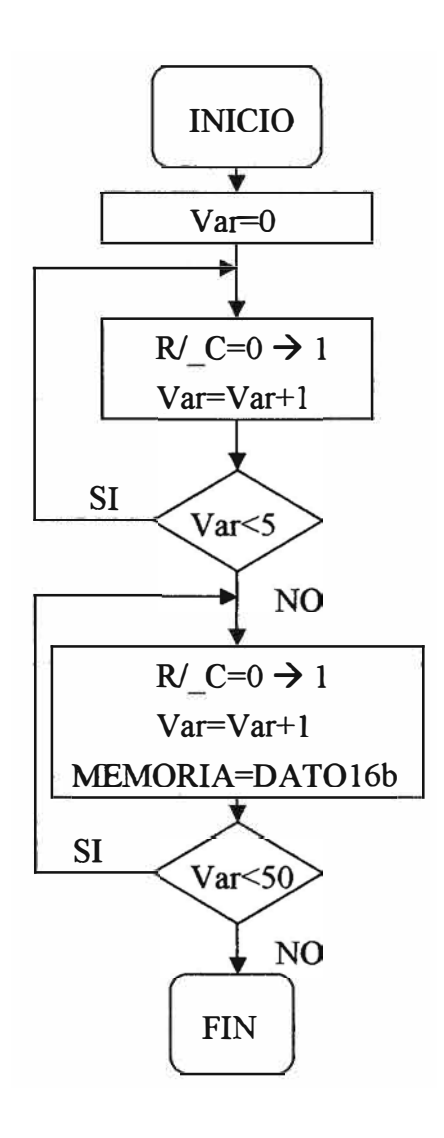

Figura 3.20. Diagrama de flujo de la adquisición de datos

**Como se puede apreciar, en cada adquisición se desprecian las 5 primeras muestras para evitar alguna distorsión en los datos, ya que estas medidas son hechas inmediatamente después que el selector de canales a cambiado de posición. Luego procedemos a tomar 50 mu�tras con una frecuencia de muestreo igual 25Khz.** 

**El código fuente completo del uC se puede ver en C. l del Anexo C** 

#### **3.5.3 Puerto de salida**

**El último bloque del sistema de control y adquisición de datos es la etapa de adaptación de señal que va conectada al puerto de salida, puesto que la etapa de control envía dos pines los cuales son** *TX* **y** *RX* **pero con niveles TTL es decir 0V y SV, necesitamos r�alizar una pequeña adaptación de señal, para lo cual usamos el integrado MAX232A de la casa MAXIM, este integrado transformará los voltajes en-lOVy I0V, los cuales son los utilizados en el estándar RS232, después de este punto el circuito esta listo para poder ser conectado, mediante un conector DB9, al puerto serie de un PC.** 

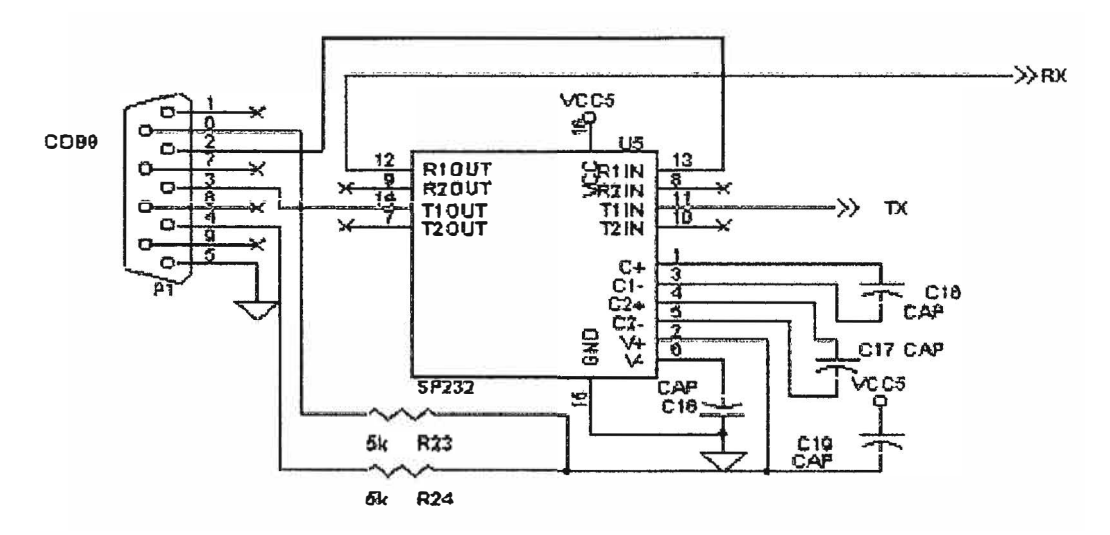

**Figura 3.21 Adaptando niveles de TTL a RS232** 

**El circuito completo de la etapa de control y adquisición de datos fue implementada y diseñada por el Ing. S. Gustavo IIuamán 8ustamante y puede ser encontrada en la Figura B.4.1 y B.4.2 del Anexo B** 

# **3.6 Diseñ.o de la Fuente de alimentación**

**El Tomógrafo de Resistividad Eléctrica usa en sus especificaciones 2 baterías de 12 V, una batería es usada para crear una fuente de voltaje de +5v que será usada por todos los componentes que trabajan con niveles TTL y principalmente por el PIC , también se creara con esta misma batería una salida de +8V la cual será usada por todos • los componentes analógicos tales como amplificadores operacionales y multiplexores, la segunda batería será utilizada para crear una fuente negativa de -8V que al igual que la fuente de +9V será usada en los componentes analógicos. Para alcanzar todos los niveles de voltaje mencionados anteriormente usaremos los circuitos integrados UA7805, UA7808 y UA7908, como se ve en la Figura 3.22.**

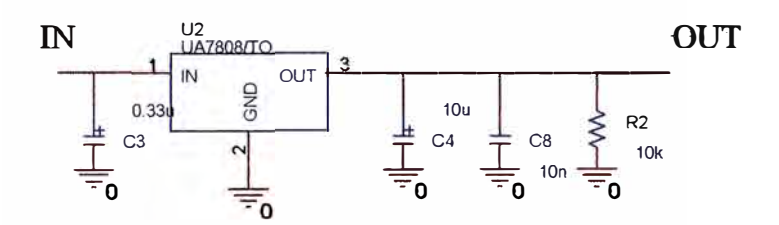

**Figura 3.22. Regulador de voltaje UA780X** 

**La fuente de voltaje también dispone de un circuito el cual le permitirá detectar**  una disminución en el nivel de voltaje en la batería, esta disminución se vera reflejada por el encendido del LED D11

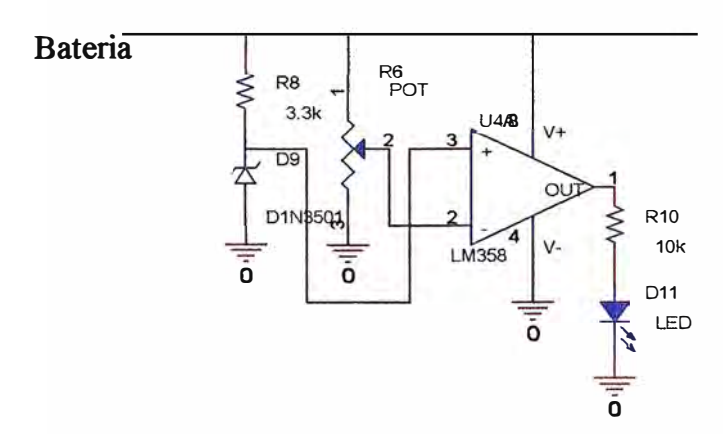

**Figura 3.23. Detector de niveles de voltaje bajo en las baterías** 

**El circuito completo de la fuente de corriente puede ser visto en la Figura B.5**  del Anexa B.

# **CAPITULO IV DESCRIPCIÓN DEL SISTEMA**

# **4.1 Método de operación del sistema**

**Como se vio en la sección 3.1 del capitulo tres el Tomógrafo de Resistividad Eléctrica se divide en tres partes las cuales se pueden ver en la figura 4.1.** 

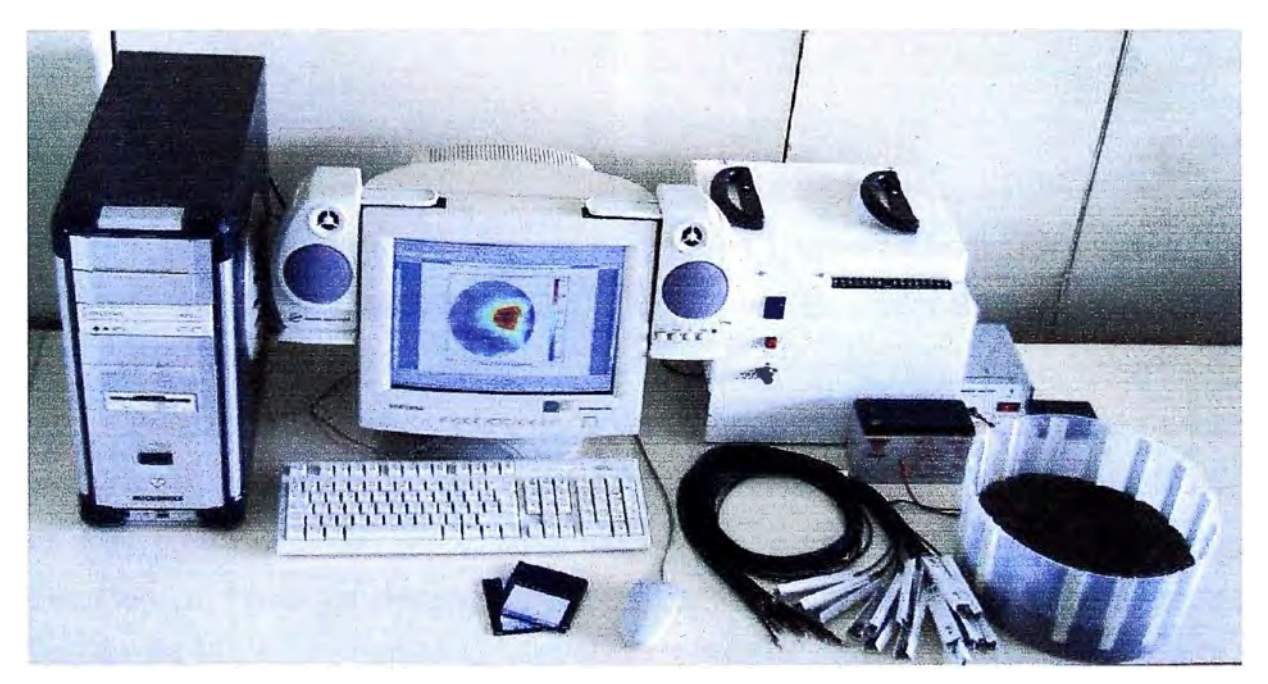

**Figura 4.1 fotografia del Tomógrafo de resistividad eléctrica** 

**En la figura anterior se puede apreciar fácilmente:** 

**• Una caja metálica blanca con 3 botones y 16 horneras en la parte derecha de la figura 4.1, que es el sistema de inyección de corriente, control y adquisición de datos (SICCAD).**

- **• Un envase cilíndrico de plástico con tierra en su interior, que será nuestro medio de trabajo, al cual se le colocarán 16 electrodos.**
- **• Una PC para el control de la adquisición de datos, con el software EIDORS 20 instalado.**

**Cuando se desea realizar una tomografía se debe de proceder a la conexión de las partes del Tomógrafo de Resistividad Eléctrica siguiendo la secuencia de fotografias:** 

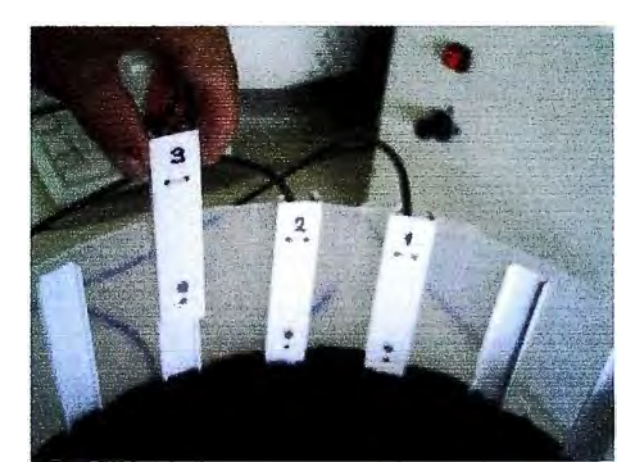

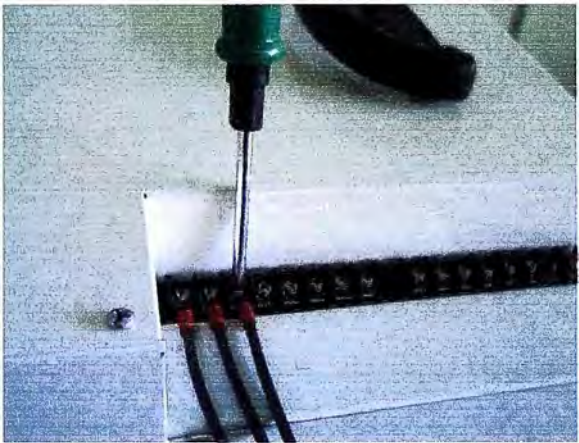

**Figura 4.2. Colocar los electrodos en secuencia anti-horaria.** 

**Figura 4.3. Conectar los cables de los electrodos al TRE** 

**Primero procederemos a la colocación de los 16 electrodos, todos los electrodos están numerados del 1 al 16, ya que estos deberán ser colocados de forma consecutiva, es decir primero colocaremos el electrodo 1, luego el electrodo 2 ... y finalmente el electrodo 16. Todos los electrodos serán colocados en sentido anti-horario en la parte interior del cilindro de trabajo en unas canaletas que ya estarán preparadas, de manera que los electrodos queden igualmente espaciados, ver Figura 4.2.** 

**Terminada la colocación de los electrodos en las canaletas procederemos a la colocación de los terminales de los electrodos, los cuales también estarán numerados, estos terminales serán colocados de forma consecutiva del 1 al 16 poniendo el primer terminal en la hornera que se encuentra a la izquierda, ver Figura 4.3.** 

**El siguiente paso será verificar el estado de las baterías, el TRE usa 2 baterías recargables de 12 V, por lo cual deberemos medir en estas baterías voltajes ligeramente superiores, normalmente estos valores no exceden a los 13.SV. ver Figura 4.4.** 

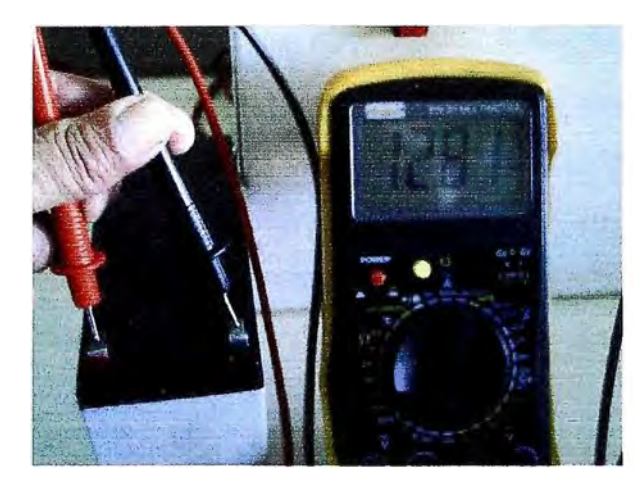

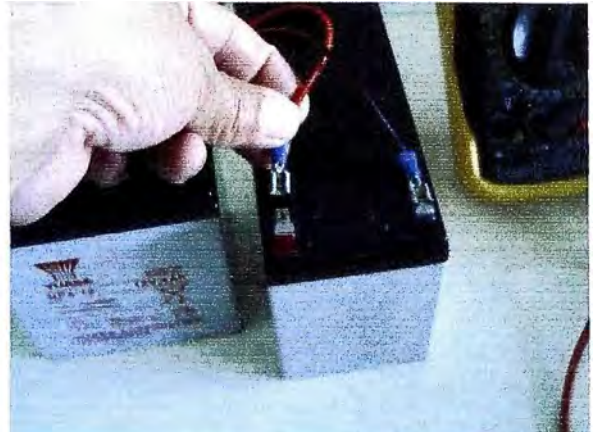

**Figura 4.4. Batería con 12.9 V. Figura 4.5. Conectar las baterías alimentando al TRE** 

**Una vez verificado el buen estado de las baterías se procede a la conexión de estas, para esto existen dos pares de cables que corresponden a cada una de las baterías, ambos pares presentan un cable de color rojo y uno negro, estos colores se usaran para saber en que terminal de la batería se deberá colocar cada uno. A pesar de que el tomógrafo es capaz de corregir si se colocara alguna batería al revez, es preferible respetar el código de colores para evitar errores en la colocación de las baterías en otros equipos, ver Figura 4. 5.** 

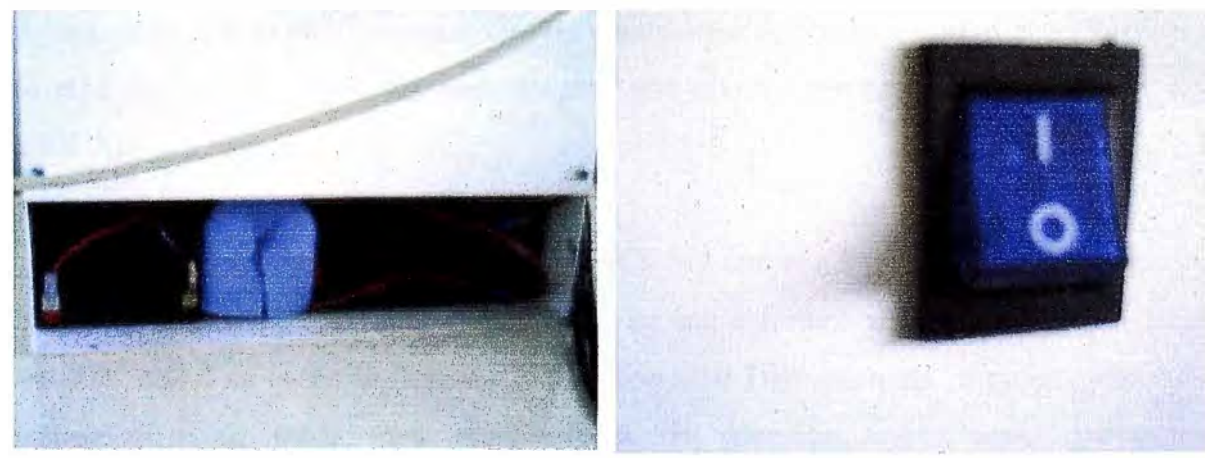

**en su cavidad. de encendido en 1.** 

**Figura 4.6. Coloque y asegure las baterías Figura 4.7. Puede activar el TRE con botón** 

**Las baterías serán colocadas en un compartimiento que se encuentra en la parte inferior izquierda del SICCAD, ver Figura 4.6.** 

**�n este punto puede hacer una verificación de que todo este funcionando correctamente, esto lo realizaremos presionando el botón de encendido de color azul, ver Figura 4.7. Al realizar esto se podrá escuchar como los reles empiezan a conmutar y también se podrá ver como los 2 LED's de color rojo que se encuentran en la parte**  izquierda y superior del SICCAD se encienden, estos LED's indican que cada una de las **baterías esta conectada. Cuando están encendidos los LED's amarillos indican que las baterías están gastadas y necesitan ser recargadas, ver Figura 4.8.** 

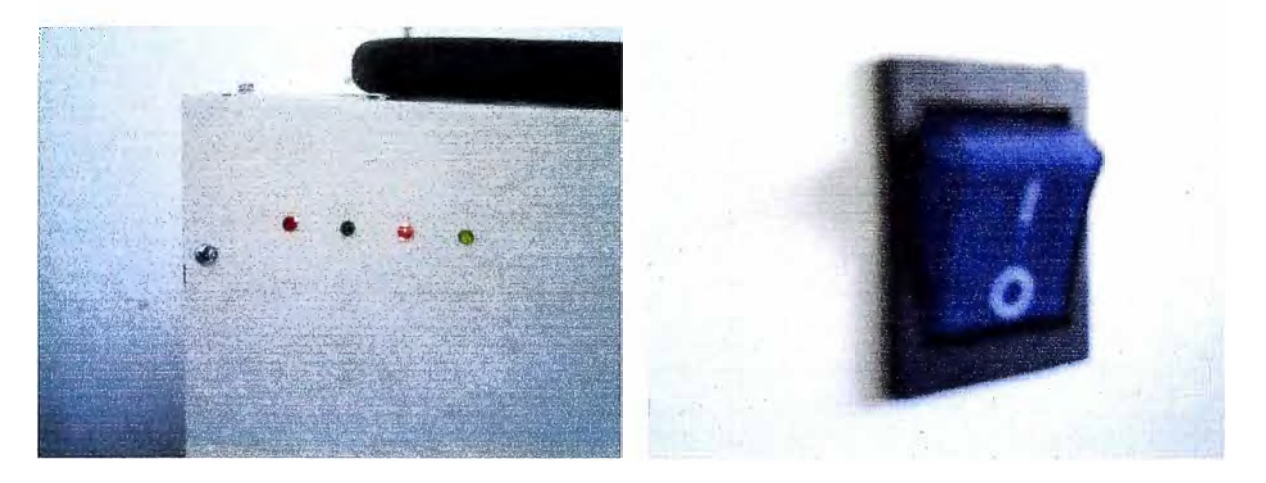

**Figura 4.8. LED's rojos encendidos indican Figura 4.9. Puede apagar el TRE con el baterías conectadas . botón de encendido en O.** 

**. Ahora que las baterías están correctamente conectadas es preferible apagar el equipo (Figura 4.9) para proseguir con las conexiones. A continuación se deberá colocar la tapa de el gabinete de las baterías para que queden aseguradas en el interior del SICCAD, ver Figura 4.12.** 

**El siguiente paso será conectar el SICCAD con una PC, para esto usaremos un cable serie cruzado, el cable deberá tener en sus extremos conectores del tipo DB9 hembra, como se ve en la Figura 4. 1 O. El conector DB9 presenta 9 pines, pero solo usaremos 3 de estos para nuestro tipo de conexión, estos serán los pines correspondientes a la transmisión, recepción y tierra, ver Figura 4.11.**
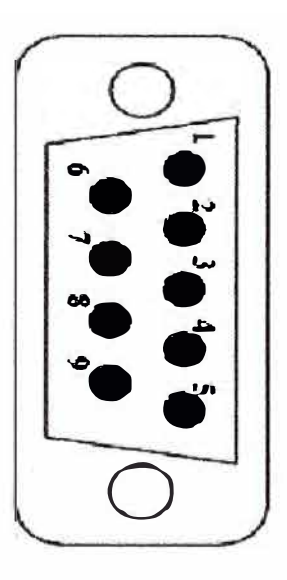

- **l. No conectado**
- **2. Receptor de datos (RxD) (Entrada)**
- **3. Transmisor de datos (TxD) (Salida)**
- **4. No conectado**
- **5. Tierra (GND)**
- **6. No conectado**
- **7. No conectado**
- **8. No conectado**
- **9. No conectado**

**Figura 4.1 O. Conector DB9** 

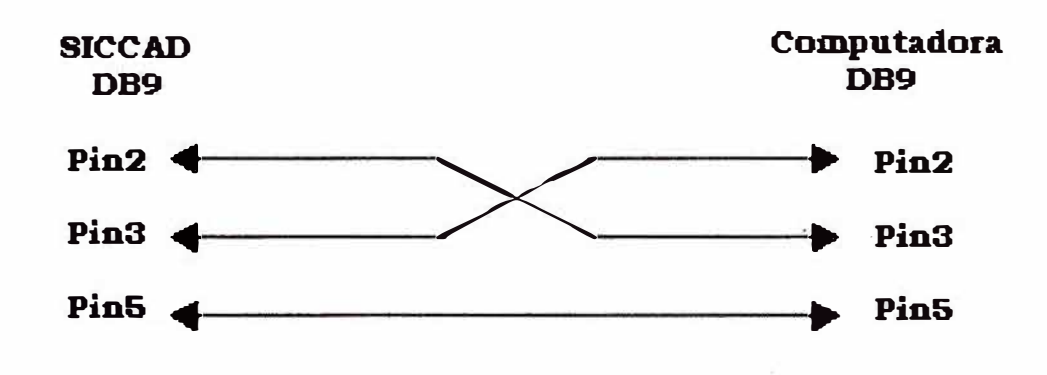

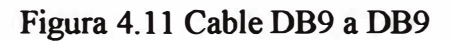

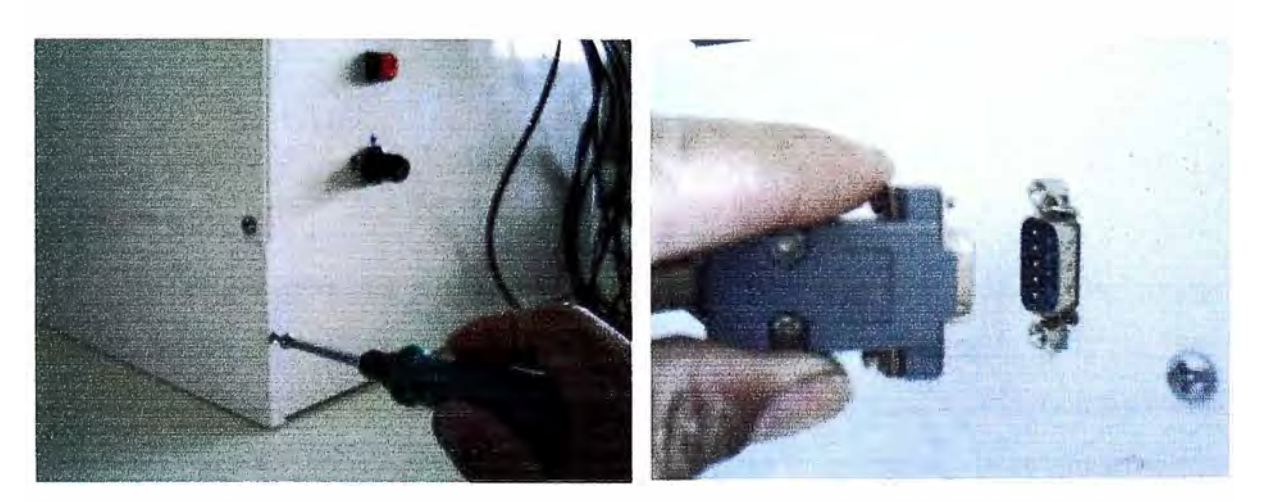

**Figura 4.12. Cierre el lugar de las baterías y Figura 4.13. Conecte al TRE el cable serie asegúrelo. (RS-232).** 

Para terminar las conexiones en el TRE se procede a conectar un extremo del cable serie al SICCAD (Figura 4.13) y el otro extremo en el puerto serie de la PC (Figura 4.14).

Como último paso ejecutaremos el programa MATLAB 6.x o superior, el cual ya debe tener instalado el EIDORS2D.

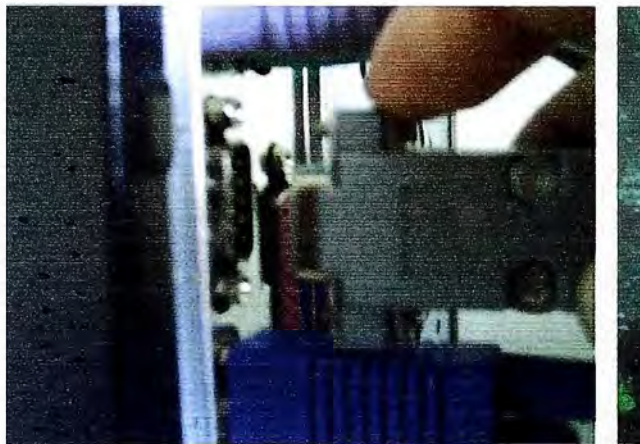

Figura 4.14. Conecte el cable serie RS-232 Figura 4.15. Ejecute MATLAB 7.0 y a la PC. active

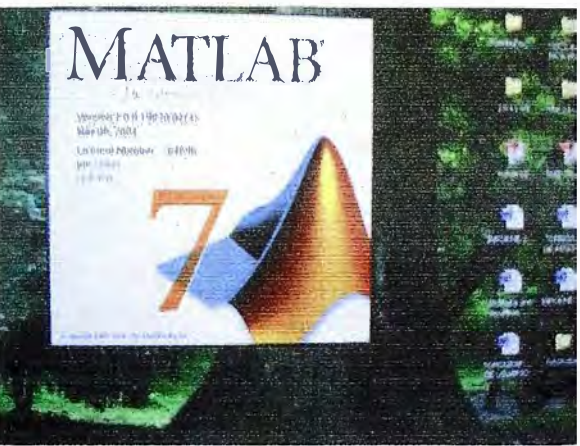

el EIDORS2D.

Habiendo completado la secuencia anterior, el TRE estará listo para la adquisición de los datos de voltaje, en el medio en estudio, pero antes se deberá proceder a la calibración del sistema. Y la ejecución del software EIDORS 2D.

## **4.2 Calibración del sistema**

La Calibración del sistema consiste en la correcta elección de la amplitud de corriente a inyectar, pues como se vio en la sección 3.2.1 del capitulo 3, la corriente tiene una serie de restricciones según la resistencia que presente el medio. la resistividad del medio depende de su grado de compactación, de la humedad, de su contenido de sales minerales, entre otros.

Según la ecuación (3.4) podemos notar que la máxima corriente inyectada depende directamente de la fuente de alimentación y de la resistencia *R* que se **presenta entre dos electrodos consecutivos, teniendo en cuenta estas dos ideas se buscará una corriente que sea la mayor posible, pues esto beneficia a la resolución en la reconstrucción, y que cumpla la ecuación (3. 4) entre cada uno de los 16 electrodos. El procedimiento a seguir para lograr esto es el siguiente:** 

**Primero conectaremos el TRE siguiendo los pasos de la sección 4.1 quedando como en la Figura 4.16.** 

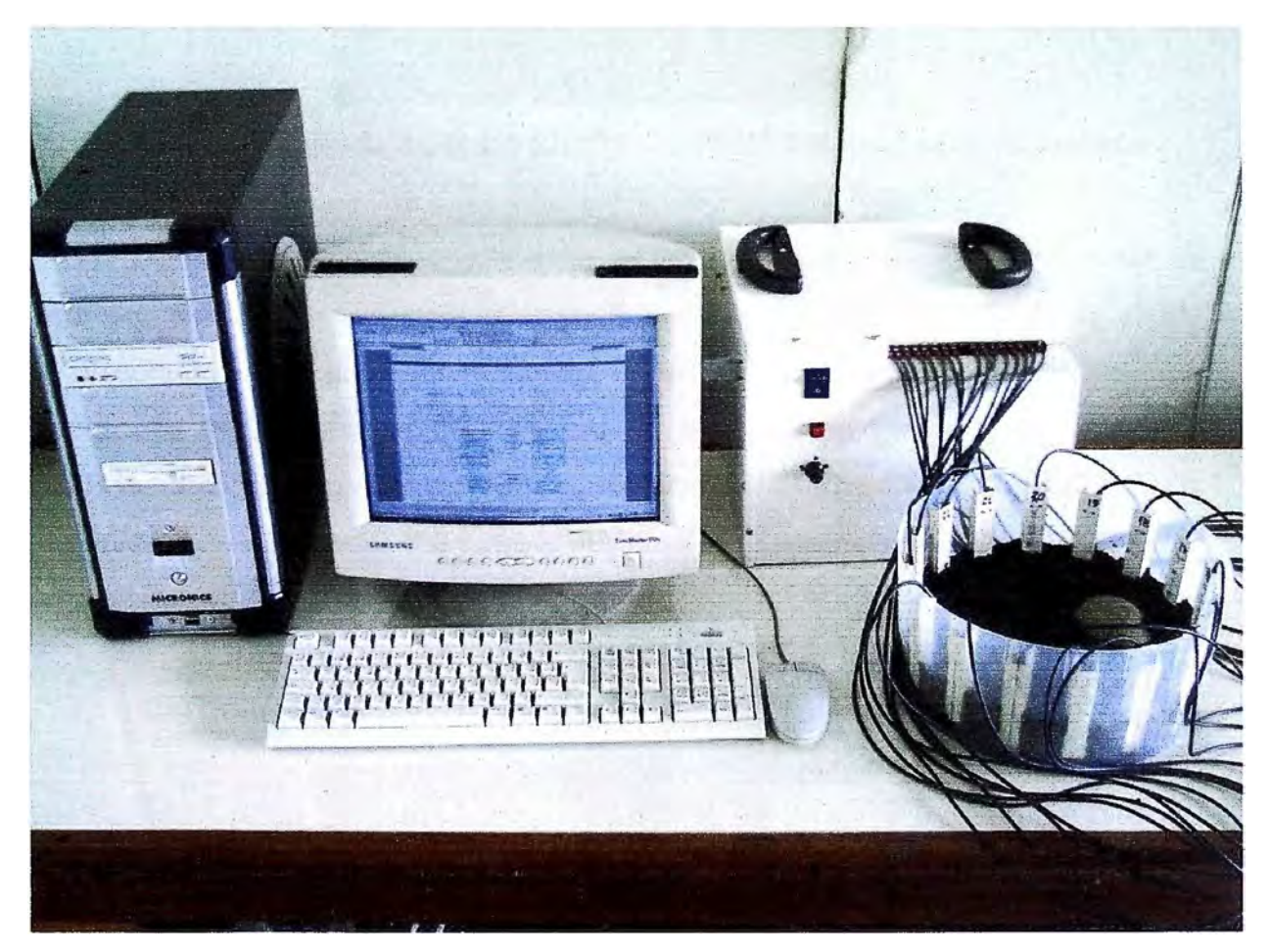

**Figura 4.16 Fotografia de la realización de una tomografia** 

**Luego colocaremos la perilla selectora de corriente en su mínimo valor, es decir colocaremos al tope a la perilla negra de la Figura 4.17 realizando un giro antihorario, en este punto la corriente estará en una amplitud de 0. lmA, y como se sabe que el voltaje** *VCC* **es igual a 8V entonces la resistencia máxima que se podrá tener entre electrodos será de 80Kohm, este valor es muy pequeño pues generalmente cuando el**  terreno o medio de trabajo es seco los valores de resistencia superan los 100Kohm,

**debido a esto es necesario agregar agua al terreno que se desea medir, esto ocasiona una baja significativa de la resistividad y por consiguiente de la resistencia.** 

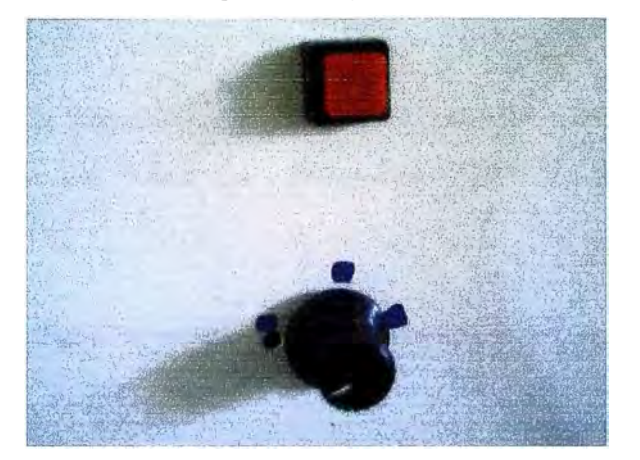

Figura 4.17. Fotografía del botón RESET y la PERILLA reguladora de corriente.

**Debido a la baja de la resistencia, el medio admitirá niveles más elevados de corriente por lo que podremos aumentarla, esto lo realizaremos girando la perilla reguladora de corriente en sentido horario, el punto critico en este proceso es encontrar la corriente límite, para esto haremos uso de un osciloscopio midiendo el voltaje de salida entre 2 electrodos consecutivos, aumentaremos la corriente mientras tenga forma sinusoidal, en el momento que veamos que empieza a recortarse habremos encontrado la corriente máxima.** 

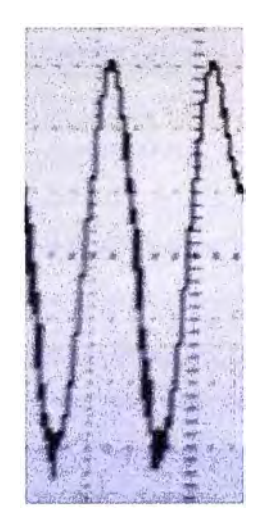

**Figura 4.18. Onda sinusoidal** 

**Luego de encontrar esta primera corriente máxima se procederá a comprobar este valor entre cada uno de los 16 electrodos. En este punto estamos listos para realizar la tomografia.** 

## **4.3 Software utilizado**

**Para comenzar la adquisición de datos y la reconstrucción, primero se enciende**  el TRE haciendo uso del botón de encendido (ON=1). Entonces activamos el **MATLAB 6.X en la PC:** 

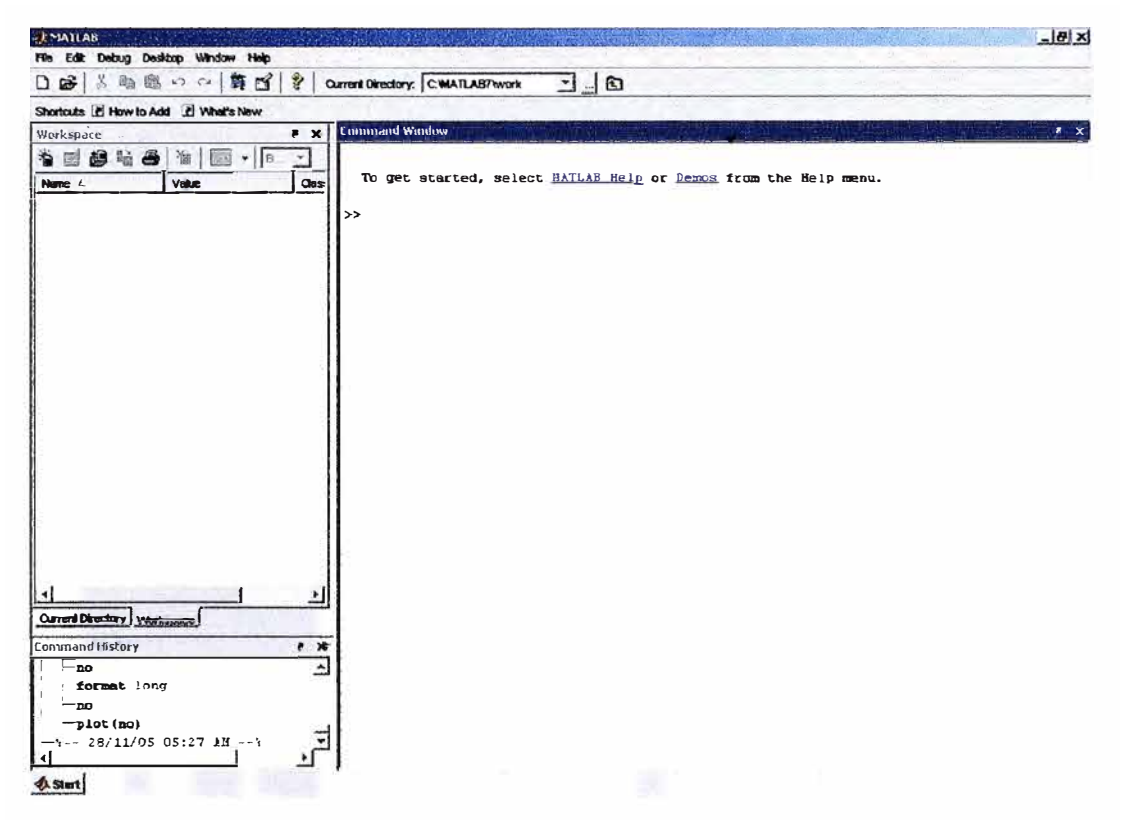

**Figura 4. 19. Iniciando MATLAB.** 

**En donde aparece el texto "Current Directory" escogemos lo siguiente:** 

Current Directory: [D:\EIDORS2D\matlabeit2d]

**Que corresponde al directorio en donde se encuentra todo el código correspondiente al EIDORS2D.** 

**El EIDORS2D es un software de Reconstrucción de Óptica Difusa e Impedancia Eléctrica escrito por "M. Vauhkonen 28.3.2000,University of Kuopio, Department of Applied Physics".** 

En la carpeta en donde se encuentran los archivos del EIDORS2D se copian los **siguientes archivos, que están descritos en el ANEXO D.** 

- **preadq.m**
- **• Eidors2DINI.m**
- **• Eidors2dDatos.m**

**Yen la ventana Command Window, Escribimos el comando:** 

#### **>> Eidors2dDatos**

**Con lo que se inicia el algoritmo de adquisición de los datos de voltajes diferenciales. Finalmente el programa de reconstrucción de EIDORS2D, con las modificaciones correspondientes realizará y mostrará la imagen en la pantalla de la PC:** 

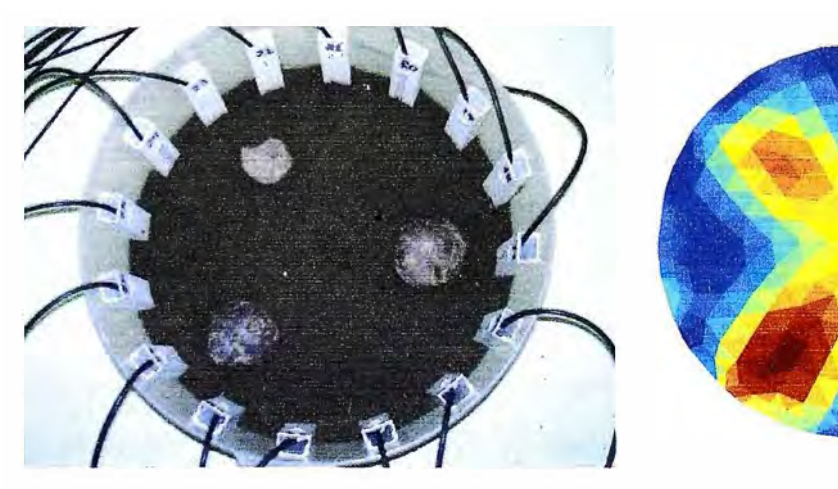

**Objetos: 3 papas negras.** 

Figura 4.20 Medio: tierra húmeda. Figura 4.21 Tomografia correspondiente.

**0.22 0.2 0.18 0.16 0.14 ·• 0.12 0.1 0.08 0.06 0.04** 

# **CAPITULO V SIMULACIONES Y PRUEBAS REALIZADAS**

### **5.1 Simulaciones**

Antes de la construcción del TRE se realizaron diversas pruebas para corroborar el método de inyección y adquisición de datos, las pruebas consistían en realizar de forma manual la tomografia. Los pasos a seguir para realizar estas pruebas son los siguientes:

Primero se necesita implementar una fuente de corriente sinusoidal sintonizada a una frecuencia de 60Hz y de una amplitud de 1 mA, luego se habilita un envase para que sirva como medio de trabajo, en este envase se colocarán las canaletas para los 16 electrodos, de forma que queden igualmente espaciados, luego se procede a colocar los electrodo en sentido antihorario, siguiendo un orden ascendente según la numeración de los mismos, y finalmente se llenará el envase con algún material conductor homogéneo y se colocara en el un obstáculo de alta resistividad, terminados estos preparativos se procede a colocar la fuente de corriente entre dos electrodos consecutivos de manera que emulemos el método de inyección de corriente de electrodos vecinos, luego con la ayuda de un multímetro se procede a medir los voltajes como indica el método de inyección de corriente , Terminada esta tarea se tendrán 256 medidas de voltaje, estas medidas serán anotadas en un archivo de texto, formando una sola columna, de manera que los primeros 16 valores de la columna correspondan al alas 16 medidas de voltaje de la primera inyección de corriente (entre electrodos 2 y 1), las siguientes 16 medidas de voltaje a la segunda inyección de corriente y así sucesivamente hasta completar las 256 medidas, este archivo de texto es introducido al EIDORS2D, y se obtendrá la tomografia. Es posible que la reconstrucción no se produzca si el nivel de corriente es muy bajo para el medio y no exista una diferencia de voltaje aparente entre dos

**electrodos consecutivos, en estos casos se deben de realizar todos los pasos anteriores alterando la amplitud de la corriente hasta obtener resultados satisfactorios, esta prueba también ayudara a escoger los máximos y mínimos que deberá tener la fuente de corriente que se construya.** 

**El uso de la frecuencia de 60HZ para la inyección de la corriente es debido a que usamos un multímetro para la medición del voltaje en RMS entre dos electrodos consecutivos.** 

**A continuación se muestra el resultado de realizar las pruebas de forma manual:** 

**La Figura 5.1. nos muestra un envase cilíndrico el cual contiene agua y dos papas las cuales no son cubiertas completamente por el agua, la Figura 5.2 es la reconstrucción producida por el EIDORS2D** 

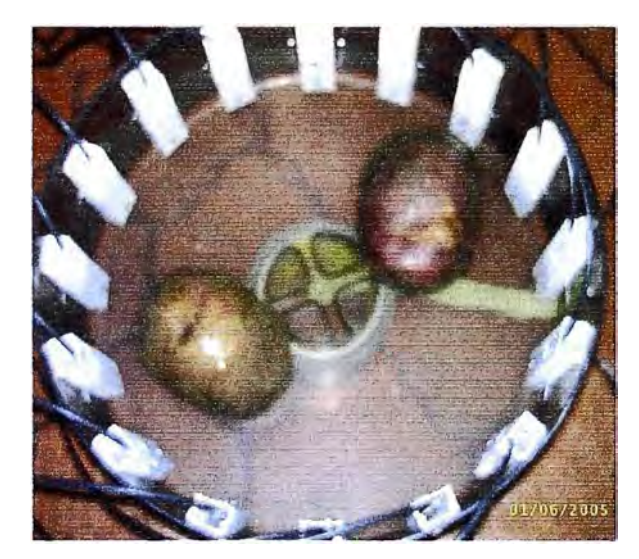

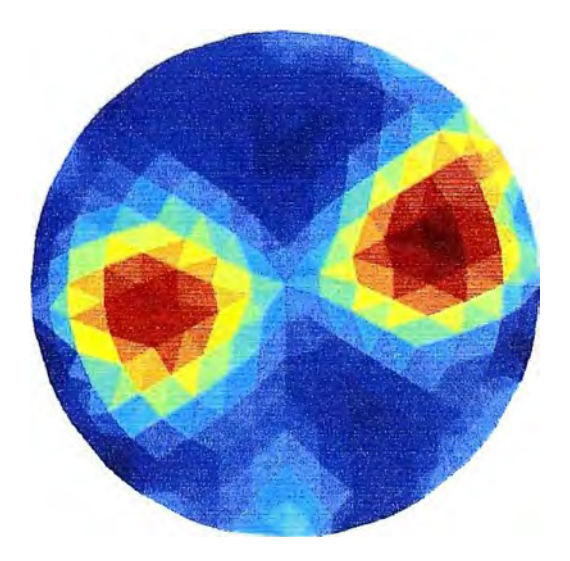

**Figura 5.1. dos papas en agua Figura 5.2. Tomografia de las dos papas** 

**La Figura** *5* **.3. nos muestra un envase el cual contiene agua y dos vasos, los cuales no son cubiertas completamente por el agua, ambos vasos fueron llenados con agua.** 

**La Figura 5. 4 es la reconstrucción producida por el EIDORS2D y muestra como el lugar de más alta resistividad esta en el interior de los vasos a pesar de estar llenos de agua, esto es debido al aislamiento que producen los envases plásticos, al no permitir el** 

**ingreso de la corriente en el interior del vaso, por lo que el programa interpreta que es un lugar de alta resistividad.** 

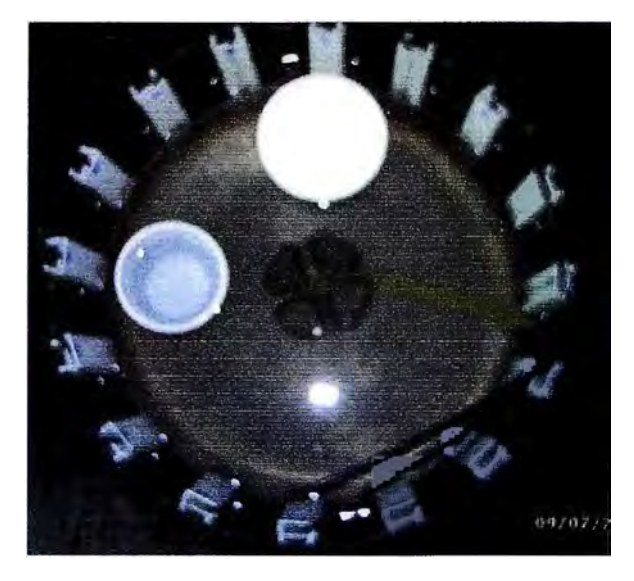

**Figura 5.3. Dos vasos plásticos en agua Figura 5.4. Tomografia de los vasos.** 

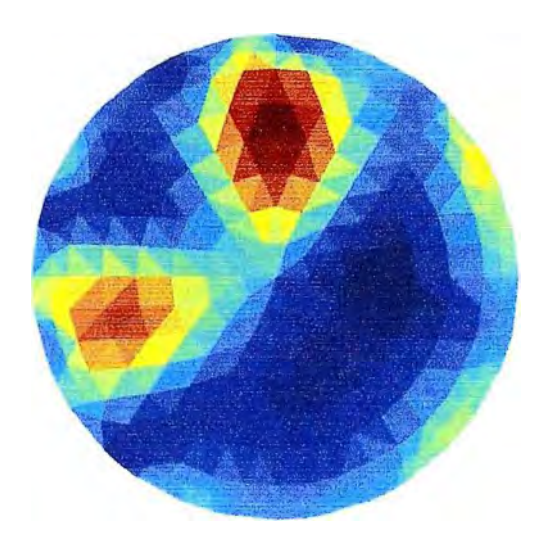

## **5.2 Pruebas**

**A continuación se muestran algunas pruebas realizadas con el TRE en los siguientes medios: agua potable, tierra y arena. El envase usado en todas las pruebas tiene un diámetro de 28cm y usa 16 electrodos. En la reconstrucción se puede identificar el lugar de mayor y menor resistividad por el color rojo y azul oscuro respectivamente.** 

#### **5.2.1 Pruebas con agua potable**

**La Figura** *5.5* **y** *5.6* **representan el mismo caso que la figura 5.3 y 5.4 pero con la diferencia que ahora se uso un botella en lugar de uno de los vasos.** 

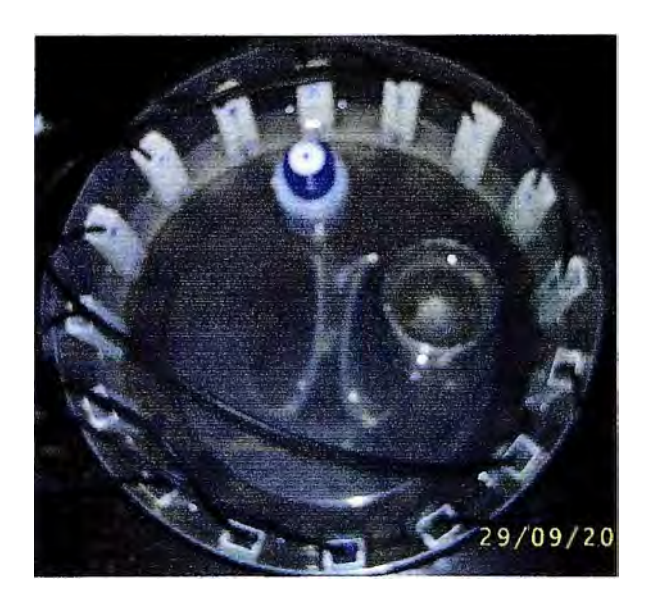

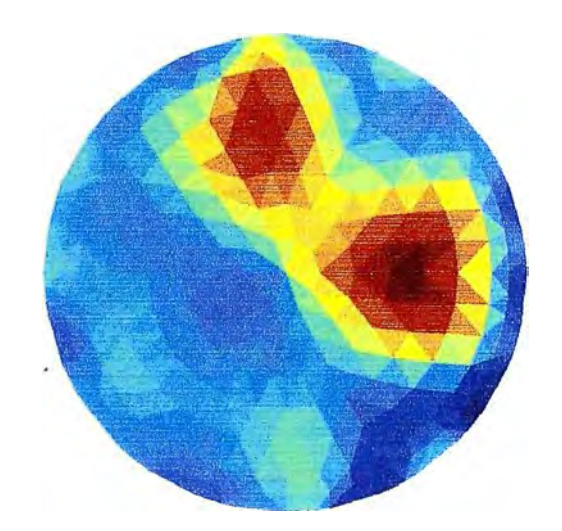

**Figura 5.5. Un vaso y una botella Figura 5.6. Tomografía correspondiente.** 

**La Figura 5. 7. nos muestra un envase cilíndrico el cual contiene agua y una papa que ha sido colocada a la derecha del envase, la papa no es cubierta completamente por el agua, la Figura 5.8. es la reconstrucción producida por el TRE.** 

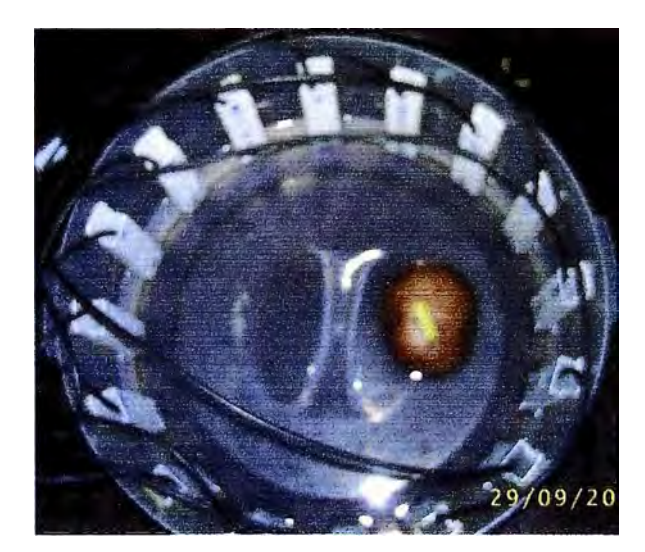

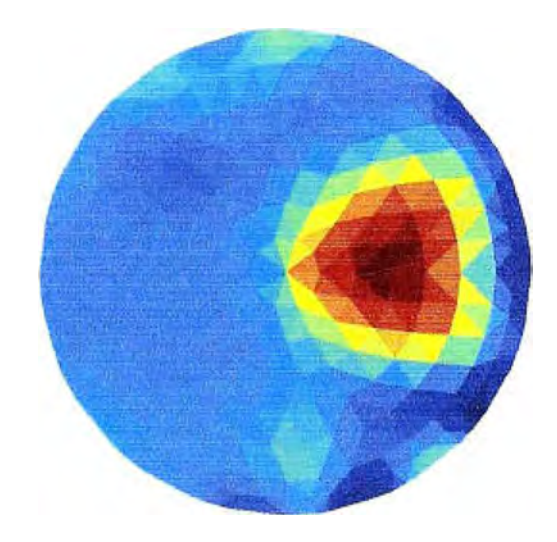

Figura 5.7. Una papa en agua **Figura 5.8. Tomografía de la papa** 

**Al igual que la Figura 5. 7. la Figura 5. 9 nos muestra la misma papa la cual ha sido cambiada de posición, esta vez esta en el lado izquierdo, la Figura 5.10. representa la reconstrucción de la Figura 5. 9.** 

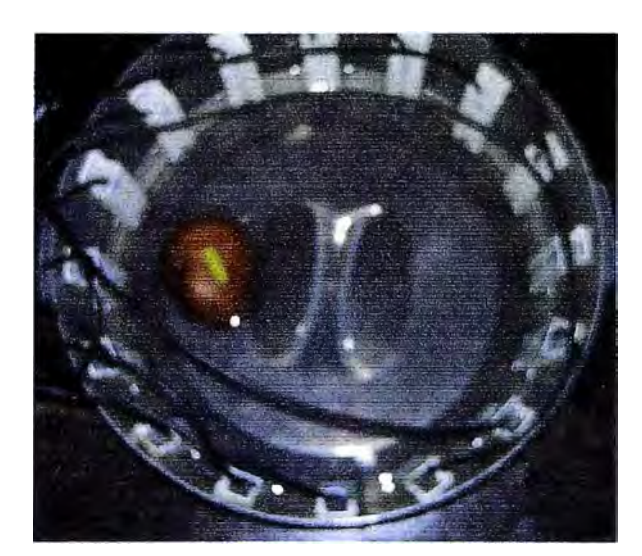

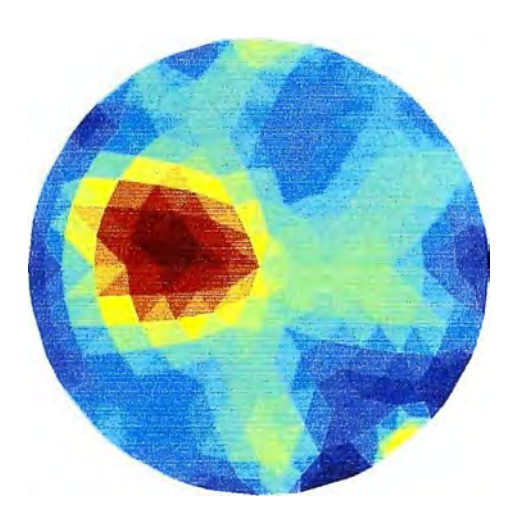

Figura 5.9. Una papa en el agua Figura 5.10 Tomografia de la papa.

**La Figura 5.11. nos muestra un envase cilíndrico el cual contiene agua y tres papas las cuales no son cubiertas completamente por el agua, la Figura 5.12 es la reconstrucción producida por el TRE.** 

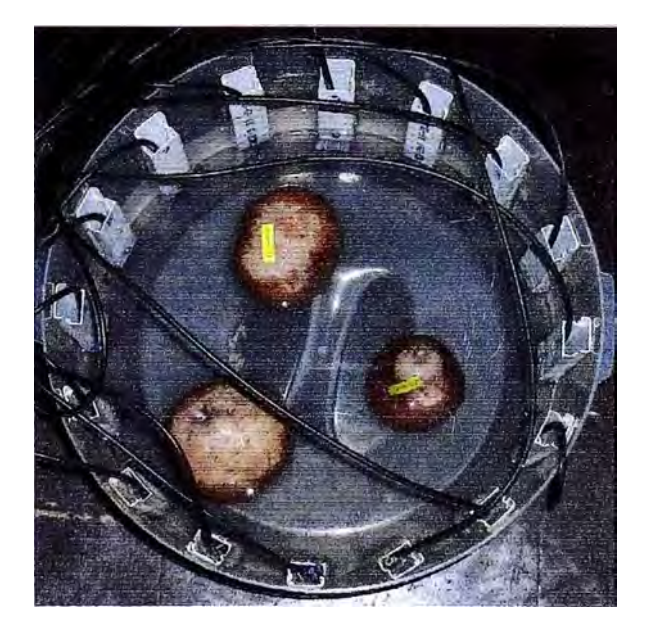

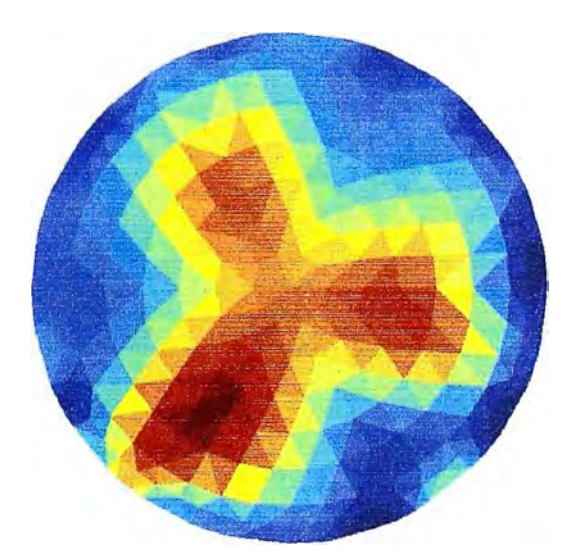

**Figura 5.11. tres papas en agua Figura 5.12. Tomografia de las tres papas** 

**La Figura 5.13. nos muestra un envase cilíndrico el cual contiene agua, un vaso y dos papas los cuales no son cubiertas completamente por el agua, la Figura** *5.* **14 es la reconstrucción producida por el TRE.** 

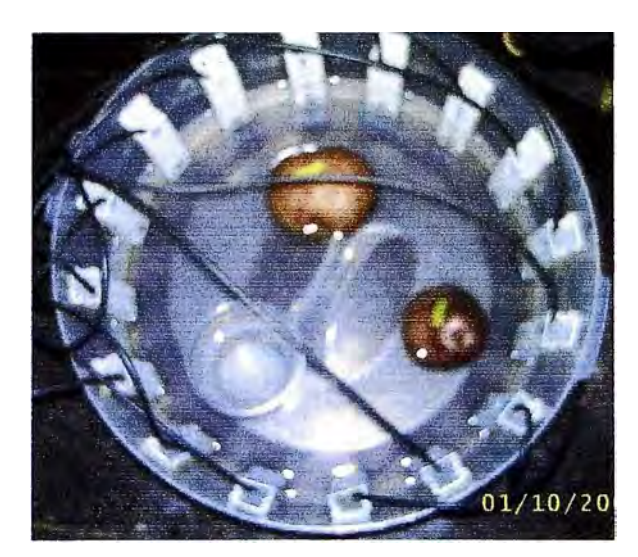

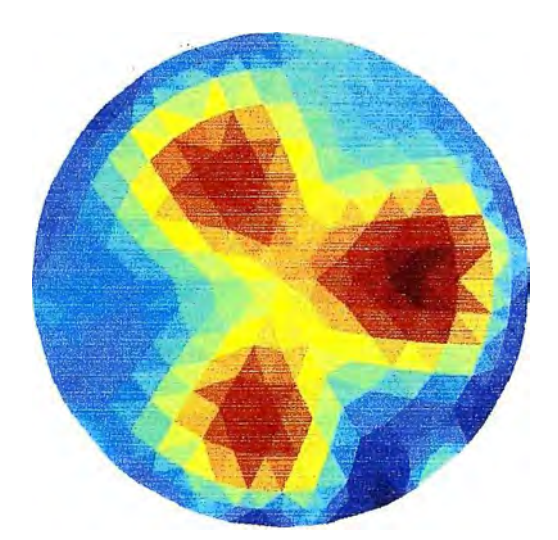

Figura 5:13. Dos papas y un vaso en agua Figura 5.14 Tomografia de las 2 papas y el

**vaso.** 

#### **5.2.2 Pruebas con tierra**

La Figura 5.15. nos muestra un envase cilíndrico el cual contiene tierra y un **� metálico,. la Figura** *5* **.16 es la reconstrucción producida por el TRE. Se debe**  notar que el metal tiene la más baja resistividad en la reconstrucción.

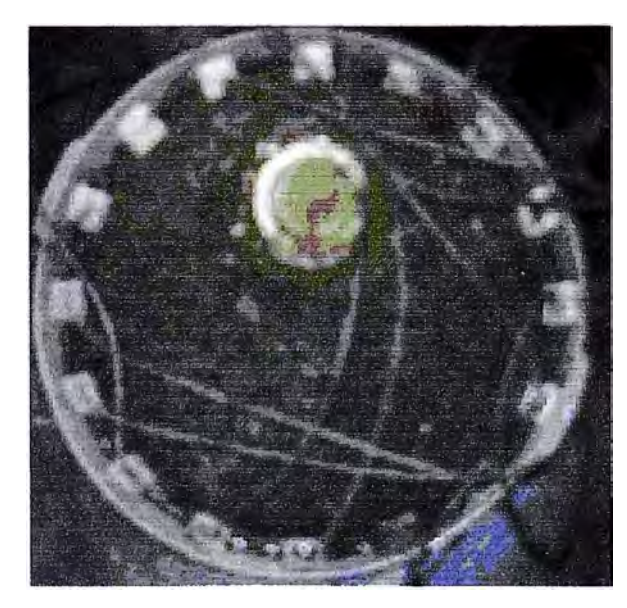

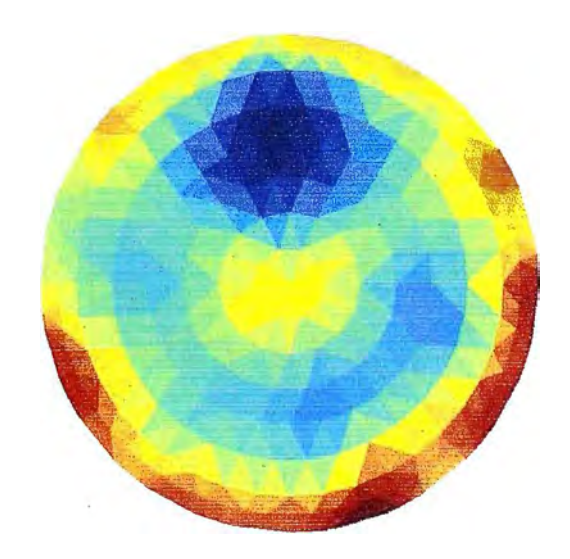

**Figura 5.15. Un envase metálico en tierra Figura 5.16. Tomografia correspondiente.** 

La Figura 5.17. nos muestra un envase cilíndrico el cual contiene tierra, una piedra y dos papas, las cual no es cubierta completamente por la tierra, la Figura 5.18 es **la reconstrucción producida por el TRE.** 

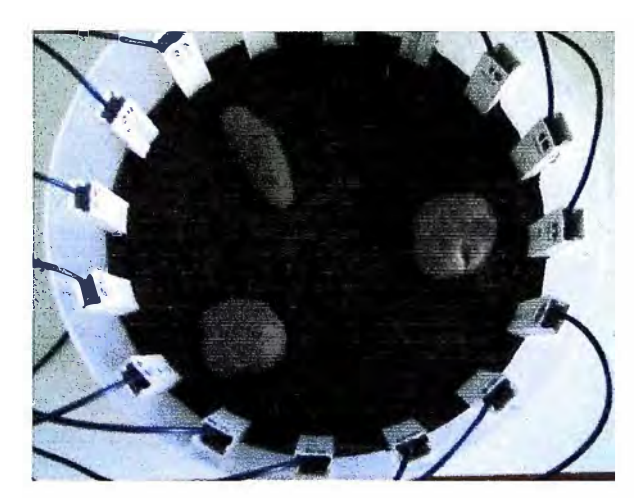

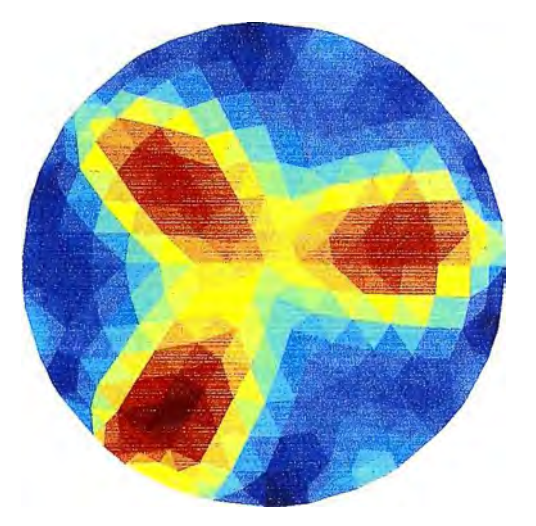

**Figura 5.17. Piedra superior-izquierda. Abajo y a la derecha: 2 papas negras. Figura 5.18 Tomografía de los tres objetos.** 

**La Figura 5.19. nos muestra un envase cilíndrico el cual contiene tierra, una piedra de 10cm de diámetro y dos papas pequeñas. la Figura** *5* **.20 es la reconstrucción producida por el TRE en donde se puede apreciar la gran diferencia de tamaños entre los objetos que se desean reconstruir.** 

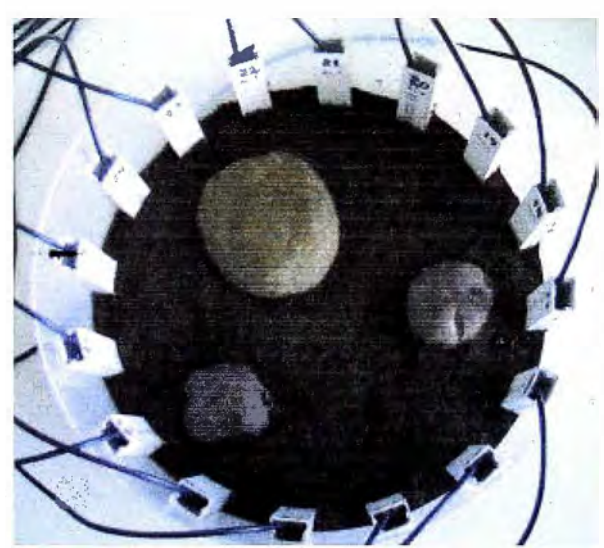

**Figura 5.19. Medio: tierra húmeda. Objetos: 3 papas negras.** 

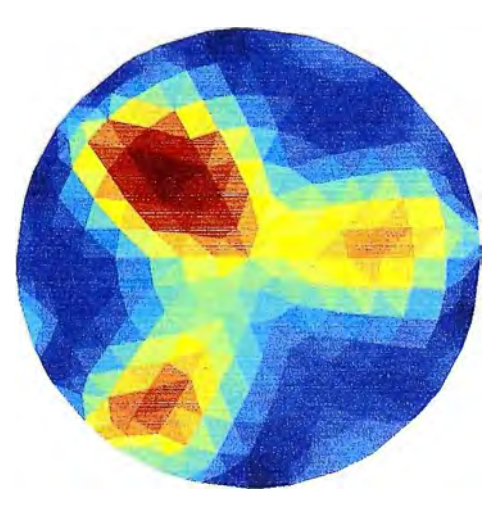

**Figura 5.20. Tomografía de la piedra y las dos papas** 

**La Figura 5.21. nos muestra un envase cilíndrico el cual contiene tierra, una papa muy delgada y dos papas. la Figura 5.22 es la reconstrucción producida por el TRE en donde se puede apreciar la gran diferencia de tamaños entre los objetos.** 

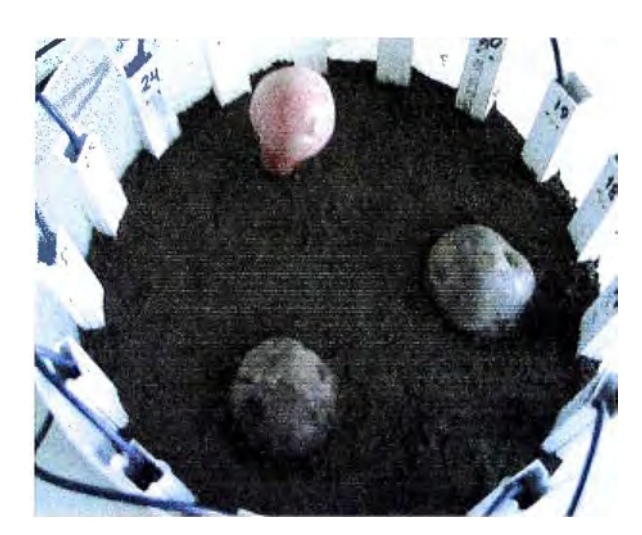

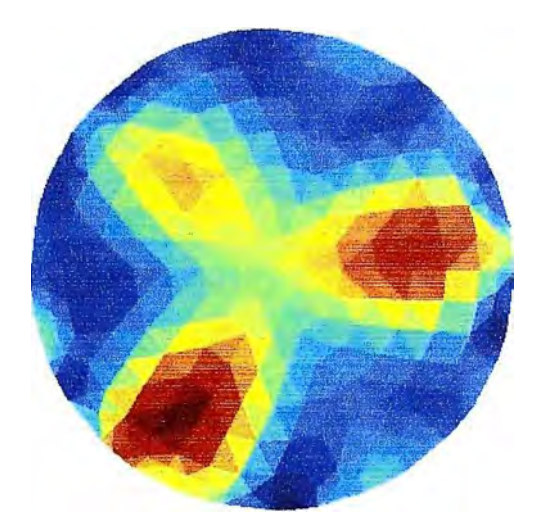

**Figura 5 .21 Una papa delgada y dos papas. 5.2.3 Pruebas con arena** 

**Figura 5.22 Tomografia de las tres papas** 

**La Figura 5.23. nos muestra un envase cilíndrico el cual contiene arena húmeda y una papa, la Figura 5.24. es la reconstrucción producida por el TRE. Se debe notar que el lugar de más alta resistividad es donde se encuentra la papa, pero en sectores del medio la resistividad es comparable con la papa.** 

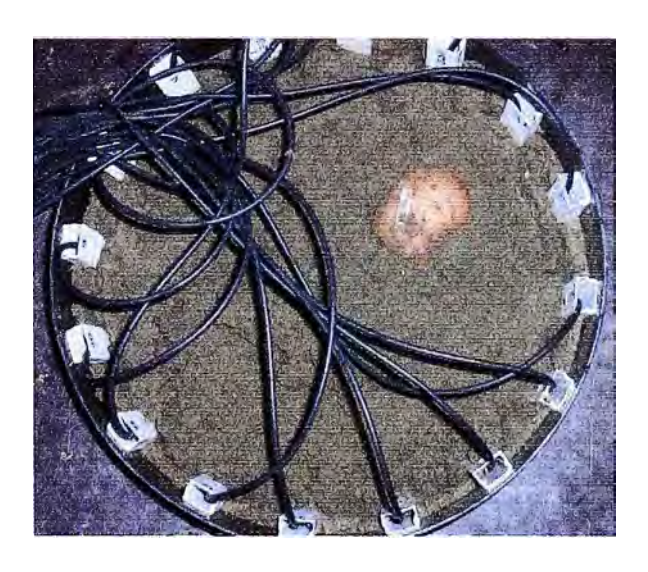

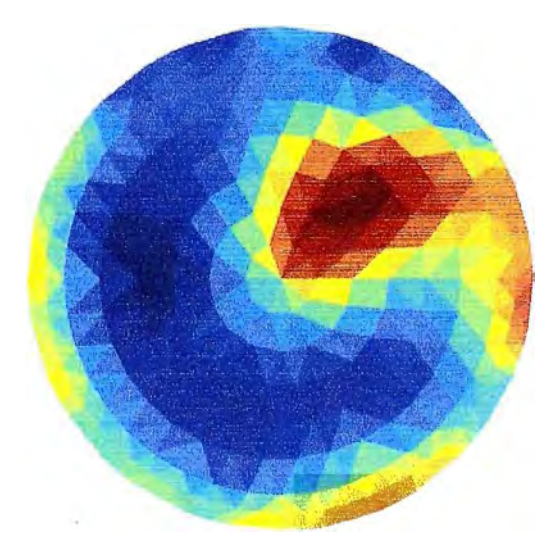

**Figura 5 .23. Una papa en arena Figura 5.24. Tomografia de la papa** 

**La Figura 5.25. nos muestra un envase cilíndrico el cual contiene arena húmeda y una envase plástico, la Figura 5.26. es la reconstrucción producida por el TRE. Se puede diferenciar que el lugar de más alta resistividad es donde se encuentra el envase plástico.** 

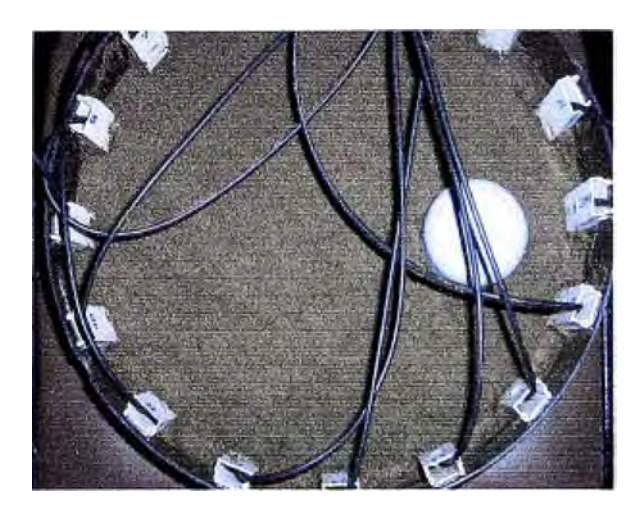

**Figura 5.25.Un envase plástico en arena. Figura 5.26. Tomografia del envase.** 

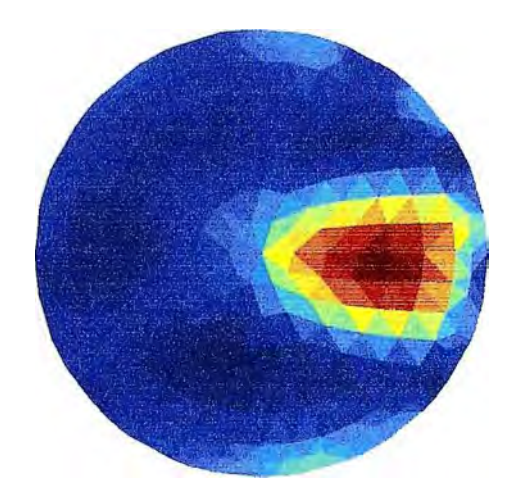

**La Figura 5.27. nos muestra un envase cilíndrico el cual contiene arena húmeda y una papa y esta ubicado en el lado izquierdo del envase, la papa no esta completamente cubierta por la arena, la Figura 5.28. es la reconstrucción producida por el TRE.** 

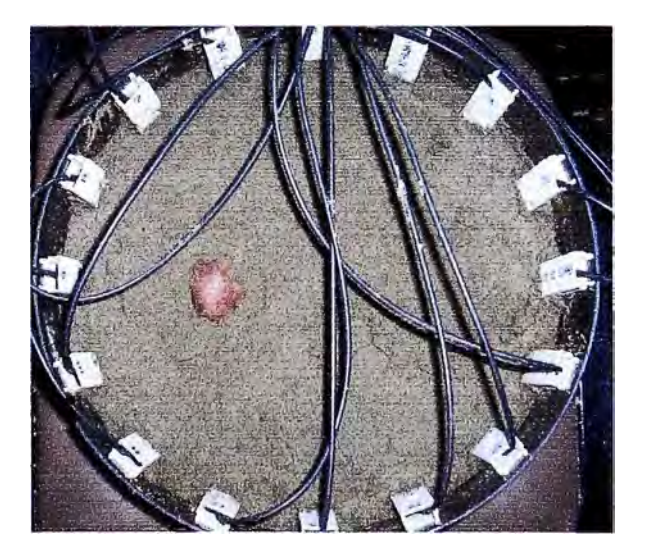

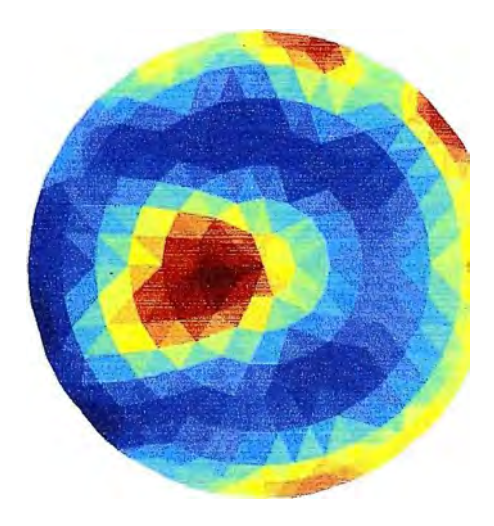

**Figura 5.27. Una papa en arena. Figura 5.28. Tomografia de la papa.** 

**La Figura 5.29. nos muestra un envase cilíndrico el cual contiene arena húmeda y un hueco producido al retirar la papa de la Figura 5.27, la Figura 5.30. es la reconstrucción producida por el TRE y muestra como identifica igual que en caso anterior al hueco como la zona de más alta resistividad.** 

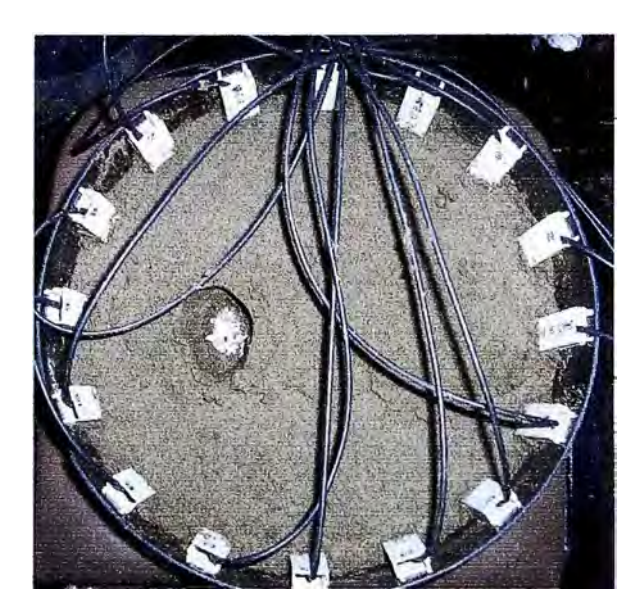

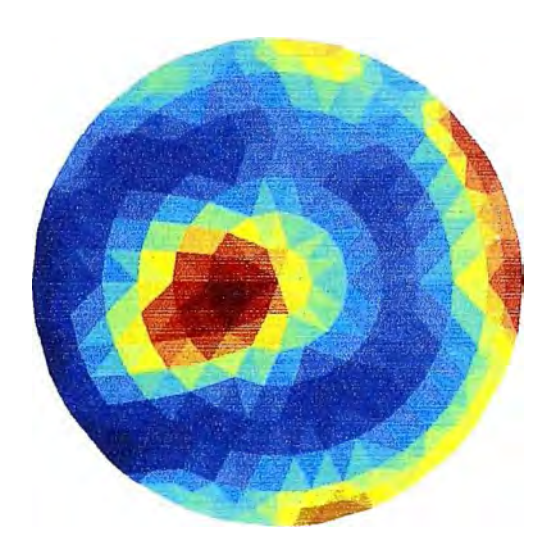

**Figura 5.29. Un hueco en la arena Figura 5.30. Tomografia correspondiente.** 

**La Figura 5.31. nos muestra un envase cilíndrico el cual contiene arena húmeda y dos papas, las papas no esta completamente cubiertas por la arena y además la arena no ha sido compactada, la Figura 5.32. es la reconstrucción producida por el TRE en donde se aprecia que existen sectores en donde la resistividad del medio es comparable con las papas.** 

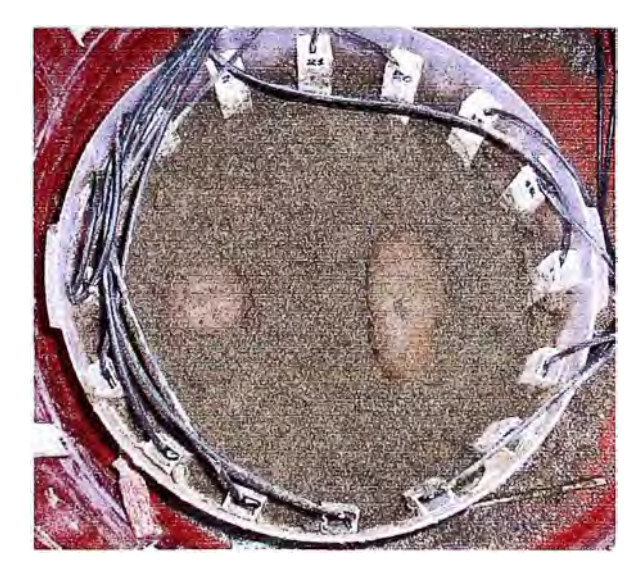

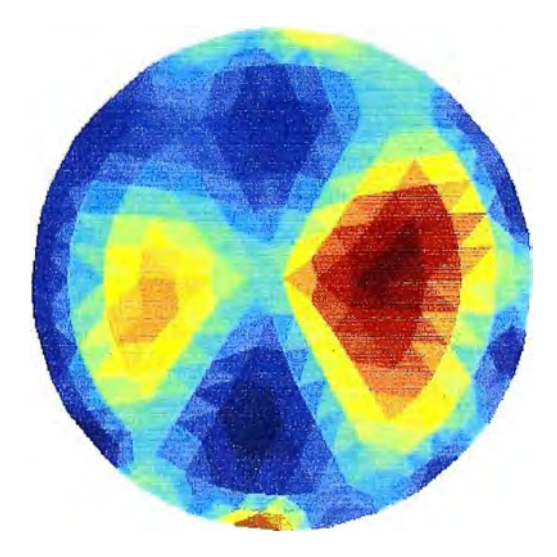

**Figura 5.31. Dos papas en arena Figura 5.32. Tomografia de las papas.** 

**La Figura 5.33. es el mismo caso de la figura 5.31 pero después de haber compactado la arena y dejar ligeramente cubiertas a las papas, la Figura 5.34. es la reconstrucción producida por el TRE.** 

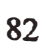

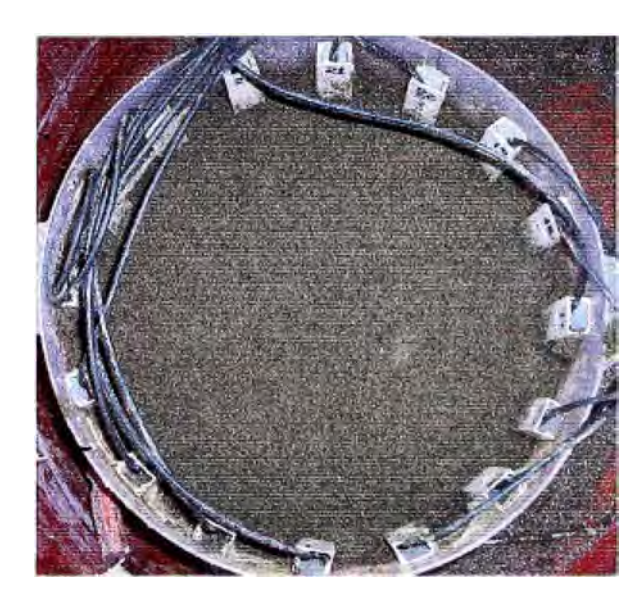

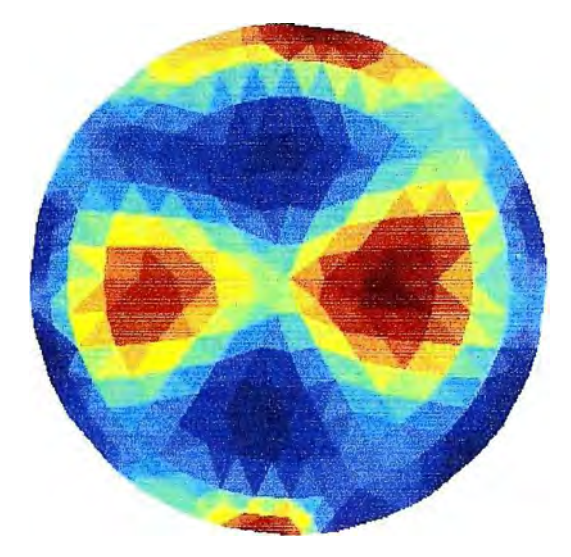

**Eigura 5.33. Dos papas en arena Figura 5.34 Tomografia correspondiente.** 

# **CAPITULO VI ANÁLISIS DE RESULTADOS**

## **6.1 Descripción de resultados**

Las reconstrucciones obtenidas en las pruebas realizadas en la sección 5.1 **y** 5.2 muestran como el TRE es capaz de reconocer objetos de diferentes resistividades, ya sea en medios como agua, tierra orgánica o arena. Es importante resaltar que para todas las pruebas los obstáculos como papas o envases de plástico **y** metal no estuvieron completamente cubiertos por el medio, esto es debido que el modelo que usamos para este trabajo esta hecho en 2 dimensiones, por lo tanto las propiedades de los objetos que se quieren estudiar tiene que ser las mismas a lo largo de el eje axial. La idea de dejar descubierto al obstáculo, es tener en nuestro cilindro de trabajo un objeto ( una papa ) de una resistividad (X) en una capa de arena de resistividad (B) **y** sobre esta, aire de resistividad  $(A)$ , como se ve en la Figura 5.35, la resistividad de  $(A)$  es mucho mayor que la resistividad en (B) y en (X), **y** la resistividad de (X) mayor que la de (B), por lo tanto las líneas de corriente no pasaran encima del obstáculo pues encontraran una zona de alta resistividad (A), sino que rodearan al obstáculo pasando siempre por la región (B), generando las perturbaciones necesarias en las líneas de corrientes, que ocasionan la detección del obstáculo por parte del software de reconstrucción EIDORS2D.

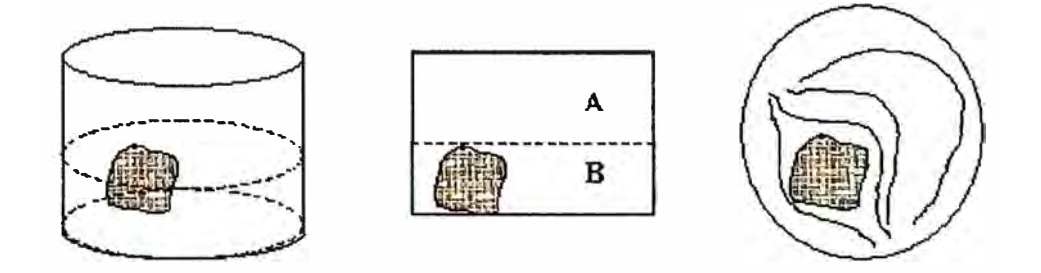

Figura 5.35 Distribución de corrientes

#### **6.1.1 Resultados de la adquisición**

La Figura 5.36 representa el voltaje medido entre dos electrodos consecutivos en los 16 canales de medición, es decir los voltajes de los canales  $V_{2-1}$ ,  $V_{3-2}$ ,...,  $V_{16-15}$  y  $V_{1-16}$ , para cada uno de estos canales obtuvimos 50 muestras por lo que en el eje *X* de cada figura se puede apreciar 800 muestras, en el eje Y de la figura tenemos el nivel de voltaje de cada muestra, pero está expresado en los\_ niveles que proporciona el adquisidor de datos de 16 bit's, al aceptar tanto datos positivos como negativos, el mayor número que podremos encontrar será 32768 correspondiente a la máxima entrada de voltaje del adquisidor de datos, que dependerá de la ganancia que se haya dato en el diseño a la señal de cada canal

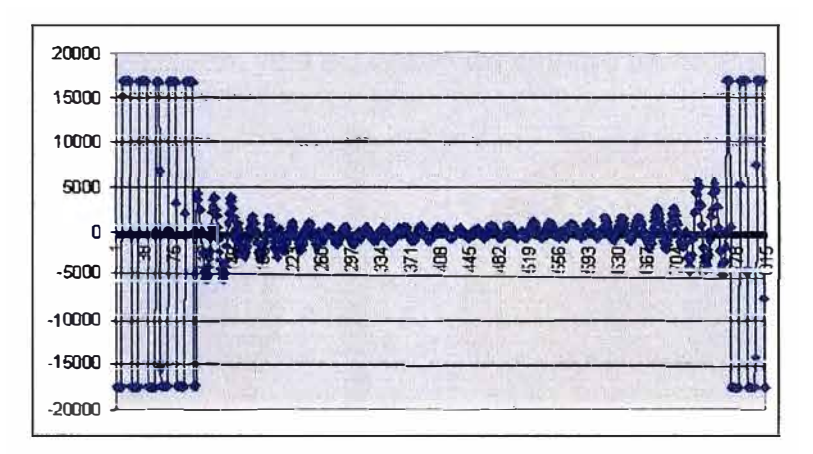

Figura 5.36 Primera inyección de corriente

En la sección E. 1 del Anexo E se pueden ver los voltajes medidos en las 16 inyecciones de corriente. En ellas se aprecia como los voltajes medidos tienen forma sinusoidal, pero en algunas de las inyecciones se puede ver también una componente continua en el voltaje medido, esto no es generado por la fuente de corriente pues la fuente de corriente no presenta componente continua, este voltaje es producido por la carga de los condensadores de acoplo en la entrada de los\_ circuitos diferenciadores que van antes del multiplexor, esta carga de los condensadores es debido a pequeñas diferencias de voltaje que presenta el medio aun antes de ser excitada por la fuente de corriente. Esto es comprobable fácilmente poniendo las dos puntas de un voltímetro DC en dos puntos cualquiera de el medio de trabajo, se observará un voltaje en milivoltios y variara según la posición en la que se encuentren las puntas del voltímetro.

#### **6.1.2 Estudio de la distancia y el nivel de corriente**

**En las siguientes pruebas se observará el comportamiento del software de**  reconstrucción EIDORS2D, a medida que cambian los parámetros como la corriente y **la distancia al centro del medio cilíndrico. El medio que usaremos para las pruebas es agua potable y el obstáculo es un cilindro metálico de 3cm de diámetro, normalmente la reconstrucción de un obstáculo metálico, usando como medio agua potable, debe reproducir una reconstrucción donde el objeto tiene el color AZUL pues el metal tiene la menor resistividad de todo el medio incluso menor que el agua potable.** 

#### **Prueha** 1

- **• Tamaño de envase: Cilindro de 28cm de diámetro con 5.25cm de agua potable**
- **• Obstáculo: Cilindro metálico de 3cm de diámetro**
- **Posición del obstáculo:** 7cm del centro del cilindro frente al electrodo. 1

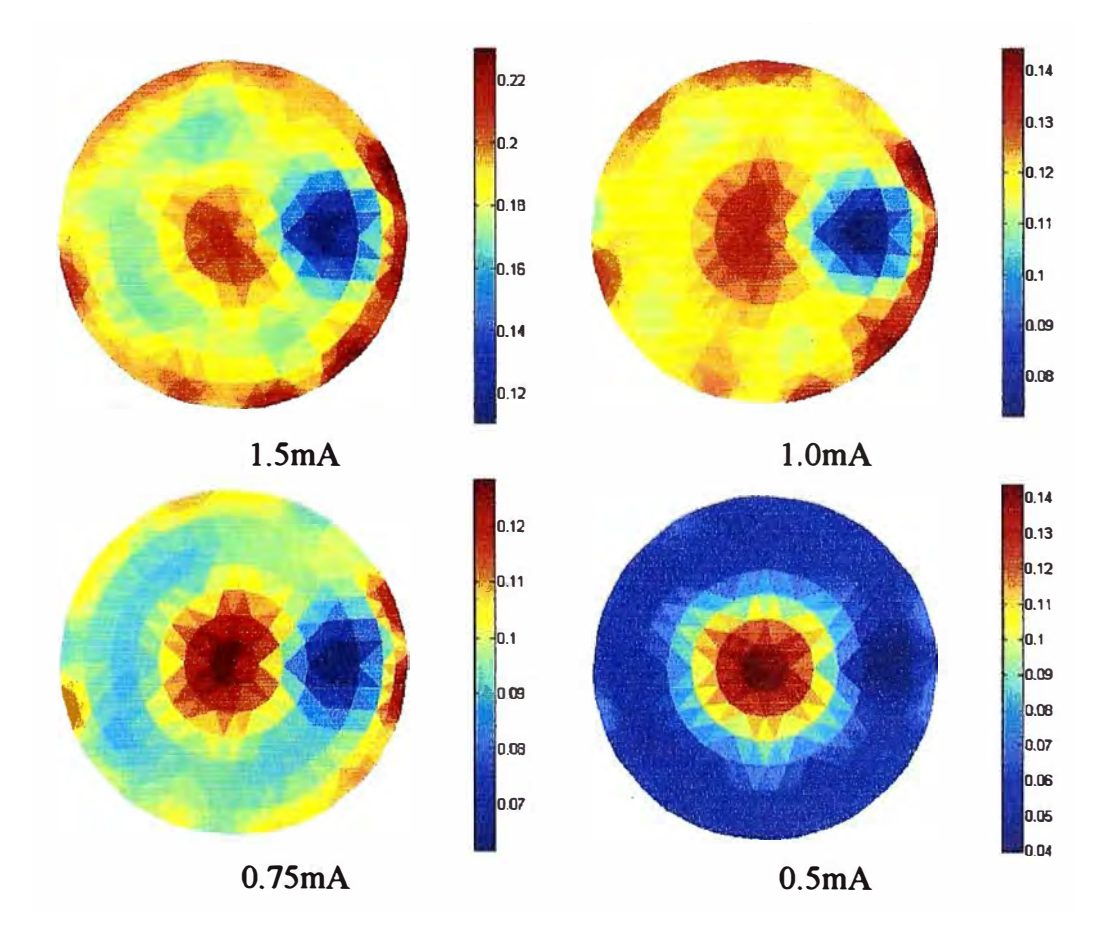

**Figura 5.37 Inyecciones de corriente con un obstáculo a 7cm del centro** 

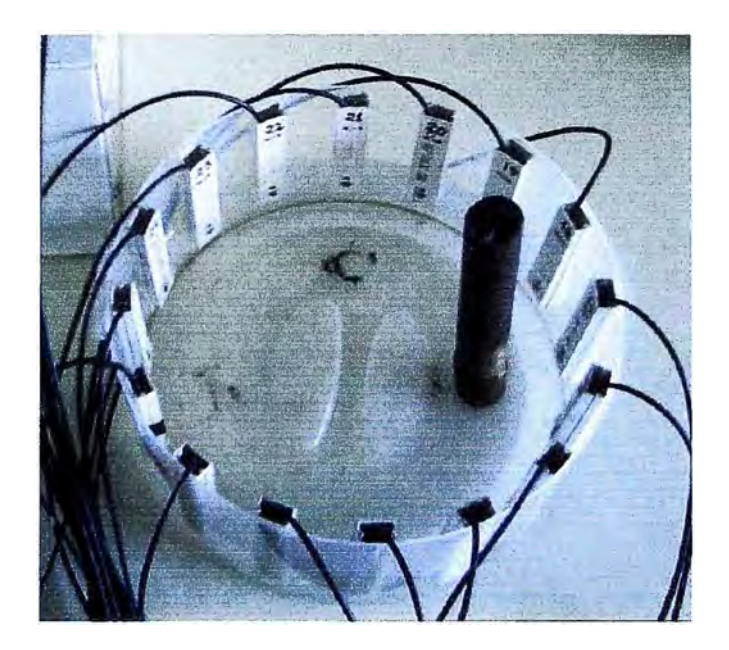

**Figura 5.38 Fotografia de la inyección de corriente de la Figura 5.37** 

#### **Prueba2**

- **• Tamaño de envase: Cilindro de 28cm de diámetro con 5.25cm de agua potable**
- **• Obstáculo: cilindro metálico de 3cm de diámetro**
- **• Posición del obstáculo: 4.5cm del centro del cilindro frente al electrodo 1**

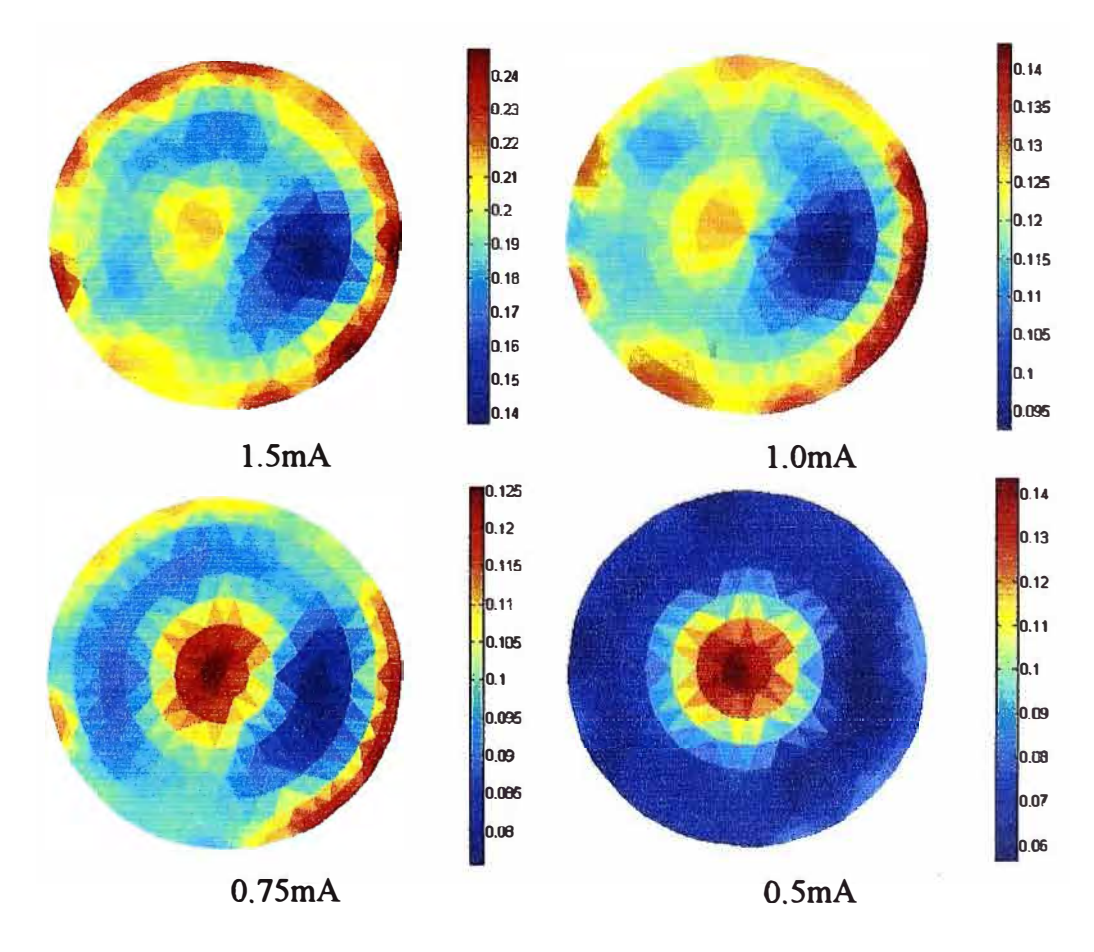

**Figura 5.39 Inyecciones de corriente con un obstáculo a 4.5cm del centro** 

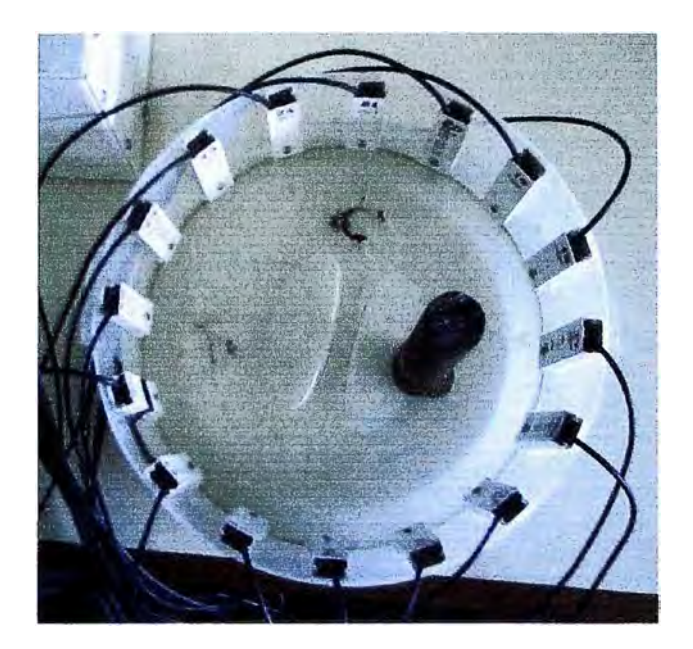

Figura 5.40 Fotografía de la inyección de corriente de la Figura 5.39

#### **Prueba3**

- **Tamaño de envase:** Cilindro de 28cm de diámetro con 5.25cm de agua potable
- **Obstáculo:** cilindro metálico de 3cm de diámetro
- **Posición del obstáculo:** 2.25cm del centro del cilindro frente al electrodo 1

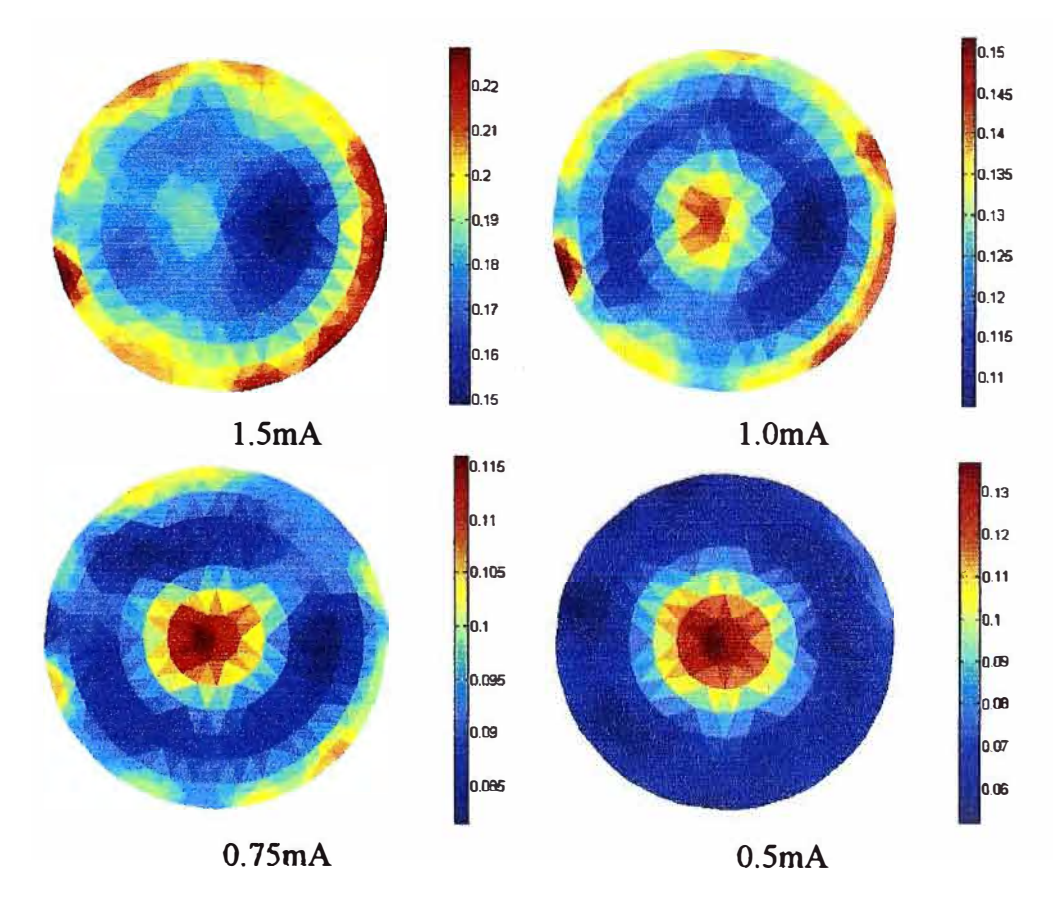

Figura 5.41 Inyecciones de corriente con un obstáculo a 2.25cm del centro

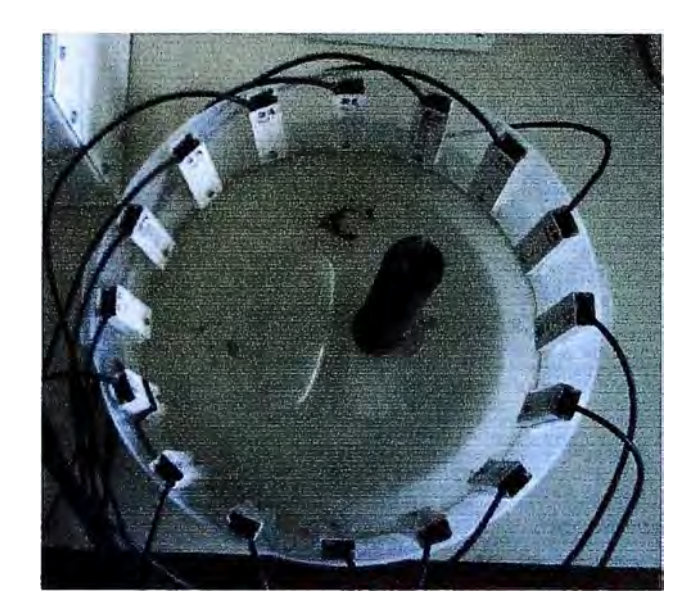

**Figura 5.42 Fotografia de la inyección de corriente de la Figura 5.41** 

#### **Prueba4**

- **• Tamaño de envase: Cilindro de 26cm de diámetro con 5.25cm de agua potable**
- **• Obstáculo: cilindro metálico de 3cm de diámetro**
- **• Posición del obstáculo: en el centro del cilindro**

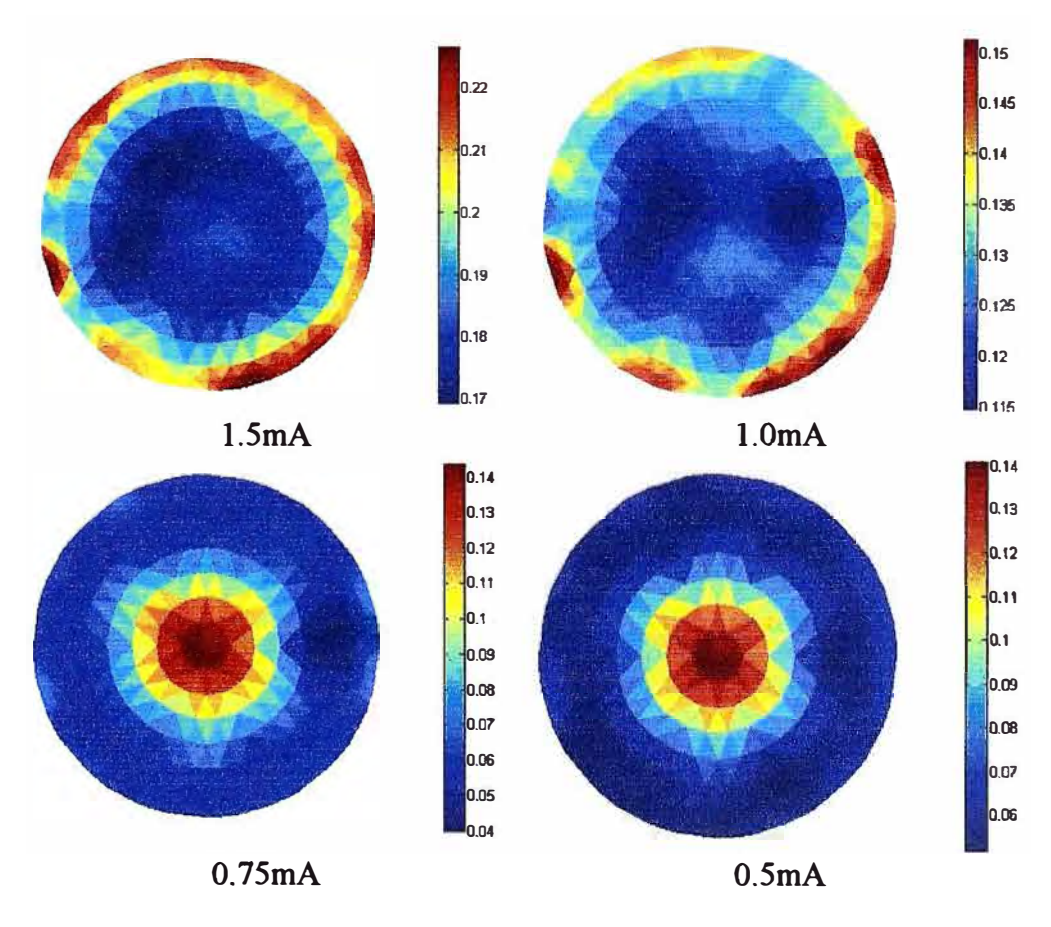

**Figura 5.43 Inyecciones de corriente con un obstáculo en el centro** 

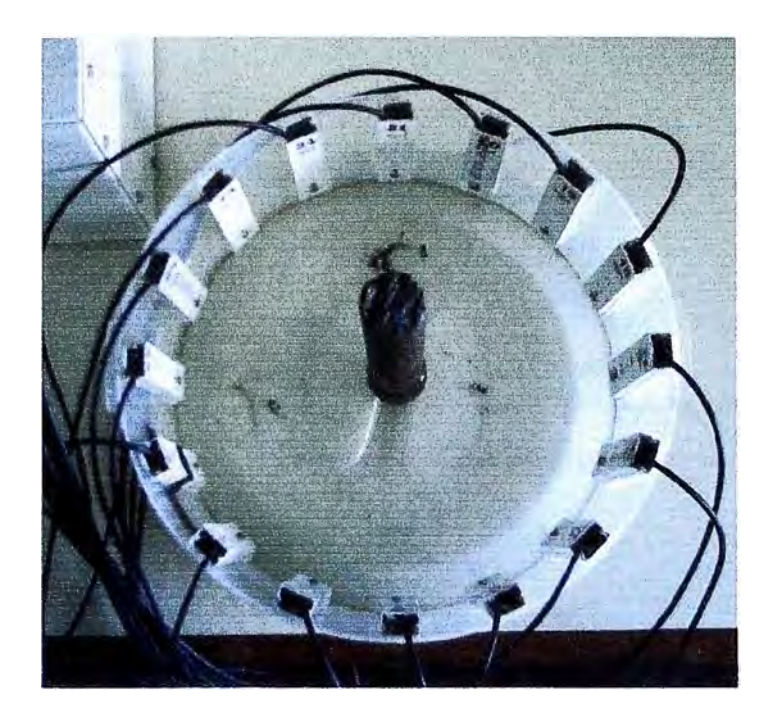

**Figura 5.44 Fotografia de la inyección de corriente de la Figura 5.43** 

**Se puede observar en las cuatro pruebas realizadas que a medida que se aumenta**  la corriente es posible distinguir mejor al obstáculo, y este conserva aproximadamente **su tamaño y forma en la reconstrucción. Por el contrario si la corriente se disminuye la imagen se distorsiona, esto ocurre pues mientras mayor sea la corriente inyectada al medio mayor será la diferencia de voltaje medida entre dos electrodos consecutivos, esta diferencia de voltaje es la que se utiliza para la reconstrucción, cuando es más notoria la diferencia de voltaje entre un dato y otro el algoritmo de reconstrucción puede definir con una mejor exactitud la presencia de un objeto.** 

**Cuando el objeto esta muy próximo al centro del cilindro es más dificil para el algoritmo de reconstrucción predecir la forma y resistividad del objeto en estudio, esto es debido al método de inyección de corriente elegido, en el caso del TRE es el método de electrodos vecinos o "Adjacent method".** 

**El tamaño mínimo de un objeto, para que pueda ser reconstruido es de 1.5cm de radio, pero depende de la corriente que se le inyecta y la posición del obstáculo en el cilindro, en este caso la corriente debe ser mayor a 1 mA y debe estar a una distancia mayor o igual a 4.5cm del centro** 

## **6.2 Resolución**

**En el TRE podemos encontrar 3 tipos diferentes de resolución** 

#### **6.2.1 Resolución Por Distinguibilidad**

**Encontrar el tamaño mínimo de un objeto para que pueda ser detectado entre 2**  tipos diferentes de resistividades o conductividades esta dado por la ecuación (5.1), ver **[9].** 

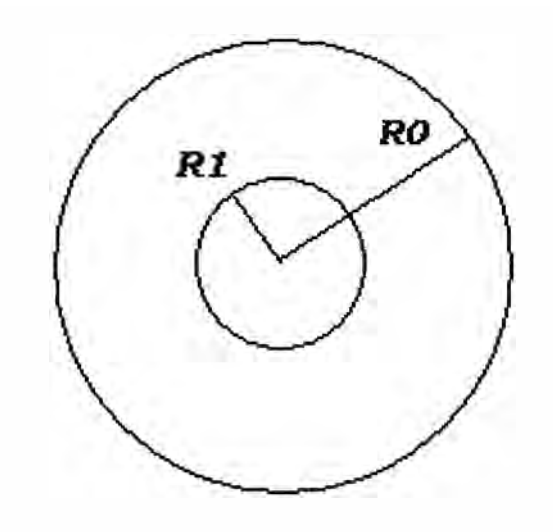

**Figura 5.45. Dos cilindros concéntricos** 

$$
\frac{R1}{R0} = \frac{1}{\sqrt{\frac{\gamma_1 - \gamma_0}{\gamma_1 + \gamma_0}} 2^{n-1}} \qquad \gamma_i = \sigma_i + jw\varepsilon_i
$$
\n(5.1)

**lkHz: Realizando pruebas con una papa blanca tenemos la resistividad de la papa a** 

$$
\rho l = 1366.07 \Omega - m \qquad \qquad \sigma l = 7.32026 E^{-4} \Omega^{-1} - m^{-1} \qquad \qquad (5.2)
$$

**Cuando la papa se humedece en su superficie puede llegar a valores de resistividad más pequeños ejemplo** 

$$
\rho l = 132.5\Omega - m \qquad \sigma l = 7.5471E^{-3}\Omega^{-1} - m^{-1}
$$
\n(5.3)

La resistividad de la arena seca.

$$
\rho 0 = 270.06 \Omega - m \qquad \qquad \sigma 0 = 3.70288 E^{-3} \Omega^{-1} - m^{-1} \qquad (5.4)
$$

La resistividad de la arena húmeda

$$
\rho 0 = 96.410 \Omega - m \qquad \qquad \sigma 0 = 10.3723 E^{-3} \Omega^{-1} - m^{-1} \qquad (5.5)
$$

Como  $\varepsilon_i$  es del orden de  $E^{-12}$  es muy pequeño en comparación a la conducción del medio.para el caso de la arena seca y la papa

$$
\left|\frac{\gamma_1 - \gamma_0}{\gamma_1 + \gamma_0}\right| = 0.669879\tag{5.6}
$$

Introduciendo los datos en la ecuación (5.1) sabiendo que el radio promedio de un cilindro de trabajo es de 15cm y se usan 16 bits

$$
\frac{R1}{15} = \sqrt{\frac{1}{0.669879 * 2^{16-1}}} \qquad \textbf{R1=0.10cm} \tag{5.7}
$$

y con una papa húmeda **Rl =0.14cm.** Para el caso de la arena húmeda y la papa

$$
\left| \frac{\gamma_1 - \gamma_0}{\gamma_1 + \gamma_0} \right| = 0.868154 \tag{5.8}
$$

Introduciendo los datos en la ecuación ( 5. 1) sabiendo que el radio del cilindro de trabajo es de 15cm y usaremos 16 bits

$$
\frac{R1}{15} = \sqrt{\frac{1}{0.868154 * 2^{16-1}}} \qquad \textbf{R1=0.08cm} \tag{5.9}
$$

y con una papa húmeda **Rl =0.20cm** 

#### **6.2.2 Resolución Espacial**

La resolución espacial esta relacionada al número de medidas independientes que son realizadas según el número de electrodos N= 16, estas medidas pueden usarse para producir una imagen pero la resolución espacial de la imagen será muy pobre, porque el número de pixels en los cuales son colocados los **valores de intensidad** no puede ser más que 104 (10].

Es decir el número de electrodos controla la claridad con la que se reconocen los niveles de intensidad pero por software no por hardware como el caso "l" y la posición o mejor dicho al elemento finito que le corresponde dicha intensidad

Para entender mejor la resolución espacial, veremos la figura 3, en ella se aprecia a la izquierda una distribución de elementos finitos, con una malla compuesta por elementos muy pequeños, a **la** ízquíerda tenemos **la** reconstrucción, usando dicha **malla** y N=16 electrodos, debe notarse que la malla parece que tuviera elementos finitos más grandes, esto es debido a la pobre resolución espacial, que hace notar claramente como-los-elementos finitos se agrupan formando un solo elemento, debido a que todos tienen el mismo valor.

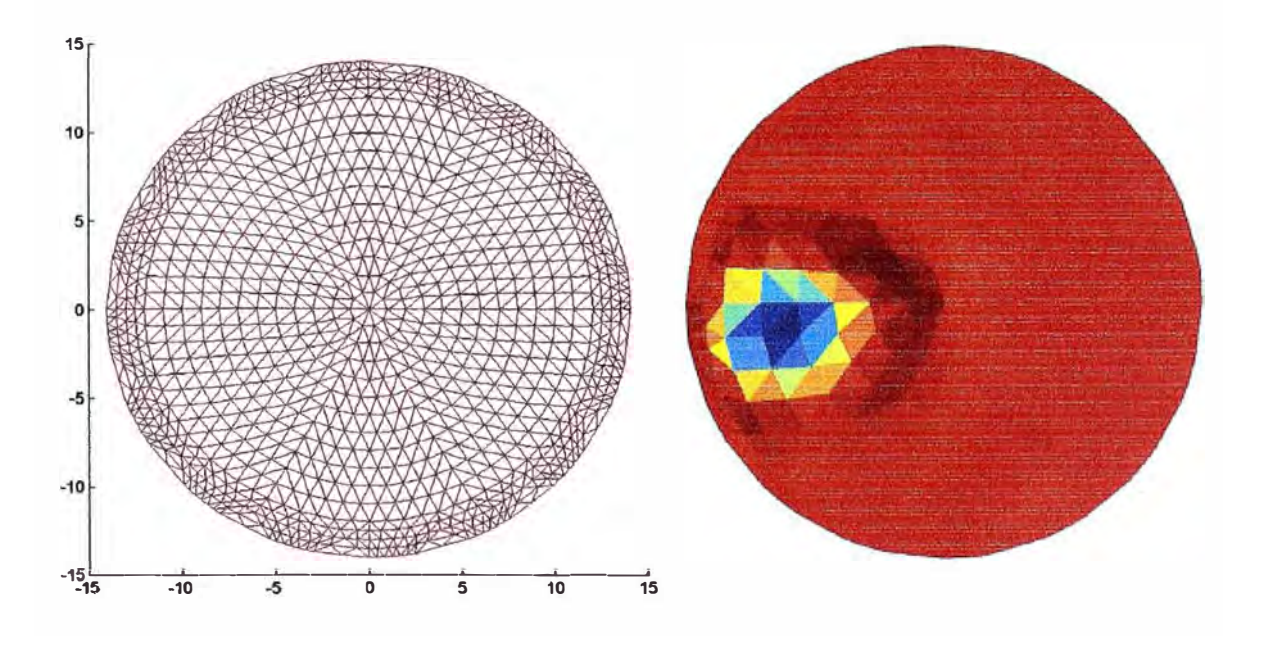

Figura 5.46. Resolución espacial en la reconstrucción

#### **6.2.3 Resolución por Grilla**

La resolución por grilla tiene que ver con el tamaño de los elementos finitos, siendo estos de diferente tamaño según su distancia hacia el centro. En el caso anterior vimos como el número de electrodos afecta a la resolución, sin embargo también debemos tener en cuenta que cuanto más fina sea la malla mejor se mostrara la imagen. Una analogía fácil de entender es pensar en una imagen que se quiere mostrar en un monitor de PC, mientras mayor sea el número de píxeles del monitor mejor se podrá ver la imagen, siempre en cuando la calidad de la fuente nos brinde la cantidad de información necesaria pues si la fuente de la imagen no es de buena calidad no importa si tenemos un número de píxeles ilimitados la imagen no se vera mejor, en el TRE sucede algo parecido la resolución por grilla solo tendrá significado si se optimiza la resolución espacial y por distinguibilidad.

En el caso del TRE el área del mayor elemento finito más grade es equivalente a un círculo de un radio de 0.28cm

$$
R1=0.28cm \t\t (5.10)
$$

## **CONCLUSIONES**

- l. El Tomógrafo de Resistividad Eléctrica implementado en este trabajo es un equipo que nos permite hacer solo reconstrucciones a objetos de dos dimensiones, o en su defecto que se aproximen a ser objetos de forma cilíndrica que presenten las mismas propiedades físicas a lo largo de su eje axial.
- 2. El TRE esta capacitado para detectar objetos que presenten una apreciable diferencia de resistividad con el medio que los rodea, estando el TRE especialmente calibrado para trabajar en la detección de tubérculos en las raíces en agua tierra y arena.
- 3. La detección de los tubérculos en la reconstrucción producida por el TRE estará supeditado a que los objetos que se quieran detectar cumplan la conclusión 1.
- 4. La amplitud máxima de la fuente de corriente de lKhz empleada en el TRE esta limitada por el voltaje de la fuente de alimentación de los circuitos analógicos y por el modelo de fuente de corriente usado.
- 5. Cuando se construye el circuito transmisor distribuidor de corriente se debe de escoger correctamente el método de inyección de corriente pues según el método que se elija se obtendrá una mejor resolución en la reconstrucción de los objetos.
- 6. Cuando se construye el circuito receptor multiplexor en el TRE es im portante antes de amplificar y multiplexar la señal hacer que todos los canales pasen por un circuito de desacoplo para que pierdan la componente continua que puede perjudicar seriamente al circuito.
- 7. Es necesario la aplicación de filtros de 60Hz para evitar que ruido producido por la línea de alimentación afecten a las medidas de el adquisidor de datos.
- 8. La resolución en la reconstrucción en el TRE depende de la amplitud de la corriente inyectada, de la posición del obstáculo, del número de bits del adquisidor de datos y de el número de elementos finitos usados en la reconstrucción.
- 9. Antes de usar el software EIDORS2D para la adquisición de datos, se debe de ubicar en el código del mismo las líneas que indican parámetros como método de inyección de corriente, diámetro del cilindro e impedancia de contacto de los electrodos, para que sean modificados por los valores correspondientes a nuestro modelo de tomógrafo, y así lograr que las medidas de resistividad producidas

correspondan con el valor real, de no hacerse esto antes de la prueba, sí se produciría la reconstrucción pero los valores de resistividad de que muestra el software estarían errados y solo se puede usar para indicar los lugares de mayor o menor resistividad pero no para dar una medida física de el valor real de la resistividad en cada punto.

- 10. El tomógrafo debe ser usado en medios húmedos para evitar una saturación en el voltaje de salida.
- 11. Los medios en los que puede trabajar el TRE son agua, tierra, arena y todos los medios que presenten una resistividad los suficientemente baja para no saturar los circuitos de inyección de corriente.
- 12. Cuanto mayor sea la amplitud de la corriente elegida para la inyección mejores serán las posibilidades de detectar un objeto en el medio.

## **ANEXO A: Resolución de ecuaciones**

#### **A.1 MÍNIMOS CUADRADOS**

$$
E^{2} = I|Le|/^{2} = e^{T}We = I|e|/^{2}_{W}
$$
 (A.1.1)

$$
E^2 = ||L(u - Hz)||^2
$$
 (A.1.2)

Para encontrar el valor de *z* que minimice la ecuación (A.1.2) necesitamos derivar  $E^2$  e igualarlo a 0.

$$
\frac{\partial E^2}{\partial z} = I/L(u - Hz)I^2 = 0
$$
\n(A.1.3)

Expandiendo la ecuación (A.1.2)

$$
E^{2} = [L(u - Hz)\mathbf{F}[L(u - Hz)] \tag{A.1.4}
$$

$$
E^{2} = (u - Hz)^{T} L^{T} L(u - Hz)
$$
 (A.1.5)

$$
E^{2} = (u^{T} - z^{T}H^{T})W(u - Hz)
$$
 (A.1.6)

$$
E^{2} = (u_{i,1}^{T} - z_{i,1}^{T} H_{i,j}^{T}) W_{i,k} (u_{k,1} - H_{k,l} z_{l,1})
$$
 (A.1.7)

$$
E^2 = (u_{1,i} - z_{1,i}H_{j,i})W_{i,k}(u_{k,1} - H_{k,i}z_{l,1})
$$
\n(A.1.8)

Derivando la ecuación (A.1.8)

$$
\frac{\partial E^2}{\partial z_m} = \frac{\partial (u_{1,i} - z_{1,j} H_{j,i})}{\partial z_m} W_{i,k} (u_{k,1} - H_{k,i} z_{l,1}) + (u_{1,i} - z_{1,j} H_{j,i}) W_{i,k} \frac{\partial (u_{k,1} - H_{k,i} z_{l,1})}{\partial z_m}
$$
\n(A.1.9)

$$
\frac{\partial z_{n,1}}{\partial z_m} = \begin{cases} 1 & n = m \\ 0 & n \neq m \end{cases} = \frac{\partial z_{1,n}}{\partial z_m}
$$
(A.1.10)

$$
\frac{\partial E^2}{\partial z_m} = -H_{m,i}W_{i,k}(u_{k,1} - H_{k,i}z_{i,1}) - (u_{1,i} - z_{1,j}H_{j,i})W_{i,k}H_{k,m}
$$
(A.1.11)

Si sabemos que la transpuesta de una constante es la misma constante:

$$
\left[\left(u_{1,i}-z_{1,j}H_{j,i}\right)W_{i,k}H_{k,m}\right]^T=\left(W_{i,k}H_{k,m}\right)^T\left(u_{1,i}-z_{1,j}H_{j,i}\right)^T\tag{A.1.12}
$$

$$
=H_{m,k}W_{k,i}(u_{i,1}-H_{i,j}z_{j,1})
$$
\n(A.1.13)

Ahora lo remplazamos en la ecuación (A.1.11 ).

$$
\frac{\partial E^2}{\partial z_m} = -H_{m,i}W_{i,k}(u_{k,1} - H_{k,i}z_{l,1}) - H_{m,k}W_{k,i}(u_{i,1} - H_{i,j}z_{j,1})
$$
(A.1.14)

$$
\frac{\partial E^2}{\partial z} = -2H^T W(u - Hz) = 0 \tag{A.1.15}
$$

Siendo el resultado final de *z* :

$$
z = (HTWH)-1HTWu
$$
 (A.1.16)

Si la matriz de ponderación *W* es una matriz identidad.

$$
z = (H^T H)^{-1} H^T u = H^{\perp} u \tag{A.1.17}
$$

Donde  $H^{\perp}$  también es llamado seudo inversa de moore-penrose

## **A.2 REGULARIZACIÓN DE TIKHONOV**

$$
E^{2} = \frac{1}{u} - \frac{f(z)}{l^{2} + \alpha \ln Rz} = \frac{1}{2}
$$
 (A.2.1)

$$
\frac{\partial E^2}{\partial z} = 0 \tag{A.2.2}
$$

Usando una expansión de Taylor de la función *f* (z)

$$
f(z) = f(z_0) + J(z_0)(z - z_0) + \dots \qquad J(z_0) = \frac{\partial f(z_0)}{\partial z} \tag{A.2.3}
$$

y remplazando en la ecuación (A.2.1)

$$
E^2 = I/u - f(z_0) - J(z_0)(z - z_0)/l^2 + \alpha / lR(z - z_0 + z_0)/l^2
$$
 (A.2.4)

$$
\delta u = u - f(z_0) \qquad \delta z = z - z_0 \qquad (A.2.5)
$$

$$
E^{2} = I/\delta u - J\delta z/l^{2} + \alpha /I R(\delta z + z_{0})/I^{2}
$$
 (A.2.5)

$$
\frac{\partial E^2}{\partial z} = \frac{\partial \, \|\partial u - J \partial z\,\|^{2}}{\partial z} + \alpha \, \frac{\partial \, \|\,R(\partial z + z_0)\,\|^{2}}{\partial z} = 0 \tag{A.2.6}
$$

Siguiendo el mismo método empleado en la ecuación (A.1.2) para obtener la ecuación (A.1.15) obtenemos también la ecuación:

$$
\frac{\partial E^2}{\partial z} = -2J^T(\delta u - J\delta z) + 2\alpha R^T R(\delta z + z_0) = 0 \qquad (A.2.7)
$$

$$
-J^T \delta u + J^T J \delta z + \alpha R^T R \delta z + \alpha R^T R z_0 = 0
$$
 (A.2.8)

$$
(JT J + \alpha RT R)\delta z = JT \delta u - \alpha RT R z0
$$
 (A.2.9)

$$
\delta z = (J^T J + \alpha R^T R)^{-1} (J^T \delta u - \alpha R^T R z_0)
$$
\n(A.2.10)

$$
z = z_0 + (J^T J + \alpha R^T R)^{-1} \Big[ J^T \{ u - f(z_0) \} - \alpha R^T R z_0 \Big]
$$
 (A.2.11)

#### A.3 **ELEMENTOS FINITOS**

Dada la ecuación (1.45) y conociendo los valores de  $U(x, y)$  en los nodos 1,2 y 3 (ver Figura 1.6) podemos expresar esta ecuación de la siguiente manera:

$$
U(x, y) = \begin{bmatrix} 1 & x & y \end{bmatrix} \begin{bmatrix} a \\ b \\ c \end{bmatrix}
$$
 (A.3.1)

Definiremos

$$
U(x_i, y_i) = U_i \tag{A.3.2}
$$

Donde

$$
\begin{bmatrix} U_1 \\ U_2 \\ U_3 \end{bmatrix} = \begin{bmatrix} 1 & x_1 & y_1 \\ 1 & x_2 & y_2 \\ 1 & x_3 & y_3 \end{bmatrix} \begin{bmatrix} a \\ b \\ c \end{bmatrix}
$$
\n(A.3.3)\n
$$
2A = \begin{vmatrix} 1 & x_1 & y_1 \\ 1 & x_2 & y_2 \\ 1 & x_3 & y_3 \end{vmatrix}
$$
\n(A.3.4)

$$
\begin{bmatrix} a \\ b \\ c \end{bmatrix} = \frac{1}{A} \begin{bmatrix} x_2y_3 - x_3y_2 & x_3y_1 - x_1y_3 & x_1y_2 - x_2y_1 \\ y_2 - y_3 & y_3 - y_1 & y_1 - y_2 \\ x_3 - x_2 & x_1 - x_3 & x_2 - x_1 \end{bmatrix} \begin{bmatrix} U_1 \\ U_2 \\ U_3 \end{bmatrix}
$$
(A.3.5)  

$$
U(x, y) = \begin{bmatrix} 1 & x & y \end{bmatrix} \frac{1}{A} \begin{bmatrix} x_2y_3 - x_3y_2 & x_3y_1 - x_1y_3 & x_1y_2 - x_2y_1 \\ y_2 - y_3 & y_3 - y_1 & y_1 - y_2 \end{bmatrix} \begin{bmatrix} U_1 \\ U_2 \\ U_2 \end{bmatrix}
$$
(A.3.6)

$$
U(x,y) = \begin{bmatrix} 1 & x & y \end{bmatrix} \begin{bmatrix} y_2 - y_3 & y_3 - y_1 & y_1 - y_2 \ x_3 - x_2 & x_1 - x_3 & x_2 - x_1 \end{bmatrix} \begin{bmatrix} U_2 \\ U_3 \end{bmatrix}
$$
(A.3.6)  

$$
\begin{bmatrix} x_2y_3 - x_3y_2 & x_3y_1 - x_1y_3 & x_1y_2 - x_2y_1 \end{bmatrix}
$$

$$
\varphi = [\varphi_1(x, y) \quad \varphi_2(x, y) \quad \varphi_3(x, y)] = [1 \quad x \quad y] \frac{1}{A} \begin{bmatrix} x_2 y_3 - x_3 y_2 & x_3 y_1 - x_1 y_3 & x_1 y_2 - x_2 y_1 \\ y_2 - y_3 & y_3 - y_1 & y_1 - y_2 \\ x_3 - x_2 & x_1 - x_3 & x_2 - x_1 \end{bmatrix}
$$
\n(A.3.7)

$$
U(x, y) = \begin{bmatrix} \varphi_1(x, y) & \varphi_2(x, y) & \varphi_3(x, y) \end{bmatrix} \begin{bmatrix} U_1 \\ U_2 \\ U_3 \end{bmatrix}
$$
 (A.3.8)

Esta última ecuación describe  $U(x, y)$  en fusión del valor de este en los vértices.

#### **A.4 ECUACIÓN DE POTENCIA**

Sean *u y v* soluciones de la misma ecuación diferencial vista en (1.34).

$$
\nabla_{.}(\sigma \nabla u) = \nabla_{.}(\sigma \nabla v) = 0 \tag{A.4.1}
$$

y sabemos que se cumple la siguientes relaciones.

$$
\nabla \left[ \left( \nu \right) \left( \sigma \nabla u \right) \right] = \nabla \nu \left( \sigma \nabla u \right) + \nu \nabla \left( \sigma \nabla u \right) \tag{A.4.2}
$$

Integrando la ecuación anterior en todo el volumen de  $\Omega$ .

$$
\int_{\Omega} \nabla \cdot [v \sigma \nabla u] d\Gamma = \int_{\Omega} \sigma \nabla u \cdot \nabla v d\Gamma + \int_{\Omega} v \nabla \cdot (\sigma \nabla u) d\Gamma \tag{A.4.3}
$$

Aplicando el teorema de Green al integral del primer miembro de la ecuación (A.4.3).

$$
\int_{\Omega} \nabla \cdot (\nu \sigma \nabla u) d\Gamma = \int_{\partial \Omega} \nu \sigma \nabla u dS \tag{A.4.4}
$$

Y reemplazándolo en la ecuación (A.4.3) obtenemos que.:

$$
\int_{\Omega} v \nabla \cdot (\sigma \nabla u) d\Gamma = \int_{\partial \Omega} v \sigma \nabla u dS - \int_{\Omega} \sigma \nabla u \cdot \nabla v d\Gamma = 0 \qquad (A.4.5)
$$

Separamos la integral de superficie en dos regiones.

$$
\int_{\partial\Omega} \nabla \nabla u \, dS = \int_{Q} \nabla \nabla u \, dS + \sum_{l=1}^{L} \int_{e_{l}} \nabla \nabla u \, dS \quad , \quad Q = \partial\Omega \setminus U_{l=1}^{L} e_{l} \quad \wedge \quad e_{l}, l = 1, 2, \dots, L
$$
\n(A.4.6)

Donde "Q" es la parte de la frontera de  $\Omega$  donde no existen los electrodos y " *e<sub>i</sub>*" es la parte de la frontera en la que se encuentran los electrodos. Debido a la ecuación (1.38) y que  $J<sup>s</sup>$  solo existe en puntos en donde se encuentren los electrodos, podemos observar que se cumple la siguiente relación.

$$
\int_{Q} \nu \sigma \nabla u \, \mathbf{n} dS = 0 \tag{A.4.7}
$$

Introduciendo lo anterior a la ecuación (A.4.5)

$$
\int_{\Omega} v \nabla \cdot (\sigma \nabla u) d\Gamma = \sum_{l=1}^{L} \int_{e_l} v \sigma \nabla u \cdot \eta dS - \int_{\Omega} \sigma \nabla u \cdot \nabla v d\Gamma = 0 \qquad (A.4.8)
$$

Remplazando la ecuación (1.44) en (A.4.8) obtenemos

$$
\sum_{l=1}^{L} \frac{1}{Z_l} \int_{e_l} (u - U_l) v dS + \int_{\Omega} \sigma \nabla u \cdot \nabla v d\Gamma = 0
$$
 (A.4.9)

Por otro lado si multiplicamos la ecuación (1.44) por  $V_i$  e integrando sobre los electrodos obtenemos

$$
\int_{e_i} (u + Z_i \sigma \nabla u.n) V_i dS = \int_{e_i} U_i V_i dS \qquad , l = 1, 2, ..., L \qquad (A.4.10)
$$

Reordenando la ecuación anterior

$$
\int_{e_i} (u - U_i) V_i dS + Z_i \int_{e_i} (\sigma \nabla u \, n) V_i dS = 0 \qquad , l = 1, 2, ..., L \qquad (A.4.11)
$$

Considerando que  $V_i$  es constante ene el electrodo  $e_i$ 

$$
\int_{e_i} (u - U_i)V_i dS + Z_iV_i \int_{e_i} \sigma \nabla u \cdot \eta dS = 0 \qquad , l = 1, 2, ..., L \qquad (A.4.12)
$$

Usando la ecuación (1.38) en la ecuación (A.4.12) obtenemos

$$
\int_{e_i} (u - U_i) V_i dS + Z_i V_i I_i = 0 \qquad , l = 1, 2, ..., L \qquad (A.4.13)
$$

$$
\sum_{l=1}^{L} \frac{1}{Z_l} \int_{e_l} (u - U_l) V_l dS + \sum_{l=1}^{L} V_l I_l = 0 \tag{A.4.14}
$$

Igualando las ecuaciones (A.4.14) y (A.4.9)

$$
\sum_{l=1}^{L} \frac{1}{Z_{l}} \int_{e_{l}} (u - U_{l}) V_{l} dS + \sum_{l=1}^{L} V_{l} I_{l} = 0 = \sum_{l=1}^{L} \frac{1}{Z_{l}} \int_{e_{l}} (u - U_{l}) v dS + \int_{\Omega} \sigma \nabla u \cdot \nabla v d\Gamma \quad (A.4.15)
$$

$$
\sum_{l=1}^{L} V_l I_l = \sum_{l=1}^{L} \frac{1}{Z_l} \int_{e_l} (u - U_l)(v - V_l) dS + \int_{\Omega} \sigma \nabla u \cdot \nabla v d\Gamma
$$
 (A.4.16)

Siendo esta última la expresión de la potencia que consume el tomógrafo, se hará uso de esta formula para realizar el calculo variacional tratando de encontrar la solución que contenga la mínima energía.

#### **A.5 CALCULO VARIACIONAL**

Dada la ecuación (1.48) y (1.49) y derivándola con respecto a  $\alpha_i$  y  $\beta_i$ 

obtenemos:

$$
\frac{\partial P}{\partial \alpha_i} = 0 \quad \land \quad \frac{\partial P}{\partial \beta_i} = \sum_{l=1}^L I_l . (n_i)_l \tag{A.5.1}
$$

$$
\frac{\partial P}{\partial \alpha_i} = \sum_{l=1}^{L} \frac{1}{Z_l} \int_{e_l} (\frac{\partial u}{\partial \alpha_i})(v - V_l) dS + \int_{\Omega} \sigma \nabla \frac{\partial u}{\partial \alpha_i} . \nabla v d\Gamma = 0
$$
 (A.5.2)

$$
= \sum_{l=1}^{L} \frac{1}{Z_{l}} \int_{e_{l}} \phi_{i} \left( v - V_{l} \right) dS + \int_{\Omega} \sigma \nabla \phi_{i} \cdot \nabla v d\Gamma
$$
 (A.5.3)

$$
= \sum_{i=1}^{L} \frac{1}{Z_i} \int_{e_i} \phi_i v dS + \int_{\Omega} \sigma \nabla \phi_i \cdot \nabla v d\Gamma - \sum_{i=1}^{L} \frac{1}{Z_i} \int_{e_i} \phi_i V_i dS \tag{A.5.4}
$$

Si dividimos esta ecuación en dos partes y definimos a $B_i^*$  y  $C_i^*$ :

$$
B_i^* = \sum_{l=1}^L \frac{1}{Z_l} \int_{e_l} \phi_i v dS + \int_{\Omega} \sigma \nabla \phi_i \cdot \nabla v d\Gamma
$$
 (A.5.5)

$$
C_i^* = -\sum_{l=1}^L \frac{1}{Z_l} \int_{e_l} \phi_l V_l dS \tag{A.5.6}
$$
$$
\frac{\partial P}{\partial \alpha_i} = B_i^* + C_i^* = 0 \tag{A.5.7}
$$

A esta nueva ecuación le introduciremos la ecuación (1.50)

$$
B_i^* = \sum_{j=1}^{N_n} \left( \sum_{l=1}^L \frac{1}{Z_l} \int_{e_l} \phi_i \phi_j dS + \int_{\Omega} \sigma \nabla \phi_i \cdot \nabla \phi_j d\Gamma \right) \alpha_j \tag{A.5.8}
$$

$$
\sin \alpha = \left\{ \alpha_1, \alpha_2, ..., \alpha_{N_n} \right\} \tag{A.5.9}
$$

$$
B_i^* = B_i \alpha \tag{A.5.10}
$$

$$
B(i, j) = \sum_{i=1}^{L} \frac{1}{Z_i} \int_{e_i} \phi_i \phi_j dS + \int_{\Omega} \sigma \nabla \phi_i \cdot \nabla \phi_j d\Gamma
$$
 (A.5.11)

Siendo *i*,  $j = 1, ..., N_n$ ,  $N_n$  el número de vértices de cada elemento finito y  $B_i$  el vector fila  $B(i, :)$ .

Ahora en  $C_i^*$ , sabemos por  $(A.5.6)$ 

$$
C_i^* = -\sum_{l=2}^{L} \frac{1}{Z_l} \int_{e_l} \phi_l V_l dS - \frac{1}{Z_l} \int_{e_1} \phi_l V_l dS \tag{A.5.12}
$$

$$
= \sum_{j=2}^{L} \frac{1}{Z_j} \int_{e_j} \phi_i \beta_{j-1} dS - \frac{1}{Z_1} \int_{e_1} \phi_i \sum_{j=1}^{L-1} \beta_j dS \tag{A.5.13}
$$

$$
= \sum_{j=1}^{L-1} \frac{1}{Z_{j+1}} \int_{e_{j+1}} \phi_i \beta_j dS - \frac{1}{Z_1} \int_{e_1} \phi_i \sum_{j=1}^{L-1} \beta_j dS \tag{A.5.14}
$$

$$
= \sum_{j=1}^{L-1} \left( \frac{1}{Z_{j+1}} \int_{e_{j+1}} \phi_i dS - \frac{1}{Z_1} \int_{e_1} \phi_i dS \right) \beta_j
$$
 (A.5.15)

si 
$$
\beta = {\beta_1, \beta_2, ..., \beta_{L-1}}^T
$$
 (A.5.16)

$$
C_i^* = C_i \beta \tag{A.5.17}
$$

$$
C(i, j) = \frac{1}{Z_{j+1}} \int_{e_{j+1}} \phi_i dS - \frac{1}{Z_1} \int_{e_1} \phi_i dS
$$
 (A.5.18)

Siendo  $i = 1, ..., N_n$ ,  $j = 1, ..., (L-1)$  y  $C_i$  el vector fila  $C(i, :)$ .

$$
\frac{\partial P}{\partial \alpha_i} = \begin{bmatrix} B_i & C_i \end{bmatrix} \begin{bmatrix} \alpha \\ \beta \end{bmatrix} \tag{A.5.19}
$$

Ahora se procederá a derivar con respecto a */3;*

$$
\frac{\partial P}{\partial \beta_i} = \sum_{l=1}^{L} I_l . (n_i)_l \tag{A.5.20}
$$

$$
\frac{\partial P}{\partial \beta_i} = \sum_{l=1}^L \frac{1}{Z_l} \int_{e_l} (u - U_l)(-\frac{\partial V_l}{\partial \beta_i}) dS = \sum_{l=1}^L \frac{\partial V_l}{\partial \beta_i} I_l
$$
 (A.5.21)

$$
= \sum_{l=1}^{L} \frac{1}{Z_{l}} \int_{q} \left( -u \frac{\partial V_{l}}{\partial \beta_{i}} \right) dS + \sum_{l=1}^{L} \frac{1}{Z_{l}} \int_{q} U_{l} \frac{\partial V_{l}}{\partial \beta_{i}} dS = \sum_{l=1}^{L} \frac{\partial V_{l}}{\partial \beta_{i}} I_{l}
$$
(A.5.22)

Si dividimos esta ecuación en dos partes y definimos a  $C_i^*$  y  $D_i^*$ :

$$
C_i^{**} = \sum_{l=1}^{L} \frac{1}{Z_l} \int_{e_l} (-u \frac{\partial V_l}{\partial \beta_i}) dS
$$
 (A.5.23)

$$
D_i^* = \sum_{l=1}^L \frac{1}{Z_l} \int_{e_l} U_l \frac{\partial V_l}{\partial \beta_i} dS
$$
 (A.5.24)

$$
\frac{\partial P}{\partial \beta_i} = C_i^* + D_i^* \tag{A.5.25}
$$

$$
C_i^{**} = \sum_{l=1}^{L} \frac{1}{Z_l} \int_{e_l} -u(n_i)_l dS
$$
 (A.5.26)

$$
C_i^{**} = \frac{1}{Z_1} \int_{e_i} - \left( \sum_{i=1}^{N_n} \alpha_j \phi_j \right) (n_i)_1 dS + \sum_{i=2}^L \frac{1}{Z_i} \int_{e_i} - \left( \sum_{i=1}^{N_n} \alpha_j \phi_j \right) (n_i)_i dS \tag{A.5.27}
$$

$$
= \frac{1}{Z_1} \int_{e_1} - \left( \sum_{i=1}^{N_n} \alpha_j \phi_j \right) (n_i)_1 dS + \sum_{l=1}^{L-1} \frac{1}{Z_{l+1}} \int_{e_{l+1}} - \left( \sum_{i=1}^{N_n} \alpha_j \phi_j \right) (n_i)_{l+1} dS \tag{A.5.28}
$$

$$
= \sum_{i=1}^{N_n} \left( \frac{1}{Z_i} \int_{e_1} - \phi_j dS + \frac{1}{Z_{i+1}} \int_{e_{i+1}} \phi_j dS \right) \alpha_i
$$
 (A.5.29)

$$
C_i^{**} = C_i^T \alpha \tag{A.5.30}
$$

$$
C^{T}(i,j) = \frac{1}{Z_{1}} \int_{e_{i}} -\phi_{j} dS + \frac{1}{Z_{i+1}} \int_{e_{i+1}} \phi_{j} dS
$$
 (A.5.31)

Siendo  $i = 1, ..., (L-1)$ ,  $j = 1, ..., N_n$  y  $C_i^T$  el vector columna  $C(i, :)^T$ .

$$
D_i^* = \sum_{l=1}^L \frac{1}{Z_l} \int_{e_l} \left( \sum_{j=1}^{L-1} (n_j)_l \right) (n_i)_l dS
$$
 (A.5.32)

$$
= \sum_{j=1}^{L-1} \left( \sum_{l=1}^{L} \frac{1}{Z_l} \int_{q_l} (n_j)_l (n_i)_l dS \right) \beta_j
$$
\n(A.5.33)

$$
D_i^* = D_i \beta \tag{A.5.34}
$$

$$
D(i, j) = \sum_{l=1}^{L} \frac{1}{Z_l} \int_{q_l} (n_j)_l (n_i)_l dS
$$
\n(A.5.35)

Siendo *i*,  $j = 1, ..., (L-1)$ .  $\bigg)$ 

$$
\frac{\partial P}{\partial \beta_i} = \begin{bmatrix} C_i^T & D_i \end{bmatrix} \begin{bmatrix} \alpha \\ \beta \end{bmatrix}
$$
 (A.5.36)

El modelo Completo incluyendo las ecuaciones (A.5.36) y (A.5.19)

$$
\begin{bmatrix}\n\frac{\partial P}{\partial \alpha_i} \\
\frac{\partial P}{\partial \beta_i}\n\end{bmatrix} = \begin{bmatrix}\nB_i & C_i \\
C_i^T & D_i\n\end{bmatrix} \begin{bmatrix}\n\alpha \\
\beta\n\end{bmatrix} = \begin{bmatrix}\n0 \\
\sum_{l=1}^L I_l . (n_i)_l\n\end{bmatrix}
$$
\n(A.5.37)

$$
\begin{bmatrix} B & C \\ C^T & D \end{bmatrix} \begin{bmatrix} \alpha \\ \beta \end{bmatrix} = \begin{bmatrix} 0 \\ \sum_{l=1}^L I_l \cdot (n_i)_l \end{bmatrix} \tag{A.5.38}
$$

$$
Ab = f \tag{A.5.39}
$$

$$
A = \begin{bmatrix} B & C \\ C^T & D \end{bmatrix} \qquad b = \begin{bmatrix} \alpha \\ \beta \end{bmatrix} \qquad f = \begin{bmatrix} 0 \\ \sum_{l=1}^L I_l \cdot (n_l)_l \end{bmatrix} \tag{A.5.40}
$$

# **ANEXO B: Diagramas Esquemáticos**

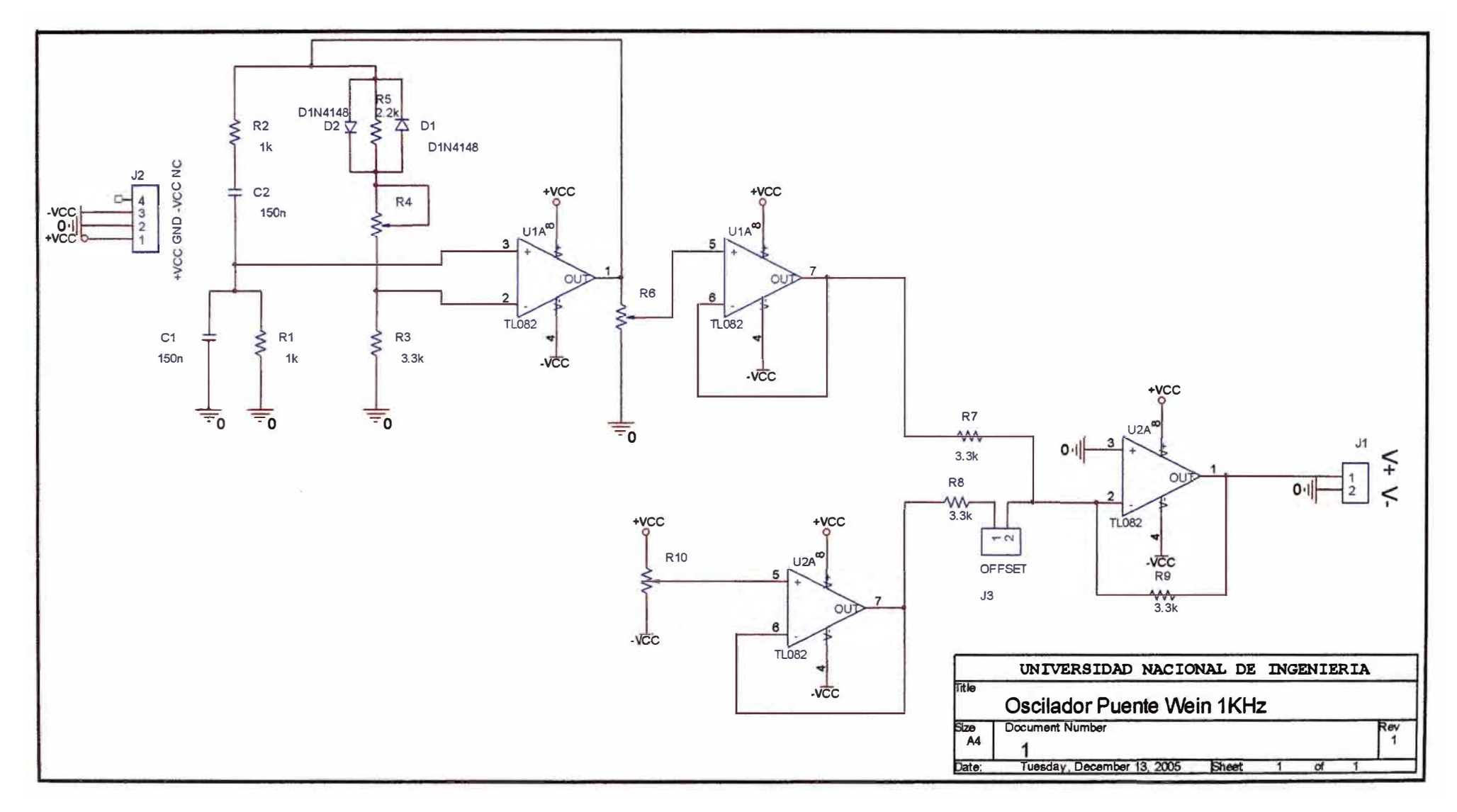

Figura B.1.1.- Oscilador Puente Wein a 1 KHz.

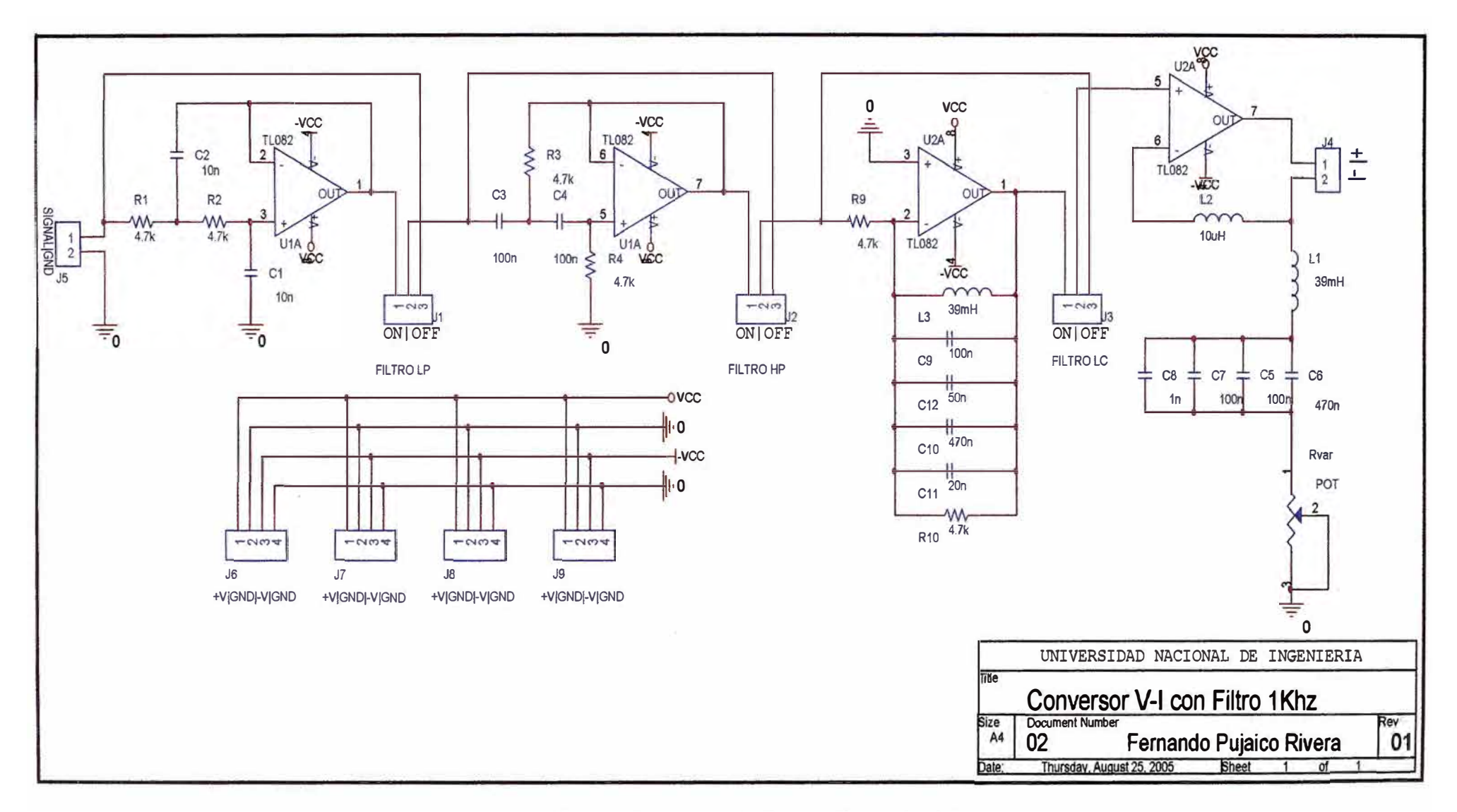

Figura B.1.2.- Conversor V-I con filtro a 1 KHz.

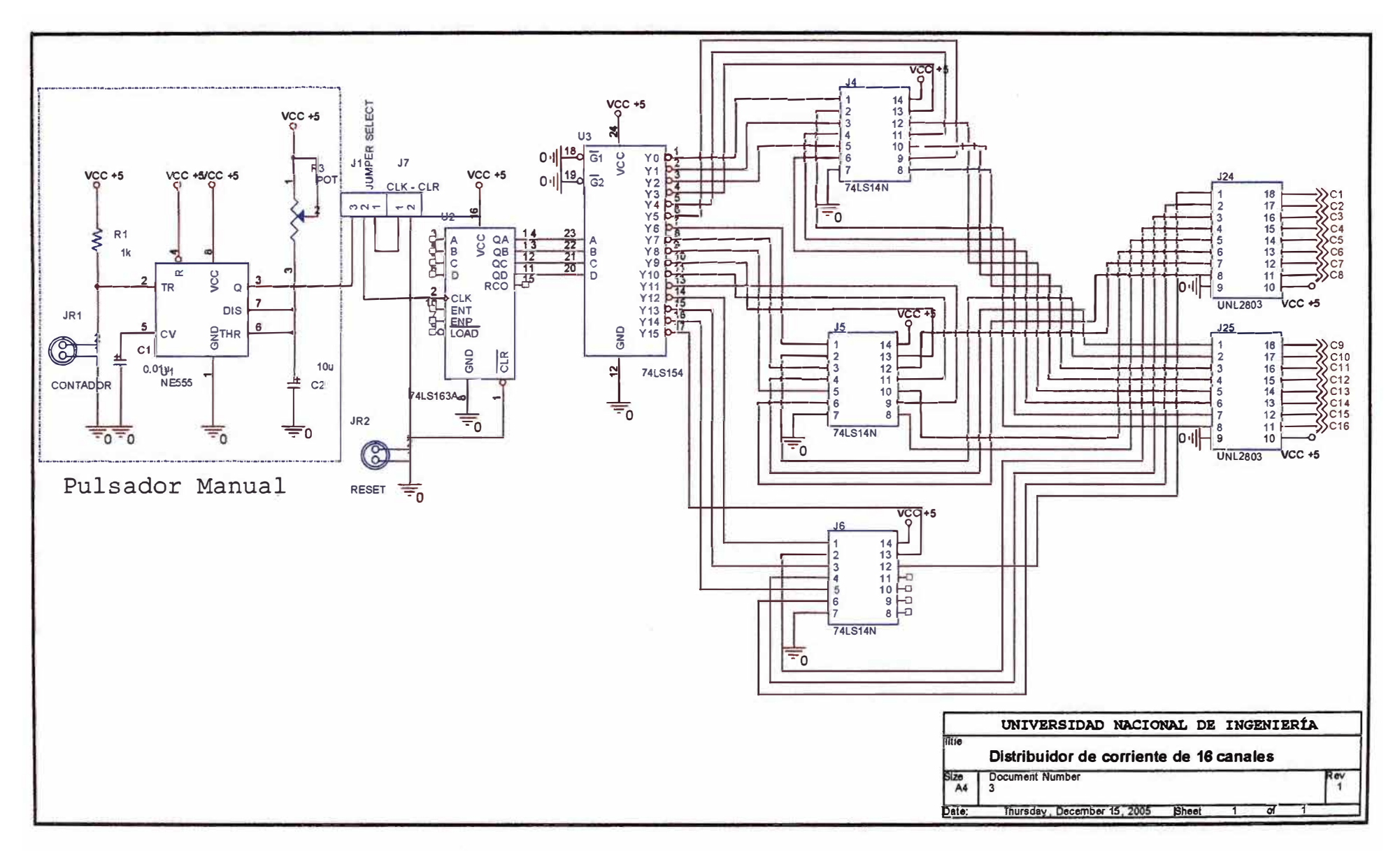

Figura B.2.1.- Diagrama del distribuidor de corriente, parte 1 de 3

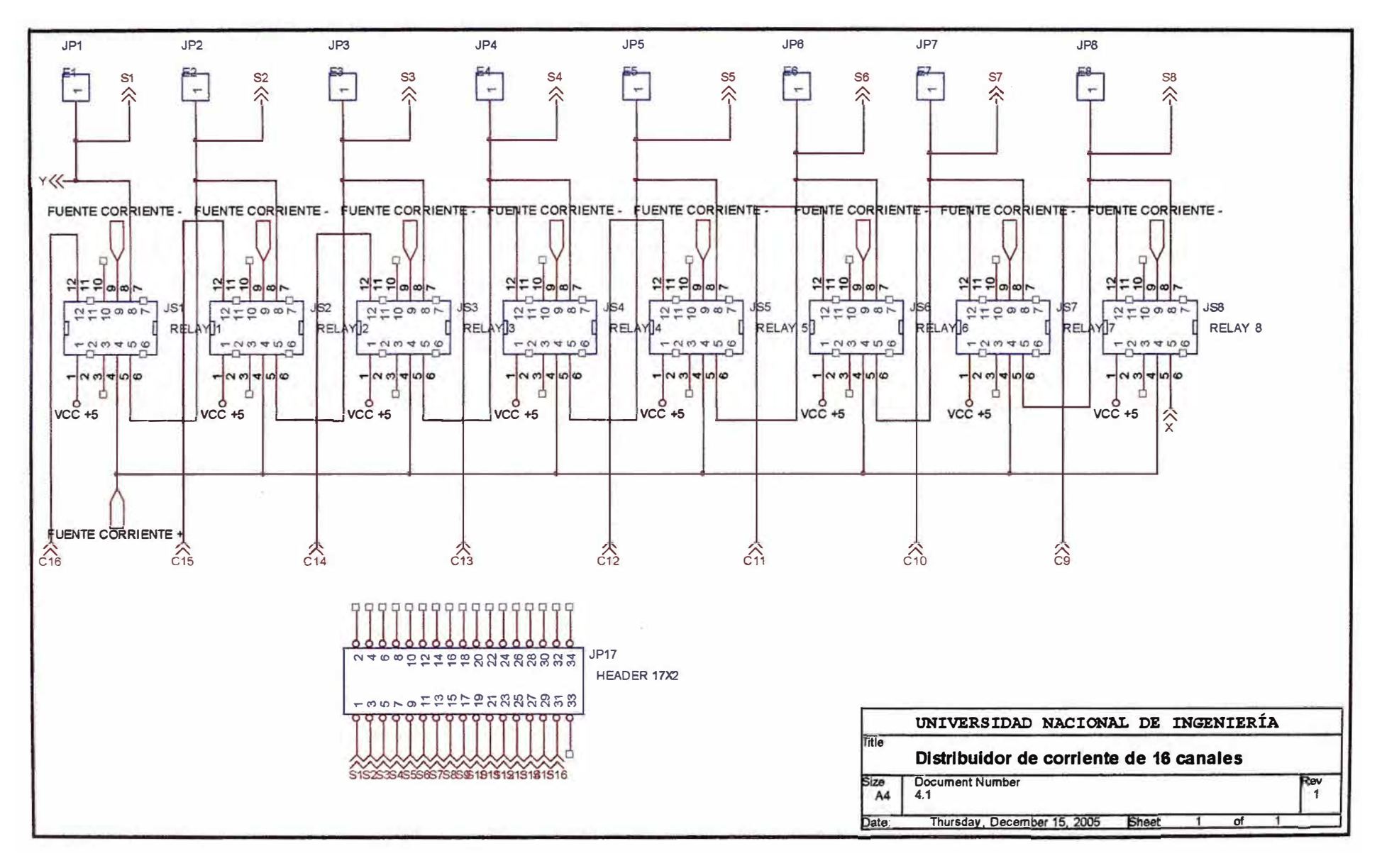

Figura B.2.2.- Diagrama del distribuidor de corriente, parte 2 de 3.

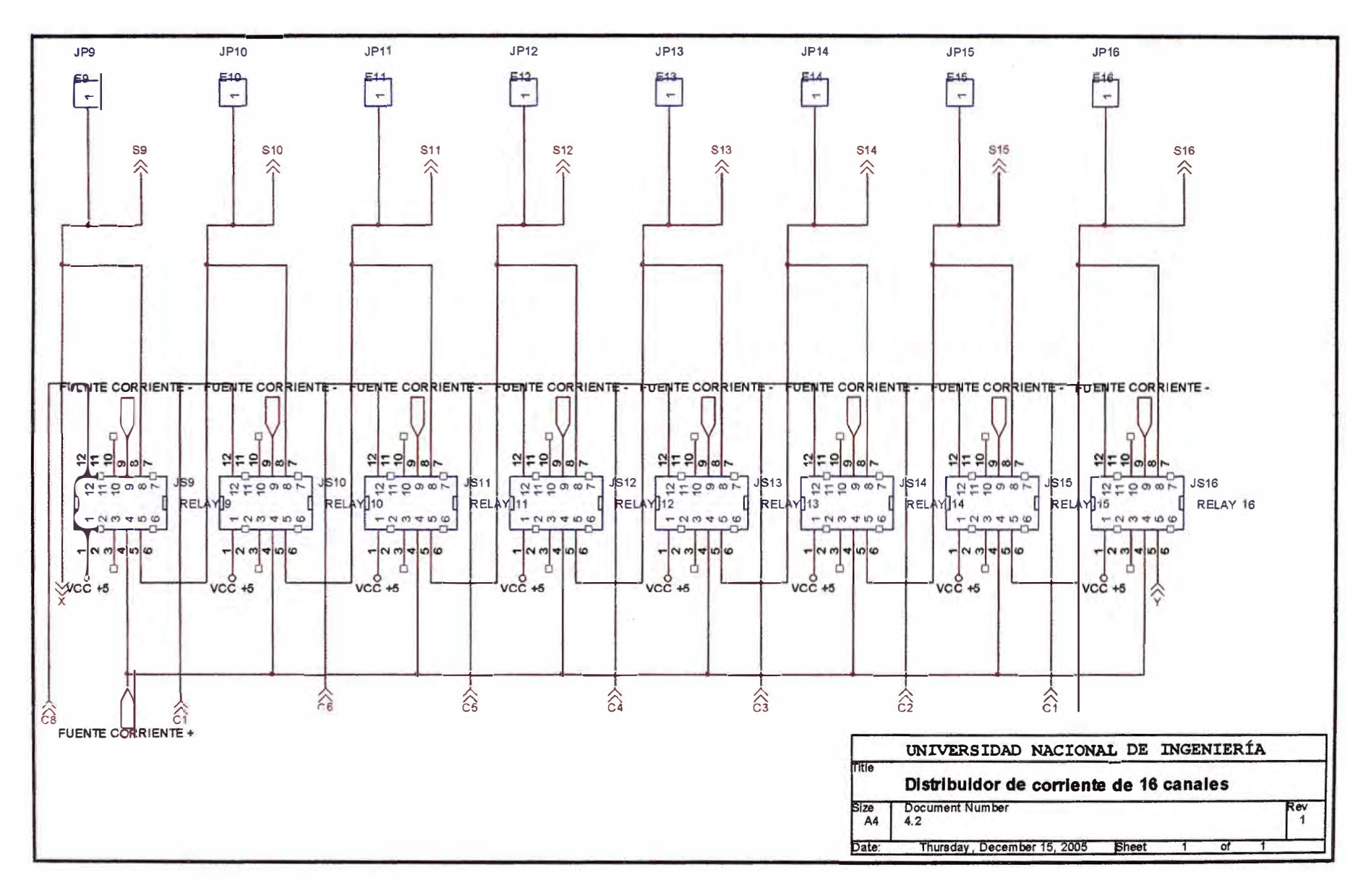

Figura B 2 3 - Diagrama del distribuidor de corriente, parte 3 de 3

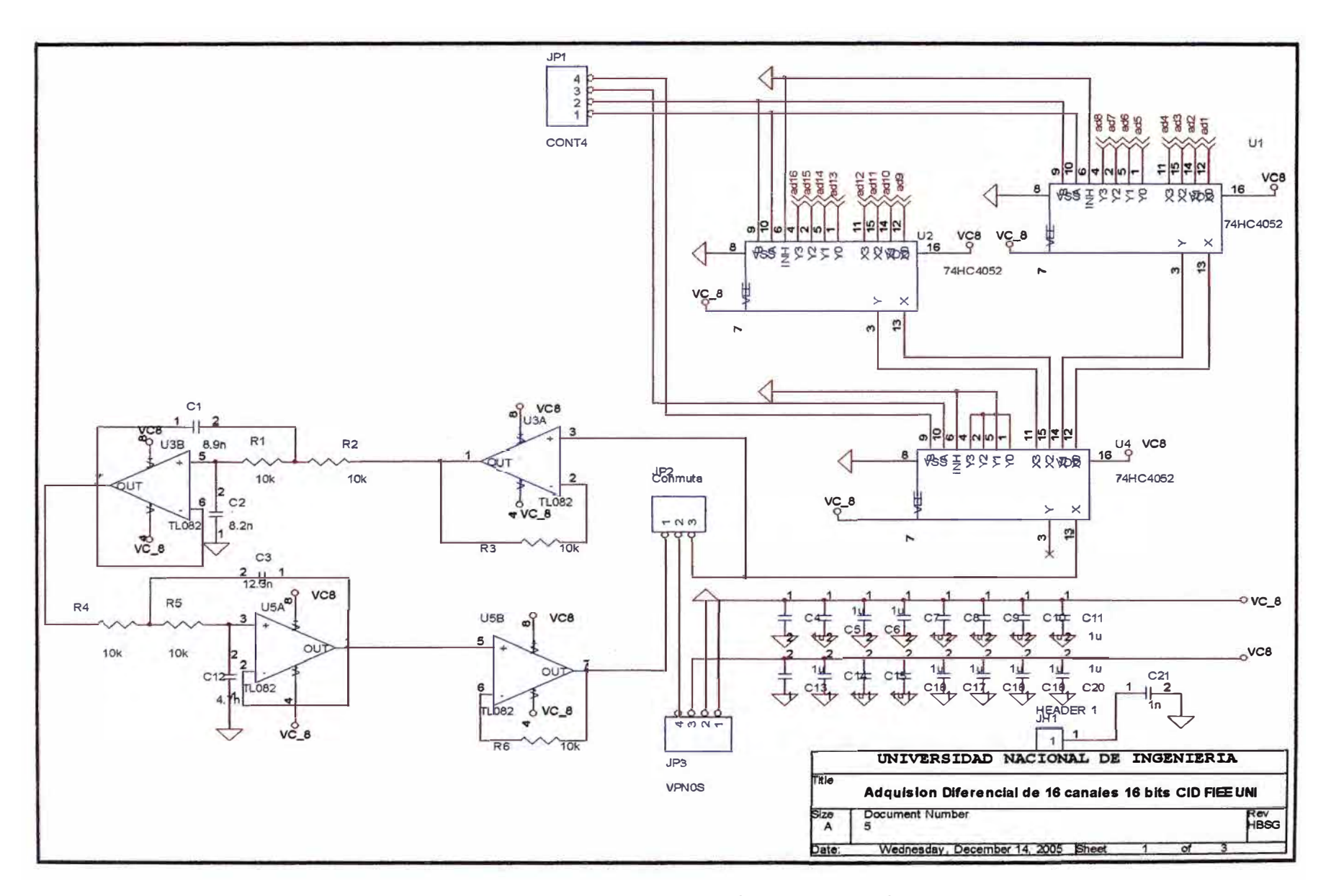

Figura B.3.1.- diagrama del multiplexor analógico de tensión, pagina 1 de 3

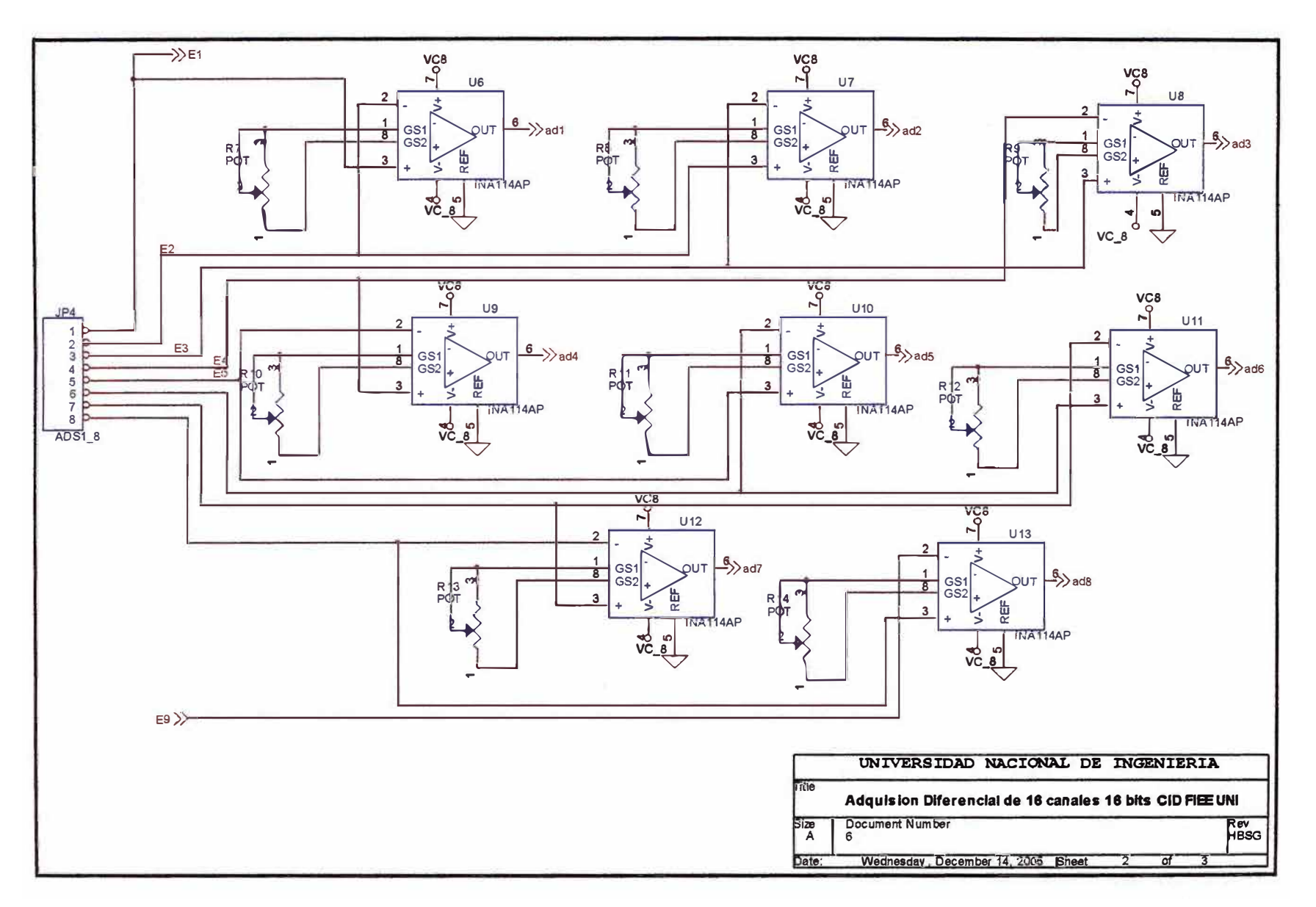

Figura B.3.2.- diagrama del multiplexor analógico de tensión, pagina 2 de 3

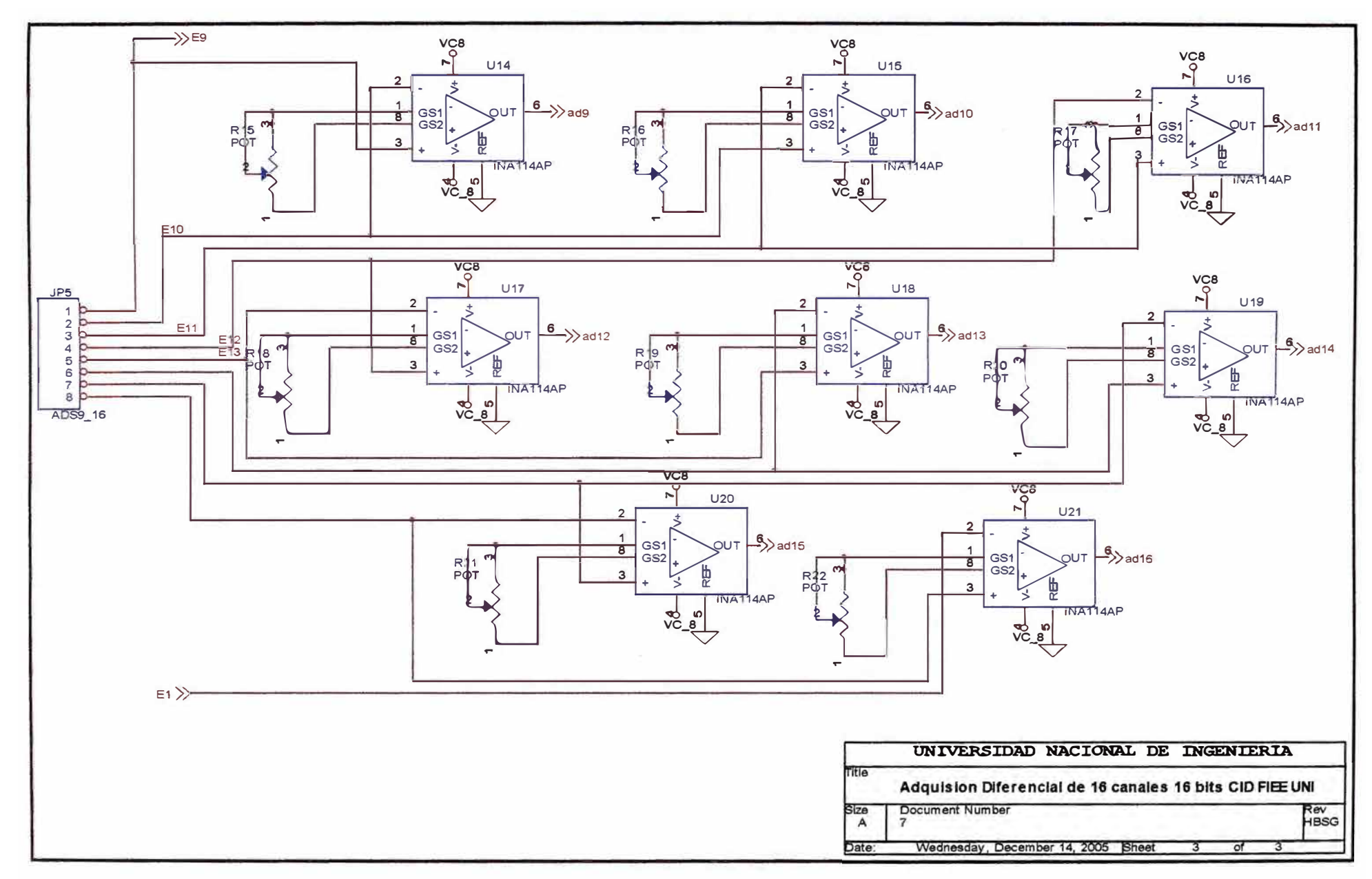

Figura B.3.3.- diagrama del multiplexor analógico de tensión, pagina 3 de 3

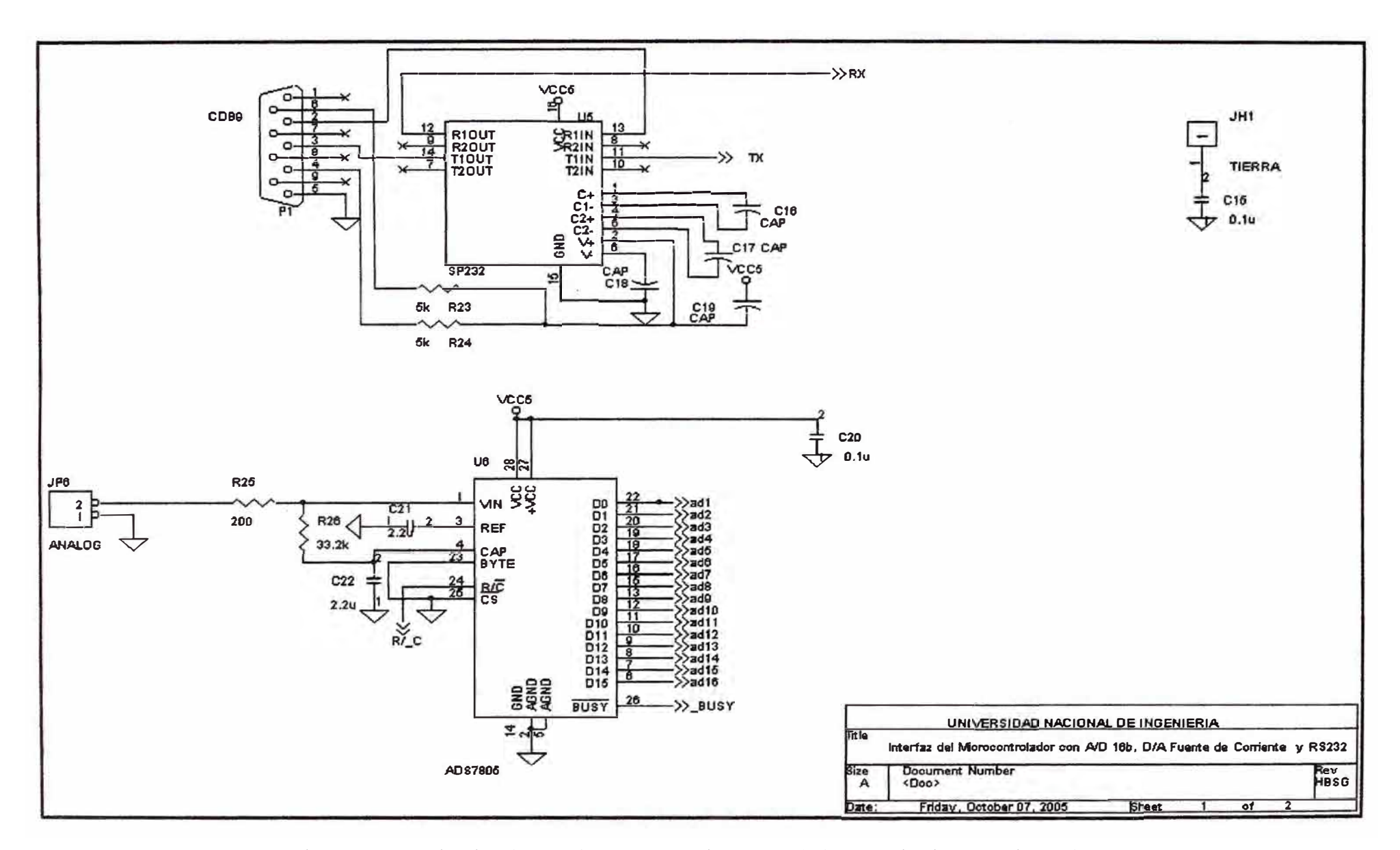

Figura B.4.1. Circuito de Interfaz entre el microcontrolador y Periféricos. Pagina 1 de 2.

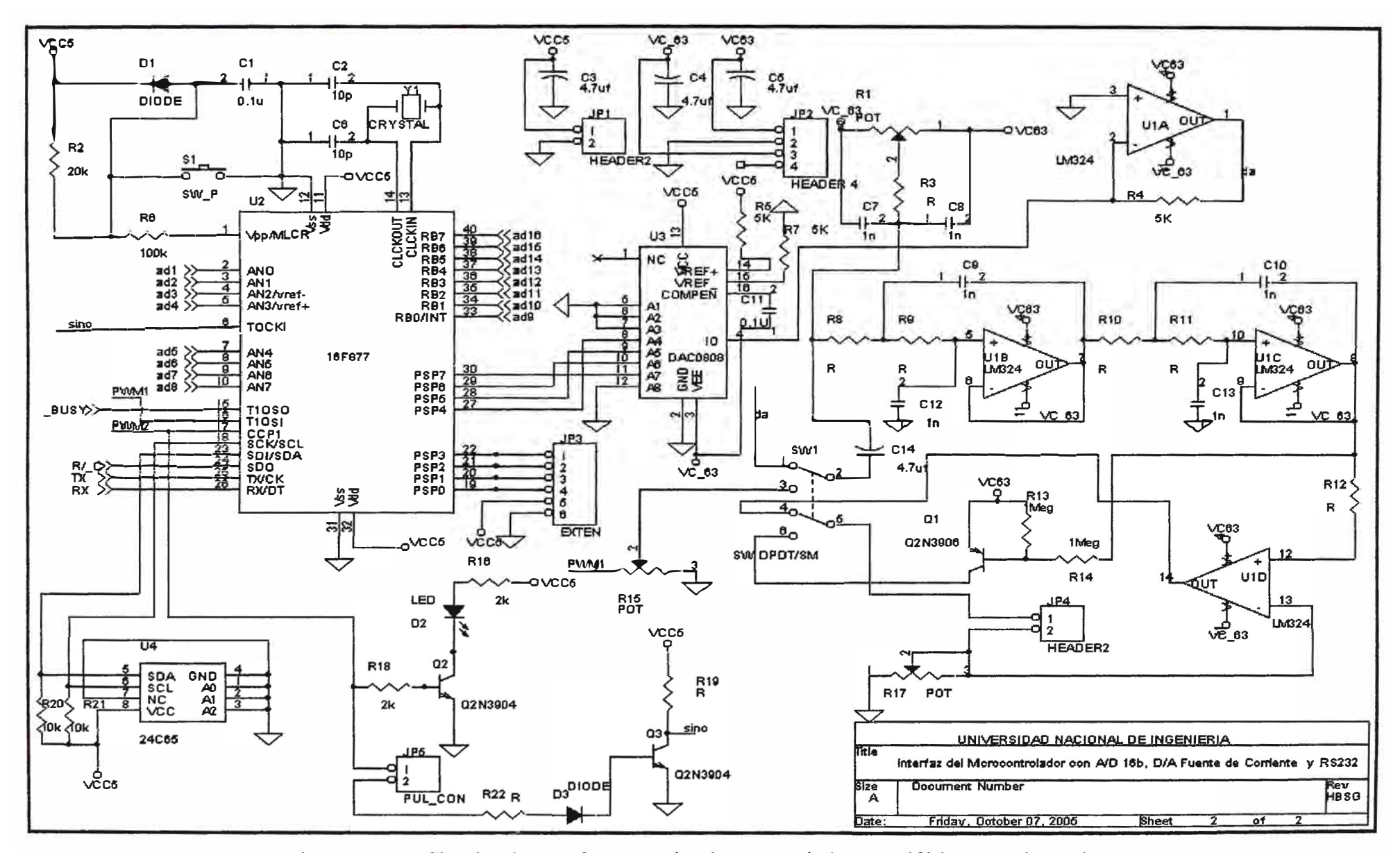

Figura B.4.2.- Circuito de Interfaz entre el microcontrolador y Periféricos. Pagina 2 de 2

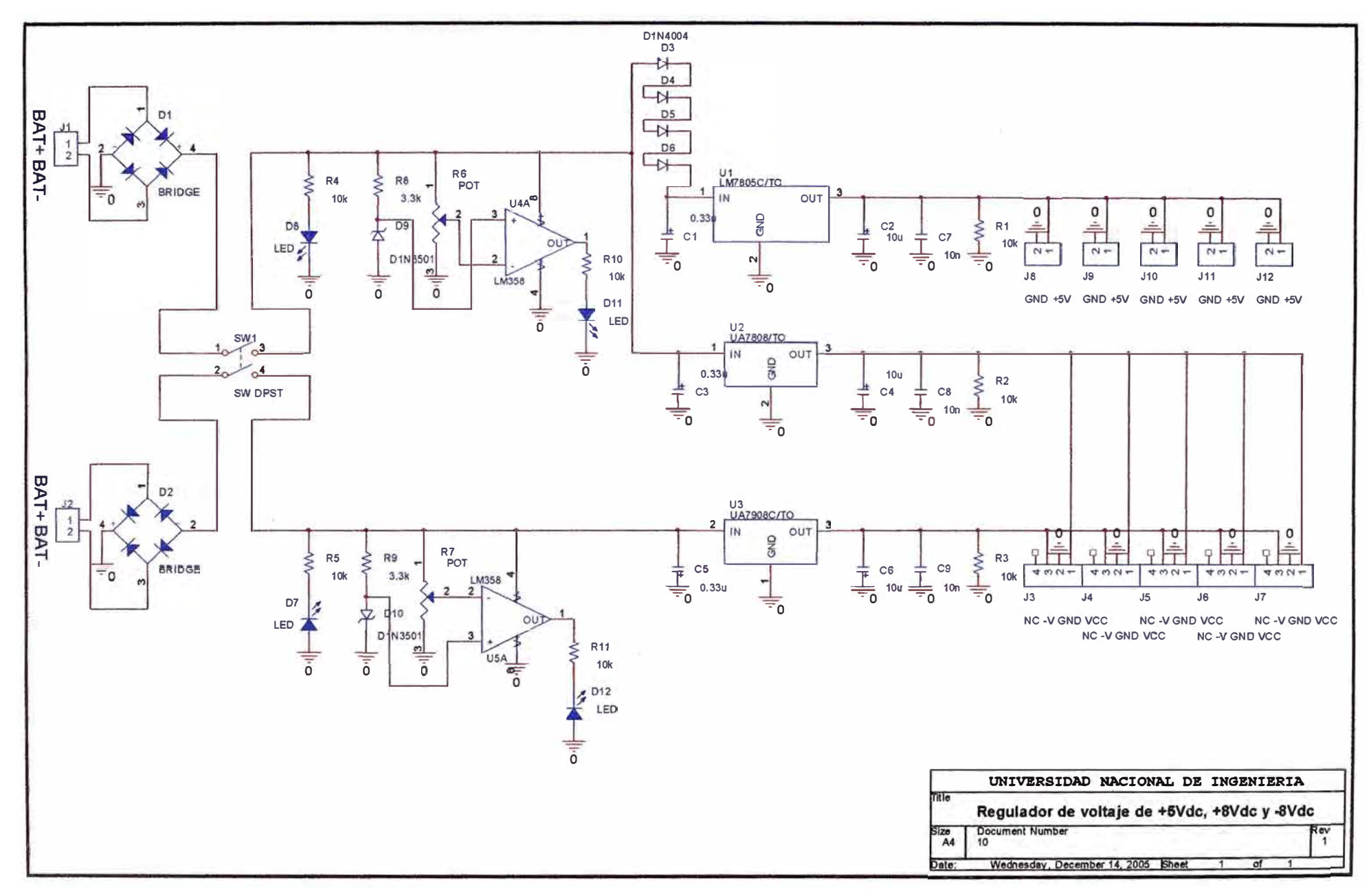

Figura B.5.- Circuito Reguladores de Voltaje de +5, +6 y -6 VDC.

# **ANEXO C: Programa de Control**

#### **C.l Programa de control**

```
/* 
Código fuente en e para ser trabajado con el "PCW C C0MPILER IDE 
of CCS" 
Proyecto: Tomógrafo de Resistividad Eléctrica 
Centro de Internacional de la papa - Centro de Investigación y
Desarrollo FIEE - UNI 
Autor: Bach. Fernando Pujaico Rivera 
Correo: Fernando.Pujaico.Rivera@gmail.com 
11-2005 Lima - Perú
*/ 
#include <16f877a.h> 
#use delay(clock=20000000) 
#use rs232(baud=19200,xmit=PIN_C6,rcv=PIN C7,bits=8) 
#define No 50 
#define E 16 
#define TRX 2000 
#define TTX 5 
#byte PA=0x05 
#byte PE=0x09 
#byte PB=0x06 
#byte PC=0x07 
//#bit CLK ADC=PC.5 
//#bit CLR TX =PC.4 
//#bit CLK TX =PC.2 
#byte PD=0x08 
int8 DatoLSB[No]; 
int8 DatoMSB[No]; 
                        //Numero de muestras por canal 
                        //Numero de Electrodos 
                        //tiempo de delay en la 
                        //transmision en ms 
                        //tiempo de delay en la 
                        //transmision en ms 
                        //Ad0-AD7 bits del ADC 
                        //AD8-AD15 bits del ADC 
                        //CLOCK del ADC 
                        //CLEAR de la placa Transmisora 
                        //(Distribuior) 
                       //CLOCK de la placa Transmisora 
                        //(Distribuior) 
                        //selector de canal placa Receptora 
                        //(Multiplexor) 
void adquirir(int TX,int RX); 
void EnviarPuertoSerie(); 
void main()
```

```
int i=0; 
   int j=0; 
   set tris a(0b11111111);
   set tris b(0b11111111);set_tris_c(0b10001011); 
   set tris d(0b000000000);
   set tris e(0b111111111);
   PD=0:
   printf("INICIO\n"); 
   //<----Iniciando variables---->// 
   bit_clear(PC,4); 
//CLR TX 
   bit_clear(PC,2); 
//CLK TX 
   bit_set(PC,2); 
   bit_set(PC,4);
   bit clear(PC,2);delay ms(1000);
                       //CLK TX 
                      //CLR TX 
                       //CLK TX 
   //<--------------------------->// 
   for(i=0; i\leq k; i=i+1){ 
      for(j=0;j\le j=j+1){ 
         PD=jiadquirir(i, j);
         EnviarPuertoSerie(); 
   } 
      } 
       bit_set(PC,2); 
      delay_ms (TRX); 
       bit_clear(PC,2); 
// Distribuidor 
      delay_ms (TRX); 
// de corriente 
                          // creo un 
                          // clock en el 
} 
II////I//I//I///I/I/II//I/////I/////I/ 
// Adquiere los datos del ADC 16b //
//////II//II///I/II/////I////I/////II/ 
void adquirir(int TX,int RX) 
\left\{ \right.int i=0; 
int8 tmp=0; 
printf("I_TX=%d-RX=%d\n",TX,RX);
```
**{** 

// *Descartando 5 primeras muestras* 

```
for(i=0; i<5; i=i+1)
   { 
   } 
       delay us(20);bit set(PC, 5);
      delay us (20);bit clear(PC, 5);
//Muestreo a 25.Khz y 50 muestras 
for(i=0; i<NO; i=i+1){ 
   } 
} 
       delay_us(20); 
      bit set(PC, 5);
      tmp=(PE&Ob00000011)*64; 
      DatoLSB[i] = (PA&0b00111111) +tmp;DatoMSB[i]=PB; 
      delay_us(20); 
      bit \bar{\text{clear}}(PC,5);
//II///////////////////I///I////I//I// 
// envia datos por el puerto serie // 
I//I//II////////I//////////////////I// 
void EnviarPuertoSerie() 
{ 
} 
 int i=O; 
 int16 x; 
 signed long y;
 for(i=0; i<NO; i=i+1){ 
   } 
       x=DatoMSB[i]*256+DatoLSB[i]; 
      if(x>32768){ 
       y=x;
      printf("\text{old}\n", y);
       } 
      else 
       {printf("%ld\n",x);}
```
# **ANEXO D: Programa de Adquisición**

#### **D.l Programa de adquisición de datos**

```
-/* preadq.m 
programa de adquisición de datos para ser usado en MATLAB 6.x o 
superior 
Proyecto: Tomógrafo de Resistividad Eléctrica 
Centro de Internacional de la papa - Centro de Investigación y
Desarrollo FIEE - UNI 
Autor: Bach. Fernando Pujaico Rivera 
Correo: Fernando.Pujaico.Rivera@gmail.com 
11-2005 Lima - Perú
*/
clear; 
CurrentPattern=16<br>Nelectrodos =16
Nelectrodos =16<br>Muestras =50
Muestras
s1 = \text{serial}('COM1', 'BaudRate', 19200, 'Terminator', 10)set(sl, 'StopBits', 1) 
set(sl, 'DataBits', 8) 
set(sl, 'Parity', 'none') 
fopen(sl) 
fprintf{sl, 'x') 
INICIO=fscanf(sl) 
for kk=l:CurrentPattern 
  16 - kkend 
    for jj=l:Nelectrodos
    %fprintf(sl,'x'); 
    idn=fscanf(sl); 
    end 
         for ii=l:Muestras 
             idn=fscanf(s1,'%i');
             DATA(kk,ji,ii)=idn;end 
fclose{s1) 
XXX=DATA; 
size(XXX) 
%save ( ' tmp. tmp' , 'XXX' , ' -ascii 1 )
```

```
%Voltaje AC 
for kk=l:CurrentPattern 
end 
     for jj=l:Nelectrodos 
    end 
        for ii=l:Muestras 
             DATA(kk,jj,:)=DATA(kk,jj,:)-mean(DATA(kk,jj,:)); 
        end 
for kk=l:CurrentPattern 
    for jj=l:Nelectrodos 
       Voltage(kk,jj)= (( mean ( DATA(kk,jj,:) . *DATA(kk,jj,:)
)
A Q.5)*20/(65536*30);
    end
end 
datos=reshape(Voltaje, 1, 256)';
save('datos.dat','datos','-ascii')
```
#### **D.2 Programa de inicio de variables**

```
/* Eidors2DINI.m 
programa de inicialización de variables para ser usado en MATLAB 
6.x o superior
Proyecto: Tomógrafo de Resistividad Eléctrica
Centro de Internacional de la papa - Centro de Investigación y
Desarrollo FIEE - UNI 
Autor: Bach. Fernando Pujaico Rivera 
Correo: Fernando.Pujaico.Rivera@gmail.com 
11-2005 Lima - Perú
*/
```
**DIRECTORIOL = pwd POSICIONL = ['addpath ' DIRECTORIOL '\data ' DIRECTORIOL '\demo ' DIRECTORIOL '\forwardsol ' DIRECTORIOL '\graphics ' DIRECTORIOL '\inversesol ' DIRECTORIOL '\mesh -begin' ] eval(POSICIONL)** 

#### **D.3 Modificacion del archivo EidorsDemo2.m**

```
/* Eidors2dDatos.m 
Código que será modificado en el archivo EidorsDemo2. m y sera 
renombrado con el nombre Eidors2dDatos.m 
Proyecto: Tomógrafo de Resistividad Eléctrica 
Centro de Internacional de la papa - Centro de Investigación y 
Desarrollo FIEE - UNI 
Autor: Bach. Fernando Pujaico Rivera 
Correo: Fernando.Pujaico.Rivera@gmail.com 
11-2005 Lima - Perú
*/
```
clear;clc;

INF='INICIALIZANDO' Eidors2DINI INF='INICIO PREPROCESAMIENTO' preadq INF='INICIO DE RECONSTRUCCION' load meshdata different meshes. %load matlab1872 % Data for two NNodel=max(size(Nodel)); NElementl=max(size(Elementl)); % The number of element NNode2=max(size(Node2) ); NElement2=max(size(Element2)); % The number of elements % The number of nodes % The number of nodes gl=reshape([Nodel.Coordinate],2,NNodel) '; Hl=reshape([Elementl.Topology],3,NElementl) '; g2=reshape([Node2.Coordinate],2,NNode2) '; H2=reshape([Element2.Topology],3,NElement2) ';  $L=16$ : electrodes.  $z=0.005*ones(L,1);$ [II1,T]=Current(L,NNode2, 'adj'); % Adjacent current pattern. % The number of % Contact impedances. %Load sorne data measured with the EIT system built in Kuopio load datos.dat meas=datos $(1:256)$ ; % El resto del programa del EidorsDemo2.m es igual en el % Eidors2dDatos programa original de: % M. Vauhkonen 28.3.2000, % University of Kuopio, % Department of Applied Physics, PO Box 1627, % FIN-70211 Kuopio, Finland, email: Marko.Vauhkonen@uku.fi

**122** 

### **ANEXO E: Resultados de la adquisición**

#### **E.l Resultados de la adquisición de datos**

**Pruebas finales del Tomógrafo de Resistividad Eléctrica realizadas en el CID-FIEE-UNI el 05 Octubre 2005, a continuación se muestran 16 figuras correspondientes a las 16 inyecciones de corriente realizadas en una tomografía en la que se uso como medio de trabajo agua potable.** 

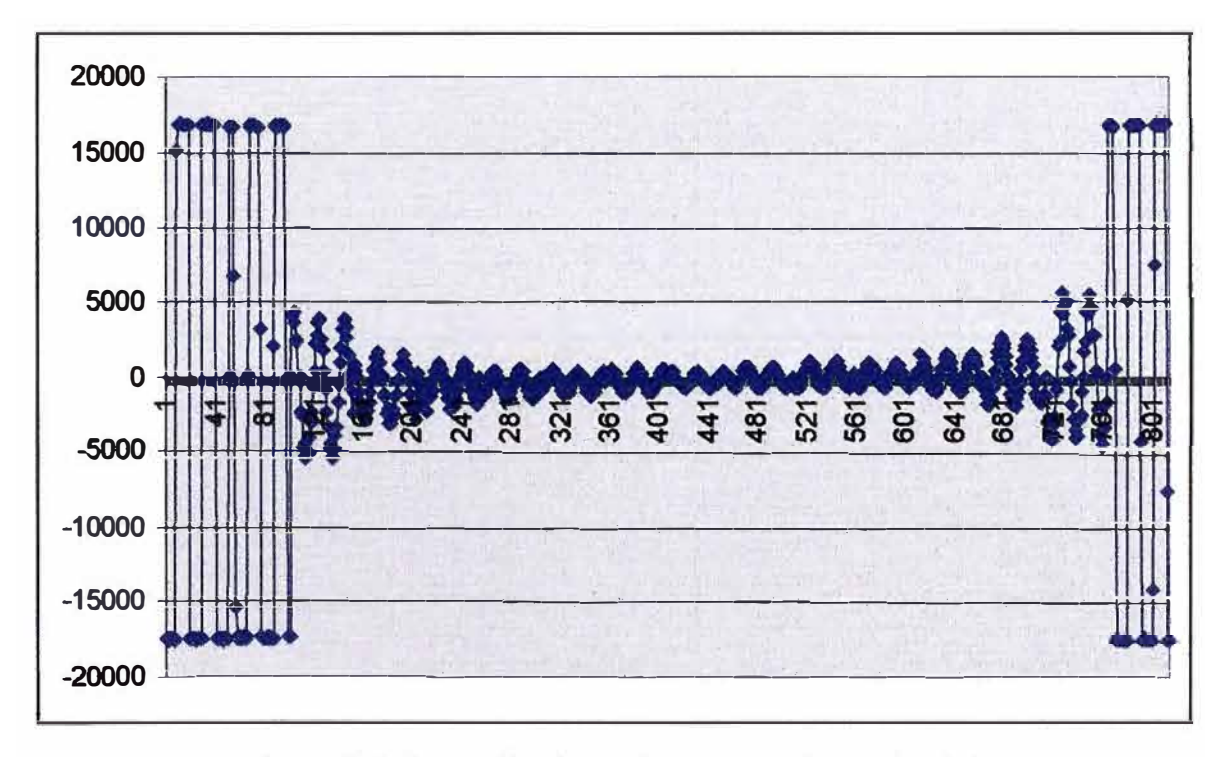

**Figura E. l. Inyección de corriente entre electrodos 2-1** 

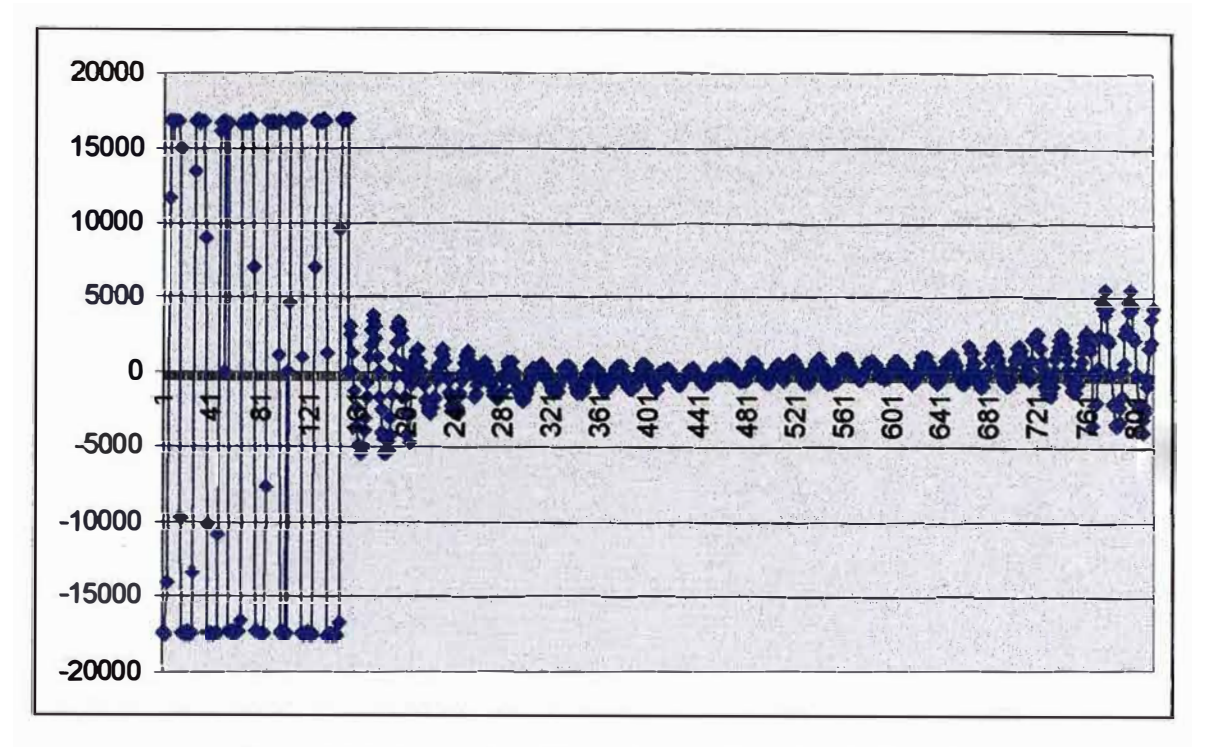

Figura E.2. Inyección de corriente entre electrodos 3-2

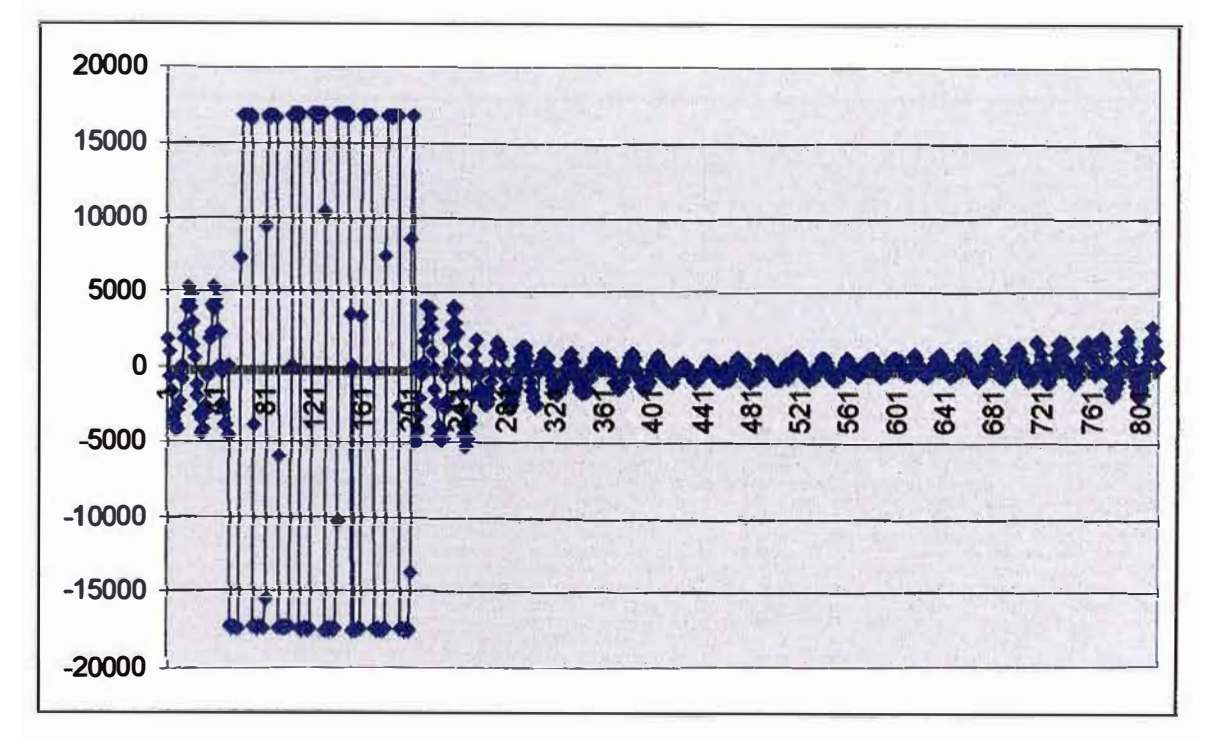

Figura E.3. Inyección de corriente entre electrodos 4-3

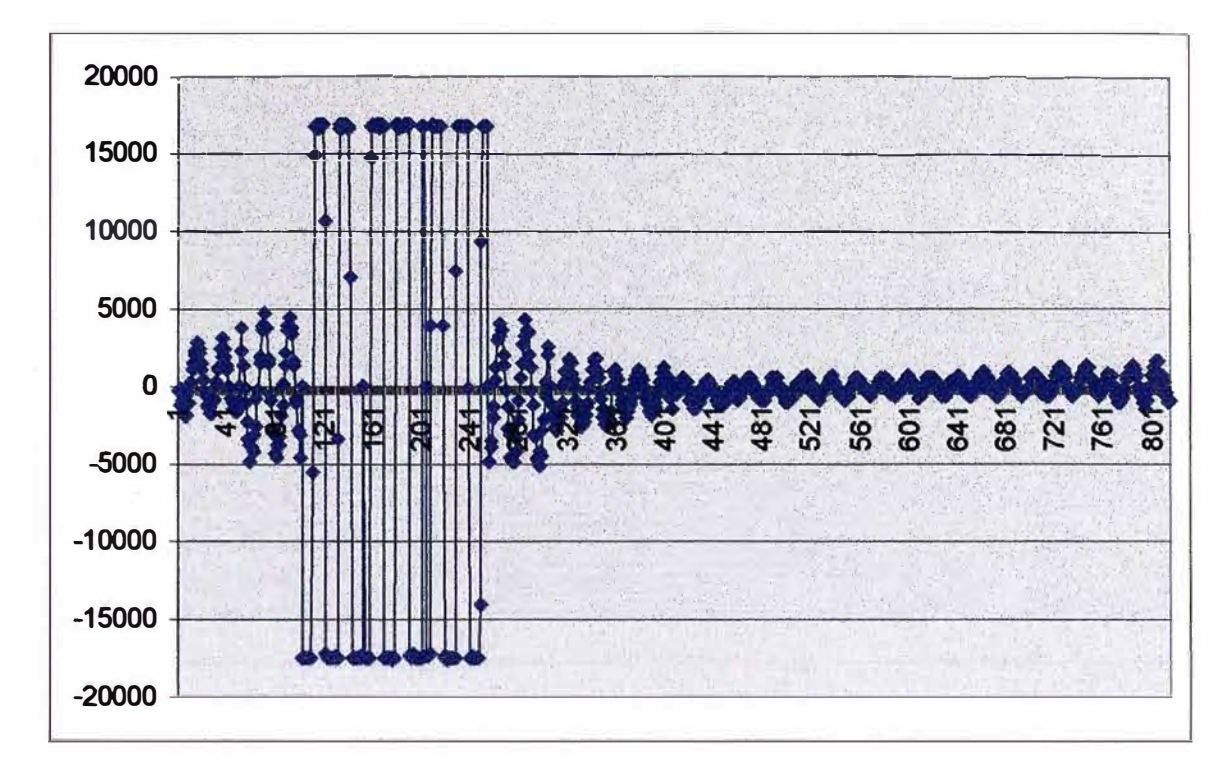

Figura E.4. Inyección de corriente entre electrodos 5-4

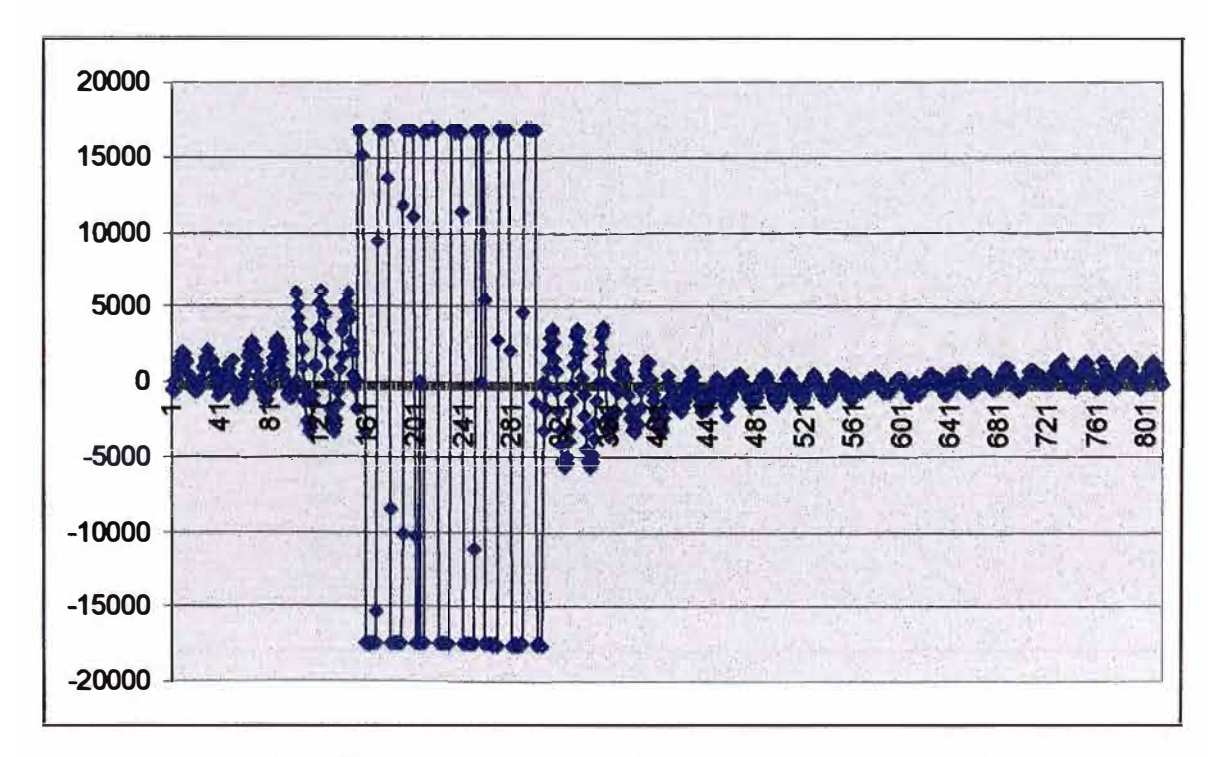

Figura E.5. Inyección de corriente entre electrodos 6-5

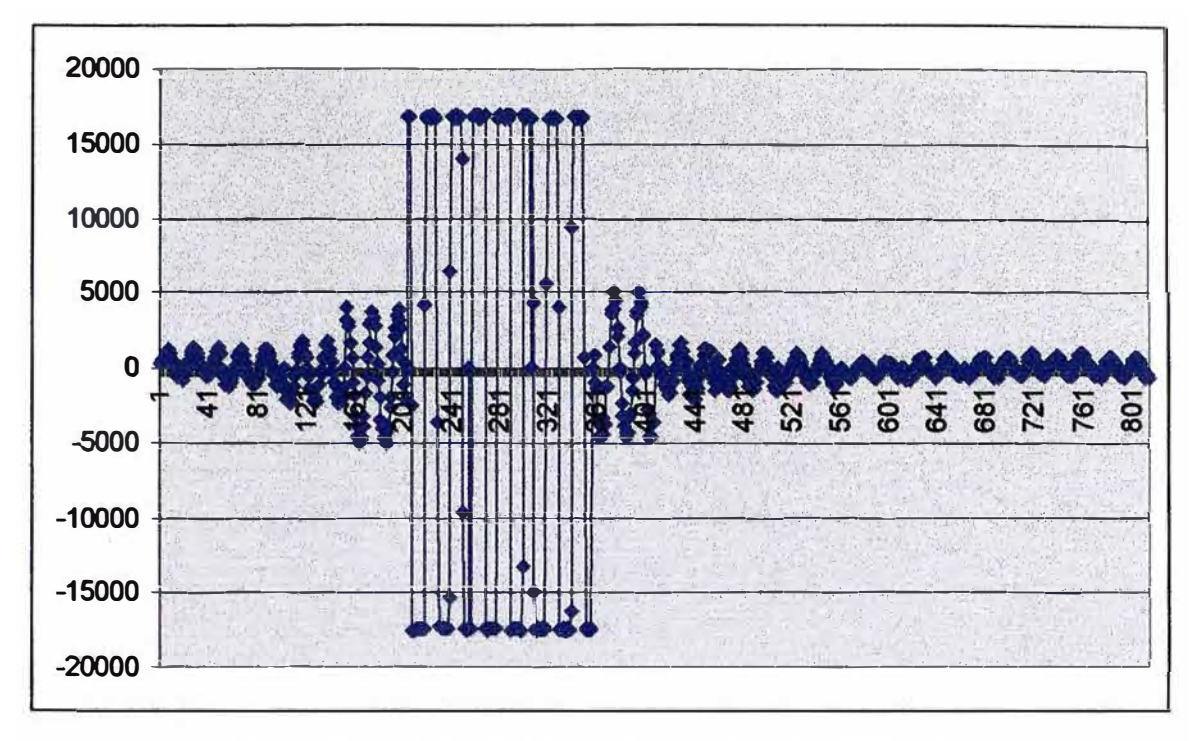

Figura E.6. Inyección de corriente entre electrodos 7-6

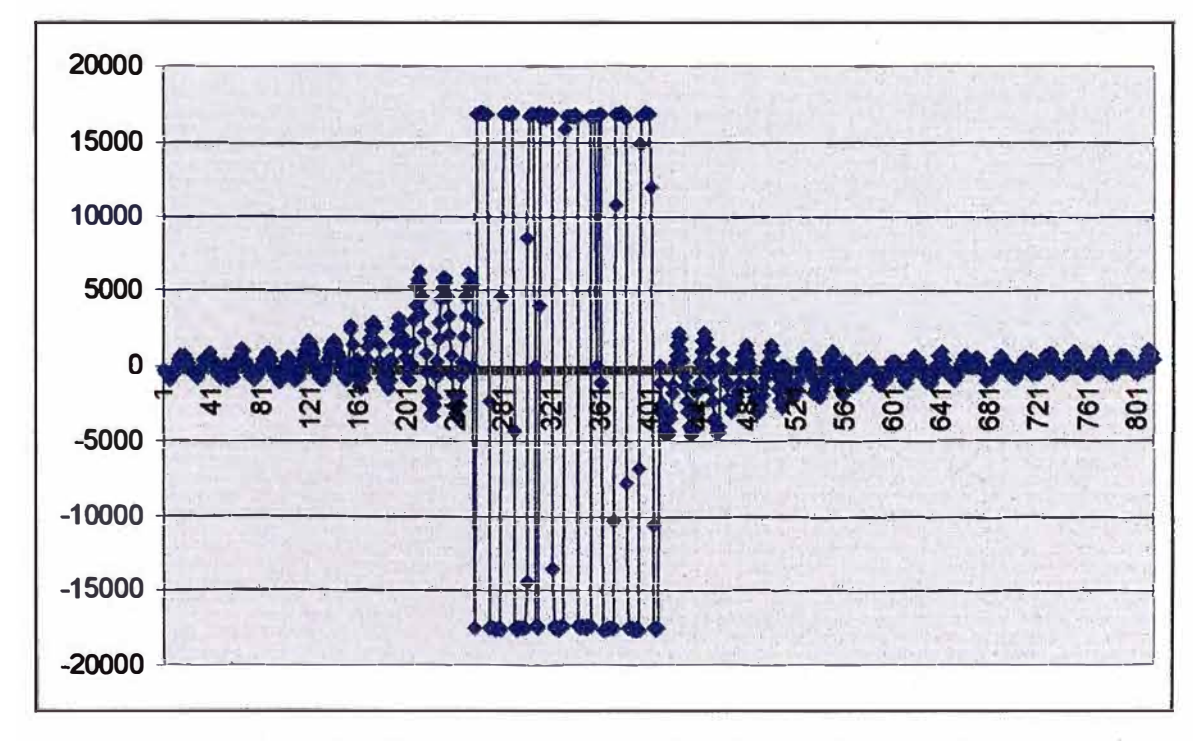

Figura E.7. Inyocción de corriente entre electrodos 8-7

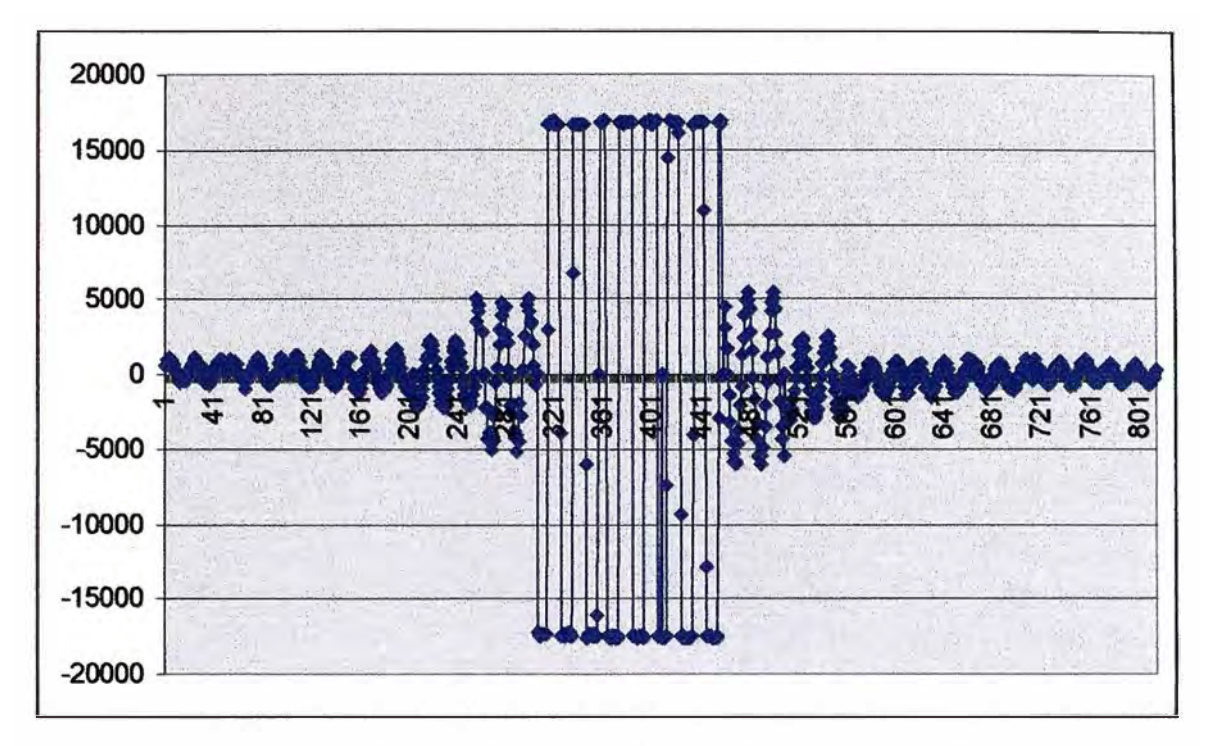

**Figura E.8. Inyección de corriente entre electrodos 9-8** 

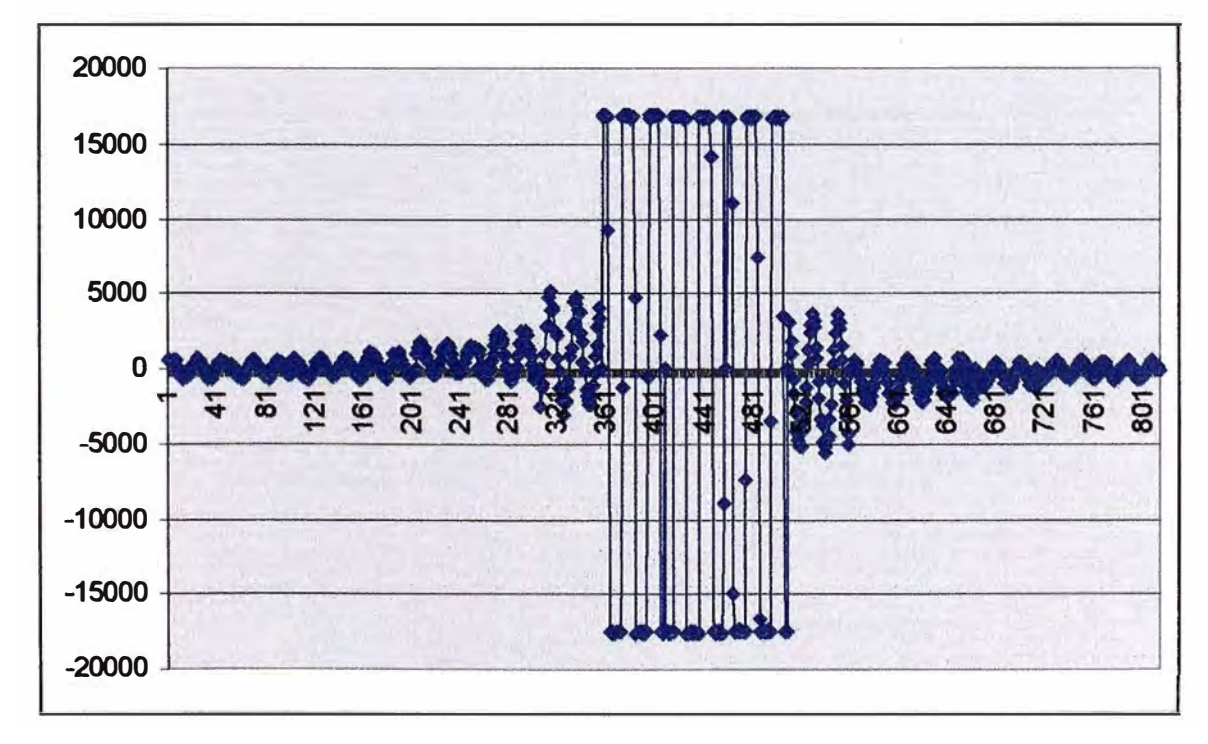

Figura E.9. Inyección de corriente entre electrodos 10-9

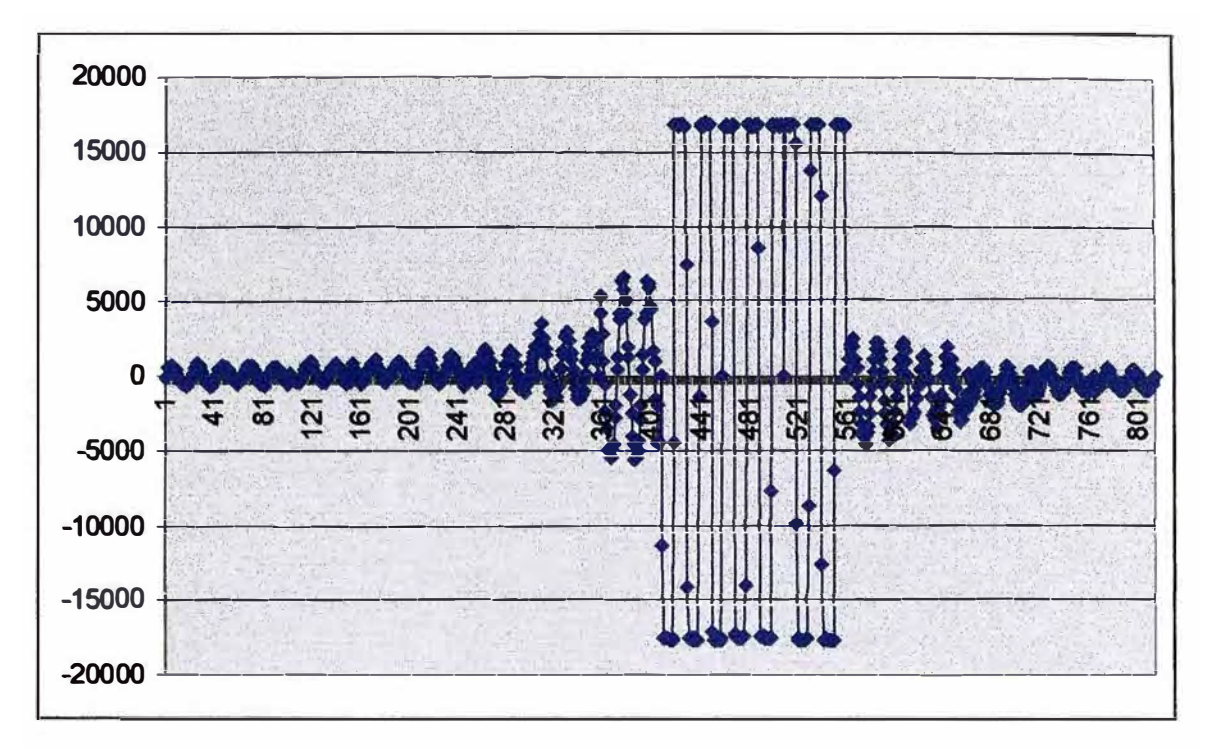

Figura E.10. Inyección de corriente entre electrodos 11-10

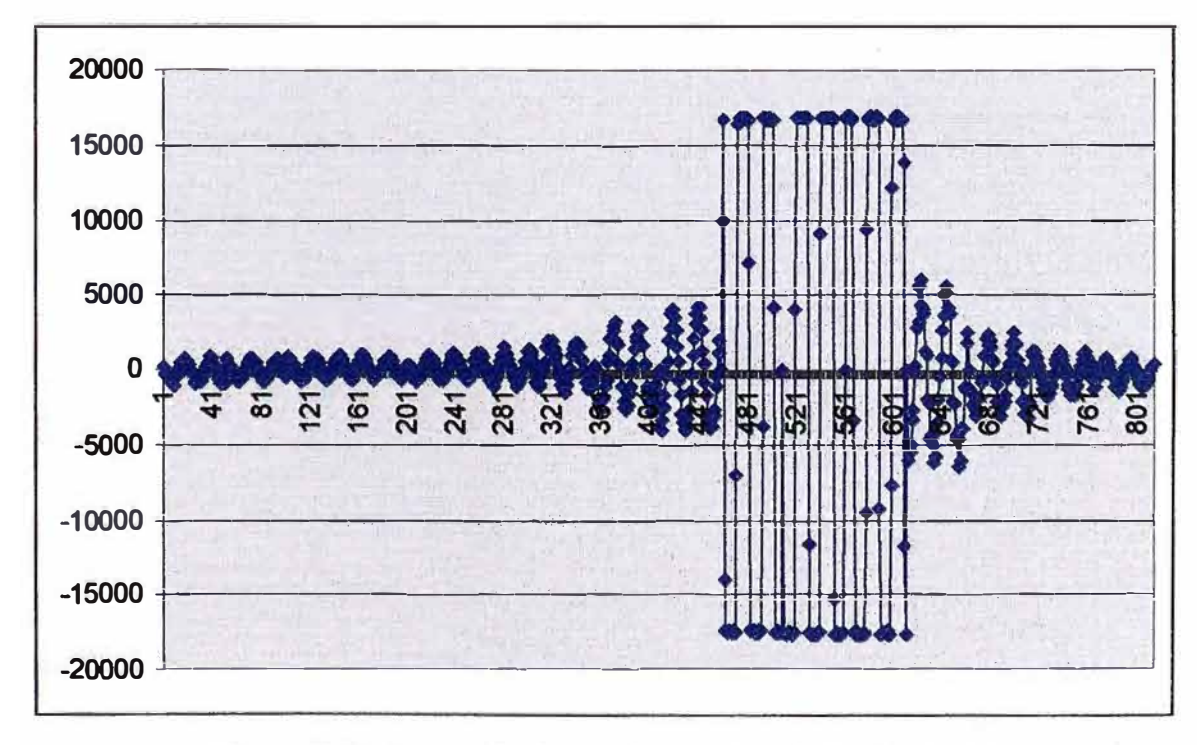

Figura E.11. Inyección de corriente entre electrodos 12-11

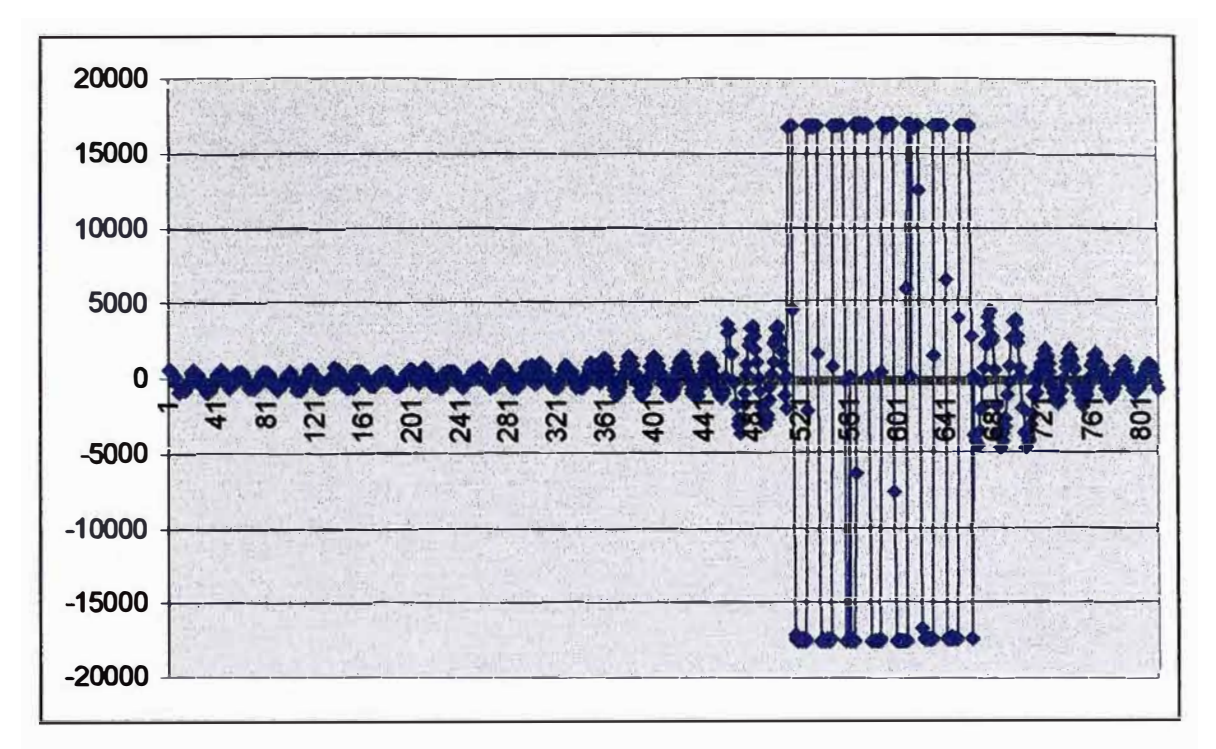

Figura E.12. Inyección de corriente entre electrodos 13-12

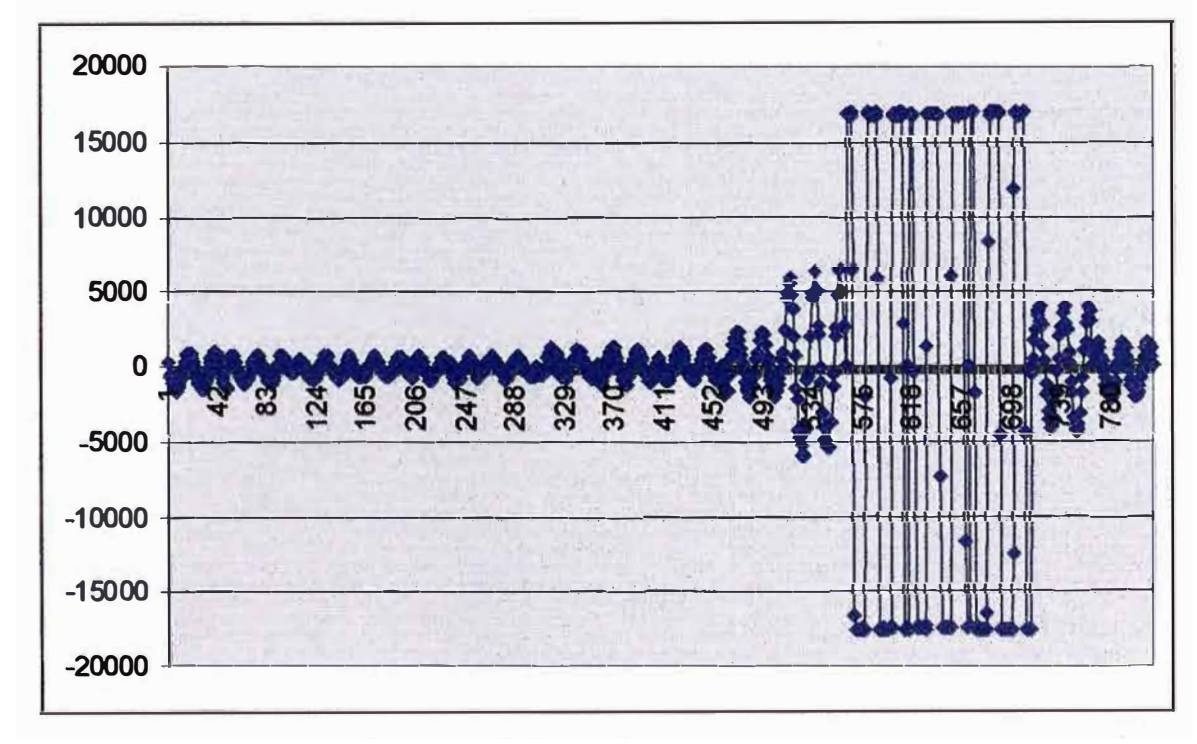

Figura E.13. Inyección de corriente entre electrodos 14-13

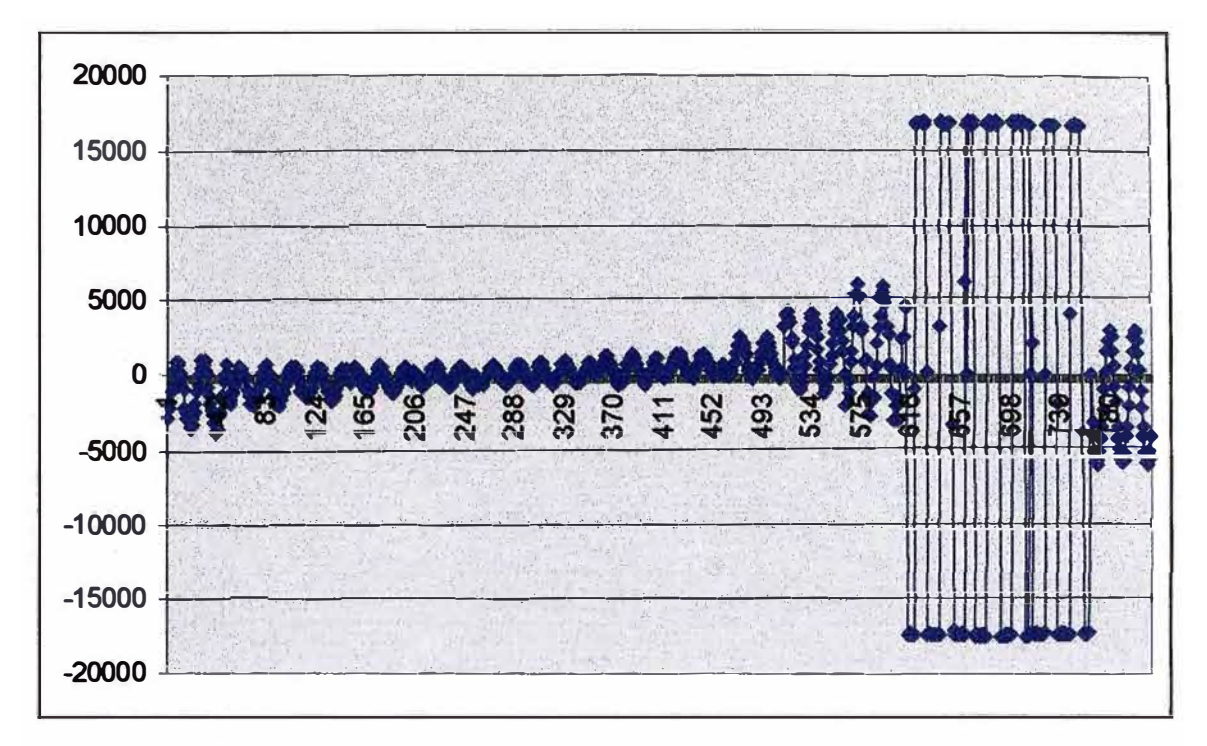

Figura E.14. Inyección de corriente entre electrodos 15-14

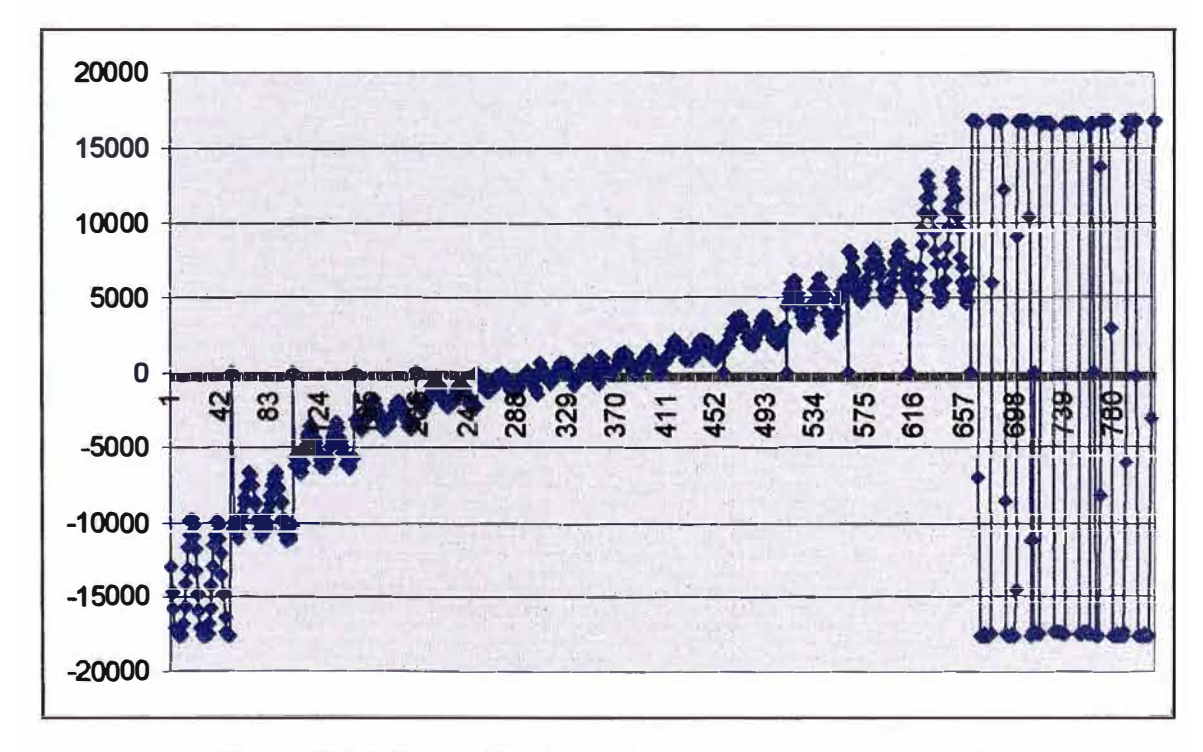

Figura E.15. Inyección de corriente entre electrodos 16-15

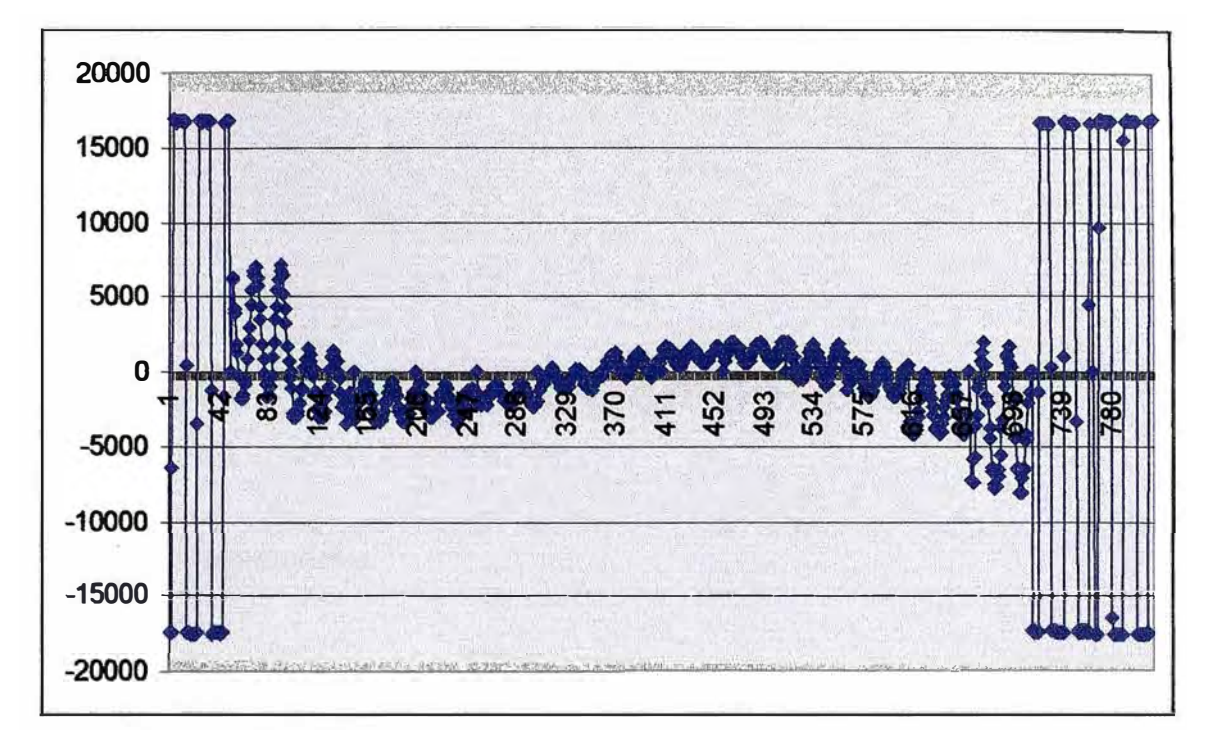

**Figura E.16. Inyección de corriente entre electrodos 1-16** 

# **ANEXO F: Lista de Componentes**

#### **F.1 Lista de materiales.**

A continuación se presenta una lista de los componentes electrónicos utilizados para la construcción del tomógrafo.

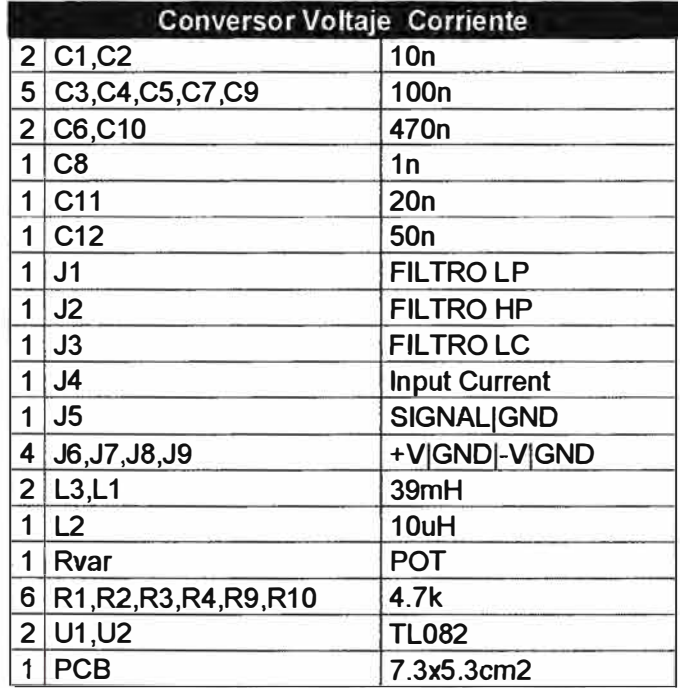

Tabla E.1.1 Lista de materiales en el conversor voltaje-corriente.

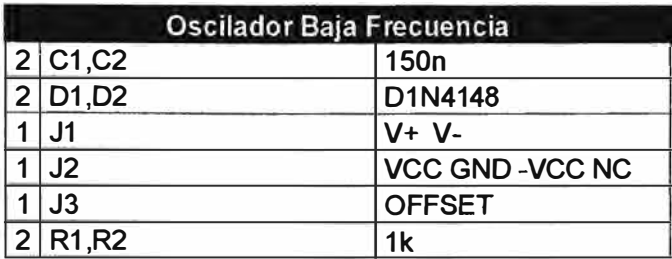

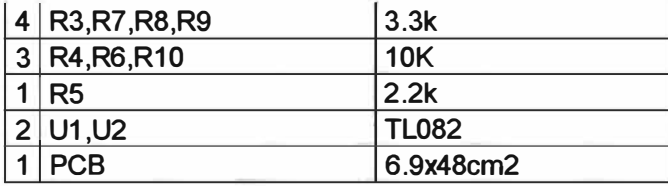

Tabla E.1.2 Lista de materiales en el oscilador.

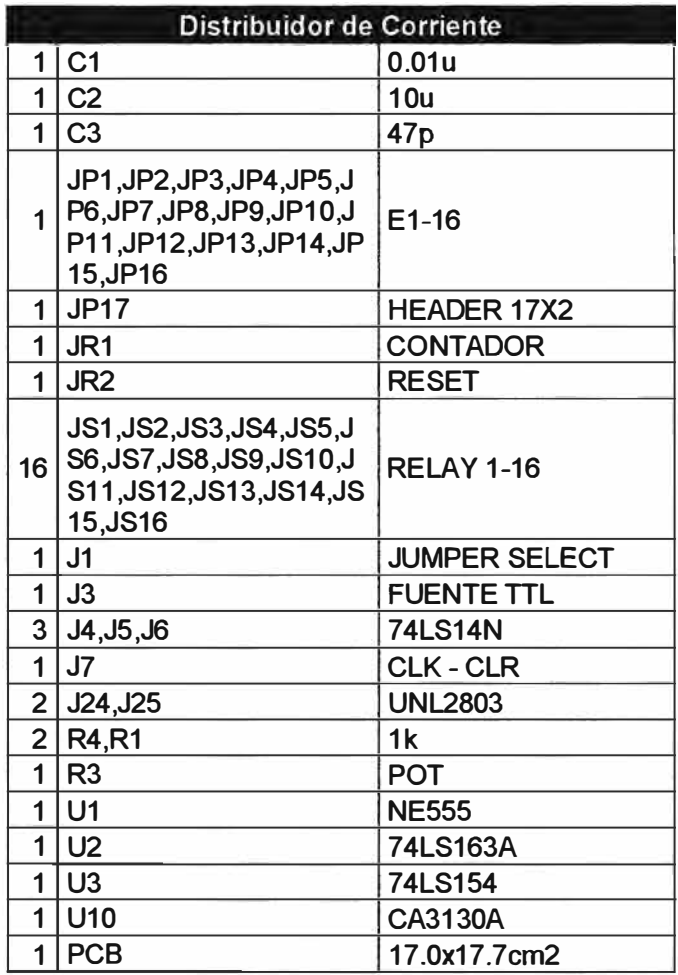

Tabla E.1.3 Lista de materiales en el distribuidor de corriente.

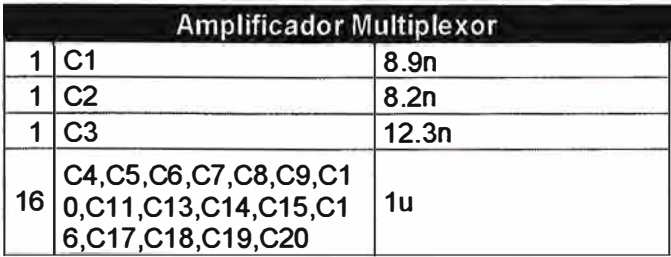

|                | C <sub>12</sub>                                                                     | 4.7n           |
|----------------|-------------------------------------------------------------------------------------|----------------|
| 1              | l C21                                                                               | 1n             |
| 1              | JH1                                                                                 | <b>HEADER1</b> |
| 1              | JP <sub>1</sub>                                                                     | CONT4          |
| 1              | JP <sub>2</sub>                                                                     | Conmuta        |
| 1              | JP <sub>3</sub>                                                                     | <b>VPN0S</b>   |
| 1              | JP4                                                                                 | <b>ADS1 8</b>  |
| 1              | JP <sub>5</sub>                                                                     | <b>ADS9 16</b> |
| 6              | R1, R2, R3, R4, R5, R6                                                              | 10k            |
|                | R7, R8, R9, R10, R11, R12,<br>16 R13 R14 R15 R16 R17,<br>R18, R19, R20, R21, R22    | <b>POT</b>     |
| 3              | U1, U2, U4                                                                          | 74HC4052       |
| $\overline{2}$ | U5,U3                                                                               | <b>TL082</b>   |
|                | U6, U7, U8, U9, U10, U11,<br>16 U12, U13, U14, U15, U16,<br>U17, U18, U19, U20, U21 | INA114AP       |
| 1              | <b>PCB</b>                                                                          | 23.8x17.3cm2   |

Tabla E.1.4 Lista de materiales en amplificador multiplexor.

| Control y Adquisición de Datos |                    |                  |  |
|--------------------------------|--------------------|------------------|--|
|                                | l U5               | <b>MAX232</b>    |  |
| 4                              | C16, C17, C18, C19 | 10 <sub>u</sub>  |  |
| 1                              | U <sub>6</sub>     | <b>ADS7805</b>   |  |
| 3                              | C20, C21, C22      | 2.2 <sub>u</sub> |  |
| 1                              | <b>R25</b>         | 200              |  |
| 1                              | <b>R26</b>         | 33.2k            |  |
| 1                              | U <sub>2</sub>     | <b>PIC16F877</b> |  |
| 1                              | Y <sub>1</sub>     | XT 20MHz         |  |
| 2                              | C2, C6             | 10 <sub>p</sub>  |  |
| 1                              | R <sub>2</sub>     | 20k              |  |
| 1                              | R <sub>6</sub>     | <b>100k</b>      |  |
| 1                              | D <sub>1</sub>     | 1N4004           |  |
| 1                              | S <sub>1</sub>     | SW <sub>P</sub>  |  |
|                                | <b>PCB</b>         | 13x19cm2         |  |

Tabla E.1.5 Lista de materiales en el control y adquisición de datos.

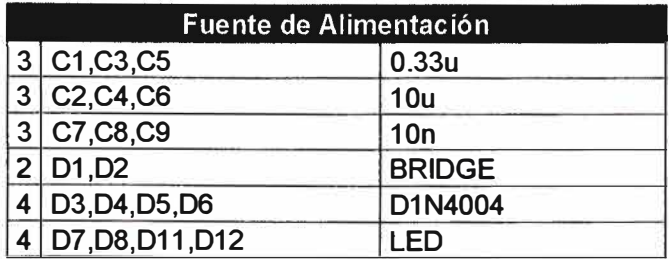

|                | D10,D9                       | D1N3501             |
|----------------|------------------------------|---------------------|
| $\overline{2}$ | J1, J2                       | BAT+ BAT-           |
| 5              | J3, J4, J5, J6, J7           | <b>NC-V GND VCC</b> |
| 5              | J8, J9, J10, J11, J12        | $GND + 5V$          |
| $\overline{7}$ | R1, R2, R3, R4, R5, R10, R11 | <b>10k</b>          |
| $\overline{2}$ | <b>R6,R7</b>                 | <b>POT</b>          |
| $\overline{2}$ | <b>R9,R8</b>                 | 3.3k                |
| 1              | SW <sub>1</sub>              | <b>SW DPST</b>      |
| 1              | U <sub>1</sub>               | <b>LM7805C/TO</b>   |
| 1              | U <sub>2</sub>               | <b>UA7808/TO</b>    |
| 1              | U3                           | <b>UA7908C/TO</b>   |
| $\overline{2}$ | <b>U4,U5</b>                 | <b>LM358</b>        |
|                | <b>PCB</b>                   | 9.9x12.3cm2         |

Tabla E.1.6 Lista de materiales en la fuente de alimentación.

Conociendo las tablas E.1.1 a El .6 y utilizando los precios mas comunes para los componentes, es posible calcular el gasto empleado en la compra de los **"componentes electrónicos"** del tomógrafo; este valor haciende a S/.1747.00, el precio no incluye gastos en prototipos, mano de obra para el ensamblado y otros gastos como la compra de electrodos, envases, conectores, cableado, caja metálica, herramientas, PC y software (MATLAB).

## **Bibliografía**

- **[l] A. N. Tikhonov and A. V. Goncharsky. Ill-Posed problems in the natural sciences. MIR Publishers. 1987.**
- **[2] Michael Jacobsen. Two-Grid Iterative Methods for Ill-Posed Problems. Department** of Mathematical Modelling, Technical University of Denmark. September 4, 2000.
- **[3] Gilbert Strang. Linear Algebra and its Applications. Third edition. Massachusetts lnstitute of Technology. 1986.**
- **[4] Manel Gasulla Fomer. Obtención de imágenes de la distribución de impedancia eléctrica del subsuelo. aplicación a la detección de objetos locales. Ph.D. thesis. División de Instrumentación y Bioingeniería, Universidad Politécnica de Cataluña.1999.**
- [5] Vauhkonen, P aivi J, Ph.D. thesis: Image reconstruction in Three-Dimensional **Electrical, Impedance Tomography, 2004, Kuopio University , Publications C. Natural and, Environmental Sciences 166. 2004.**
- **[6] Gilbert Strang and George J. Fix. An analysis of the finite element method. Prentice-Hall, inc. 1973**
- **[7] Jaakko Malmivuo and Robert Plonsey, Bioelectromagnetism, Principies and Applications ofBioelectric and Biomagnetic Fields, Oxford University. 1995**
- **[8] EIT and Diffuse Optical Tomography Reconstruction Software EIDORS http://www.ma.umist.ac.uk/bl/eidors. July 2004.**
- **[9] Luis Felipe Fuks, Margaret Cheney, David Isaacson, David G. Gisser y J. C. Newell. Detection and lmaging of Electric Conductivity and Permittivity at Low Frequency. IEEE Trans. Biomedical Engineering. 1991.**
- **[l O] Electrical impedance tomography (EIT): a review. Joumal of Medical Engineering & Technology, Volume 27, Number 3, (May/June 2003), pages 97-108**
- **[11] Ping Hua, Eung Je Woo, John G. Webster y Willis J. Tompkins. Using compound electrodes in electrical impedance tomography. IEEE Trans. On Biomedical Engineering, VOL. 40 No 1, January 1993.**
- **[12] José Manuel Aller Castro. Diseño de sistemas complejos de puesta a tierra en terrenos con estratos múltiples y con consideraciones de su comportamiento en**

regimen transitorio. Tesis Doctoral, Escuela técnica superior de ingenieros industriales, Universidad Politécnica de Madrid.1993.

- [13] Jaakko Malmivuo and Robert Plonsey. Principles and Applications of Bioelectric and Biomagnetic Fields. Oxford University Press, 1995.
- [14] M. Vauhkonen, P.A. Karjalainen and J.P Kaipio, Dynamical electrical impedance tomography. Department of Applied Physics, University of Kuopio.1996.
- [15] **T.** Savolainen, J.P. Kaipio, M. Vauhkonen and P.A. Karjalainen. An EIT measurement system for experimental use. Department of Applied Physics, University of Kuopio.1996.
- [16] Christopher William Lawrence Denyer. Electronics for real-time and threedimensional electrical impedance tomographs. Ph.D. thesis, Oxford Brookes University, 1996.
- [17] **V.** Kolehmainen, M. Vauhkonen, P.A. Karjalainen and J.P. Kaipio. Spatial inhomogeneity and regularization in eit. Dept. of Applied Physics, University of Kuopio, 1997.
- [18] Claude Cohen-Bacrie, Yves Goussard and Robert Guardo, Regularized Reconstruction in Electrical Impedance Tomography Using a Variance Uniformization Constraint. IEEE Trans. On Medical Imaging, Vol. 16, No. 5, October 1997.
- [19] Vauhkonen, Marko. Electrical impedance tomography and prior information. Ph.D. thesis, Kuopio University Publications C. Natural and Environmental Sciences 62. 1997.
- [20] David C. Dobson. Recovery of blocky images in electrical impedance tomography. Department of Mathematics, Texas A&M University, College Station, TX 77843- 3368.
- [21] **V.** Kolehmainen, M.Vauhkonen, P.A. Karjalainen and J.P. Kaipio. Assessment of errors in static electrical impedance tomography with adjacent and trigonometric current pattems. Department of Applied Physics, University of Kuopio. 1997.
- [22] Ramani Duraiswami, liail A. Gumerov, & Georges L. Chahine. Solution of Electrical Impedance Tomography Equations Using Boundary Element Methods. DYNAFLOW, Inc. 7210 Pindell School Road Fulton, MD 20759, USA. 1997.
- [23] Peter Metherall. Three dimensional electrical impedance tomography of the human thorax. Ph.D. thesis. Department of Medical Physics and clinical Engineering, University of Sheffield. 1998.
- [24] P.J. Vauhkonen, M. Vauhkonen, **T.** Savolainen and J.P. Kaipio. Static three dimensional electrical impedance tomography, Department of Applied Physics, University of Kuopio,. 1998.
- [25] Jason E. Butler and Roger T. Bonnecaze. Imaging of particle shear migration with electrical impedance tomography. Department of Chemical Engineering, The University of Texas at Austin. 1999.
- [26] Margaret Cheney, David Isaacson and Jonathan C. Newell. Electrical impedance tomography. Society for Industrial and Applied Mathematics. Vol. 41, No. 1, pp. 85-101. 1999.
- [27] Marko Vauhkonen, William R.B. Lionheart, Lasse M. Heikkinen, Paivi J. Vauhkonen and Jari P. Kaipio. A MATLAB Package for the EIDORS project to reconstruct two-dimensional EIT images. Department of Applied Physics, University of Kuopio. 2000.
- [28] M. Castro, D. Vasquez, A. Gaona, M.A. Aguillon y A.R. Zapata. Evaluación de un sistema semi-paralelo de 16 electrodos en modelos eléctricos y tejidos orgánicos. II Congresos de Ingeniería Biomédica, Habana 2001.
- [29] A. Seppanen, M. Vauhkonen, P.J. Vauhkonen, E. Somersalo and J.P. Kaipio. Fluid dynamical models and state estimation in process tomography: Effect due to inaccuracies in flow fields. Department of Applied Physics, University of Kuopio. 2001.
- [30] L.M. Heikkinen, M. Vauhkonen, T. Savolainen, and J.P. Kaipio. Modelling of internal structures and electrodes in electrical process tomography. Department of Applied Physics, University of Kuopio. 2001.
- [31] Andrea Borsic. Regularisation methods for imaging from electrical measurements. **Ph.D.** thesis, Oxford Brookes University, 2002.
- [32] M. T. Clay and T. C. Ferree. Weighted regularization in electrical impedance tomography with applications to acute cerebral stroke. IEEE Transactions On Medical Imaging, Vol. 21, No. 6, June 2002.
- [33] Nicholas Polydorides. Image reconstruction algorithms for soft-field tomography. Ph.D. thesis, Institute of science and technology, University of Manchester. 2002.
- [34] Jari P. Kaipioa, Aku Seppanena, Erkki Somersalob and Heikki Haario. Statistical inversion approach for optimizing current pattems in EIT . Department of Applied Physics, University of Kuopio. 2003.
- [35] Min Chan Kim, Kyung Youn Kim, Sin Kim and Kyung Jin Lee. Reconstruction algorithm of electrical impedance tomography for particle concentration distribution in suspension. Cheju National University. 2003.
- [36] Cheng-Ning Huang, Fang-Ming Yu , Po-Chan Shih, Wen-Hau Yang, Hung-Yuan Chung. Design of the movable electrical impedance tomography system. NationaJ Central University, Taiwan. 2004.

[38] Paivi J. Vauhkonen, Image reconstruction in three-dimensional electrical impedance tomography, Ph.D. thesis, Department of Applied Physics, University of Kuopio. 2004.

2004.

- [39] Min Chan Kim, Kyung Youn Kim, Sin Kim and Kyung Jin Lee. Reconstruction Algorithm of Electrical Impedance Tomography for Particle Concentration Distribution in Suspension. Cheju National University. 2004.
- [40] Yednekachew Worku Asfaw. Automatic detection of detached and erroneous electrodes in electrical impedance tomography. Thesis postdoctoral, University of Ottawa. 2005.
- [41] Ireneo Peral Alonso. Métodos Variacionales y Ecuaciones en Derivadas Parciales. Curso de Doctorado Universidad de Almería. Depto. Matemáticas, Univ. Autónoma de Madrid, Cantoblanco. 1998.
- [42] Weighted Least Squares and Weighted Objective. University of California, Berkeley Electrical Engineering and Computer Sciences Department. 2004.